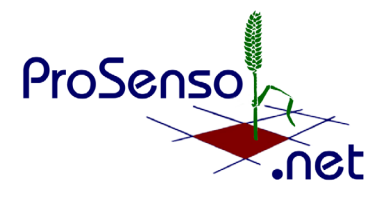

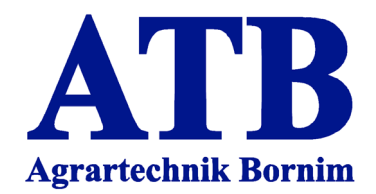

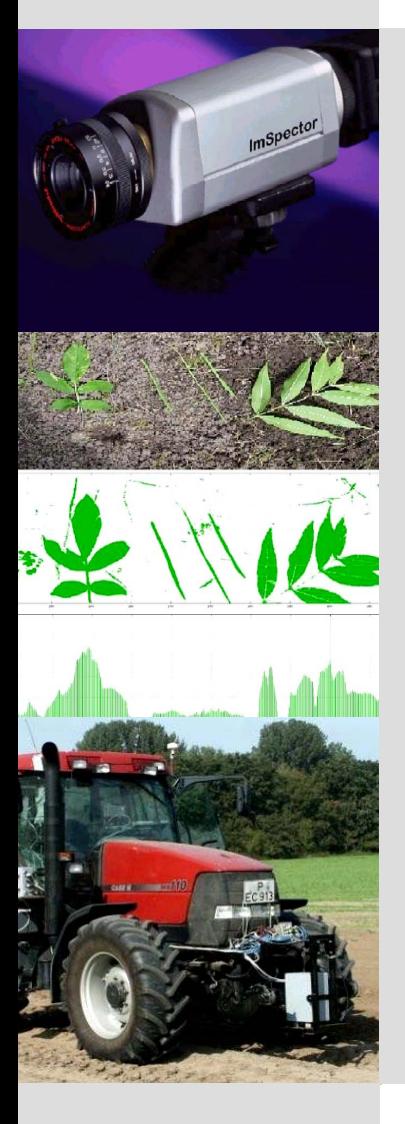

# **Messsystem zur Bewertung des Unkrautvorkommens**

Measuring System for the Assessment of Weeds

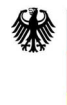

Bundesministerium für Bildung und Forschung

**Gefördert vom: Mit Unterstützung durch:**

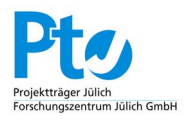

# **Bornimer Agrartechnische Berichte** Heft 44 Potsdam-Bornim 2005

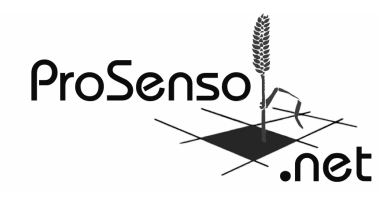

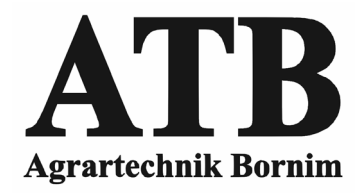

# **Messsystem zur Bewertung des Unkrautvorkommens**

Measuring system for the assessment of weeds

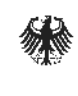

Bundesministerium für Bildung und Forschung

Projektträger des BMBF und BMV Forschungszentrum Jülich Gm

Gefördert durch: Universitätzung von:

Bornimer Agrartechnische Berichte Heft 44

Potsdam-Bornim 2005

#### **Herausgeber:**

Leibniz-Institut für Agrartechnik Potsdam-Bornim e.V. (ATB) Max-Eyth-Allee 100 14469 Potsdam  $\mathbf{\hat{x}}$  0331 5699-0 Fax 0331 5699-849<br>E-Mail atb@atb-notsda atb@atb-potsdam.de Internet www.atb-potsdam.de

#### **Bearbeiter des ATB:**

Dr. G. Wartenberg (Projektleitung bis 12/2002) Dr. H.-R. Langner (Projektleitung ab 12/2002) Dipl.-Ing. H. Böttger Dipl.-Ing. H. Schmidt

Die Bearbeitung erfolgte im Rahmen des Förderprogramms "Forschung für die Umwelt" zum Thema

#### **Agrartechnik - Integrierter Umweltschutz in der Landwirtschaft**

"Verbesserung der Umweltverträglichkeit landwirtschaftlicher Produktionsverfahren durch Entwicklung innovativer Sensorik und Gestaltung der Produktionsprozesse im Sinne eines integrierten Umweltschutzes"

#### **Projektpartner:**

#### **Fachhochschule Osnabrück**

Prof. Dr. A. Ruckelshausen (Projektleitung) Dipl.-Ing.(FH) S. In der Stroth (Projektingenieur BMBF-Projekt) Dipl.-Ing. (FH) A. Linz (Labor für Mikro- und Optoelektronik) Dipl.-Ing. (FH) B. Ramler (Forschungsschwerpunkt Intelligente Sensorsysteme) **Firma SYMACON Bildverarbeitung GmbH Magdeburg**  Dr. U. Urbansky (Projektleitung) Dipl.-Ing. L. Schulze Dipl.-Ing. D. Heppner **Firma Müller-Elektronik GmbH & Co. Salzkotten**  Dipl.-Ing. R. Buschmeier (Projektleitung) Dipl.-Ing. Th. Wischke Dipl.-Ing. D. Heinze

#### **Typographische Gestaltung:**

Dipl.-Ing. (FH) Katrin Witzke

Oktober 2005

Herausgegeben vom Leibniz-Institut für Agrartechnik Potsdam-Bornim e.V. (ATB) mit Förderung des Bundesministeriums für Bildung und Forschung (BMBF) und Unterstützung des Projektträgers des BMBF Forschungszentrum Jülich GmbH (PTJ). BMBF-FKZ: 0339992 Teilprojekt 02 (5444)

Für den Inhalt der Beiträge sind die Autoren verantwortlich.

Eine Weiterveröffentlichung von Teilen ist unter Quellenangabe und mit Zustimmung des Leibniz-Instituts für Agrartechnik Potsdam-Bornim e.V. möglich.

ISSN 0947-7314 © Leibniz-Institut für Agrartechnik Potsdam-Bornim e.V., Potsdam-Bornim 2005

# **Inhaltsverzeichnis**

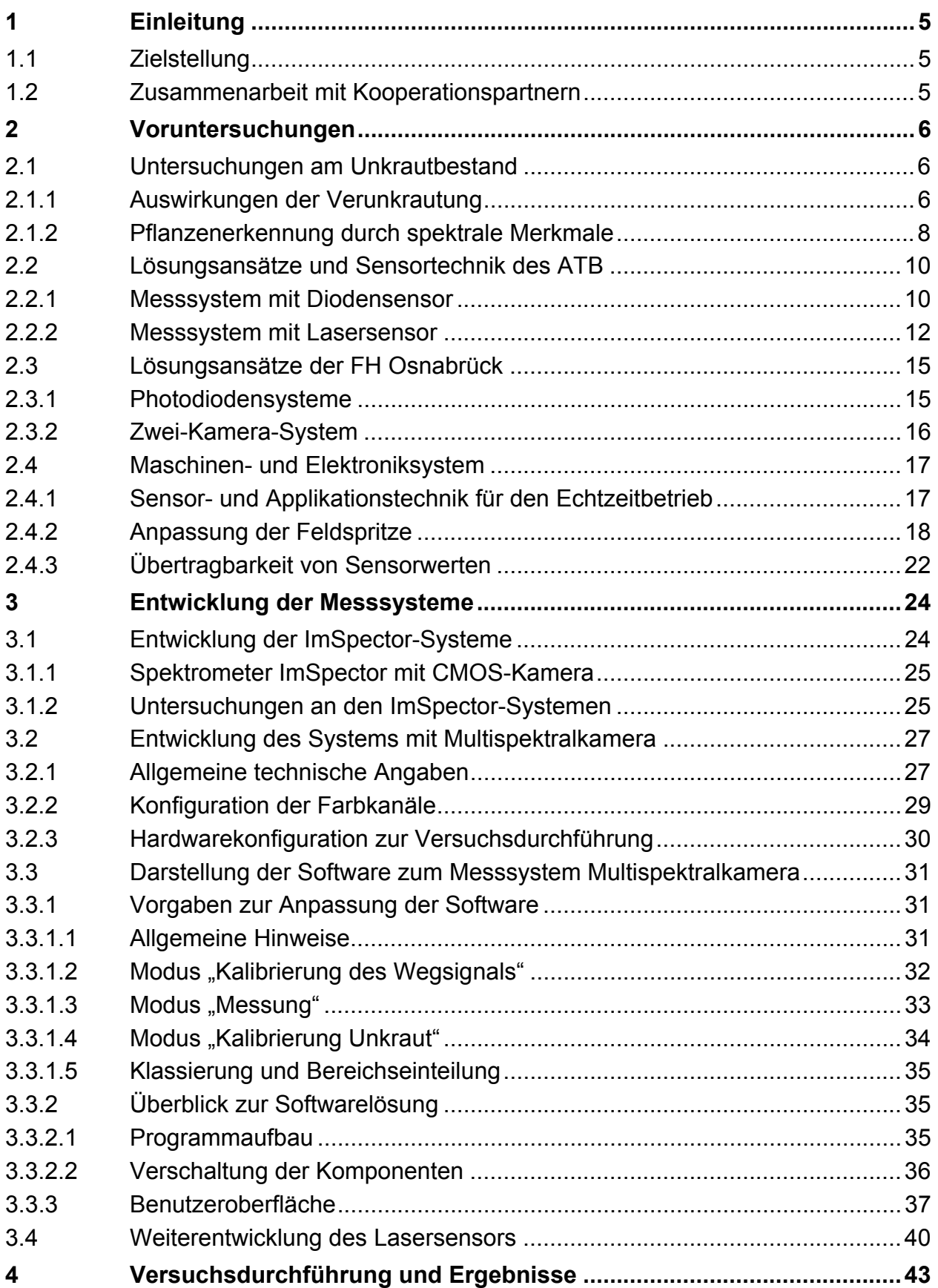

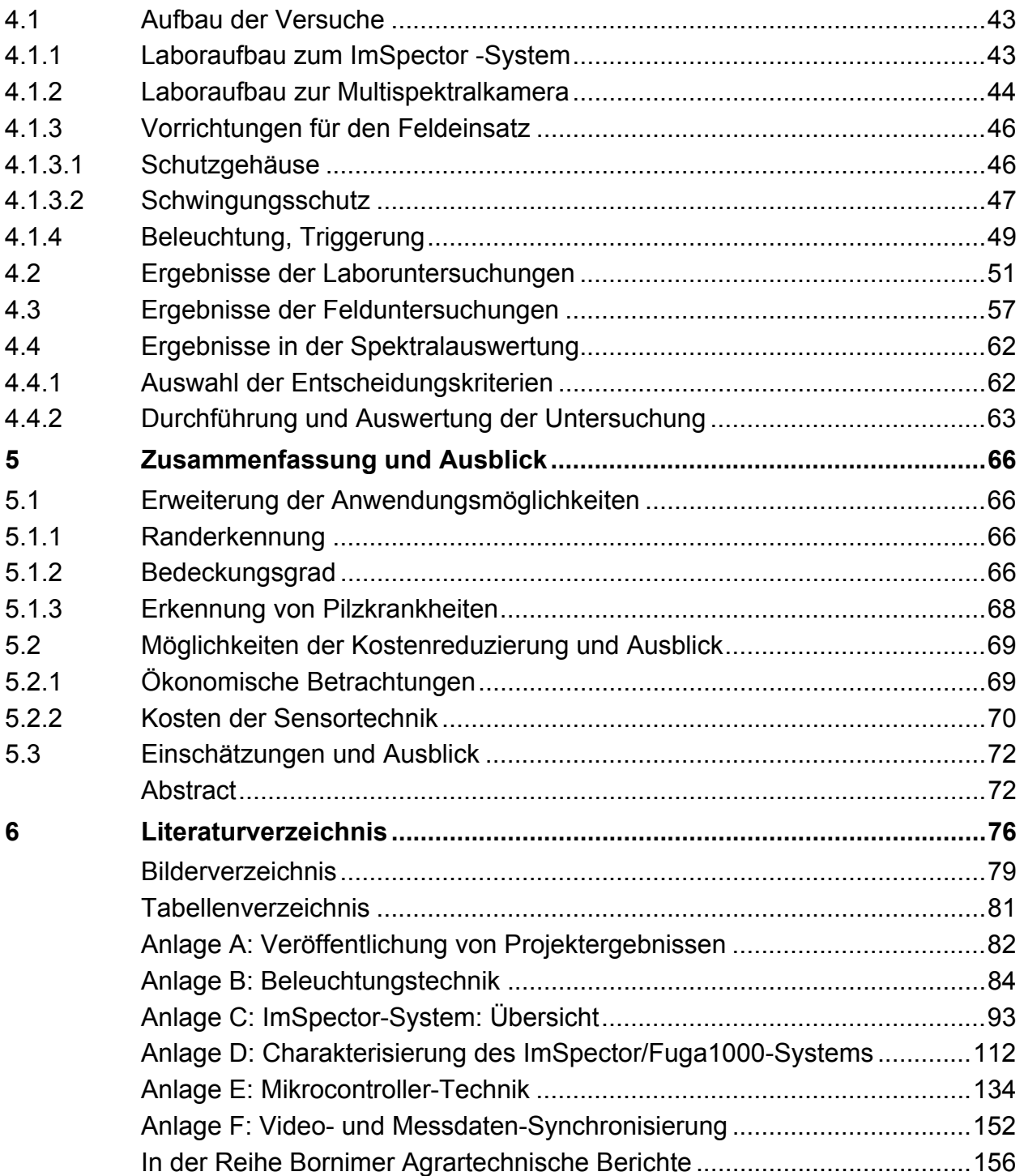

#### **1 Einleitung**

#### 1.1 Zielstellung

Über mehrere Jahre wurden am ATB umfangreiche Untersuchungen zu verschiedenen Verfahren der Unkrautregulierung, zu den Anforderungen an die Applikationstechnik sowie zum teilflächenspezifischen Spritzen von Herbiziden durchgeführt. Aus den Ergebnissen dieser Voruntersuchungen und deren Zusammenhängen ergab sich die Aufgabenstellung des Projekts "Messsystem zur Bewertung des Unkrautvorkommens". Die Hauptzielstellung des Projekts bestand darin, ein einfaches Schätzverfahren zur Bewertung des Unkrautvorkommens abzuleiten, das eine praxisorientierte Anwendung des teilflächenspezifischen Spritzens in enggestellten Reihenkulturen ermöglicht.

Durch eine teilflächenspezifische Unkrautregulierung nach ökonomischen Schwellenwerten können wesentliche Herbizideinsparungen erzielt werden. Teilflächenspezifisches Spritzen erfordert jedoch die verteilungskonforme Aufnahme der Verunkrautung. Da die räumliche Verteilung der Unkräuter und ihre Schadenswirkung in landwirtschaftlichen Kulturen standortabhängig und kleinflächig strukturiert ist, sind eng gerasterte, artenspezifische Bonituren notwendig. Nach dem Stand der Technik ließen sich diese artenspezifischen Erhebungen zum Zeitpunkt des Projektbeginns nur mit hohem Aufwand in absätzigen Verfahren durch visuelle Bonituren ermitteln. Die technischen Voraussetzungen für eine automatische Erkennung und Bewertung des Unkrautvorkommens waren zu Projektbeginn nicht gegeben. Daher konnte die Zielstellung der Entwicklungsarbeiten nicht auf ein verfügbares optoelektronisches Messsystem zur Bewertung des Unkrautbestands zurückgreifen. Im Projekt wurden mehrere Messsysteme entwickelt und getestet, die für ein landtechnisches Projekt geeignet erschienen. Aus wirtschaftlichen Gründen konzentrierten sich die Arbeiten auf Lösungen, die eine gesteuerte Herbizidapplikation in Echtzeit unterstützen. Eine weitere Forderung der Landtechniker an ein Messsystem zur Bewertung des Unkraut-vorkommens bestand darin, bereits kurz nach Aussaat die jungen Unkrautkeimlinge unter realen Feldbedingungen sicher zu detektieren.

Im Abschnitt 3 werden die Entwicklungsarbeiten des Projekts dargelegt, im Abschnitt 4 folgt die Beschreibung der durchgeführten Versuche im Labor sowie im Freiland. Der Abschnitt 4.2 stellt die erreichten Ergebnisse vor und das Kapitel 5 fasst die Ergebnisse zusammen und gibt einen applikationsorientierten Ausblick. Die umfangreichen Vorarbeiten zum Projekt werden vorab im Abschnitt 2 erläutert.

#### 1.2 Zusammenarbeit mit Kooperationspartnern

Die Entwicklung der Messsysteme erforderte die Bearbeitung einer Reihe interdisziplinär verknüpfter Aufgabenstellungen. Besonders unter dem Gesichtspunkt der kurzen Bearbeitungszeit von 2 Jahren war es notwendig, eine hohe Effektivität durch das problemorientierte Zusammenarbeiten mit spezialisierten Partnern zu erreichen.

Folgende Einrichtungen bzw. Firmen wurden als Kooperationspartner gewonnen:

- Die Fachhochschule Osnabrück, Fakultät Ingenieurwissenschaften und Informatik, beschäftigt sich bereits seit 1997 mit Arbeiten zur sensorischen Erfassung von Pflanzenmerkmalen. Dabei standen Anwendungen im low-cost-Bereich im Vordergrund. Durch Vorarbeiten zur Pflanzenerkennung mit Spektralbereichs-sensoren lagen Erfahrungen vor, die direkt zur Entwicklung einer vorgesehenen Lösungsvariante im Vorhaben herangezogen werden konnten.
- Die Firma SYMACON Bildverarbeitung GmbH Magdeburg arbeitet seit 1986 an der Entwicklung und Realisierung innovativer Einzelkomponenten zur optischen Qualitätssicherung und -kontrolle sowie an Lösungen zur Prozesssteuerung. Die Firma SYMACON hat insbesondere Erfahrungen zu Konzipierung und Aufbau von Kameras, Beleuchtung und Informationsverarbeitung in das Projekt eingebracht.
- Das Unternehmen Müller-Elektronik in Salzkotten entwickelt, fertigt und vertreibt Systemlösungen zur Steuerung von Applikationstechnik für die Landwirtschaft. In den zurückliegenden Jahren wurden in mehreren Projekten zur teilflächenspezifischen Steuerung von Landmaschinen wesentliche Erfahrungen gesammelt. Durch die Firma Müller-Elektronik wurden die projektspezifischen Anforderungen der sensorgesteuerten Herbizidapplikation in Software für die Jobrechner umgesetzt.

#### **2 Voruntersuchungen**

- 2.1 Untersuchungen am Unkrautbestand
- 2.1.1 Auswirkungen der Verunkrautung

Mehrjährige Untersuchungen zur räumlichen und zeitlichen Dynamik von Unkrautgesellschaften belegen, dass sich unter den gegenwärtigen Produktionsbedingungen feldspezifische Unkrautgesellschaften im Durchschnitt nur aus wenigen Leitunkräutern zusammensetzen (WARTENBERG & DAMMER 2001). Damit bestehen auch Voraussetzungen, einfache Entscheidungsmodelle für das Setzen von Schadensschwellen anzuwenden. So ergaben Auswertungen, die in Anlehnung an Arbeiten zur Schadensschwellendynamik mit Datenbeständen des ATB Bornim aus mehrjährigen Feldbonituren vorgenommen wurden, dass zwischen der Unkrauthäufigkeit und der Summe des artenspezifisch berechneten Ertragsverlustes eine quasilineare Korrelationsfunktion besteht. Trotz erheblicher Unterschiede in der Artenzusammensetzung ist durch das dominante Auftreten weniger Unkrautarten in den einzelnen Bonituren ein gut gesicherter Zusammenhang zwischen der Unkrauthäufigkeit und dem Ertragsverlust zu erkennen (**Bild 1**).

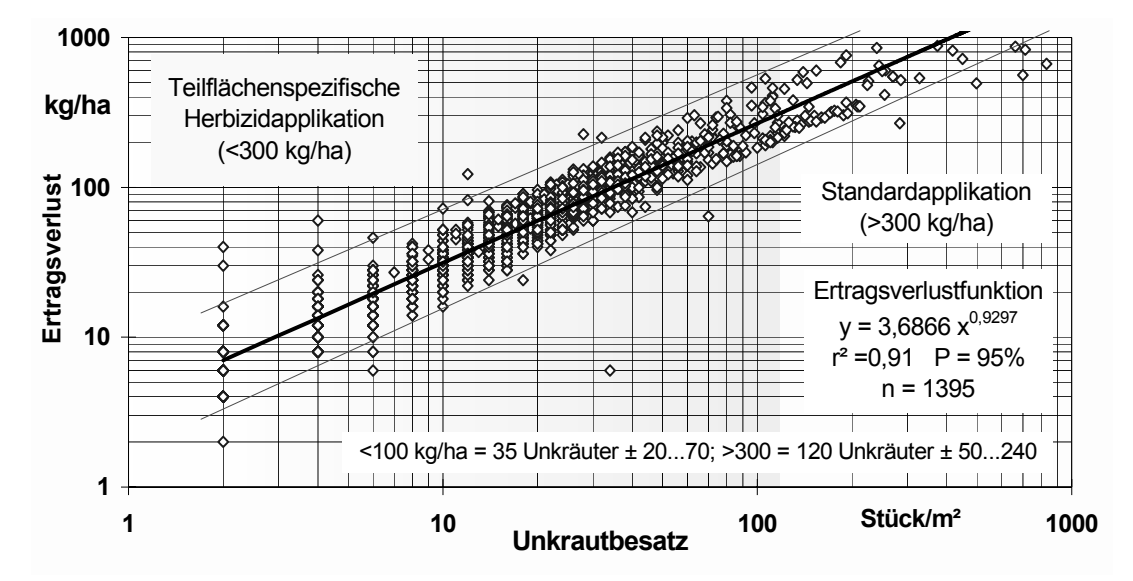

**Bild 1:** Ertragsverlustfunktion mit 95% Konfidenzintervall von Unkrautbonituren in Winterweizen (WARTENBERG & DAMMER 2002)

Herbologische Untersuchungen zeigen, dass zum Spritztermin im Frühjahr sowohl kulturpflanzenfreie als auch bewachsene Flächen vergleichbare Unkrautbedeckung erreichen (**Bild 2**).

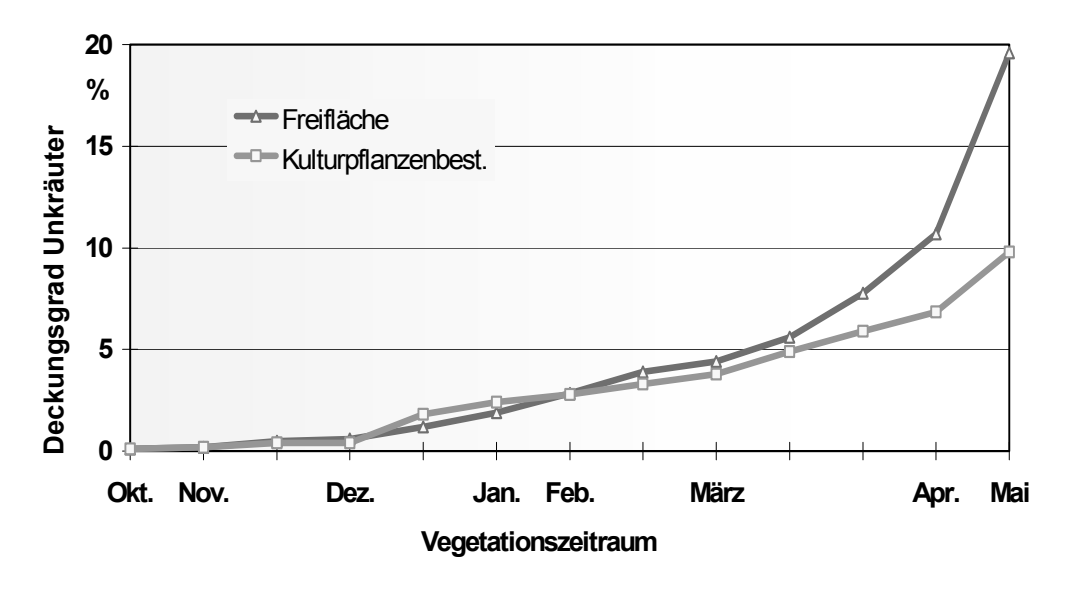

**Bild 2:** Entwicklung des Unkrautdeckungsgrades auf Freiflächen und im Getreidebestand nach PETRY (1989)

Auflaufende Unkrautpflanzen weisen in Abhängigkeit von der Art und den botanischen Merkmalen eine deutliche Variation der sichtbaren Blattfläche auf. Die zum optimalen Behandlungszeitpunkt zu detektierende Oberfläche von Schadgräsern (Monokotyle) beginnt infolge des aufrecht stehenden Keimblatts bei einer Blattbreite von ca. 1 mm, zweikeimblättrige Unkräuter (Dikotyle) erreichen im Durchschnitt eine Blattbreite von ca. 1 bis 4 mm (**Bild 3**).

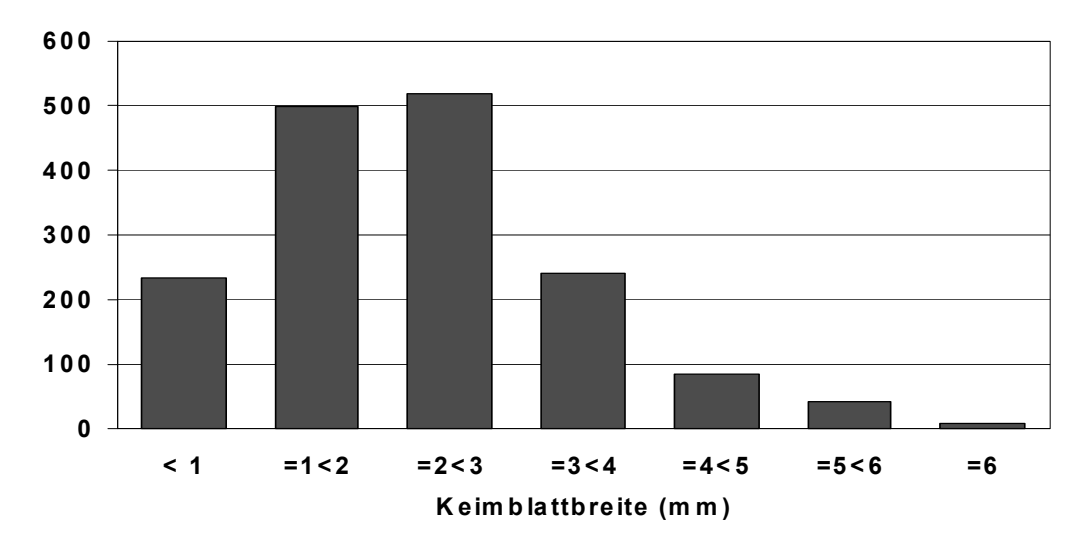

**Bild 3:** Häufigkeitsverteilung des Unkrautaufkommen und Größenklassifizierung der Unkräuter zur Herbstapplikation (Winterroggen, 09.11.2000)

#### 2.1.2 Pflanzenerkennung durch spektrale Merkmale

Optoelektronische Sensoren - wie auch Kameras - registrieren die Lichtreflexion der im Blickfeld liegenden Oberflächen oder Objekte. Das entwickelte Messverfahren nutzt zur Unterscheidung intakter Pflanzenoberflächen vom Boden oder den abgestorbenen Pflanzenresten die Intensitätsunterschiede bestimmter Spektralanteile der remittierten Strahlung. Die pflanzentypische Spektralverteilung ist durch ein ausgeprägtes Minimum im Wellenlängenbereich von ca. 650 nm und eine maximale Flanke ab ca. 750 nm gekennzeichnet (**Bild 4**). Durch Verrechnung der beiden Strahlungsanteile lässt sich eine Trennung zwischen Bodenoberfläche und grünen Pflanzen erreichen.

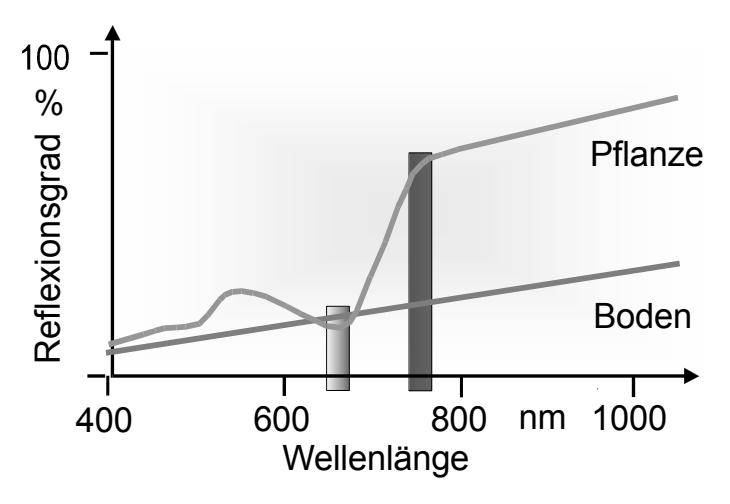

**Bild 4:** Reflexionsverhalten von Pflanze und Boden (BILLER & SCHICKE 2000)

Das angewandte Detektionsprinzip ermöglicht das Zählen der Unkräuter im Keimblattstadium bzw. bei vorangeschrittener Entwicklung der Pflanzen die Erfassung des De-

ckungsgrads. Das entwickelte Verfahren lässt sich wie folgt charakterisieren (WARTEN-BERG & DAMMER 2002):

- Unkrauterfassung in kulturpflanzenfreien Bereichen des Feldes (Fahrgassen),
- Signalinterpretation nach dem Modellansatz: Ertragsverlust = f (Unkrauthäufigkeit),
- Annahme gleicher Unkrautverteilung und gleichen Ertragsverlustes innerhalb der Spritzenarbeitsbreite,
- schadensschwellenbezogene Applikation der Herbizide nach den langwelligen Veränderungen des Ertragsverlustes und der geschätzten Konkurrenzkraft der Kulturpflanzen,
- Reduktion der Herbizidmenge bis zu 50 % bezogen auf die üblichen Aufwände,
- Applikation in Echtzeit.

Die Messverfahren nutzen zur Unterscheidung zwischen Pflanze und Boden die Intensitätsunterschiede in den Spektralanteilen der remittierten Strahlung (**Bild 5**).

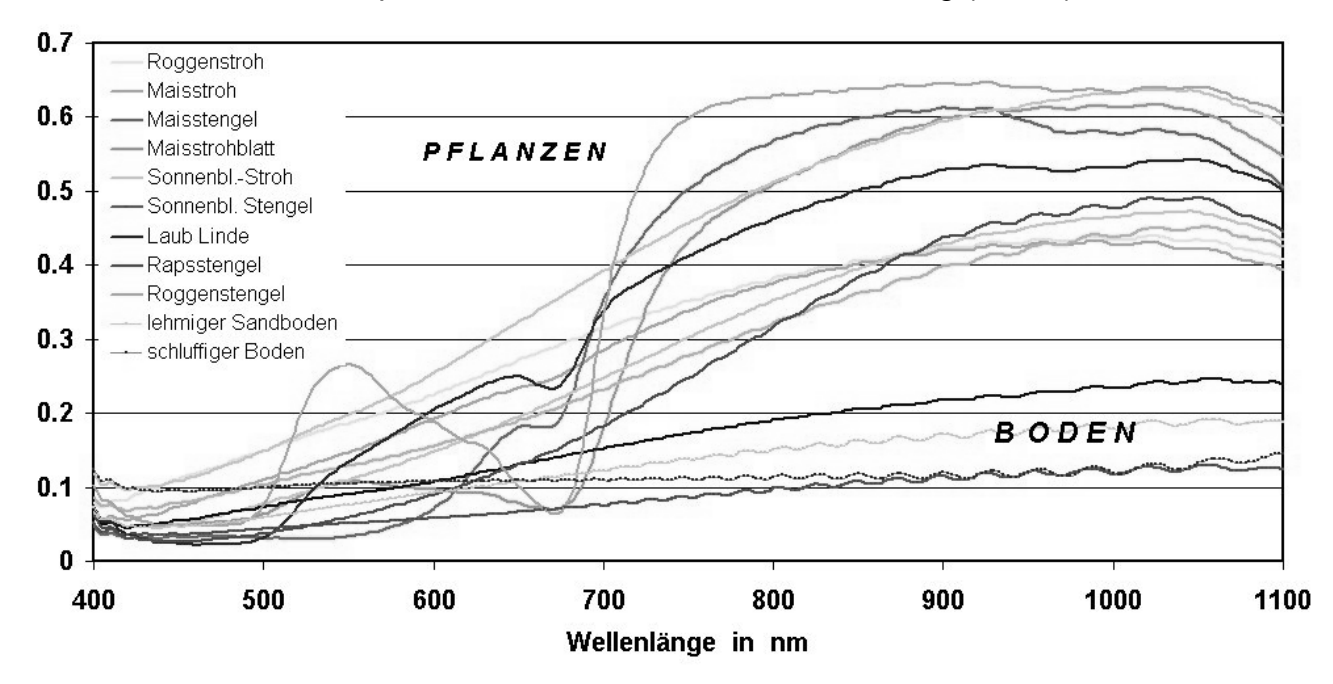

**Bild 5:** Reflexionsspektren von Pflanzen und Boden (BÖTTGER & LANGNER 2003)

Die pflanzentypische Spektralverteilung ist durch ein ausgeprägtes Minimum im Wellenlängenbereich von ca. 650 nm und eine maximale Flanke ab ca. 750 nm gekennzeichnet, dagegen weist der Boden in diesem Bereich einen stetigen, flach ansteigenden Verlauf auf. Durch Verrechnung der beiden Strahlungsanteile lässt sich eine relativ sichere Trennung zwischen der Bodenoberfläche und den grünen Pflanzen erreichen, wie im Abschnitt 4.4 ausführlich dargelegt wird.

#### 2.2 Lösungsansätze und Sensortechnik des ATB

2.2.1 Messsystem mit Diodensensor

Im ATB wurde ein Sensor als Prinzipmuster entwickelt, mit dem die Unkrauterkennung in der Regelspur möglich war und mit dessen Einsatz das Verfahren der Herbizidapplikation in Echtzeit praktisch angewendet und erprobt werden konnte. **Bild 6** zeigt diesen Sensor mit der entsprechenden Führungseinrichtung am Traktor angebaut.

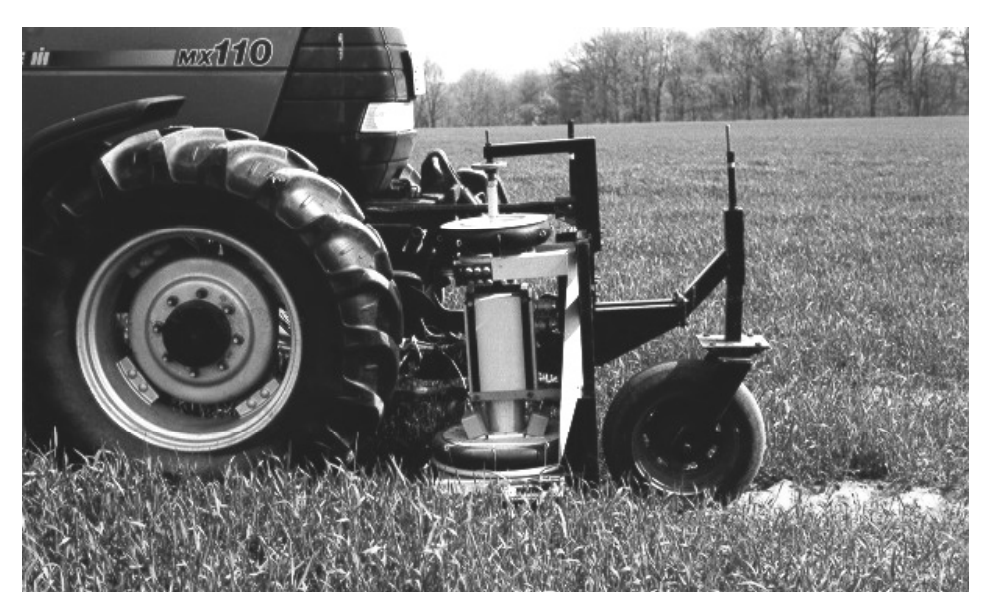

**Bild 6:** Prinzipmuster Diodensensor im Feldeinsatz

Die Funktion des Sensors ist nur gewährleistet, wenn der Abstand zum Boden genau eingehalten wird. Dies wird mit Hilfe des im Bild sichtbaren Führungsrades und einer Dreipunktaufhängung am Traktor erreicht. Der Sensor ist auf einfache Weise mittels Luftschläuchen schwingungsgedämpft.

Die durch Boden und Pflanzen reflektierte Strahlung wird durch eine Linse gebündelt und gelangt durch einen Strahlteiler (halbdurchlässiger Spiegel) ortsproportional auf die beiden Sensorzeilen (Fotodiodenarrays). Jede Sensorzeile bildet einen Farbkanal und wertet 8 Bildpunkte aus. Die Farbkanäle sind definiert durch die vorgeschalteten Filter der Spektralbereiche Rot und Infrarot (**Bild 7**). Für Laboruntersuchungen erwies es sich nicht als notwendig, den Detektionsbereich zusätzlich zu beleuchten. Für den Feldeinsatz wurde die Diodenbeleuchtung (rote und infrarote LEDs) durch ein Halogenlicht mit 4 x 50 W Kaltlicht-Spiegellampe ersetzt (**Bild 8**).

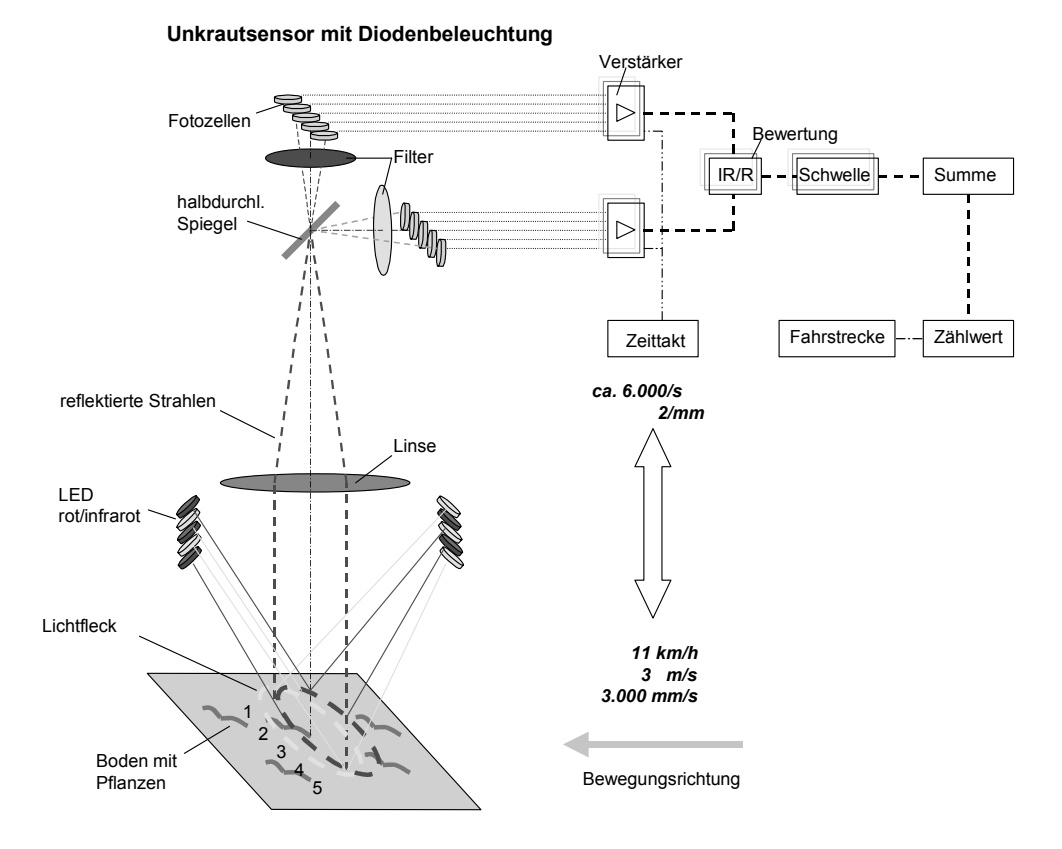

**Bild 7:** Schema des Diodensensors

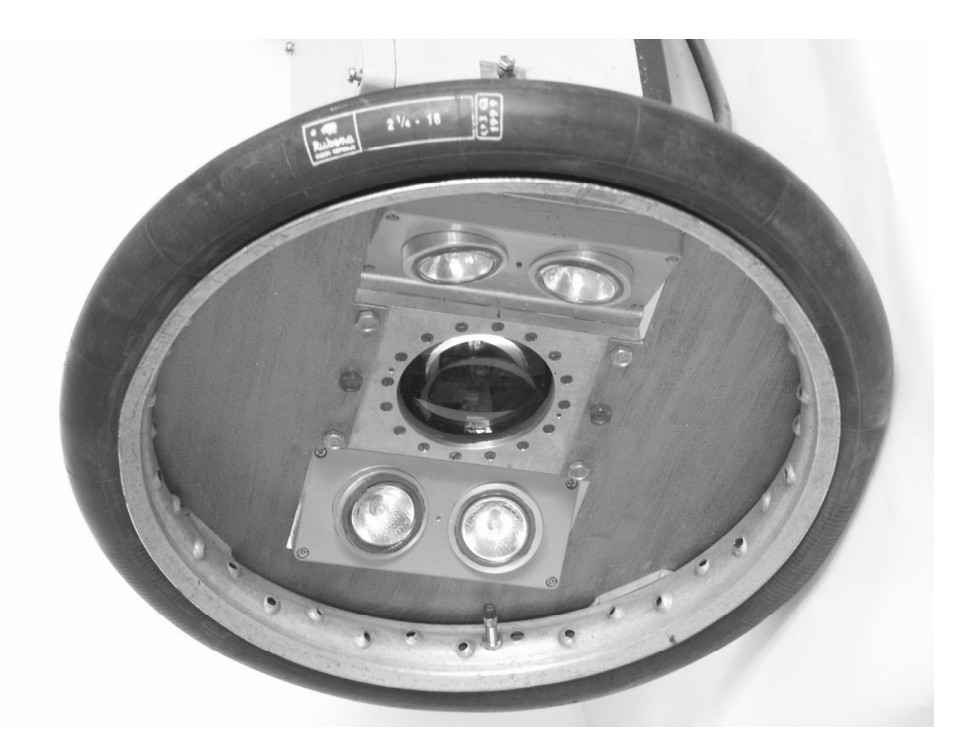

**Bild 8:** Halogenlampen zur Ausleuchtung der Detektionsfläche

Messfehler können entstehen:

- durch Helligkeitsunterschiede des Umgebungslichtes (Wolkenbildung, Sonnenstand),
- durch Unterschiede in der Bodenfarbe (Sand bis Moor),
- durch Strukturänderungen der Boden- und Pflanzenoberflächen,
- durch unterschiedliche Stellungen der Pflanzenblätter zur Reflexionsachse,
- sowie bei Vorhandensein abgestorbener Pflanzenteile (Stroh).

Das Prinzipmuster des Diodensensors wurde in einem vorangegangenen Projekt zur Unkrauterkennung für die teilflächenspezifische Herbizidapplikation auf mehreren hundert Hektar im Echtzeitverfahren erprobt. Die hierbei gesammelten Erfahrungen und Erkenntnisse waren eine Voraussetzung zur Weiterentwicklung der Messsysteme und zur Verbesserung der Erkennungssicherheit (BÖTTGER & LANGNER 2003).

## 2.2.2 Messsystem mit Lasersensor

Eine Weiterentwicklung des Diodensensors in bezug auf einen größeren Detektionsund Schärfentiefebereich sowie höhere Erkennungssicherheit war das Prinzipmuster mit Laserbeleuchtung. Das Prinzip dieses Sensors ist im **Bild 9** dargestellt.

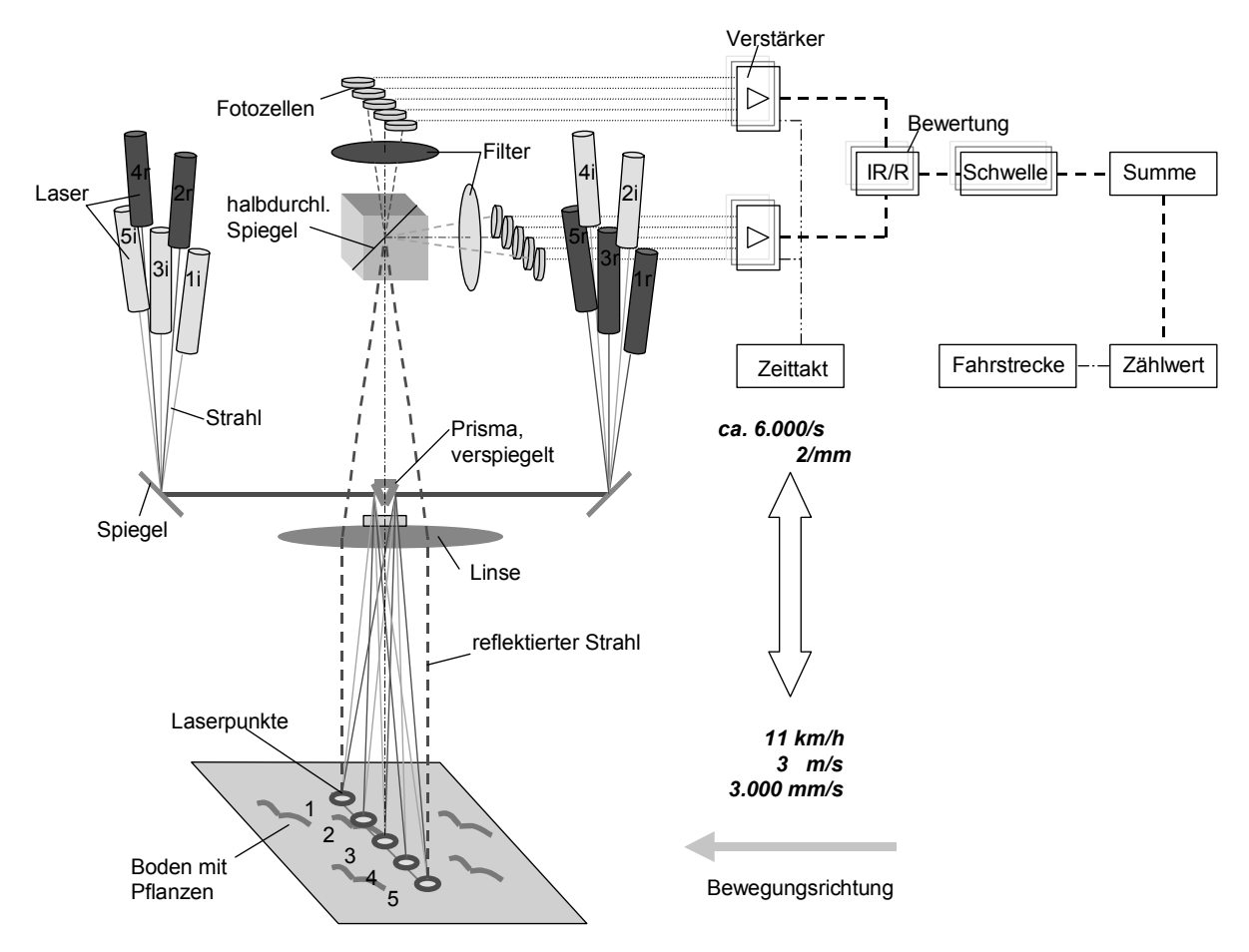

**Bild 9:** Schema des Prinzipmusters Lasersensor

Die Funktion beruht darauf, dass Laserlicht hoher Leuchtdichte zur punktförmigen Beleuchtung des Detektionsbereiches zu verwenden und das reflektierte Licht analog zum Diodensensor spektral zu empfangen und auszuwerten. Jeder der 8 Punkte wird von einem roten und einem infraroten Laserpaar erzeugt (670 und 780 nm). Das Laserlicht wird dabei so in die optische Achse des Sensors eingespiegelt, dass es aus der Hauptebene der Sammellinse zu kommen scheint. Der Vorteil besteht darin, dass eine ortsfeste Projektion der Punkte genau auf den zugeordneten Fotozellen erfolgen kann. Damit wird ein großer Schärfentiefebereich erzielt. **Bild 10** zeigt einen Blick in das geöffnete Gehäuse des Lasersensors. Der Strahlengang im Gehäuse ist angedeutet.

Mit dem Lasersensor wurden in früheren Felduntersuchungen sehr gute Ergebnisse erzielt (siehe **Abschnitt 3.4**). Die Erkennung auch kleiner Pflanzen war bei hohen Fahrgeschwindigkeiten möglich. Allerdings stellte sich als Nachteil heraus, dass dieser Sensor teilweise Stroh als Pflanzenbedeckung detektierte.

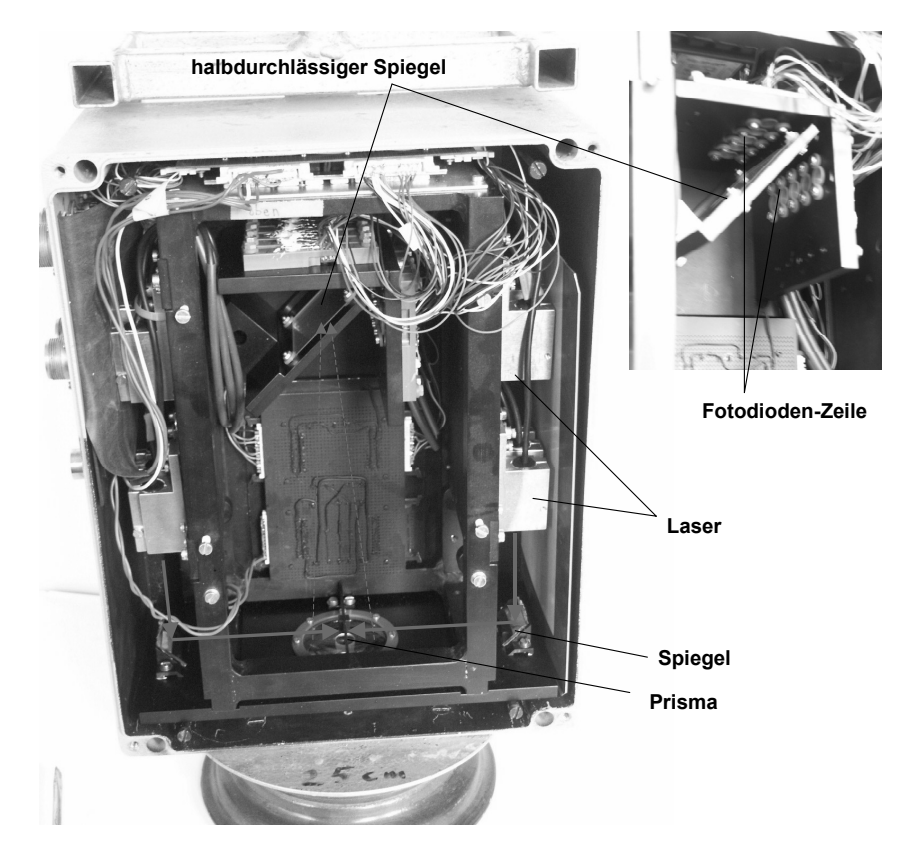

**Bild 10:** Blick in das geöffnete Gehäuse des Lasersensors, mit schematischem Strahlengang

Aus den dynamischen Messspannungsverläufen wurde deutlich, dass die roten und infraroten Laserpunkte nicht genau übereinander lagen (**Bild 11**). Dadurch entsteht ein Versatz und der Messkanal rot erreicht zu anderen Zeiten das Signalmaximum als der Messkanal infrarot. In der dynamischen Auswertung ergaben sich dadurch kurzzeitig falsche Detektionen.

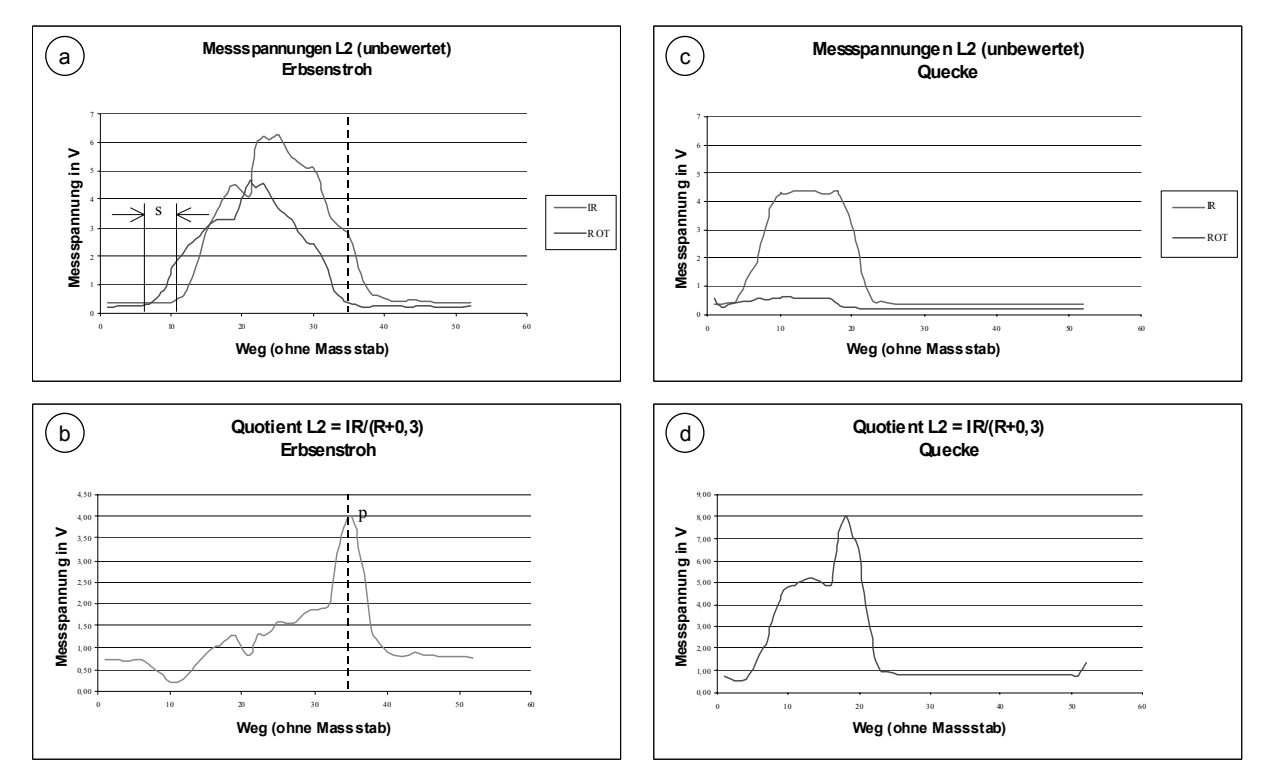

**Bild 11:** Dynamischer Messspannungsverlauf von Stroh und Pflanze

Die Strecke s im Bild 11 (Diagramm a) bezeichnet den Versatz der Kurvenverläufe zwischen rotem und infrarotem Messsignal beim Überfahren eines Strohhalmes. Dieser Versatz führt in Bild 11 (Diagramm b) zu einer Spitze p, die in der gleichen Größenordnung liegt wie der pflanzliche Grundpegel (Diagramm d). Der Sachverhalt wird durch die Darstellung im **Bild 12** noch einmal verdeutlicht.

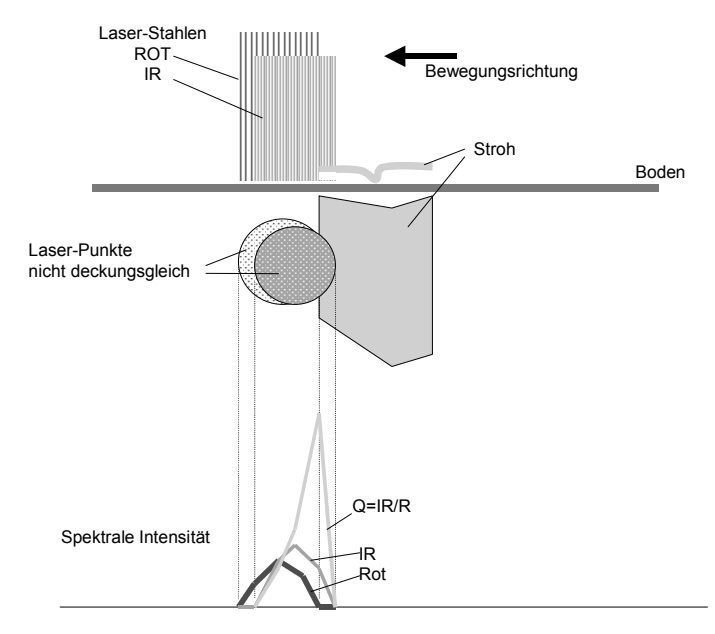

**Bild 12:** Fehlerhafte Detektion von Stroh

Die Laserpunkte waren sorgfältig visuell übereinander justiert worden. Eine Überprüfung mit Darstellung und Vergrößerung der Punkte mit Hilfe einer Farbkamera machte den Versatz der Maxima deutlich. Dabei wurde auch die Erkenntnis gewonnen, dass die Justage von Laserpunkten mit unterschiedlichen Spektralfarben sehr aufwendig ist und die technische Umsetzung des Prinzips dadurch sehr erschwert wird.

# 2.3 Lösungsansätze der FH Osnabrück

Vor Beginn des Forschungsvorhabens wurden auf Basis vorhandener Erfahrungen bei den Projektpartnern verschiedene Lösungsansätze zur Messung der Flächenbelegung von Unkräutern diskutiert und experimentelle Voruntersuchungen durchgeführt (WAR-TENBERG 2001). Vor der vorgesehenen Verwendung eines Spektralkamera-Systems ImSpector mit nachgeschalteter CMOS-Kamera wurden von Seiten der Fachhochschule Osnabrück zwei Lösungsansätze geprüft, die sich insbesondere durch niedrige Kosten auszeichnen. Die Ansätze "Photodiodensysteme" und "Zwei-Kamera-System (lowcost)" wurden durch die Integration von Diplomarbeiten in einen Stand gebracht, der einen Vergleich mit dem Spektralkamera-System ImSpector ermöglichte.

# 2.3.1 Photodiodensysteme

Die typischen Reflexionseigenschaften von Pflanzen und Boden ermöglichen die Bestimmung des Flächenanteils Grün durch die Messung des Quotienten zweier Wellenlängenintensitäten, z.B. bei 750 und bei 670 nm. Diese Lösung erfordert einerseits eine hohe Dynamik für das einzelne System, andererseits sollten die Sensoren aufgrund der geringen Messfläche eines einzelnen Sensors möglichst kostengünstig sein. Im Rahmen der Arbeiten wurde daher ein Lösungsansatz gesucht, der sich sowohl durch eine hohe Selektivität als auch durch geringe Kosten auszeichnet. Hierzu wurden systematisch die spektralen Charakteristika neuer Photosensoren als Lichtempfänger und LEDs als Lichtquellen untersucht. Durch die Kombination dieser Signaturen mit dem spektralen Reflexionsverhalten von Pflanzen und Boden ergaben sich mehrere technische Lösungen mit guten Selektivitäten. Weiterhin wurden die LEDs gepulst betrieben, so dass eine weitgehende Unabhängigkeit vom Fremdlichteinfluss (z.B. Sonnenlicht) erzielt werden konnte.

Wichtige charakteristische Merkmale des Photodiodensystems sind:

- Verwendung von Standardkomponenten (zur Kostenreduktion)
- Vermeidung (teurer) Spektralfilter
- Einsatz neuer Spektralsensoren (Wellenlängensensor, Farbsensor)
- Gezielte Beleuchtung in optimalen Wellenlängenbereichen
- Gepulster Betrieb zur Vermeidung von Fremdlichteinfluss
- Mikrocontrollerbasiertes Gesamtsystem

Die grundlegenden Untersuchungen zur Optimierung der spektralen Eigenschaften neuer Sensoren und LEDs sowie zum Aufbau des Mikrocontroller-Systems wurden durch Diplomarbeiten unterstützt (HUNTEMANN & MAßBAUM 2001, BÖHMER 2002 - siehe **Anlage A).** Die Arbeiten zu gepulsten LEDs bei selektiven Wellenlängen sind in die Entwicklung eines Sensorsystems zur Messung des Reifegrades von Maispflanzen eingeflossen. Das System wurde von der Firma Krone als "AutoScan" auf der Agritechnica 2005 vorgestellt und mit einer Silbermedaille prämiert. Die Entwicklung wurd auf der 63. Internationalen Tagung Landtechnik vorgestelt und publiziert (EGBERS et al. 2005).<br>Rechnet man den gemessenen Quotienten in eine Flächenbelegung um, so erhält man in einer entsprechenden geometrischen Anordnung beispielsweise folgende Werte: Fläche von 0 – 40 cm², Genauigkeit ca. 0,5 cm², Detektionsschwelle ca. 0,9 cm², Kosten bei ca. 30 % im Vergleich zu Photodioden/Filter-Lösungen, Fahrtgeschwindigkeiten bis 10 km/h. Die Methode wurde auf der VDI-MEG-Tagung Landtechnik 2002 vorgestellt

und veröffentlicht (RUCKELSHAUSEN et al. 2002, siehe Anlage A).

#### 2.3.2 Zwei-Kamera-System

Zur Erfassung kleiner Messbereiche mit hoher Ortsauflösung werden üblicherweise spezielle Kameras verwendet. Von den Kooperationspartnern ATB und SYMACON wurde daher im Rahmen des Vorhabens eine 3-Chip-CCD-Kamera mit Spektralfiltern zur Boden-Pflanze-Unterscheidung spezifiziert und eingesetzt. Für Mehrfachauslegungen eines solchen Sensorsystems sind die Kosten zu hoch, so dass der Einsatz von Billigkameras geprüft wurde. Da bereits Kameras mit Preisen unterhalb von 20 € verfügbar sind, bieten sich hier – trotz der zusätzlich erforderlichen Filter – sehr kostengünstige Systeme im Vergleich zu 2- oder 3-Chip-CCD-Kameras an. Es wurde daher im Rahmen einer Diplomarbeit (SCHWARZLOSE 2002, siehe Anlage A) ein Zwei-Kamera-System aufgebaut, wobei die Kameramodule C-CAM der Firma Conrad Elektronik GmbH verwendet wurden. Die Kameradaten wurden über eine Framegrabberkarte aufgenommen und mit einer Standard-Bildverarbeitungssoftware (QuickCog) verarbeitet. Durch den bekannten geometrischen Versatz der Kameras konnten die Daten softwaremäßig übereinandergelegt werden, so dass für quasistatische Messungen erste Charakterisierungen vorgenommen werden konnten.

Die Zwei-Kamera-Lösung lieferte positive Resultate bei einer Objektauflösung von ca. 5 mm. Sollte eine spätere Anwendung ein Kamerasystem mit vergleichsweise geringen Kosten mehrfach benötigt werden, so wäre der Ansatz mit low-cost-Kameras und speziellen Filtern (Sensorkosten: ca. 200 €) eine Alternative. Bezüglich der Ortsauflösung sind aufgrund der softwaremäßigen Verschiebung der Bilder bei dynamischen Messungen jedoch qualitative Verschlechterungen gegenüber dem Multispektral-Kamerasystem zu erwarten (wurde im Rahmen der Voruntersuchungen nur ansatzweise getestet).

### 2.4 Maschinen- und Elektroniksystem

### 2.4.1 Sensor- und Applikationstechnik für den Echtzeitbetrieb

Das Maschinensystem, das im ATB bisher zur Herbizidapplikation im Echtzeitverfahren eingesetzt wurde, zeigt **Bild 13**. Im Echtzeitverfahren erfolgen die Erfassung der Variabilität und die Applikation zeitgleich. Mit einem Sensor werden während der Fahrt Informationen gewonnen, nach denen die Applikationsmengen berechnet und ausgebracht werden.

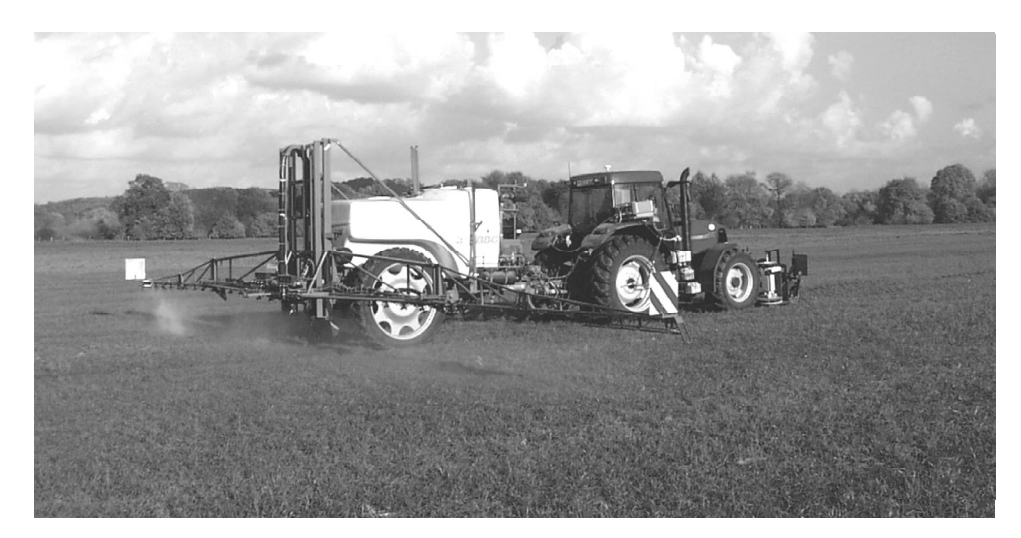

**Bild 13:** Traktor mit Anhängefeldspritze und Unkrautsensor

Funktionsbedingt befindet sich der Sensor zur Unkrauterfassung an der Front des Traktors. Die Applikation wird über den Spritzbalken am Heck der Anhängespritze ausgeführt. Die Signalübertragung vom Sensor zur Spritze erfolgt über eine elektrische Datenleitung, den sogenannten Bus (hier LBS-Bus, Landwirtschaftliches Bussystem). Die Übertragung der Daten auf der Busleitung erfolgt in digitaler Form, und zwar nach einer bestimmten Norm. Diese Norm hat das Ziel, die Kompatibilität von Traktoren und Anbaumaschinen zu gewährleisten. Nach unterschiedlichen Entwicklungen verschiedener Hersteller bzw. auf Landesebene gilt seit kurzem der Standard ISOBUS, der zukünftig für die Kompatibilität von Traktoren und Anbaugeräten weltweit maßgeblich sein wird (**Bild 14**).

Alle über den Bus verbundenen Aggregate bzw. Elemente sind mit einem Rechner, dem sogenannten Jobrechner, ausgestattet. Jeder Jobrechner hat eine eigene Kennung, kann geräteinterne Signale in Daten mit Busformat umwandeln und ebenso Busdaten lesen, um diese wieder in Signale z. B. zur Betätigung von Aktoren umzusetzen. So kann der "Jobrechner Feldspritze" direkt kommunizieren mit dem "Jobrechner Unkrautsensor", von dem er den Sensorwert für das Unkrautvorkommen erhält, und dem "Jobrechner Traktor", der einen Kontrollwert für die Zapfwellendrehzahl (Pumpendrehzahl) bereitstellt.

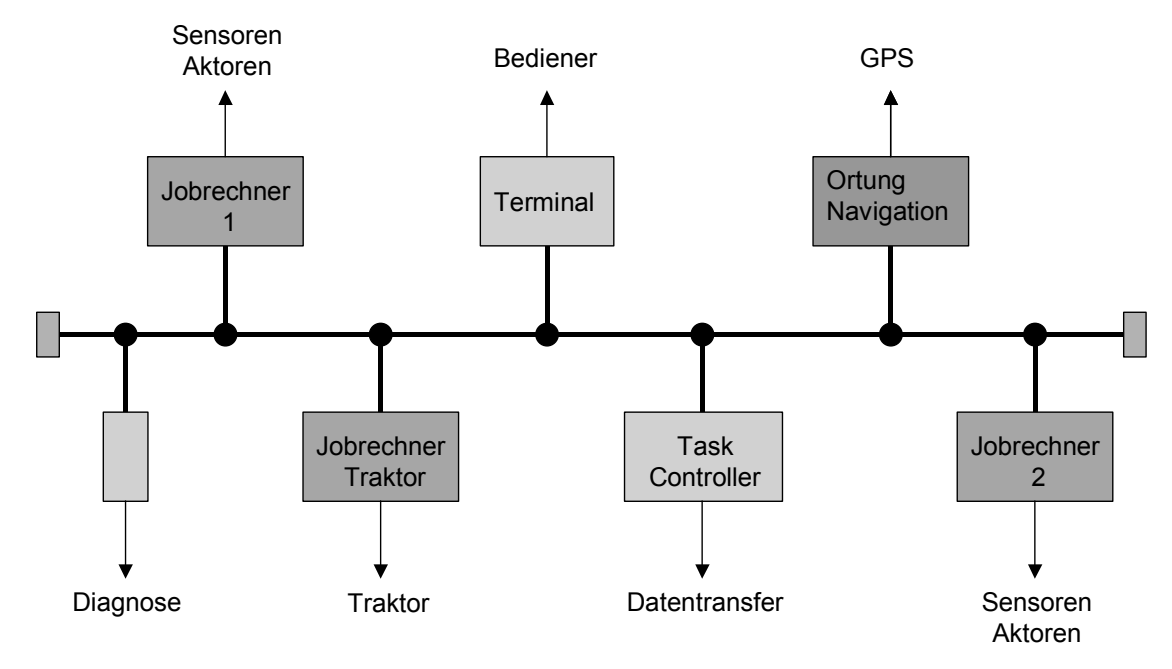

**Bild 14:** Schema des Bussystems ISOBUS

Von besonderer Bedeutung für die Gesamtfunktion ist das im Fahrerhaus des Traktors angebrachte Bediener-Terminal. Über dieses Terminal kann der Fahrer Einstellungen in den verbundenen Jobrechnern vornehmen, während der Applikation die Parameter kontrollieren und gegebenenfalls eingreifen. Auf einem Display melden sich selbständig die angeschlossenen Jobrechner als Grafik des entsprechenden Anbaugerätes, hier die Feldspritze, mit verständlichen Symbolen und wichtigen Betriebsgrößen zugeordneten Zahlenwerten (wie momentane Applikationsmenge, Druck in der Spritzbrüheleitung, Tankinhalt und vorhandene Reichweite). Zusätzlich bietet das Terminal die Möglichkeit, GPS-Koordinaten zu berechnen und parallel zu den Applikationswerten auf einer Chipkarte zu speichern.

#### 2.4.2 Anpassung der Feldspritze

Bisher wurden Feldspritzen mit Einzeldüsen ausgerüstet, deren Volumenstrom nur in einem kleinen Bereich von ca. 1:2 über die Veränderung des Druckes variiert werden konnte. Deutlich verschiedene Applikationsmengen konnten nur durch unterschiedliche Fahrgeschwindigkeiten erzielt werden. Für eine teilflächenangepasste Applikation ist ein größerer Regelbereich erforderlich, denn die ortsabhängig unterschiedlichen Ausbringmengen sollen bei einer technologisch günstigen, möglichst hohen Fahrgeschwindigkeit realisierbar sein.

Die Firma AMAZONE bietet eine neue Feldspritze mit "intelligentem Düsengetriebe" an, die diesen Erfordernissen Rechnung trägt (ANONYM 1997). Es werden Mehrfach-Düsenträger der Fa. LECHLER mit der Bezeichnung VarioSelect® eingesetzt, in denen vier Düsen unterschiedlicher Größe angeordnet sind. Abhängig von der benötigten Ausbringmenge erfolgt die Ansteuerung einer bestimmten Düse bzw. mehrerer Düsen

in Kombination. Das Schalten der Düsen erfolgt mittels federbelasteter Pneumatikkolben, die direkt mit dem Brüheventil verbunden sind. Unbeaufschlagt sind die Ventile geschlossen. Jede Teilbreite ist einzeln über elektropneumatische Ventilblöcke ansteuerbar. Die intelligente Ansteuerung erfolgt durch einen Jobrechner "Feldspritze", der in Zusammenarbeit mit der Fa. Müller-Elektronik entwickelt wurde.

Die bisher im ATB eingesetzte Feldspritze vom Typ S 340 AIR 18 der Fa. AMAZONE/ BBG wurde auf eine Spritzbreite von 24 m umgebaut und mit dem intelligenten Düsengetriebe ausgestattet. Das **Bild 15** zeigt einen Teil des Spritzbalkens mit den Mehrfach-Düsenträgern. Diese sind mit den grobtropfigen Injektordüsen des Typs ID bestückt. Standardmäßig erfolgt diese Bestückung mit den Düsen ID 015, 02, 03, 05. Um den Anforderungen nach minimalen Ausbringmengen von ca. 50 l/ha bei einer Regelfahrgeschwindigkeit von 8 km/h gerecht zu werden, wurde eine Düsenkombination gewählt, die die kleinste mögliche Düse einschließt (ID 01, 015, 02, 04).

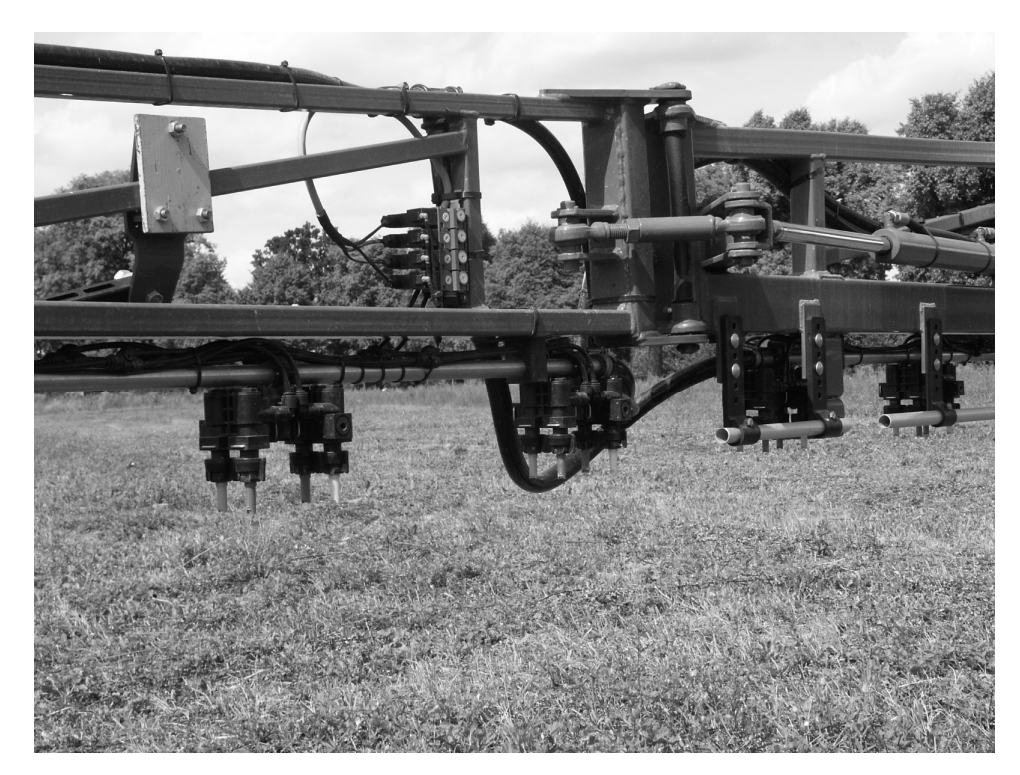

**Bild 15:** Spritzbalken mit den Mehrfach-Düsenträgern

Um im Kennlinienfeld die für die Regelung erforderlichen Parameter (Düsenkombination, Schwelle) festlegen und den Jobrechner Feldspritze entsprechend programmieren zu können, war die Kenntnis der realen Kennlinien erforderlich. Dazu wurden die Ausbringmengen der Düsen und Düsenkombinationen im eingebauten Zustand im normalen Spritzmodus der Feldspritze ermittelt (alle Teilbreiten eingeschaltet, simulierte Fahrgeschwindigkeit 8 km/h, Medium Wasser). Als Messwertgeber für Druck und Durchfluss wurden die für die Regelung der Ausbringmenge serienmäßig in der Brüheleitung installierten Aufnehmer genutzt.

Zunächst traten erhebliche Diskrepanzen zwischen den angezeigten und den tatsächlichen Ausbringmengen auf. Als Ursache wurde ein Druckabfall in den Verteilleitungen ermittelt. Diesen Druckabfall konnte der Druckaufnehmer in der Hauptzuleitung nicht erfassen. Deshalb wurde die Position des Druckaufnehmers verändert und dieser direkt in der Nähe der Düsen angeordnet (**Bild 16** ).

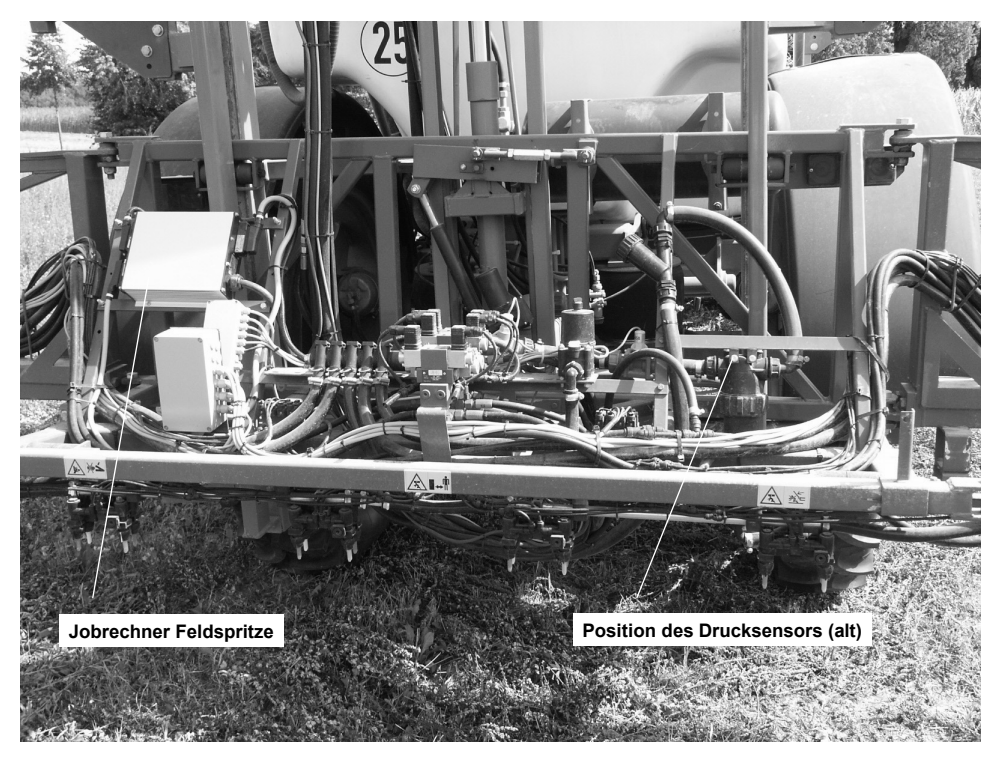

**Bild 16:** Position des Druckgebers am Filter in der Hauptleitung

Der mit dieser Anordnung ermittelte Zusammenhang zwischen Druck und Ausbringmenge in Zuordnung zur Düsenkombination diente zur Festlegung der Regelparameter. Diese wurden in der Software des Jobrechners "Feldspritze" hinterlegt. Die Konfigurationsdaten sind in der folgenden Tabelle aufgeführt (**Tabelle 1**).

Im **Bild 17** sind die programmierten Düsenkombinationen und die zugehörigen Kennlinien für eine konstante Fahrgeschwindigkeit von 8 km/h dargestellt. Der optimale Arbeitsbereich der Düsen liegt bei einem Druck zwischen 3 und 8 bar. In diesem Bereich sind Spritzmengen zwischen ca. 50 und 500 l/ha realisierbar. Je nach Sollwertvorgabe werden vom Jobrechner bestimmte Düsen aktiviert und damit die zugeordnete Kennlinie festgelegt. Über die Einstellung des Druckes wird dann der Arbeitspunkt angefahren. Im Jobrechner sind die Schwellen hinterlegt, die den Übergang von einer Kennlinie zur anderen regeln. Soll die Ausbringmenge z. B. von dem aktuellen Arbeitspunkt A bei 180 l/ha auf den Punkt B bei 275 l/ha verändert werden, wählt das Programm den Kennlinienabschnitt oberhalb der Schwelle 255 l/ha, schaltet die Düsen 01+015 ab und gleichzeitig die Düse 04 ein. Durch das Umschalten bei dem vorhandenen Druck von 5,4 bar stellt sich eine Ausbringmenge von 295 l/ha ein. Diese wird durch Abregeln des Druckes auf den vorgegebenen Sollwert verringert.

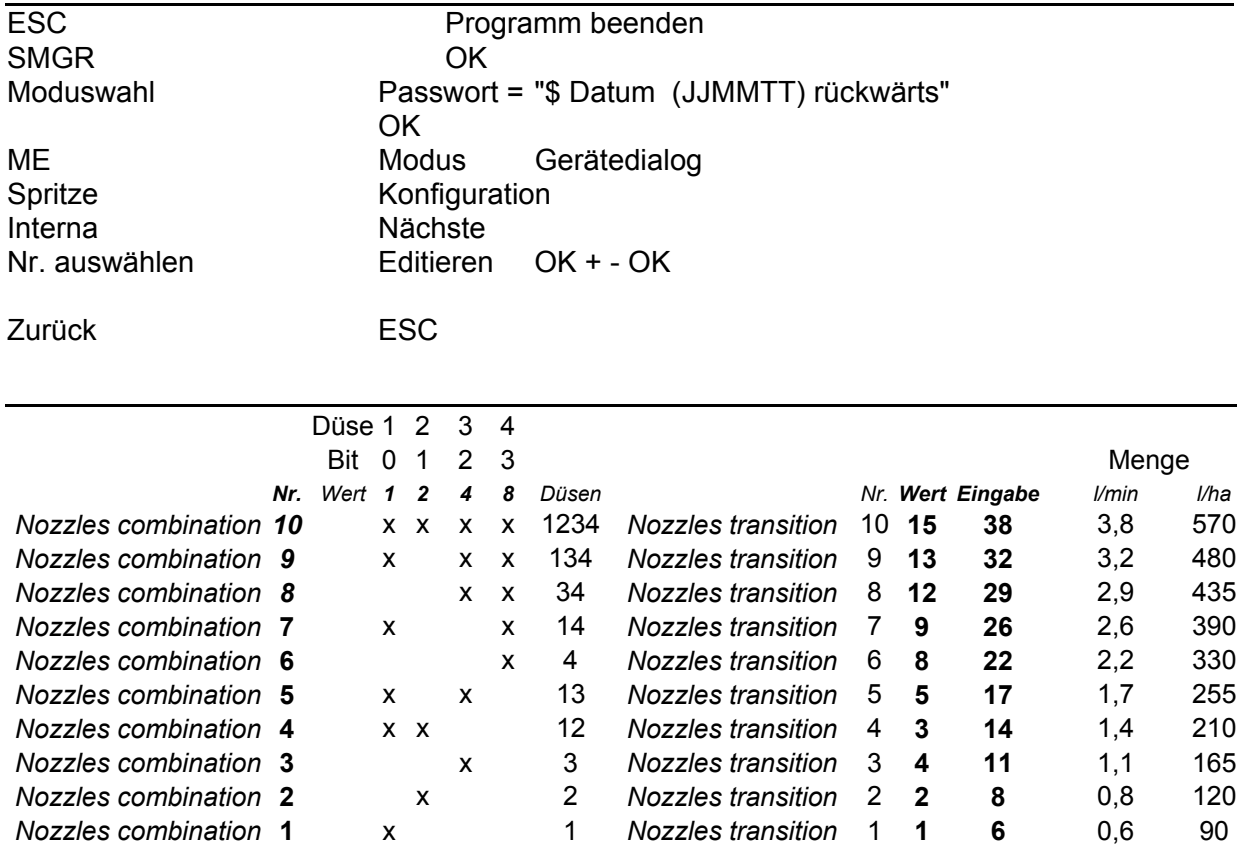

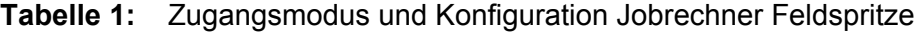

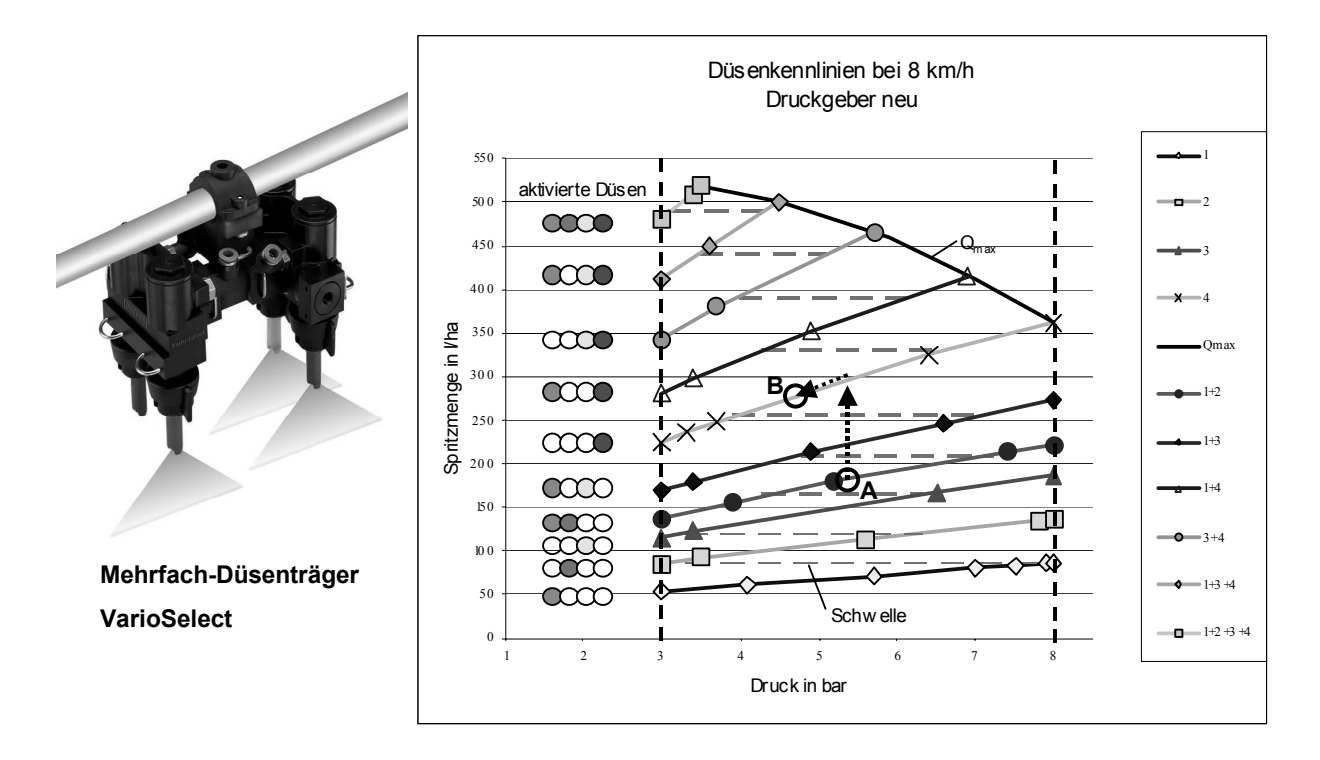

**Bild 17:** Programmierte Düsenkombinationen, zugehörige Kennlinien und Schwellen

Die Feldspritze mit diesem intelligenten Düsengetriebe wurde zur sensorgesteuerten Herbizid- und Fungizidapplikation in Winterweizen, Wintergerste und Futtererbsen erfolgreich eingesetzt. Dabei wurden in Praxisbetrieben ca. 100 ha teilflächenspezifisch und vergleichsweise flächeneinheitlich bearbeitet. Die Herbizidapplikation erfolgte vorwiegend in einem Bereich von 100 bis 200 l/ha, die Fungizidapplikation in einem Bereich von 50 bis 200 l/ha.

## 2.4.3 Übertragbarkeit von Sensorwerten

Eine Voraussetzung für den Einsatz der Sensorsysteme in Fahrgassen ist die Vergleichbarkeit des Unkrautbestandes in der Fahrspur zum Unkrautbestand im Pflanzenbestand eines Schlages. Dieser Test zwischen den Sensoraufzeichnungen und einer manuellen Zählung in den verschiedensten Kulturen wurde bereits in Voruntersuchungen mit dem Prototyp Diodensensor durchgeführt. Das Ergebnis liess einen Einfluss unterschiedlicher Detektionsbedingungen auf das Zählergebnis erkennen (**Tabelle 2**).

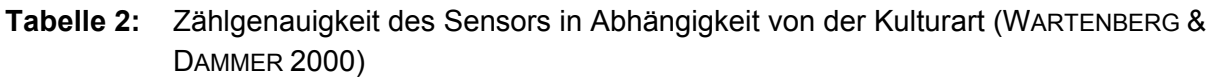

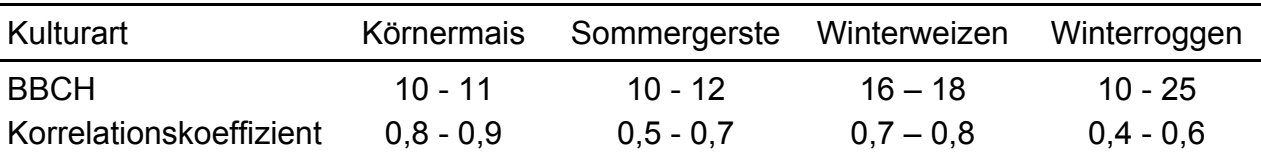

Die Ergebnisse machten deutlich, dass sich mit dem Sensorsystem langwellige Heterogenitätsveränderungen auf den Feldern mit genügender Genauigkeit ermitteln lassen. Wird die erreichbare Detektionsgenauigkeit auf die Gesamtfläche bezogen, ist sie etwa mit geostatistischen Schätzungen von Unkrautverteilungen zu vergleichen, die auf der Grundlage rastergestützter Bonituren ermittelt werden (ANONYM 2000).

Das Detektionssystem summierte die Zählwerte jeweils über ca. 5 m. Ein Beispiel für eine gemessene Verteilung in einem Winterroggenschlag, gemessen mit Hilfe des Diodensensors, zeigt **Bild 18**. Die gemittelten Zählwerte wurden in eine proportionale analoge Signalspannung im Bereich 1 bis 4 V umgewandelt und mit einer Schadensschwelle bewertet (**Bild 19**). Die zugeordnete Regelung der Applikationsmenge erfolgte im Bereich zwischen 100 und 50 %. Der Maximalwert von 100 % entspricht dem üblichen Wert entsprechend der allgemeinen fachlichen Praxis der Landwirte. **Bild 20** zeigt abschließend dazu den Verlauf der Herbizidapplikation in einem Winterweizenfeld mit variablem Unkrautvorkommen.

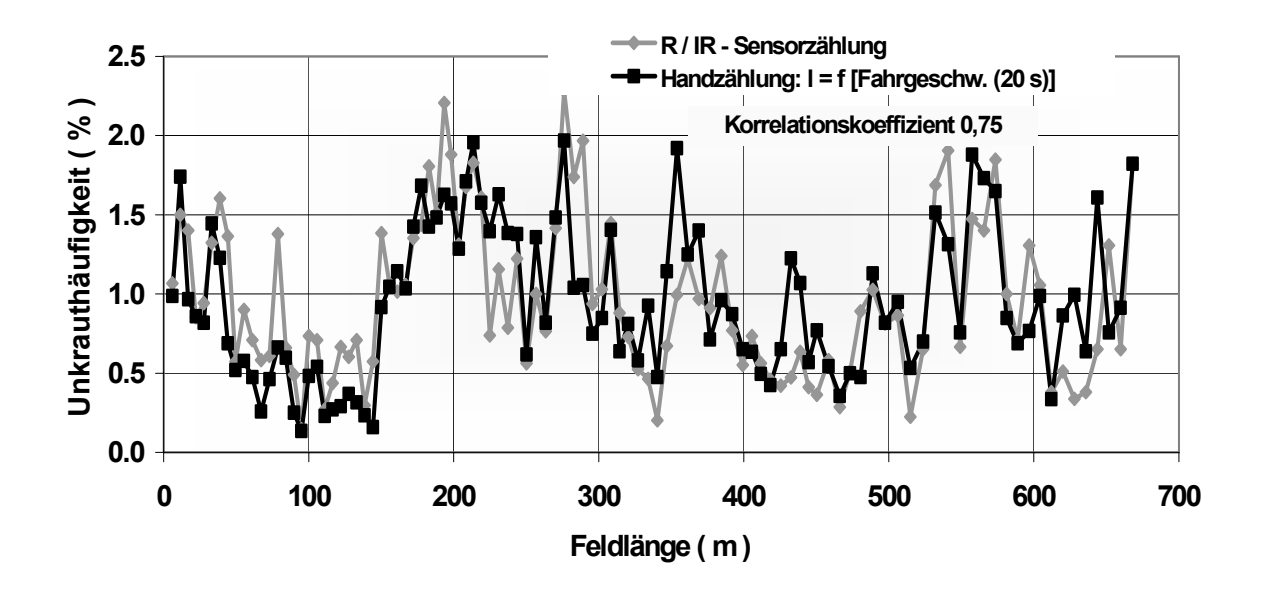

**Bild 18:** Unkrautdetektion in Fahrgassen, Winterroggen 4/98, Agrarbetrieb Fahrland (WAR-TENBERG & DAMMER 2000)

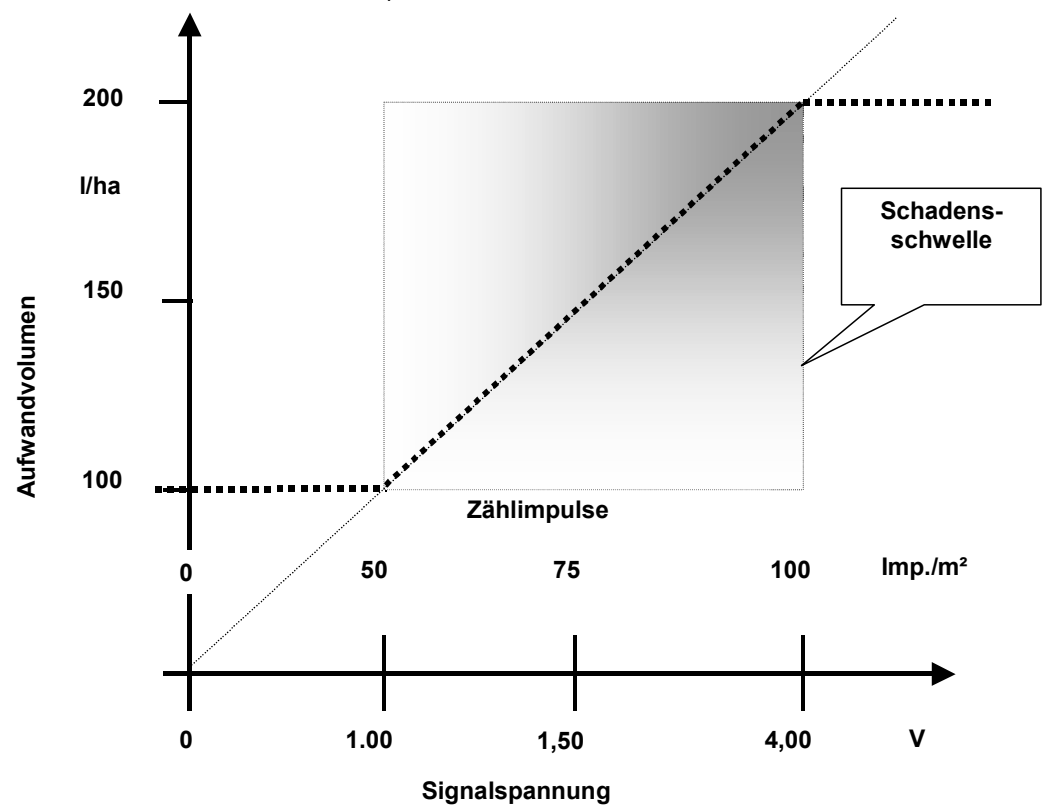

**Bild 19:** Funktionelle Zuordnung der Signalspannung und der Applikationsmenge zu den Detektionswerten – Zählimpulse (WARTENBERG & DAMMER 2002)

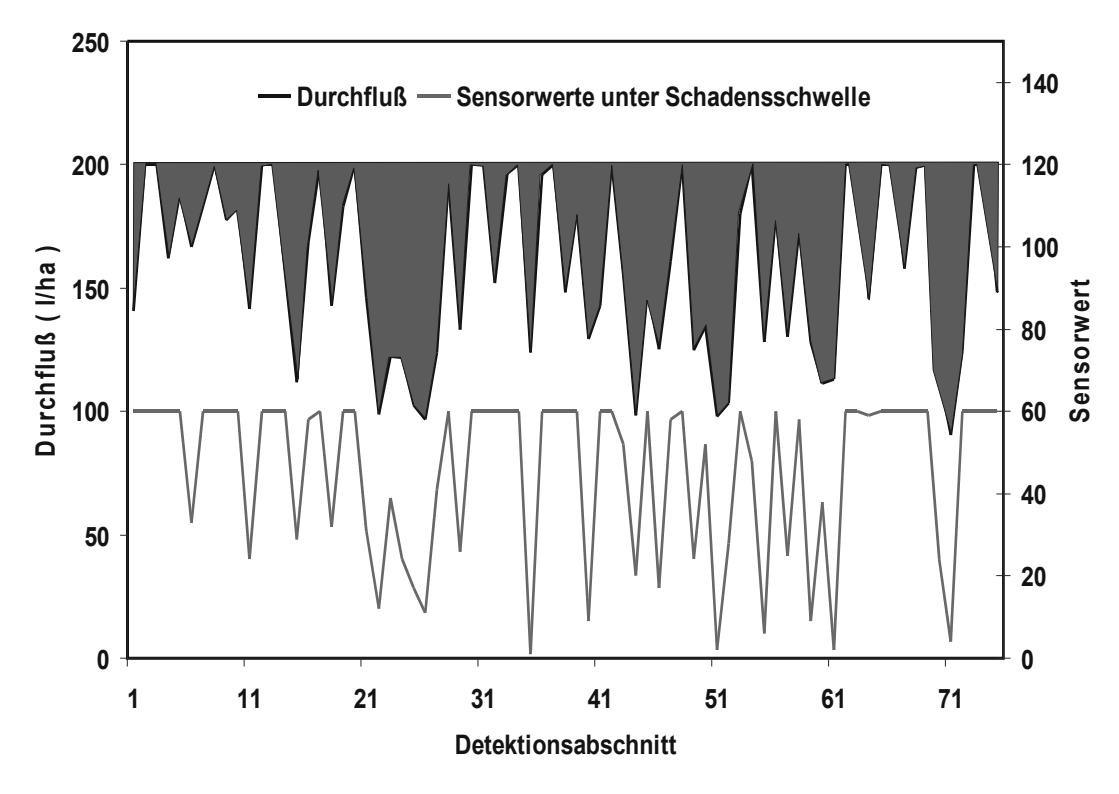

**Bild 20:** Reduzierung der Applikationsmenge in Abhängigkeit vom Zählwert des Sensors (30.10.2001, Winterweizen BBCH 12) (WARTENBERG & DAMMER 2002)

Die Voruntersuchungen haben bestätigt, dass die teilflächenspezifische Herbizidapplikation nach dem online- Prinzip ein praxisnahes Echtzeitverfahren darstellt, das im Praxiseinsatz bedeutende ökonomische und ökologische Vorteile erbringen kann.

#### **3 Entwicklung der Messsysteme**

#### 3.1 Entwicklung der ImSpector-Systeme

Für die Projektbearbeitung stellte das ATB der Fachhochschule Osnabrück erprobte Spektrometer der Firma Specim (www.specim.fi) vom Typ ImSpector zur Verfügung (WARTENBERG 2001). Die Optik der Spektrometer ImSpector nimmt das reflektierte Licht einer geometrischen Zeile auf und fächert durch eine spezielle Optik jeden Punkt in sein Wellenlängenspektrum auf. Wird die zweidimensionale Ort-Wellenlängen-Matrix mit einer Kamera aufgenommen, so kann für jeden Punkt durch die Auswertung der Bilddaten eine Spektralanalyse – z.B. eine Boden-Pflanze-Unterscheidung – vorgenommen werden. Wird das ImSpector/Kamera-System bewegt, so hat man gewissermaßen einen "Spektralscanner" zur Verfügung. Verwendet man eine CMOS-Kamera, so kann man für jede Ortsposition ausschließlich die zur Auswertung notwendigen Wellenlängen auslesen, während man bei CCD-Kameras zunächst das komplette Bild aufnehmen muss. Hierdurch ergeben sich ohne besondere zusätzliche Kosten Geschwindigkeitsvorteile um den Faktor 100. Weitere Informationen zur Funktionsweise des ImSpectorSystems sind in **Anlage C** aufgeführt. Für das Konzept wurde eine Patentanmeldung eingereicht (IN DER STROTH et al. 2003).

# 3.1.1 Spektrometer ImSpector mit CMOS-Kamera

**Bild 21** zeigt den Aufbau des Spektralkamera-Systems. An die Optik (ImSpector) wird eine CMOS-Kamera angekoppelt, deren Daten auf einen PC übertragen werden. Durch einen Drehgeber wird über eine Kontrolleinheit die Position aufgenommen (typische Auflösung: 1 mm), so dass die präzise Ansteuerung eines Aktors erfolgen kann. Es wurden zwei Systemlösungen aufgebaut:

- PC-basiert (siehe Bild 21), lineare CMOS-Kamera (PixelLink), Entwicklungsumgebung mit entwickelter Software WeedControl, Einlernen des Systems
- Mikrocontroller-basiert, logarithmische CMOS-Kamera (Fuga1000), CAN-Anbindung, PC-unabhängig (siehe z.B. Anlage C)

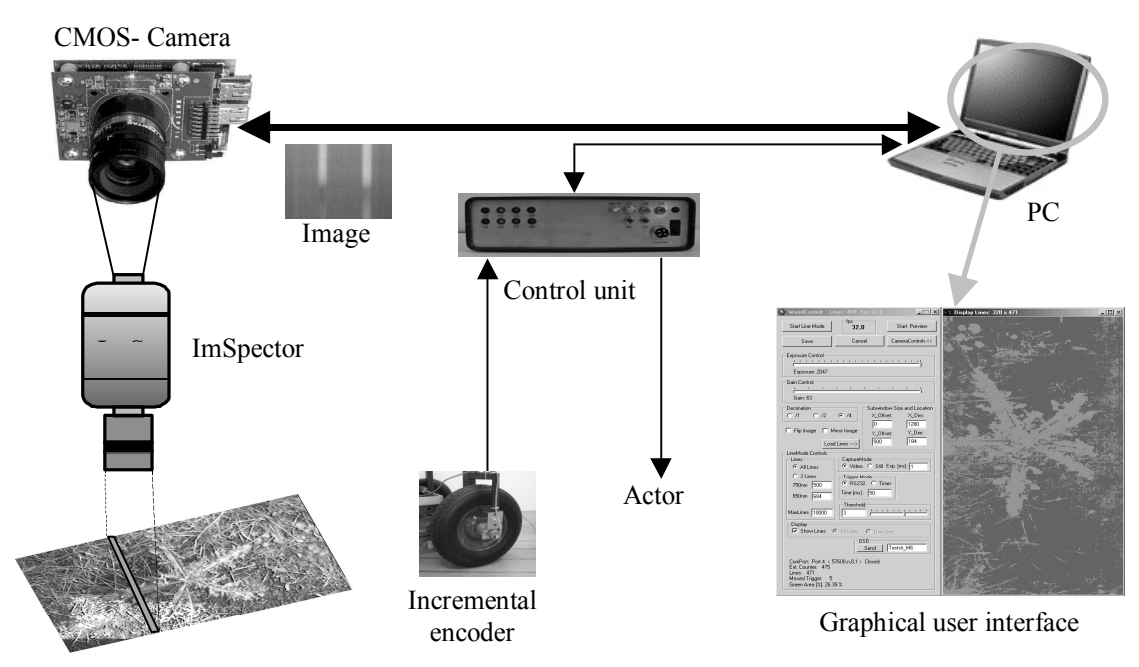

**Bild 21:** Aufbau des Spektralkamera-Systems (PC-basiert, Software WeedControl)

Zur Entwicklung der Hard- und Softwarekomponenten sowie zur Charakterisierung des Gesamt-Systems wurden umfangreiche Entwicklungen vorgenommen (siehe z.B. **Anlagen B bis F**).

# 3.1.2 Untersuchungen an den ImSpector-Systemen

Auf Basis der entwickelten Systeme wurden statische Messungen zum Vergleich der Systeme durchgeführt und Einschätzungen zur Dynamik vorgenommen. Die ImSpector-Systeme konnten zu diesem Zeitpunkt mit Hilfe verfügbarer Messtechnik dynamisch vermessen werden. Folgende Systeme wurden bezüglich ihrer technischen Parameter

(z.B. Auflösung, Farbselektivität) sowie des zu erwartenden Aufwandes (Entwicklung, Systemkosten) verglichen:

- ImSpector mit logarithmischer Kamera (Fuga, Mikrocontroller-basiert)
- ImSpector mit linearer Kamera (PixelLink, PC-basiert)

Die geforderte örtliche Auflösung im mm-Bereich in Verbindung mit hohen Fahrgeschwindigkeiten von typisch 10 km/h konnte von den beiden ImSpector-Systemen erreicht werden. Daher wurden beide Lösungsansätze intensiv weiterverfolgt. Allerdings liegen die Sensorkosten der ImSpector-Lösungen mit ca. 6000 – 8000 € für das Sensorsystem inklusive Auswerteeinheit deutlich oberhalb der Preise für einfache Photodiodensysteme. Bezüglich der Optik und Lichttechnik müssten für einfache Photodiodensysteme erhebliche Entwicklungs- und Systeminvestitionen erbracht werden.

Die Analyse dynamischer Messdaten ohne ein entsprechendes Bild (Videoinformation) hat in der Vergangenheit bei vielen Experimenten Probleme bereitet. Integrale Messdaten (z.B. die Bestimmung der Zahl der Pflanzen oder der Grünfläche) sind bei der Optimierung oder Fehlerbehebung nur begrenzt hilfreich. Es müssen für eine erfolgreiche Analyse zu einem konkreten Zeitpunkt sowohl die Messdaten (z.B. die Drehgeber-Information) als auch die entsprechende Videoinformation vorliegen.

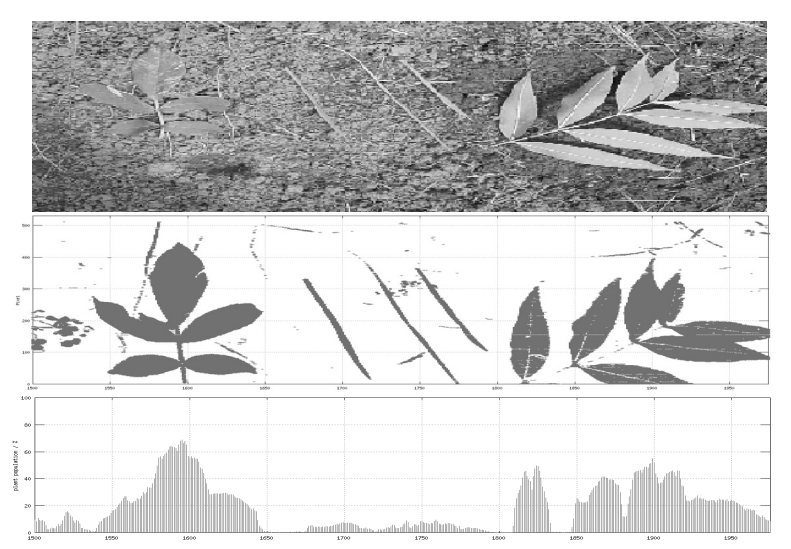

**Bild 22:** Boden-Pflanze-Unterscheidung (oben: Video, mitten: ImSpector-System, unten: berechnete Flächenbelegung)

Im Rahmen des Vorhabens wurde daher eine Video-Messdaten-Synchronisierung mit Hilfe einer OSD-Einheit (**O**n The **S**creen **D**isplay) realisiert und eingesetzt (siehe **Anlage B**).

**Bild 22** zeigt das Beispiel einer Boden-Pflanze-Unterscheidung. Im oberen Teil sind die Videoinformationen dargestellt, in der Mitte die mit Hilfe der Software ermittelten Daten des ImSpector/CMOS-Kamera-Systems, unten die hieraus berechnete Flächenbelegung. Durch Setzen eines Schwellwertes wird ein Triggersignal für einen Aktor generiert, welches über die Position des Drehgebers und den räumlichen Versatz von Sen-

sor und Aktor (sowie gegebenenfalls unter Einbeziehung weiterer Informationen) den Feldbedingungen angepasst wird.

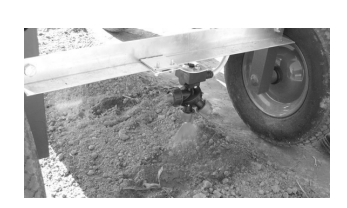

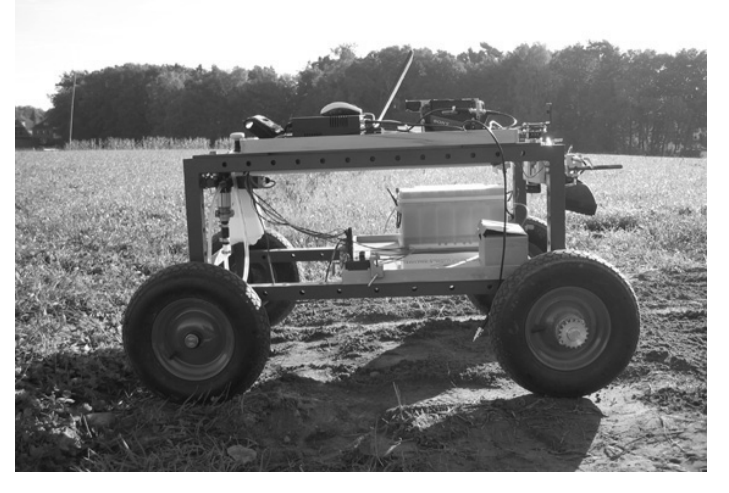

#### **Bild 23:** Mobiler Messwagen mit Sprayer

Labor- und Feldversuche wurden mit einem einfachen Messwagen durchgeführt (siehe **Bild 23**). Neben dem ImSpector-Kamerasystem kann man hierbei die Batterie, Beleuchtung, Videokamera, Notebook sowie die Sprayereinheit erkennen. Das Spektralsystem (ohne Sprayereinheit) wurde an einem Traktor für Geschwindigkeiten bis ca. 12 km/h getestet. Die Ergebnisse der Arbeiten mit dem ImSpector sind in die Entwicklung eines Sensorsystems zur automatischen Trennung von Beimengungen und Kartoffeln eingeflossen, welches seit 2004 von der Fachhochschule Osnabrück und der Grimme Landmaschinenfabrik GmbH & Co. KG/Damme bearbeitet wird. Das Projekt wird von der Arbeitsgruppe Innovative Projekte beim Ministerium für Wissenschaft und Kultur des Landes Niedersachsen (AGIP) gefördert.

#### 3.2 Entwicklung des Systems mit Multispektralkamera

3.2.1 Allgemeine technische Angaben

Die eingesetzte Kamera ist eine Multispektralkamera der Firma DuncanTech vom Typ MS 2100 (**Bild 24**). Es handelt sich um eine progressive Scan Digitalkamera, die für verschiedene Spektralbereiche angeboten wird.

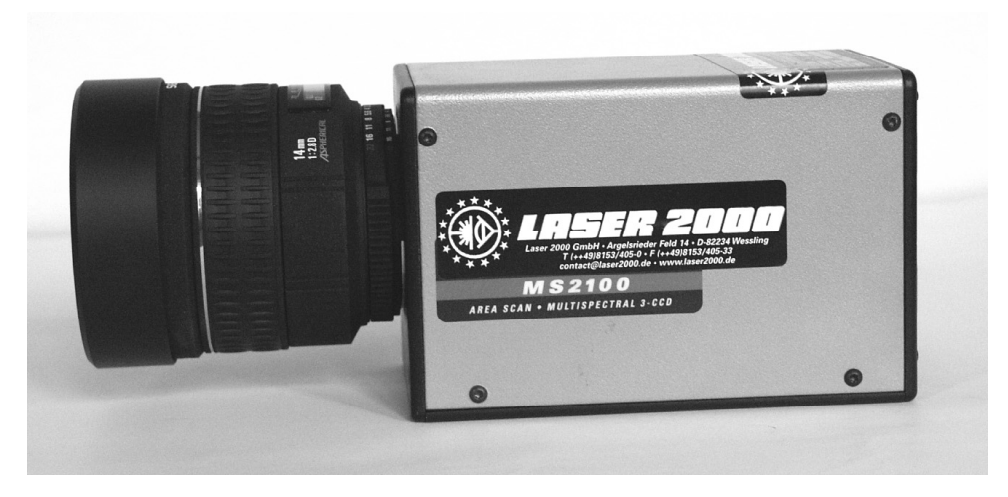

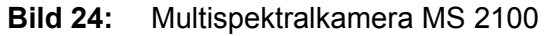

Einige wichtige technische Daten:

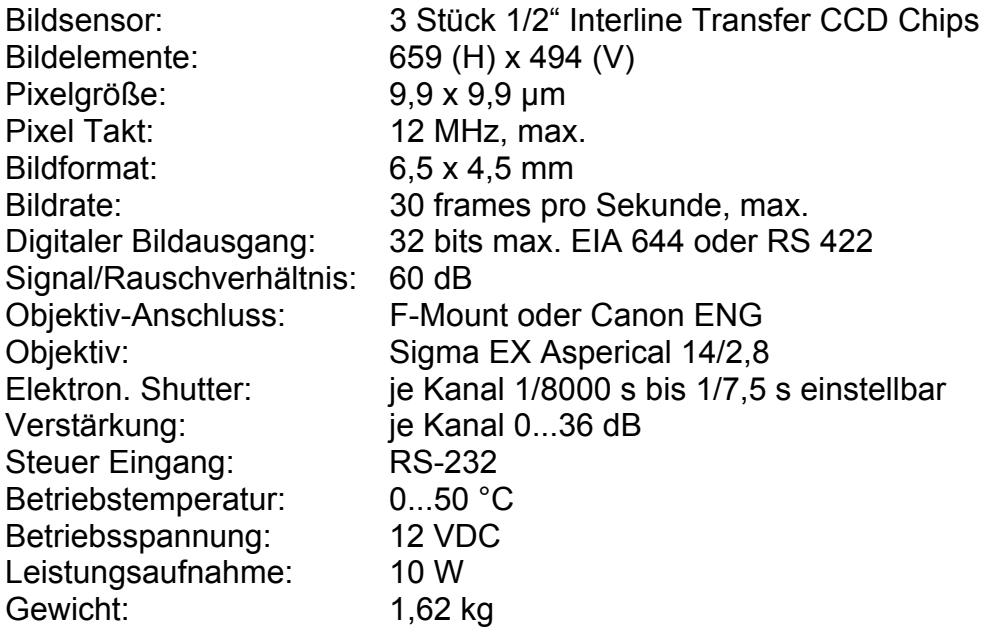

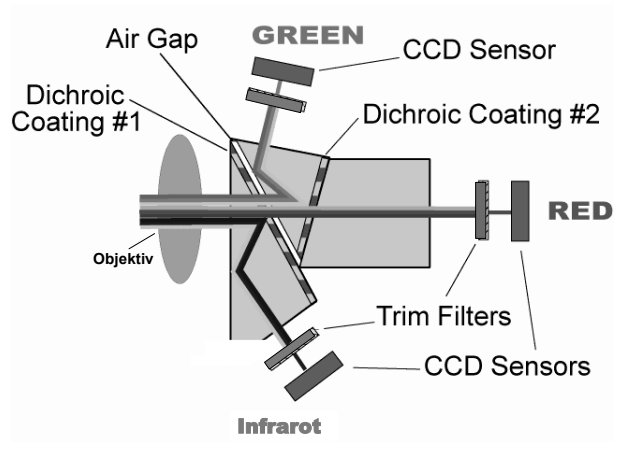

**Bild 25:** Schema des optischen Teils der Multispektralkamera

Der Aufbau der Kamera ist schematisch im **Bild 25** dargestellt. Kernstück ist ein Prismenblock, der das einfallende Licht in 3 Strahlenbündel aufteilt und auf 3 unabhängige CCD Chips weiterleitet. Die brechenden Flächen des Prismenblockes sind mit dichroiden Schichten versehen, die die Strahlenbündel in verschiedene Spektralbereiche aufteilen. Zusätzlich sind vor den Bildsensoren Schmalbandfilter angeordnet, die entsprechend der gewünschten Konfiguration ausgelegt werden können. Standardmäßig werden folgende Konfigurationen angeboten:

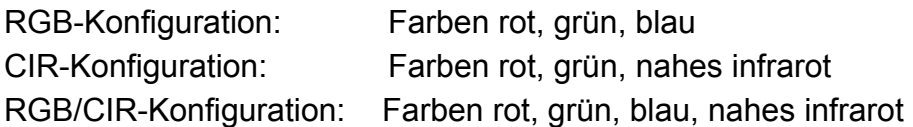

Kundenspezifisch werden multispektrale Konfigurationen angeboten, die Farbkombinationen auf dieser Basis im Bereich der Empfindlichkeit der CCD-Bildsensoren von 400 bis 1100 nm einschließen.

#### 3.2.2 Konfiguration der Farbkanäle

Die Konfiguration des optischen Systems erfolgte entsprechend der Zielstellung, grüne Pflanzen auf unterschiedlichen Böden und unter verschiedenen Umgebungsbedingungen sicher zu erkennen (z.B. gemulchte Flächen mit abgestorbenen Pflanzenresten). Dazu ist es erforderlich, das Minimum der Pflanzenreflexion im Bereich Rot (siehe **Bild 26**) bei 670 nm als Hauptkriterium zu nutzen und einen Bezug zu den Reflexionswerten im Bereich Infrarot bei 780 nm herzustellen.

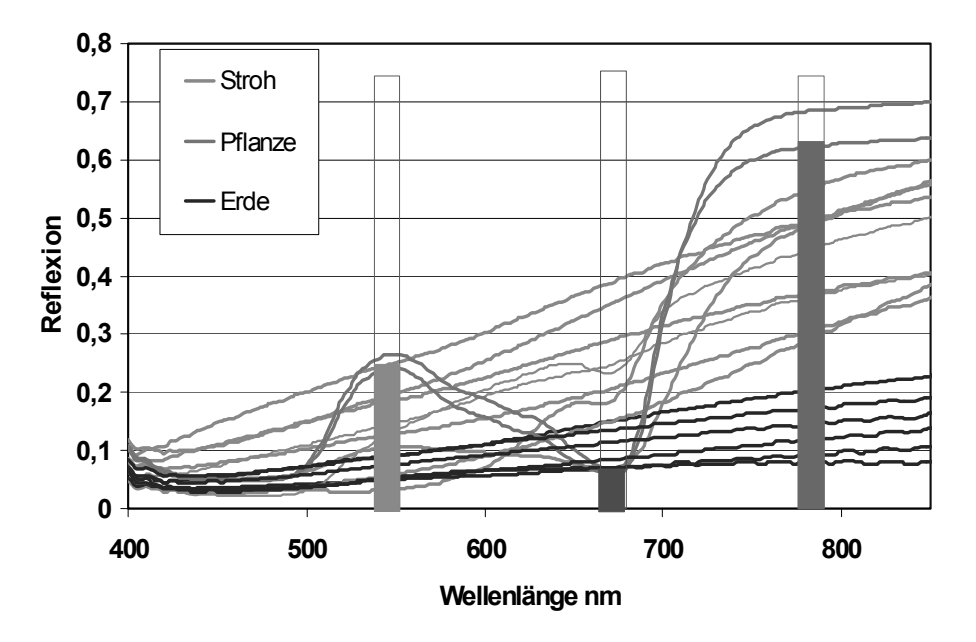

**Bild 26:** Spezifische Reflexion von grünen Pflanzen (LANGNER & BÖTTGER 2004a)

Die angebotene Konfiguration CIR-2, eine schmalbandige Ausführung, genügte diesen Anforderungen nicht. Die Forderung nach möglichst geringer Bandbreite in den Spektralbereichen Rot und Grün wurden wie folgt realisiert (siehe **Bild 27**):

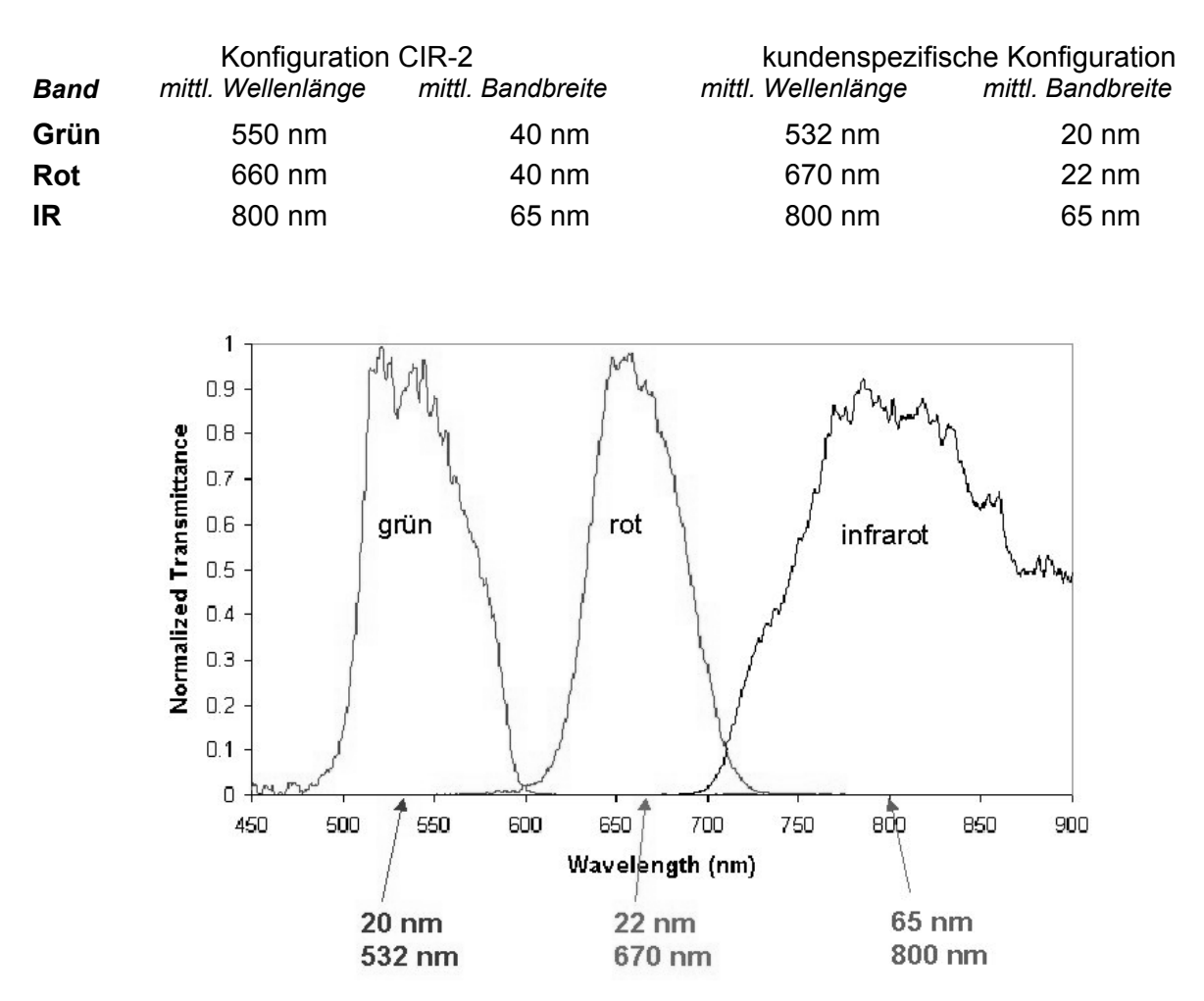

**Bild 27:** CIR-2- und kundenspezifische Konfiguration der Farbkanäle

3.2.3 Hardwarekonfiguration zur Versuchsdurchführung

Zur Gewährleistung der Kamerafunktion unter Versuchsbedingungen wurde ein PCbasierter Aufbau gewählt (**Bild 28**). Die digitalen Bilddaten der 3 Farbkanäle werden parallel ausgegeben (8 Bit-Modus) und über eine Bildverarbeitungskarte an einen PC übergeben.

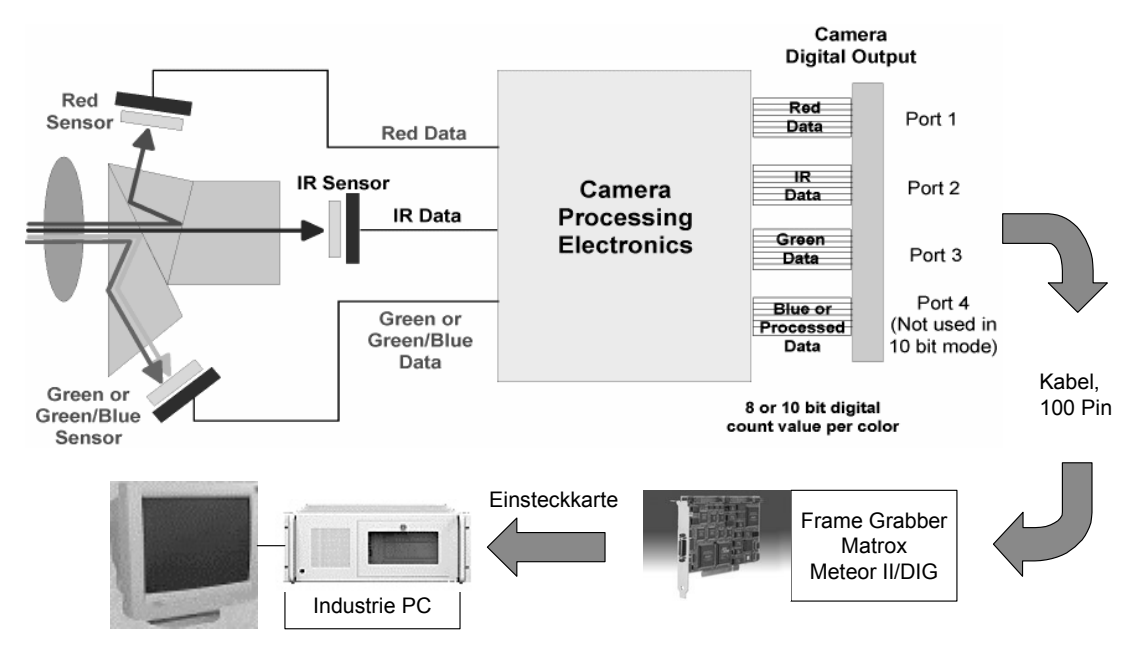

**Bild 28:** Schema der Kamera und des Signalverlaufes

Der Framegrabber Meteor 2 /DIG entspricht einer Empfehlung des Kameraherstellers. Bei dem PC handelt es sich um einen handelsüblichen Industrie-PC mit 2,8 GHz und 24 V-Netzteil. Eine universelle I/O-Karte (PCI\_DAS\_6025) dient der Eingabe von Triggerimpulsen sowie zur Ausgabe von Analogwerten. Dieser Aufbau ermöglicht einen universellen Einsatz der Kamera zum Nachweis der Funktion sowohl am Prüfstand als auch im Feldeinsatz. Darüber hinaus ist die direkte Einbindung in das bisherige Maschinensystem zur Herbizidapplikation möglich. Dazu kann der Anschluss an den vorhandenen Jobrechner "Unkrautsensor" und damit an das bestehende Bussystem erfolgen.

# 3.3 Darstellung der Software zum Messsystem Multispektralkamera

Die Software wurde vom Projektpartner Firma SYMACON Bildverarbeitung erstellt. Hierzu wurde für das System mit Multispektralkamera ein interaktives Softwaresystem DUN-MTRX-Inspektor-32/CD angewendet. Softwaremodule vom Kamerahersteller (Kamerasteuerung DT Control) wurden eingearbeitet sowie die PCI-Karte eingebunden.

# 3.3.1 Vorgaben zur Anpassung der Software

# *3.3.1.1 Allgemeine Hinweise*

Die Kamera wird am Fahrzeug in einer Höhe von 41 cm geführt, so dass sich bei Ausnutzung der Bildfläche auf dem Chip eine Objektgröße von 20 x 15 cm ergibt (siehe **Bild 29**). Bezogen auf die Fahrtrichtung erfolgt die Orientierung der Kamera so, dass die Längsseite des Bildes in Fahrtrichtung liegt. In Abhängigkeit vom zurückgelegten Weg soll die Bildfolge so gewählt werden, dass ein lückenloser Anschluss entsteht.

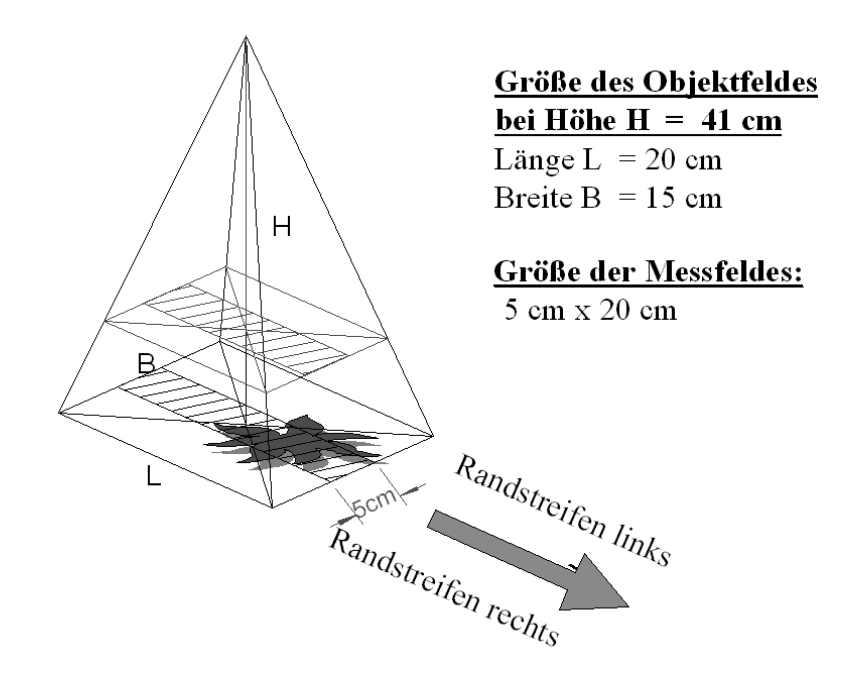

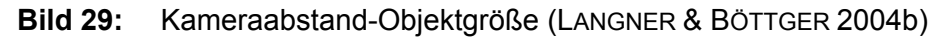

Bei einer Bildfrequenz von 15 Bildern/sec und jeweils 5 Bilder/m entspricht dies einer Fahrgeschwindigkeit von 3 m/s bzw. 10,8 km/h.

Am Fahrzeug wird ein Signalgeber installiert, der ein Wegsignal liefert, das als TTL1- Signal zur Verfügung steht. Die Signalgewinnung kann auf unterschiedliche Weise erfolgen (Impuls- oder Inkrementalgeber am Rad, Kardanwelle oder Tellerrad). Entsprechend kann die Impulszahl stark variieren.

#### *3.3.1.2 Modus "Kalibrierung des Wegsignals"*

Die Kalibrierung des Wegsignals erfolgt auf einer ausgemessenen Distanz von 100 m (siehe **Bild 30**). START und STOP sollen von Hand ausgelöst werden. Die Anzahl der Impulse muss angezeigt werden. Da der Vorgang einige Male wiederholt wird, muss der angezeigte Wert korrigierbar sein.

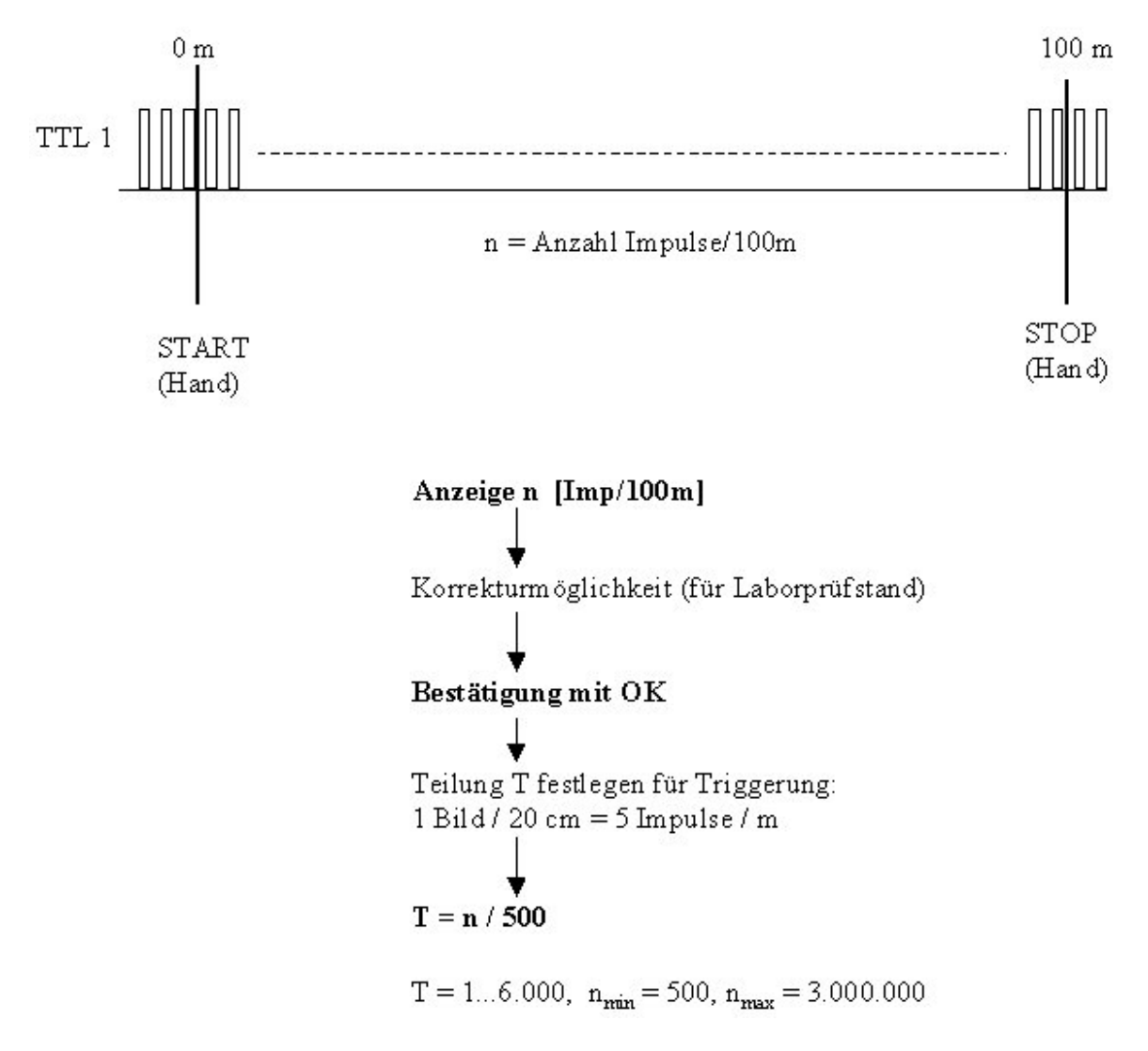

**Bild 30:** Kalibrierung Wegsignal

Auch wenn keine Messstrecke befahren wird, wie das bei Laboruntersuchungen z. B. auf einer rotierenden Scheibe der Fall ist, muss ein Wert eingetragen werden können. Ein als richtig eingeschätzter Wert sollte bestätigt werden und dient dann zur Festlegung der Teilung.

#### *3.3.1.3 Modus "Messung"*

Beim Messvorgang soll die Anzahl (und die Größe) der Unkräuter jeweils über eine Wegstrecke von 5 m (wenn möglich als Variable), also als Summe aus 25 Bildern, gezählt werden (siehe **Bild 31**). Dieser Zählwert soll an den Jobrechner Unkrautsensor übergeben werden und als Sollwert für die Applikationsmenge dienen (Analogspannung  $1...4$  V).

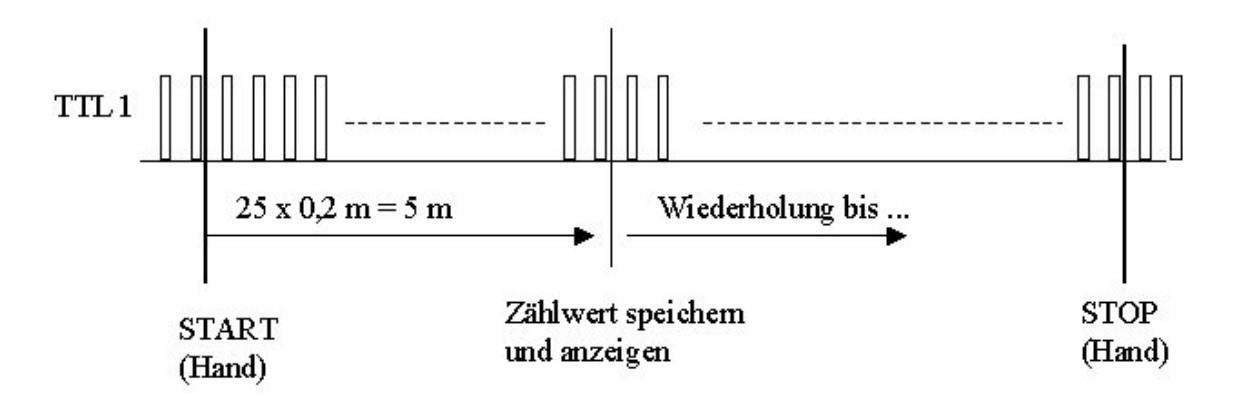

**Bild 31:** Messung

Der Zählwert muss angezeigt (als Kontrolle für den Bediener) und gespeichert werden. Die Speicherung sollte möglichst in einem Format erfolgen, das direkt in Excel einlesbar ist, um den Aufwand bei der Auswertung zu minimieren.

Die Anzeige, Speicherung und Analogausgabe "Bedeckung" sollen analog zum Zählwert erfolgen.

# *3.3.1.4 Modus "Kalibrierung Unkraut"*

Dieser Modus dient dem Vergleich einer auf einer bestimmten Fläche vorhandenen Anzahl von Unkräutern und der von der Kamera erfassten Anzahl. Dazu erfolgt eine Bonitur, d.h. eine visuelle Bestimmung der Anzahl, der Größe und der Art der Unkräuter auf dieser Fläche. Die gleiche Fläche wird mit der Kamera detektiert. Damit genau die gleiche Fläche getroffen wird, wird der Anfang der Fläche gekennzeichnet und mittels Signalgeber erfasst (siehe **Bild 32**). Der Signalgeber liefert die Impulse TTL 2. Die Länge der Flächen ist vorher festgelegt worden und beträgt jeweils ein Vielfaches der Objektlänge der Kamera (etwa 5...10 m). Diese Länge kann in Anzahl der Bilder angegeben werden und stellt eine Variable dar, deren Wert eingebbar sein muss.

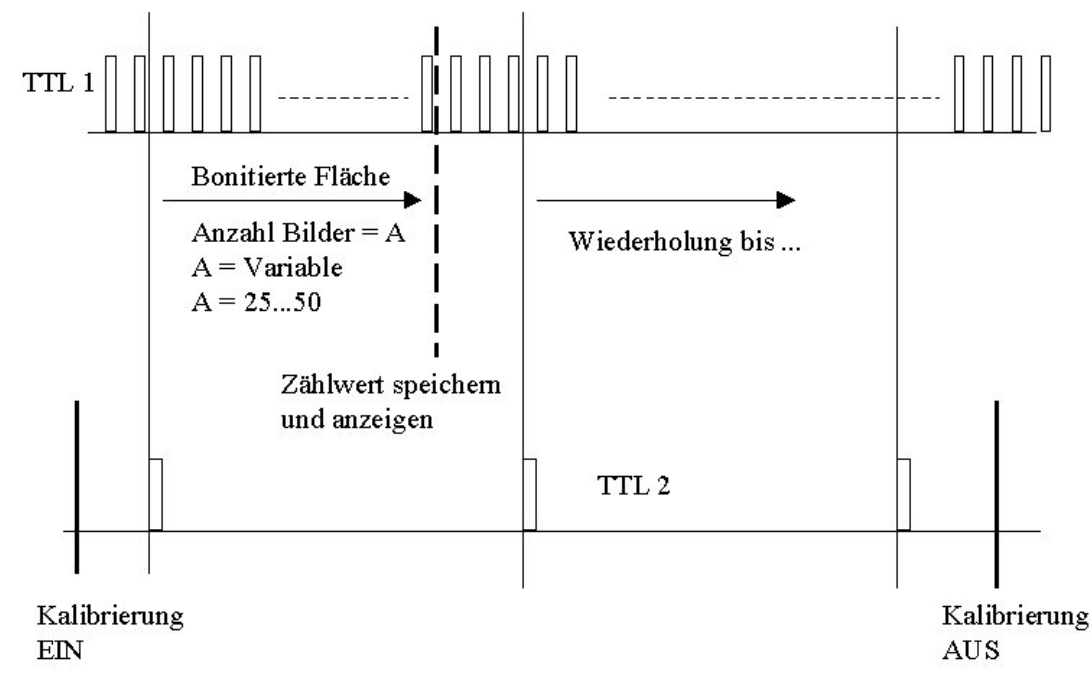

**Bild 32:** Kalibrierung Unkraut

# *3.3.1.5 Klassierung und Bereichseinteilung*

Zusätzlich zur Anzahl der Unkräuter (Ergebnis Zählwert) kann deren Größe erfasst und verschiedenen Klassen zugeordnet werden. Die Ergebnisse können wieder in einem Excel kompatiblem Format gespeichert werden. Ausreichend und günstig waren 10 Klassen mit festen Klassengrenzen, z. B. in folgender Ausführung:

2, 16, 64, 100, 225, 400, 900, 1600, 2500, 3600 [mm<sup>2</sup>] Abbildungsverhältnis = Pixelanzahl/Objektfläche:  $659x494/(201x150)$  = 10,8 Px/mm<sup>2</sup>

Eine Bereichseinteilung wird entsprechend Bild 29 (siehe S. 33) im gegenwärtigen Entwicklungsstand noch nicht ausgewertet. Es wird bisher nur der mittlere Bereich, etwa 1/3 der Objektfläche, zur Detektion von Unkrautkeimlingen genutzt. Die beiden Randbereiche sollen zukünftig bei einer Weiterentwicklung der Software einbezogen und ebenfalls ausgewertet werden, um zusätzliche Signale über Abweichungen von der Fahrspur zu gewinnen. Es kann in Zukunft z. B aus der Anzahl und der Größe der detektierten Pflanzen abgeleitet werden, ob die Fahrspur verlassen wurde und im Kamerabereich bereits Pflanzen aus den Reihenkulturen sichtbar sind.

# 3.3.2 Überblick zur Softwarelösung

#### *3.3.2.1 Programmaufbau*

Die Hardwareeinbindung für den verwendeten Framegrabber Meteor 2 der Firma Matrox Imaging (www.matrox.com) und die I/O–Karte DAS-6025 der Firma Measurement Computing Corp. erfolgt über Treiber und Bibliotheken der jeweiligen Hersteller. Für die Meteor 2/Digital ist dies die Matrox Imaging Library 6.1 (MIL 6.1), die auch eine
große Anzahl der Bildverarbeitungsfunktionen für die notwendigen Auswertungen zur Verfügung stellt. Für die DAS-6025 ist es die Universal Library 5.33, die auch eine direkte Parametrierung und Steuerung der I/O-Karte erlaubt.

Das Programm "Beikraut" ist modular aufgebaut. Die einzelnen Programmmodule sind über den Programmrahmen fest miteinander verbunden. Die Kommunikation zwischen den Modulen erfolgt über interne Schnittstellen. Die verwendeten Module und ihre Verknüpfung untereinander gehen aus **Bild 33** hervor.

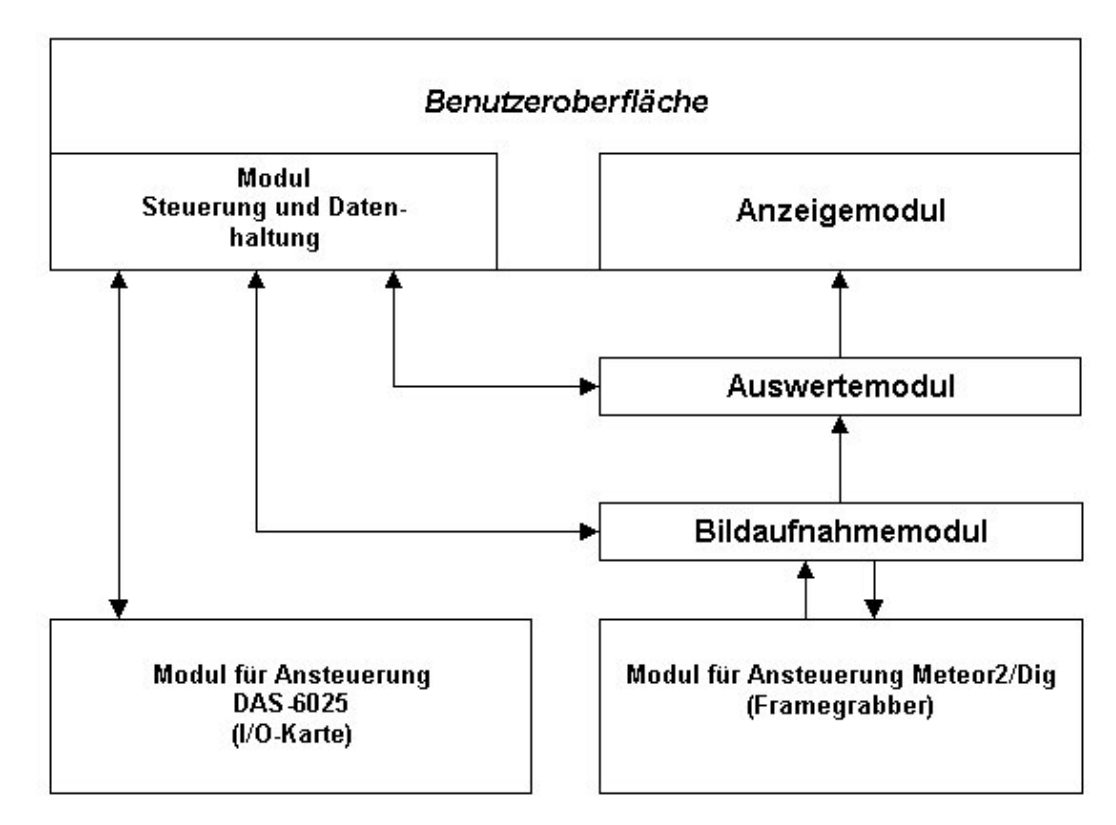

Bild 33: Verknüpfung der Module des Programms "Beikraut"

# *3.3.2.2 Verschaltung der Komponenten*

Der Zählereingang CTR1\_CLK der DAS-6025 (Pin 93) wird mit dem Impulsgeberausgang (Tachometer) des Traktors verbunden. Am Zählerausgang CTR1\_OUT der DAS-6025 (Pin 95) kann die Bildaufnahmefrequenz abgenommen werden. CTR1\_OUT wird zum Triggern der Kamera verwendet. Die Bildaufnahmefrequenz wird dabei durch Konfiguration (Parametrierung) eines Teilers für den Zählerbaustein bestimmt. Die Parametrierung des Teilers wird von der Bildverarbeitungssoftware vorgenommen.

Der TTL-Eingang PORT\_A0 der DAS-6025 (Pin 51) wird mit dem Sensor für die Messstrecke verbunden. Ist der Port gesetzt (High) bedeutet dies: Messung durchführen. **Bild 34** stellt den Informationsfluss zwischen den Komponenten schematisch dar.

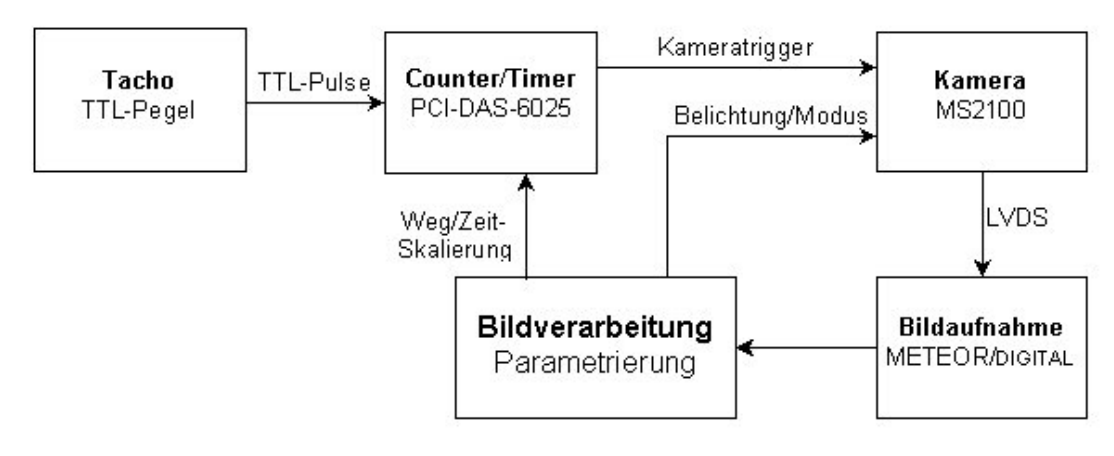

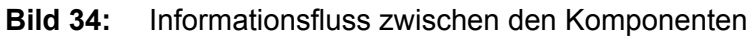

### 3.3.3 Benutzeroberfläche

Über die Benutzeroberfläche erfolgt die Kamerasteuerung, die Wahl der verschiedenen Programmmodi sowie die Verfolgung und Kontrolle der Aufnahmen und der Messwerte. Im Fenster DT Control (**Bild 35**) wird die Verstärkung eingestellt, separat für jeden der 3 Farbkanäle im Bereich 0...30 dB. Die Belichtungszeit kann separat für jeden Kanal oder gleichsinnig über einen gemeinsamen Regler kontrolliert werden. Über den Button "Trigger" wird die Aufnahmeart gewählt. Im Video-Modus erfolgt die Anzeige der Bilder mit maximaler Bildfrequenz (ca. 20 fps), im Triggermodus wird jedes zweite Bild dargestellt. Im Bildfenster können Darstellungen als Summenbild (RGB), ein separater Farbkanal (Rot, Grün, IR) oder das Ergebnisbild angezeigt werden (**Bild 36**).

Das Ergebnisbild wird bestimmt durch die Auswertemethode und die Binarisierungsschwelle. Die Auswertung kann nach folgenden Beziehungen erfolgen:

- IR/Rot
- (IR/Rot)+(Grün/Rot)
- IR-Rot
- Grün-Rot
- (IR-Rot)+(Grün-Rot)
- $(IR-Rot)/(IR+Rot)$

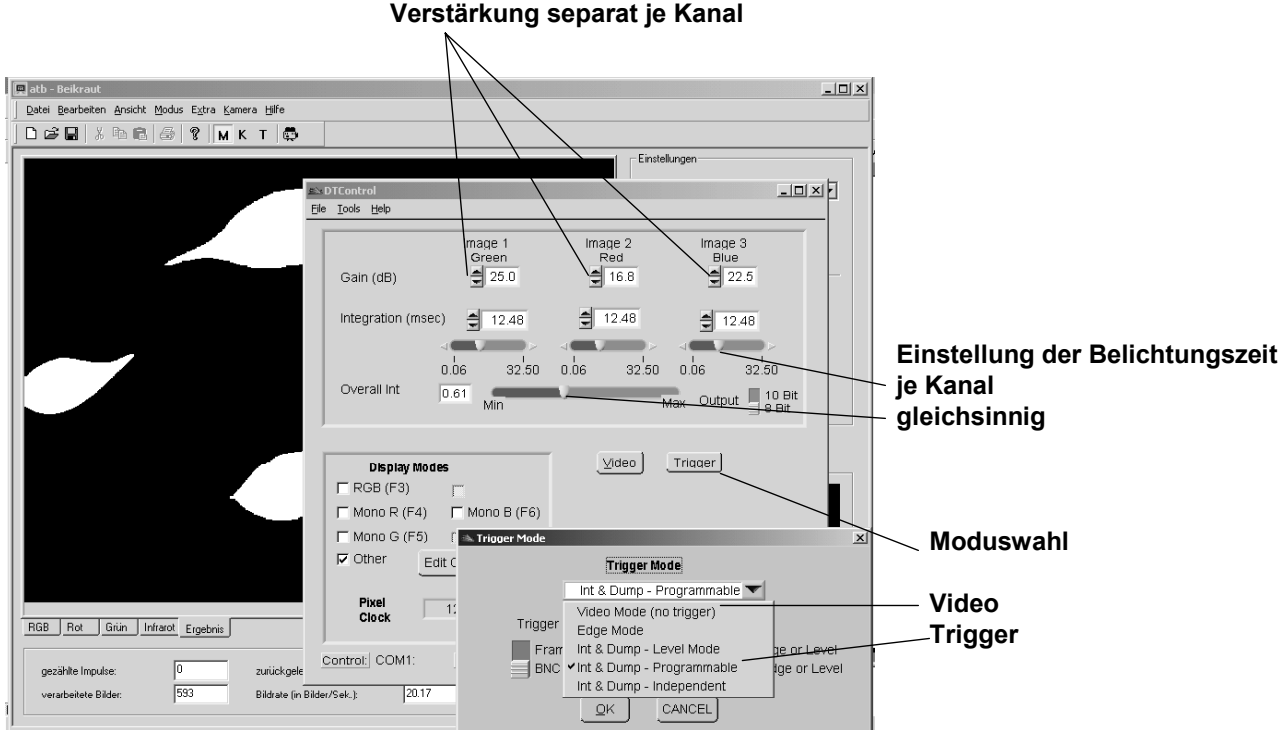

**Bild 35:** Kamerasteuerung über DT Control

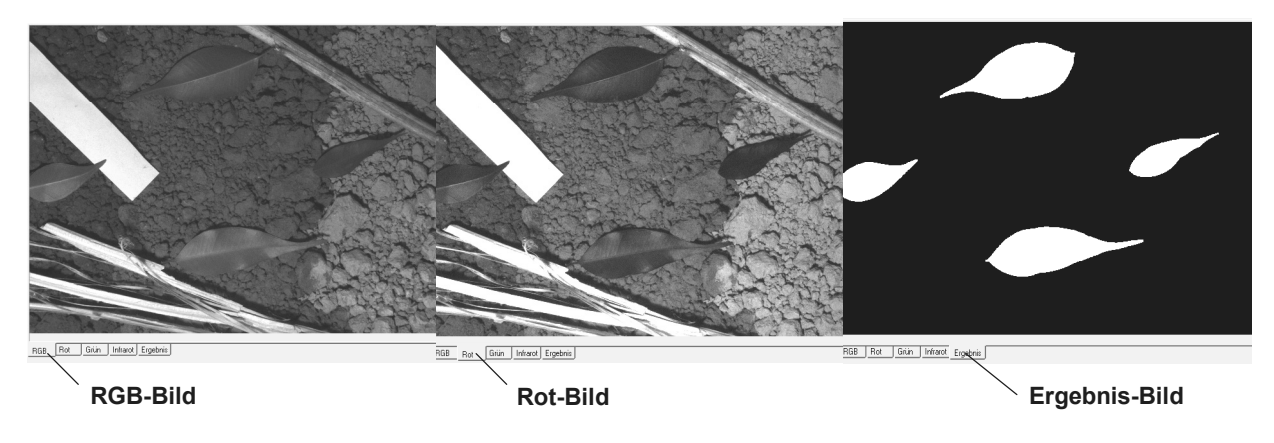

**Bild 36:** Beispiele für die Auswahl der Bildanzeige

Vor dem Messvorgang muss eine Kalibrierung des Wegsignals erfolgen, damit die Bildfolge entsprechend der Bildgröße dem zurückgelegten Weg (Teilung Triggersignal) zugeordnet werden kann (**Bild 37**).

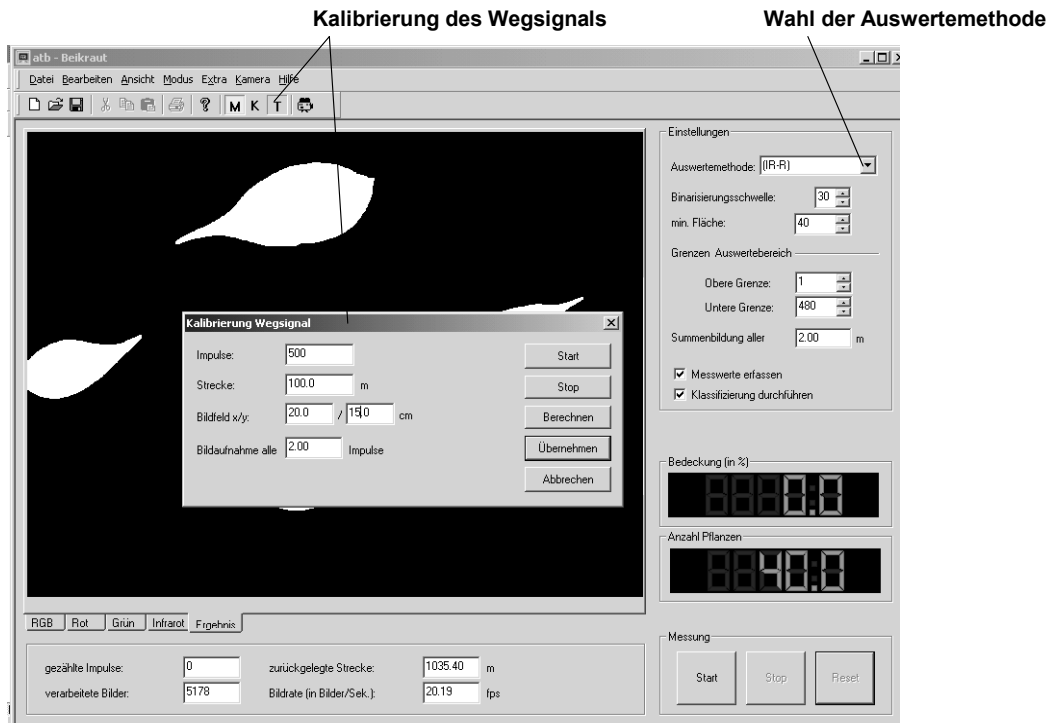

**Bild 37:** Fenster zur Kalibrierung des Wegsignals

Entsprechend der zu wählenden Detektionsbreite kann der Auswertebereich (als Teilbereich der vertikalen Pixelanzahl) kontinuierlich eingestellt werden (**Bild 38**).

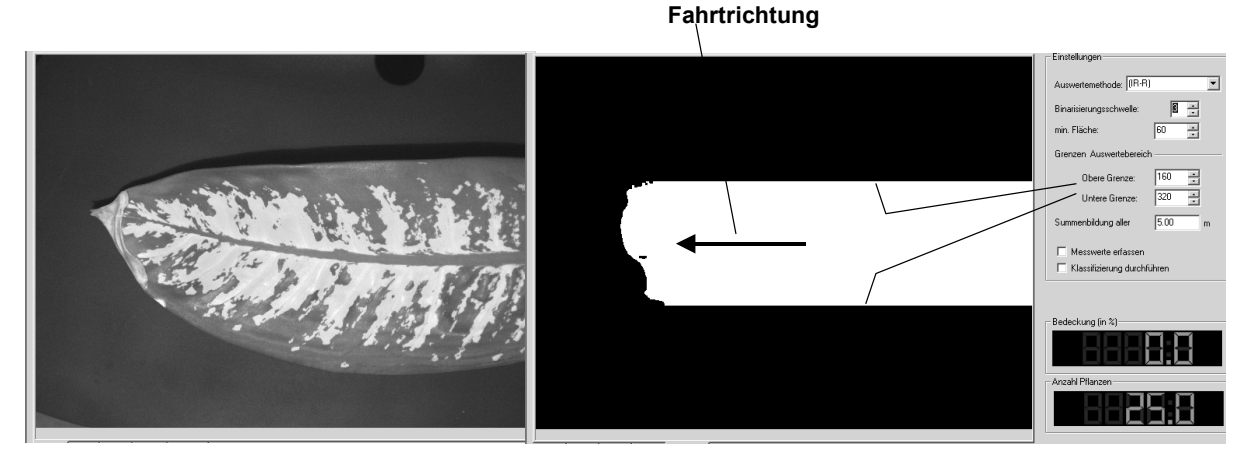

**Bild 38:** Festlegung des Auswertebereiches

Die auf dem Bildschirm dargestellten Funktionselemente sind verständlich und weitestgehend selbsterklärend (Bild 39). So wird im Modus "Messen" mit den Buttons "Start/

Stop" der Messvorgang ausgelöst und beendet. Die Messwerte werden angezeigt und, falls die Häkchen bei "Messwerte erfassen" und "Klassierung durchführen" gesetzt sind, können die Ergebnisse im Ordner Daten gespeichert werden. Dazu erfolgt noch eine Aufforderung nach einem "Reset", das vor jeder neuen Messung erforderlich ist.

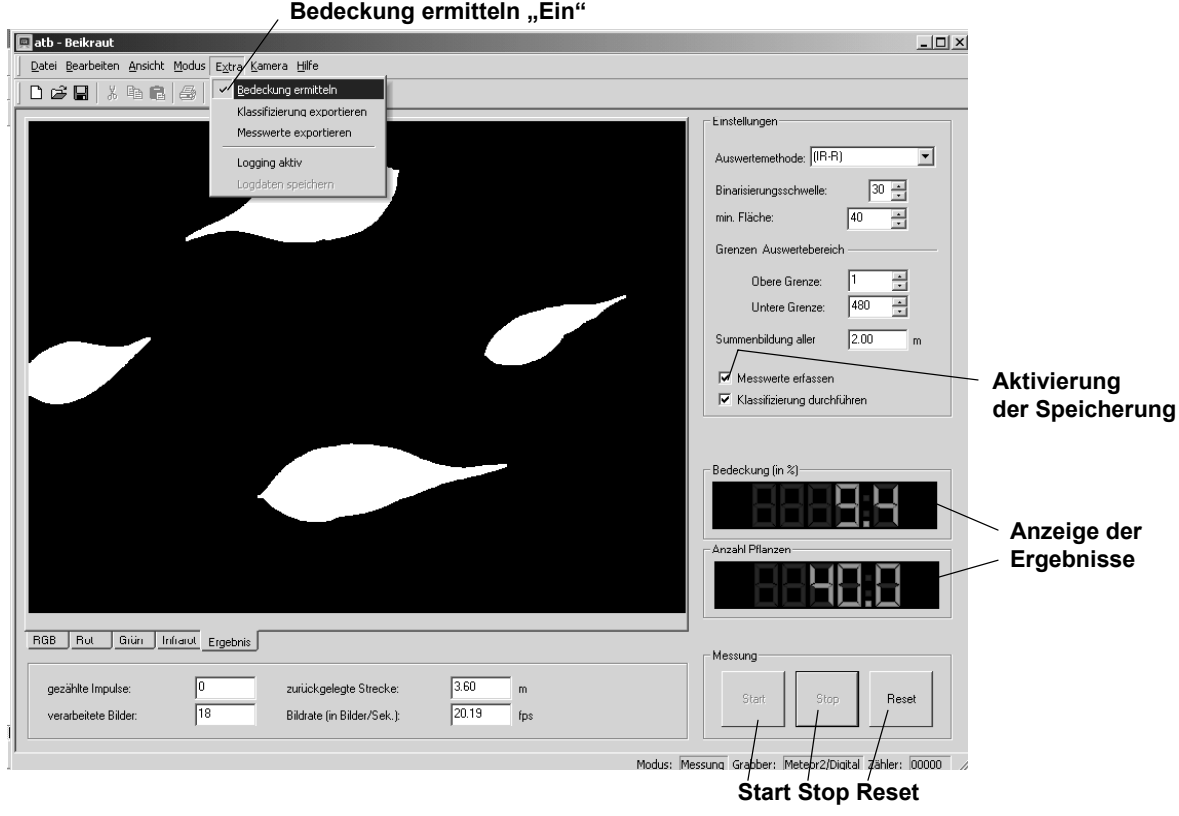

**Bild 39:** Funktionselemente und Anzeigen

### 3.4 Weiterentwicklung des Lasersensors

Die Weiterentwicklung des Lasersensors führte zu einer Lösung, die den wesentlichen Nachteil des Prinzipmusters nicht mehr aufwies: die fehlerhafte Unkrautdetektion auf gemulchten Flächen. Das Schema dieser weiterentwickelten Variante ist im **Bild 40** dargestellt.

Der offensichtlichste Unterschied zum Vormodell besteht darin, dass nur je ein Laser für Rot und Infrarot erforderlich ist. Das Licht dieser beiden Laser wird mit Hilfe eines Kopplers in einer Glasfaser vereinigt und als unterbrochene Linie in die optische Achse des Sensors eingespiegelt. Dazu wird die vom Linienkollimator erzeugte Laserlinie durch ein Gitter geleitet und als Punktlinie auf den Boden projiziert. Das von den Bildpunkten reflektierte Licht wird über eine telezentrische Optik, z. B. auf einer Fotodiodenzeile, ortsfest abgebildet. Um die Spektralanteile vom Rot und Infrarot im Empfänger zu trennen, wird das mit verschiedenen Frequenzen modulierte Laserlicht elektronisch gefiltert.

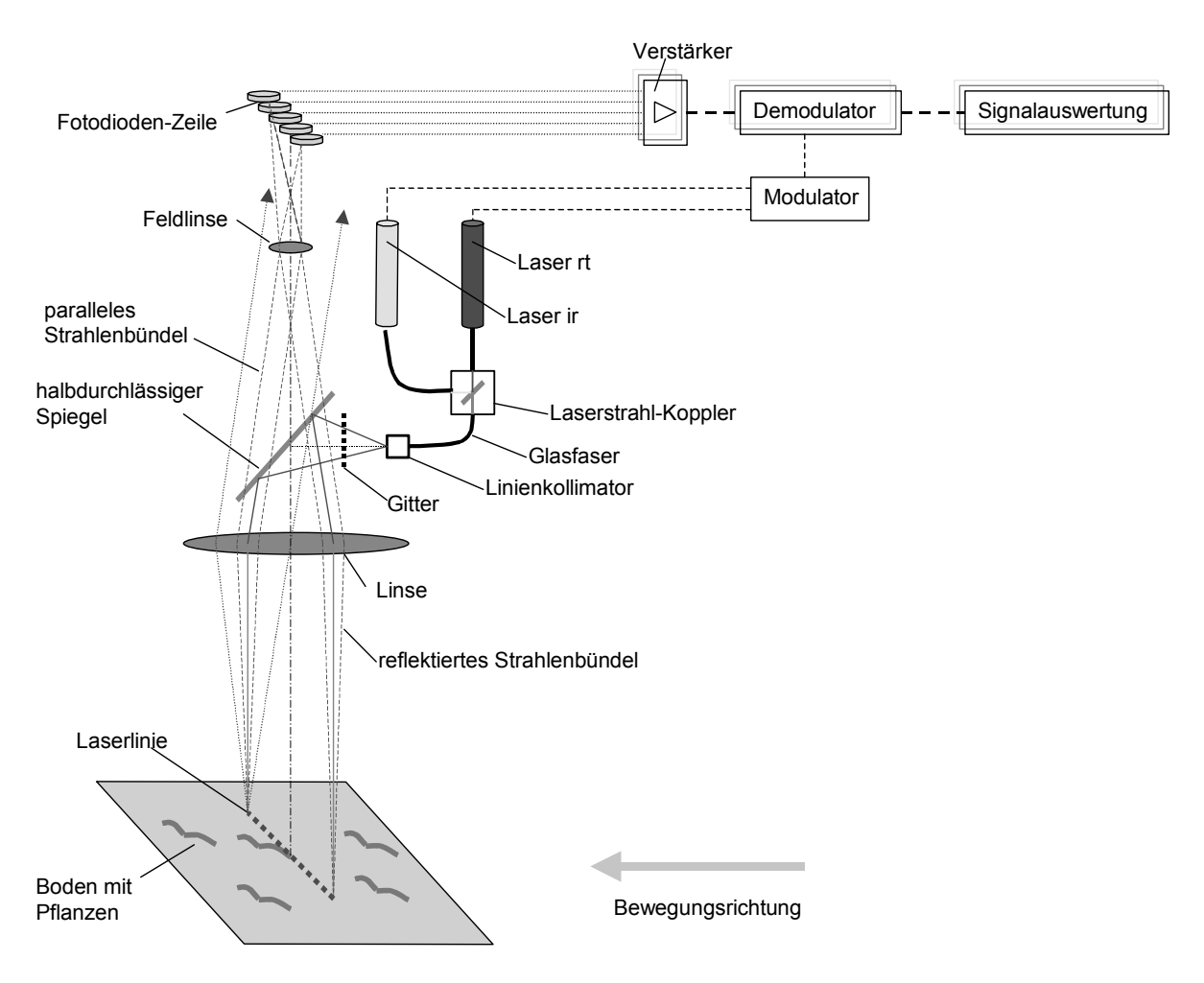

**Bild 40:** Unkrautsensor mit Laserlinie und telezentrischem Strahlengang

Im Labor wurde die Funktion des optischen Teils dieses Prinzips nachgewiesen. Zu diesem Zweck wurde das System auf einer optischen Bank aufgebaut. Für die Beleuchtung wurde nur ein roter Laser verwendet. Mit den Abmessungen der Gitterlinien konnte die Anzahl und Größe der Bildpunkte frei bestimmt werden. Es wurde ein objektseitiger telezentrischer Strahlengang mit einer Brennweite von 20 cm realisiert. Als Empfänger diente eine Farbkamera ohne Objektiv. In einem weiten Bereich von ca. 50 cm konnte die ortsfeste Abbildung der Punkte nachgewiesen werden. Auf Grund der Abhängigkeit von der Entfernung verändert sich die Größe der Streukreise. Dies hat eine Begrenzung der Auswertemöglichkeit zur Folge, die den Schärfentiefebereich bestimmt. Bei einem Objektabstand von 40 cm betrug die Schärfentiefe mindestens ± 10 cm.

Die durch diese Untersuchungen gewonnenen Erkenntnisse über die optischen Parameter und deren Abhängigkeiten wurden konstruktiv umgesetzt. Die Anordnung weist wesentliche neue Merkmale und Vorteile zum Stand der Technik auf und wurde durch eine Patentanmeldung geschützt (AZ 103 02 579.0).

Die für den Sensor vorgesehene Baugruppe Laserbeleuchtung ist im **Bild 41** abgebildet. Sie besteht aus den beiden Lasermodulen Rot und Infrarot, dem Faserpigtail, der

Koppeleinheit und dem fokussierbaren Kollimator. Die Laser haben folgende technischen Daten:

Wellenlänge (Rot, 660 nm) mit Leistung 50 mW, bei externem Kollimator. 18,2 mW Wellenlänge (IR, 785 nm) mit Leistung 70 mW, bei externem Kollimator. 24,2 mW

Bei der Dimensionierung der Laser wurde berücksichtigt, dass beim Einkoppeln in die Faser sowie beim Einspiegeln am Strahlteiler Verluste auftreten, die die Ausgangsleistung am Kollimator erheblich reduzieren.

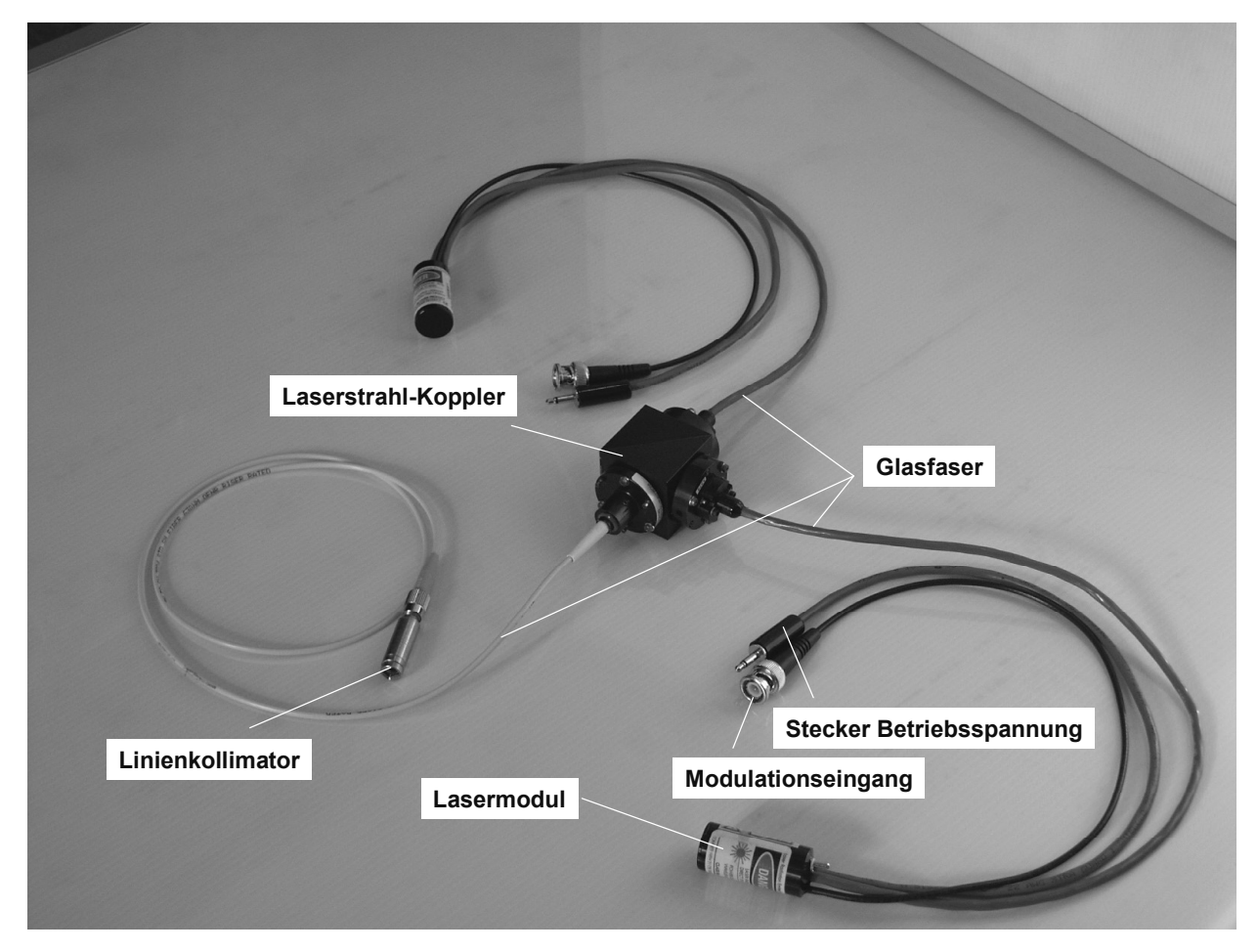

**Bild 41:** Baugruppe Laserbeleuchtung

Ein Prinzipmuster dieses Sensors mit objektseitig telezentrischem Strahlengang wurde in den mechanischen und optischen Komponenten fertiggestellt. Das eingesetzte Objektiv (Sammellinse) ermöglicht eine Detektionsbreite von 120 cm bei einem Sensorabstand von 30 bis 50 cm. Der Strahlengang, die Anordnung der optischen Komponenten sowie die Anforderungen an die Robustheit bedingen relativ große Abmessungen des Gehäuses (ca. 400x310x180 mm). Für vergleichende Funktionsuntersuchungen wurde ein weiteres Muster mit bildseitig telezentrischem Strahlengang entworfen und gefertigt, für das die gleichen Baugruppen Laserbeleuchtung und Strahlteiler-Block eingesetzt werden können (**Bild 42**).

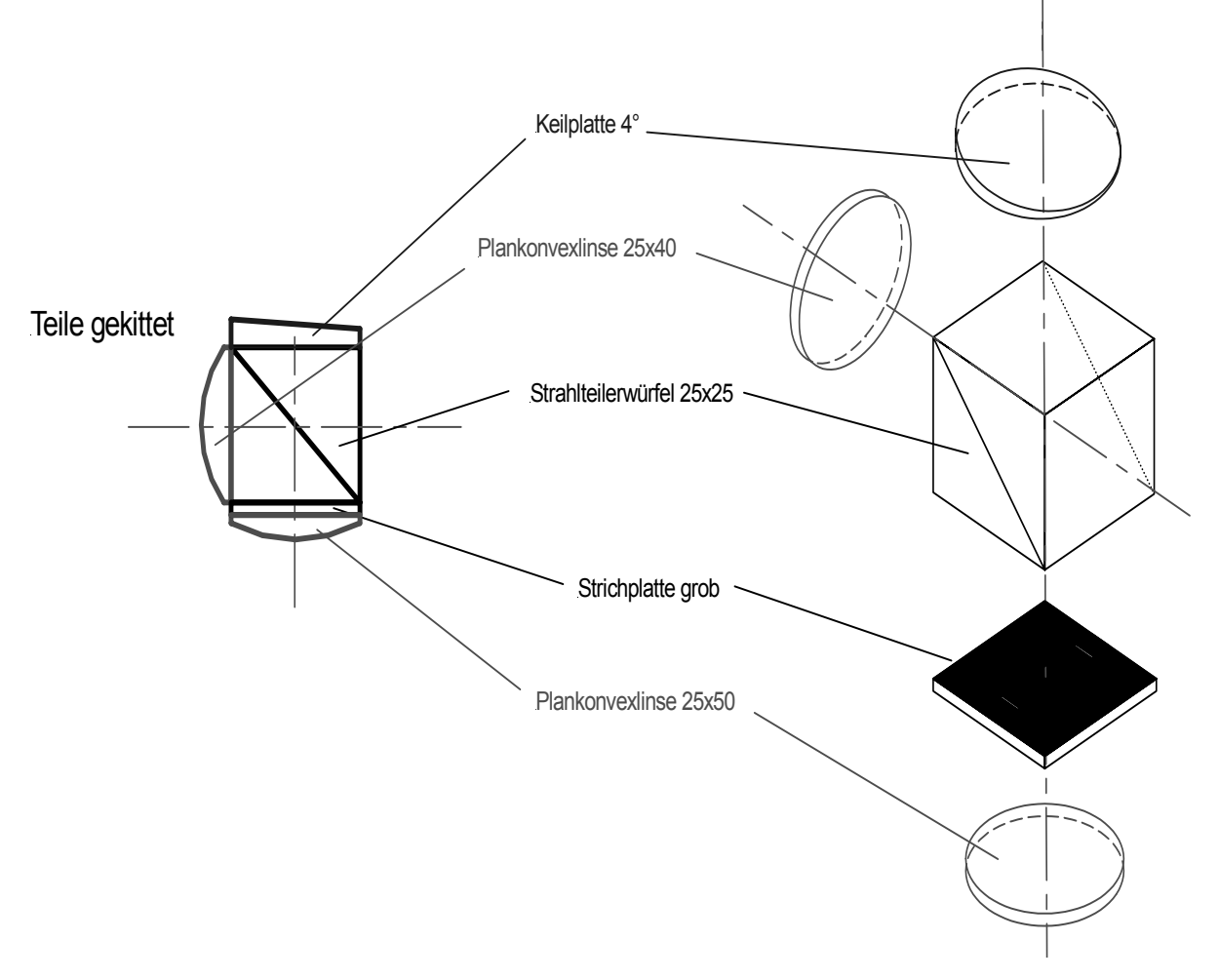

**Bild 42:** Kompakter Strahlteiler-Block, als Kittgruppe ausgeführt

Im Verlaufe der Themenbearbeitung, die eine zu breite Untersuchung unterschiedlicher Lösungswege aus Kapazitätsgründen nicht ermöglichte, wurde beim dargestellten Entwicklungsstand eine Einstellung der Arbeiten zum Lasersensor beschlossen und die zur verfügbaren Entwicklungskapazitäten auf das Messsystem mit Multispektralkamera konzentriert.

# **4 Versuchsdurchführung und Ergebnisse**

- 4.1 Aufbau der Versuche
- 4.1.1 Laboraufbau zum ImSpector -System

Bild 21 (siehe S. 27) zeigt den experimentellen Aufbau für die Untersuchungen mit dem ImSpector-System. Mit der selbst entwickelten Software WeedControl wird die Datenkommunikation zwischen dem PC und der Kamera gesteuert. Weiterhin werden die Einstellungen der Kamera, die Bildverarbeitung, die Einrechnung der Position (Drehgeber) und die Ansteuerung eines Aktors kontrolliert. Für Experimentierzwecke können Parameter und Grafiken über ein User-Interface verändert werden. Beispielsweise kann

die Auflösung der Kamera per Software eingestellt oder eine andere Wellenlängen zur Analyse verwendet werden.

Mit der Methode des Spectral Imaging konnten mit den Versuchsaufbauten und der selbst entwickelten Systemtechnik erste erfolgreiche Feldexperimente zur Flächenbelegung von Unkraut durchgeführt werden. Das System ermöglicht hohe Empfindlichkeiten (Messfleck typisch 1-2 mm Durchmesser) auch bei Geschwindigkeiten im Bereich von 10 km/h. Das System zeichnet sich insbesondere durch eine hohe Flexibilität aus: In Abhängigkeit von sich ändernden äußeren Randbedingungen (z.B. Änderung des zu erfassenden Bereichs oder der spektralen Signaturen) können Systemparameter via Software geändert werden. Hierzu zählen beispielsweise die Änderung der Kameraauflösung oder die Auswertung anderer Wellenlängen. Die Kosten des Gesamtsystems liegen – ohne weitere Optimierung – bei ca. 8000 €. Die technischen Voraussetzungen zur Entwicklung und Erprobung eines Prototyps zur online-Messung der Flächenbelegung von Pflanzenkulturen sind mit diesen Entwicklungen gegeben.

### 4.1.2 Laboraufbau zur Multispektralkamera

Um den Umgang mit der Multipektralkamera und ihre Handhabung kennen zu lernen, sowie zum Testen der Software und zum Nachweis der Kamerafunktion, wurde ein Laborprüfstand errichtet. Er besteht aus einer horizontal angeordneten kreisförmigen Platte, über der die Kamera in einem veränderlichen Abstand so angebracht ist, dass deren optische Achse auf einem bestimmten Teilkreis liegt (**Bild 43** und **44**).

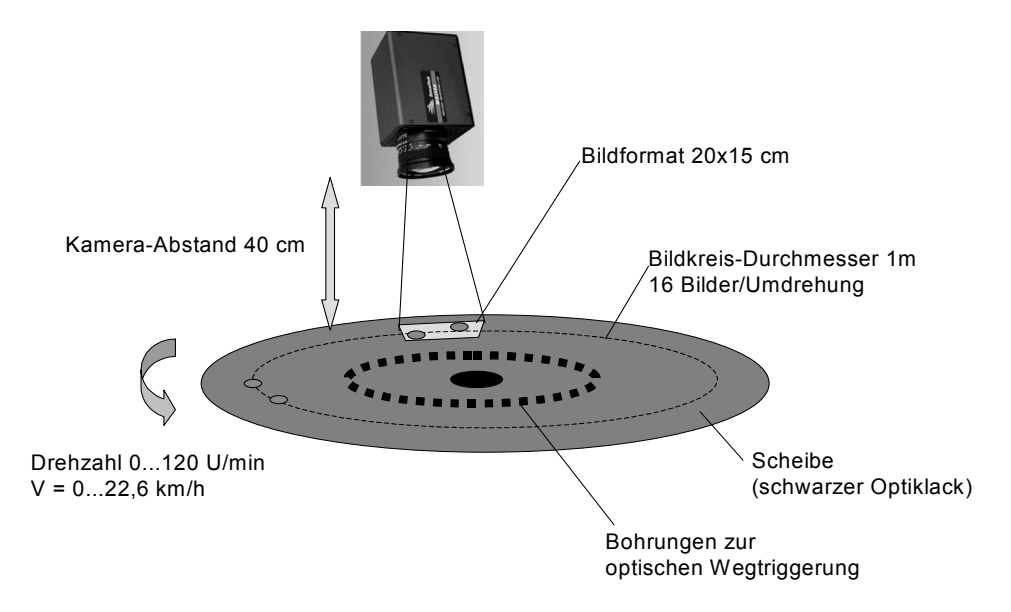

**Bild 43:** Schema des Laborprüfstandes

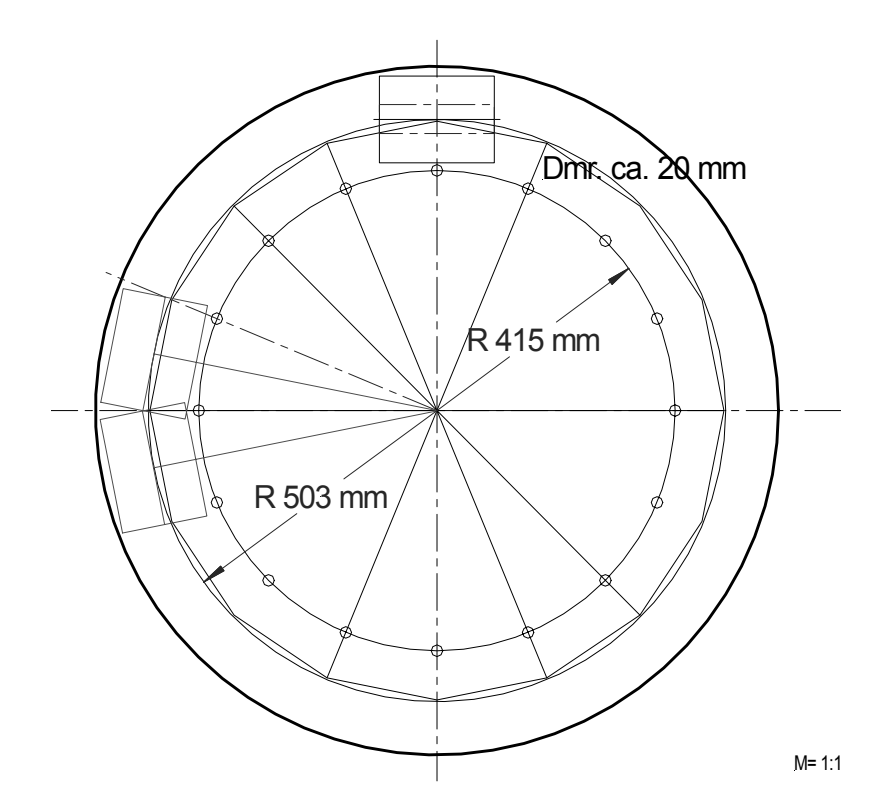

**Bild 44:** Skizze der Platte

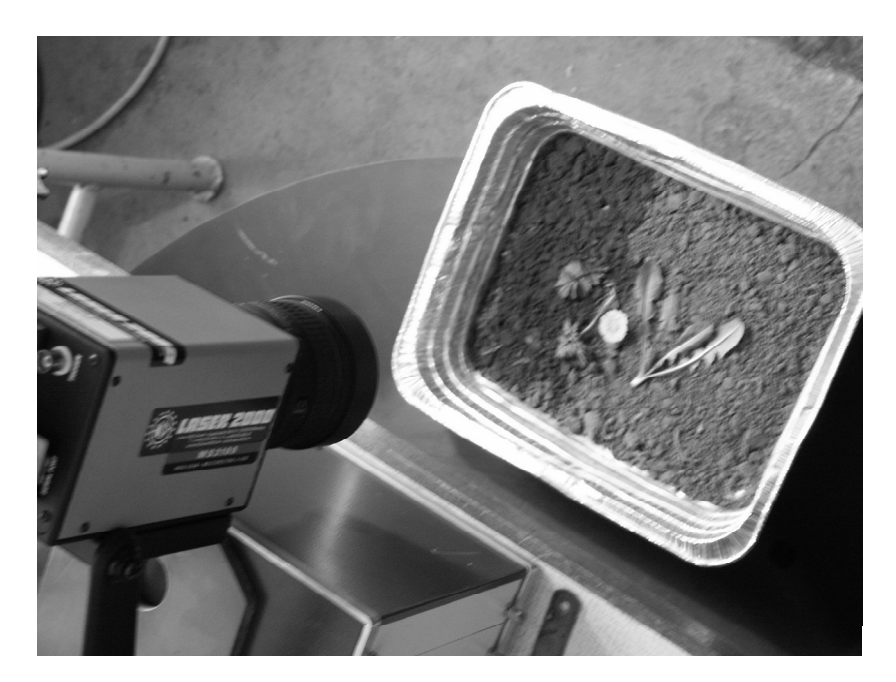

**Bild 45:** Laborprüfstand mit Multispektralkamera und Pflanzenschale

Auf einem Teilkreisradius von 503 mm können genau 16 Quadrate mit einer Länge von 20 cm aneinander gereiht werden (entsprechend Bildgröße LxB = 20 x 15 cm). Mit symmetrischer Teilung sind 16 Bohrungen auf einem Radius von 415 mm eingebracht. Diese dienen zusammen mit einem optischen Näherungssensor zur Triggerung der Kamera. Die Platte kann mit einem thyristorgesteuerten Getriebemotor in Drehung ver-

setzt werden. Die Drehzahl wird über die umgerichtete Frequenz stufenlos eingestellt und ermöglicht die Simulation einer Fahrgeschwindigkeit bis ca. 23 km/h. Auf der Platte können Untersuchungsobjekte (Pflanzen, Stroh) befestigt werden. Zur Objektbeleuchtung dient eine normale Glühlampe 200 W oder ein Spotlight mit 60W. **Bild 45** zeigt den Laborprüfstand mit Blick auf die Kamera und eine Versuchsschale, eine Anordnung für Untersuchungen im Stand.

### 4.1.3 Vorrichtungen für den Feldeinsatz

### *4.1.3.1 Schutzgehäuse*

Aus den Erfahrungen der Einsatzuntersuchungen mit den Prinzipmustern ist bekannt, welchen hohen mechanischen Belastungen ein am Traktor angebauter Sensor ausgesetzt sein kann. Diese treten im allgemeinen nicht während der normalen Mess- oder Applikationsfahrten auf, sondern meistens bei Fahrten von der und zur Einsatzstelle auf schlechten Feldwegen, wo aus Zeitgründen auch oft mit zu hoher Geschwindigkeit gefahren wird. Dabei werden Hindernisse oder Querrinnen oft nicht oder zu spät erkannt und es kommt zu hohen Beschleunigungsspitzen.

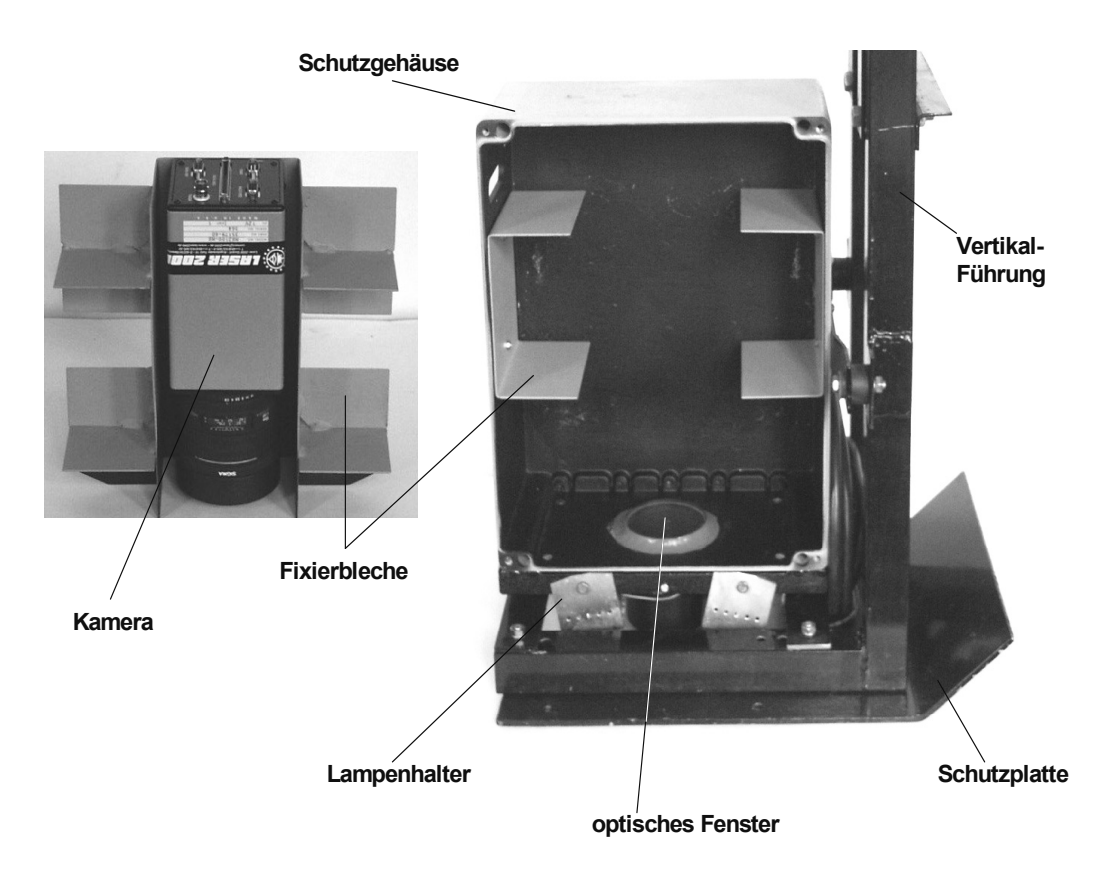

**Bild 46:** Kamera und Schutzgehäuse mit Fixierblechen

Um die hochwertige Multispektralkamera optimal zu schützen, wurde sie vibrationsgedämpft in einem stabilen Gehäuse eingebaut und am Fahrzeug schwingungsgedämpft befestigt. Als Gehäuse dient ein spritzwassergeschütztes Alu-Standardgehäuse (Bern-

stein, Typ CA-460). An der Kamera und im Gehäuse sind Fixierbleche so angebracht (**Bild 46**), dass die Kamera lagestabil in weichem Schaumstoff eingebettet werden konnte. Die zwischen die Fixierbleche geschobenen quaderförmigen Schaumstoffteile (**Bild 47**) bewirken eine räumliche Schwingungsabsorption im mittleren Frequenzbereich. An der Unterseite des Gehäuses, in der optischen Achse des Objektivs, befindet sich das optische Fenster für den Lichteintritt, an der Stirnseite eine wasserdichte Kabeleinführung.

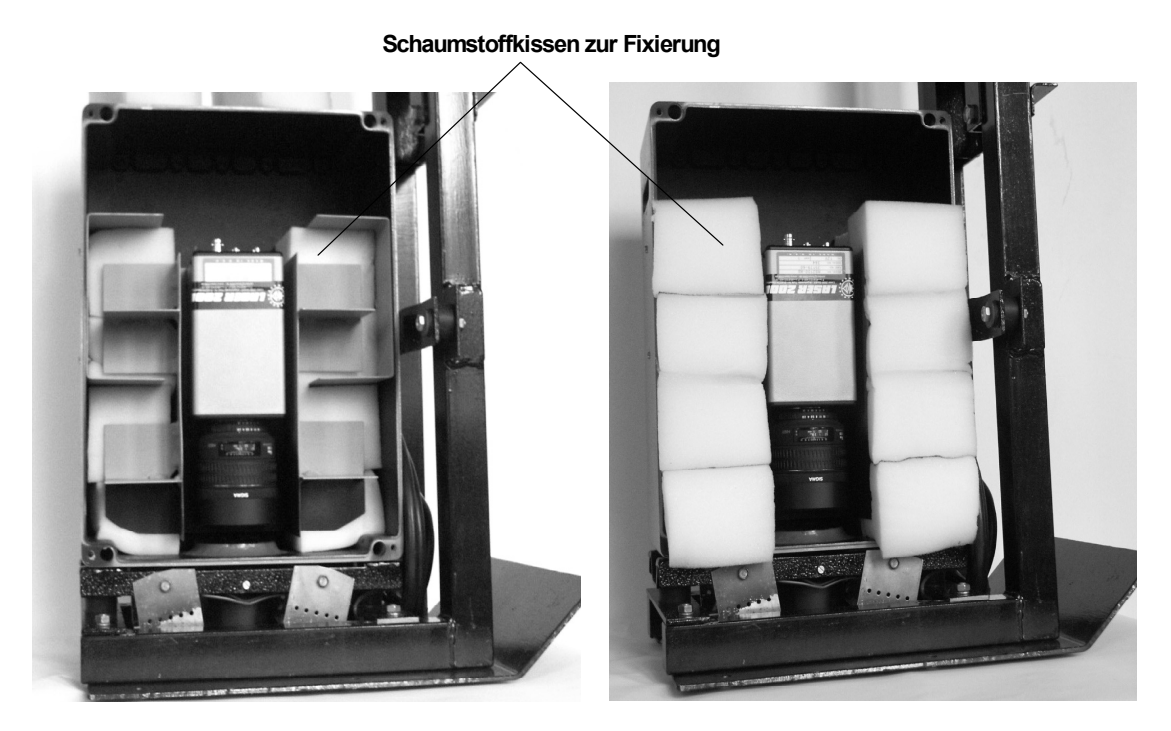

**Bild 47:** Lagestabile Fixierung der Kamera in Schaumstoff

### *4.1.3.2 Schwingungsschutz*

Zur Minderung der durch Fahrschwingungen eingeleiteten Schwingungsbelastung der Kamera wurden zwei Varianten für gefederte Aufhängungen gebaut. Eine Variante dient der mittigen Anordnung der Kamera an der Front des Traktors, die zweite ermöglicht die Führung der Kamera über der Regelspur vor dem Vorderrad. Beide Aufhängungen sind für den frontseitigen Dreipunktanbau ausgelegt. Als Federelemente wurden jeweils parabolische Gummipuffer eingesetzt, die eine gewisse Eigendämpfung aufweisen und mit denen eine vertretbare Eigenfrequenz von etwa 2,5 Hz erreicht werden konnte. Für beide Varianten liegen detaillierte Zeichnungen vor. **Bild 48** zeigt die Aufhängung vorn mittig an einem Traktor montiert.

Eine mittige Kameraanordnung ist erforderlich zum Nachweis der Funktion der Kamera. In dieser Position ist das wiederholte Befahren von Streckenabschnitten möglich, ohne Beeinflussung der Detektionsspur. Dies ist die Voraussetzung zur Beurteilung der Erkennungssicherheit der Kamera bei verschiedenen Fahrgeschwindigkeiten, unterschiedlichen Beleuchtungsverhältnissen und variierten Einstellungen (Abstand, Belichtungszeit, Blende, Auswertemodus).

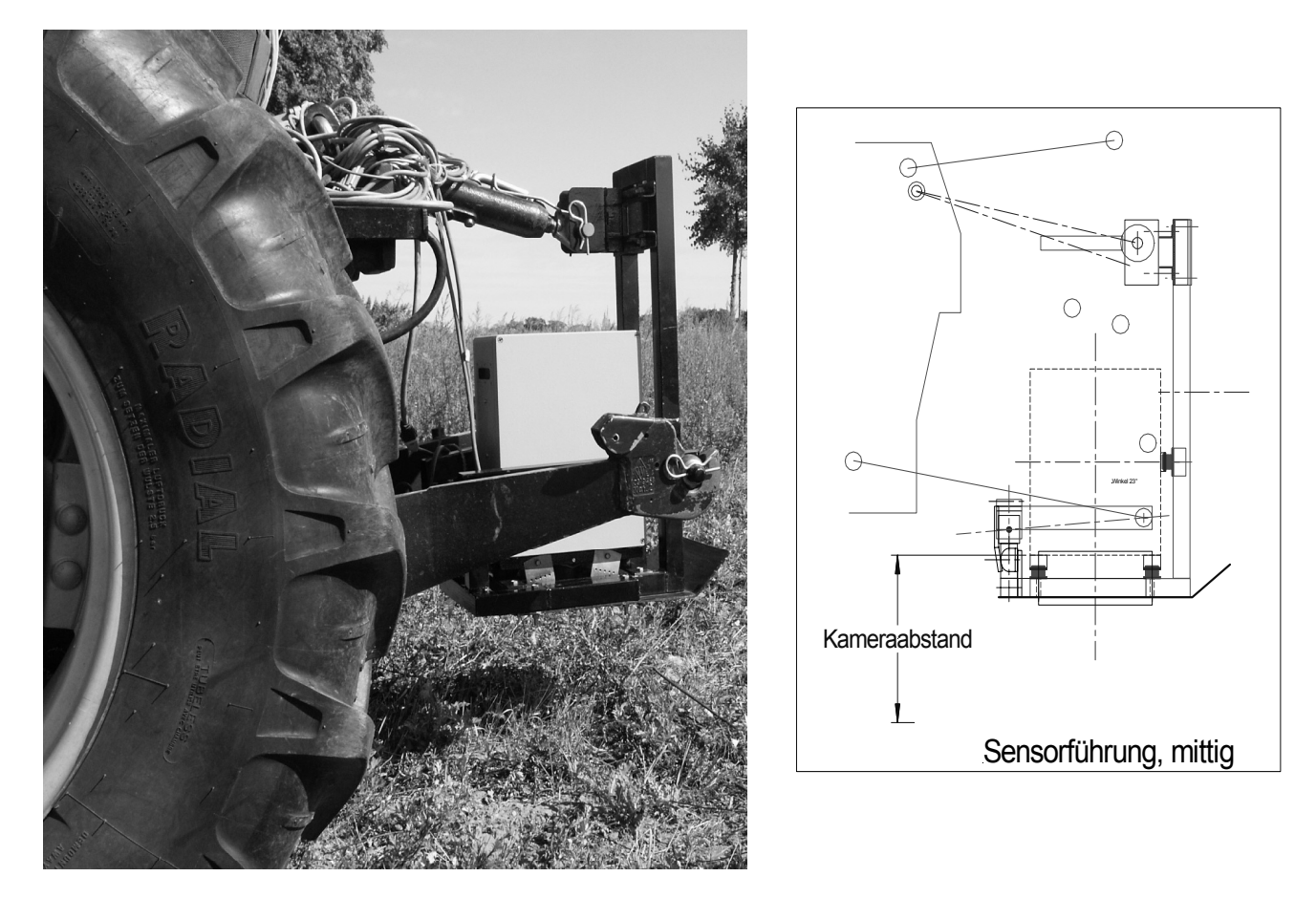

**Bild 48:** Seitenansicht der mittigen Sensorführung

Die Aufhängung zur Führung der Kamera über der Regelspur ist so ausgelegt, dass sowohl die Einstellung der Spurweite als auch der Kamerahöhe variabel sind. Dazu kann die Baugruppe "vertikale Führung" senkrecht und waagerecht am Querbalken verschoben werden (**Bild 49**). Diese Baugruppe ist mit wenig Aufwand vom Querbalken zu lösen und kann, an der gefederten Schwinge befestigt, die mittige Aufhängung bilden.

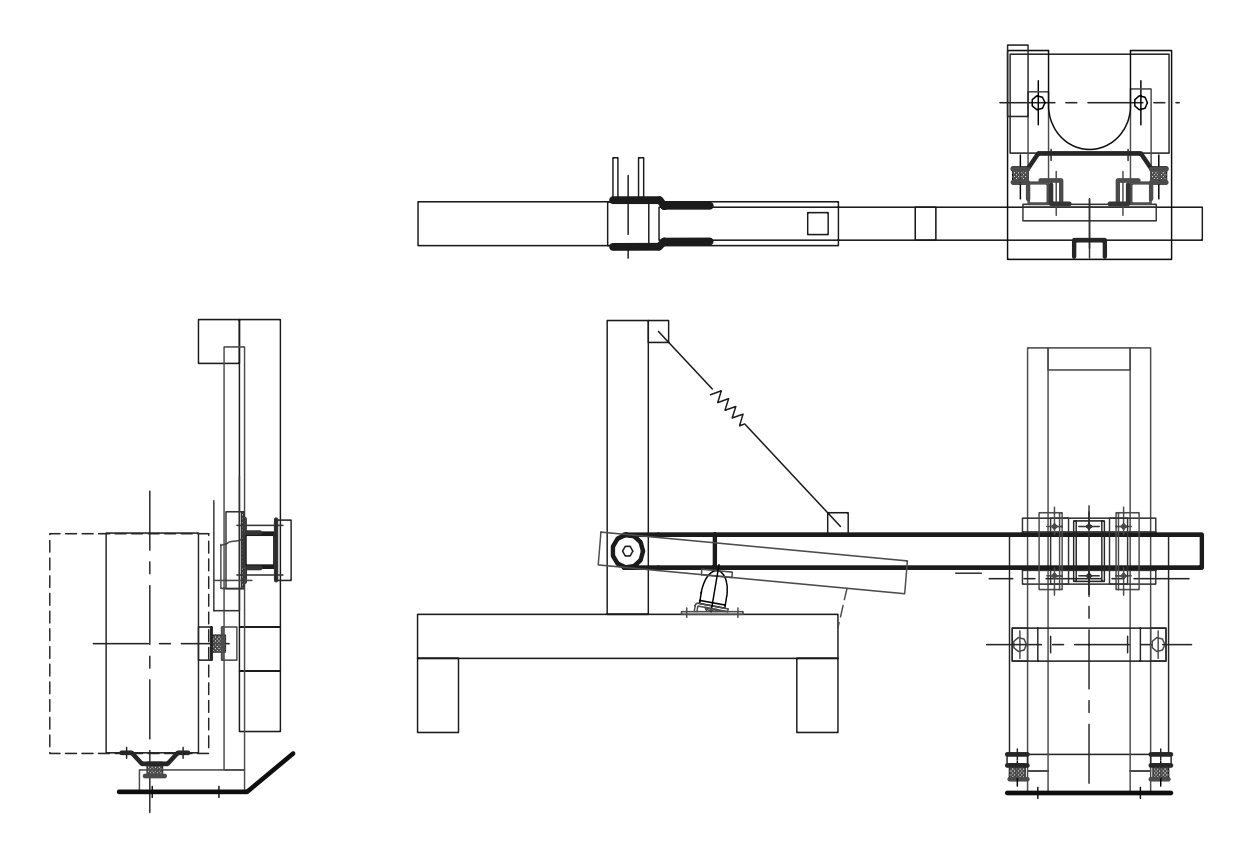

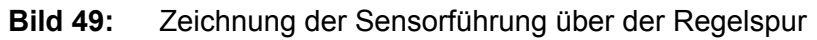

### 4.1.4 Beleuchtung, Triggerung

Unter Prüfstandbedingungen war eine problemlose Kamerasteuerung mit Lichtleistungen zur Beleuchtung der Aufnahmefläche von 60 bis 200 Watt (normale Glühlampen) möglich. Unter praktischen Einsatzbedingungen muss gewährleistet sein, dass starkes Fremdlicht (Sonne) ohne Einfluss auf die Erkennungssicherheit ist. Deshalb wurde eine Beleuchtungseinrichtung installiert, die aus 4 Halogenspots 12 V, 50 W besteht.

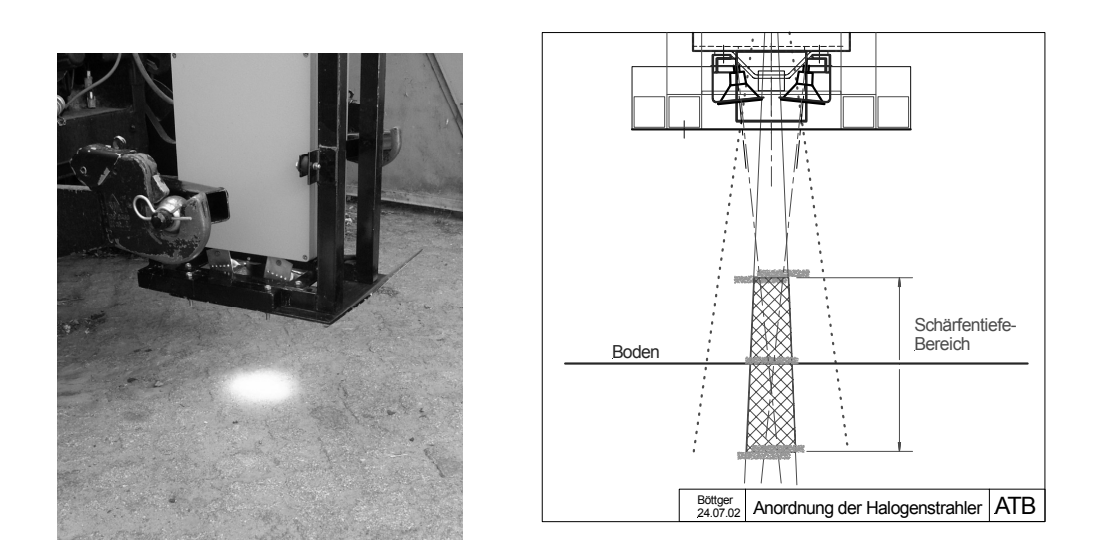

**Bild 50:** Beleuchtungseinrichtung, Lichtkegel fokussiert

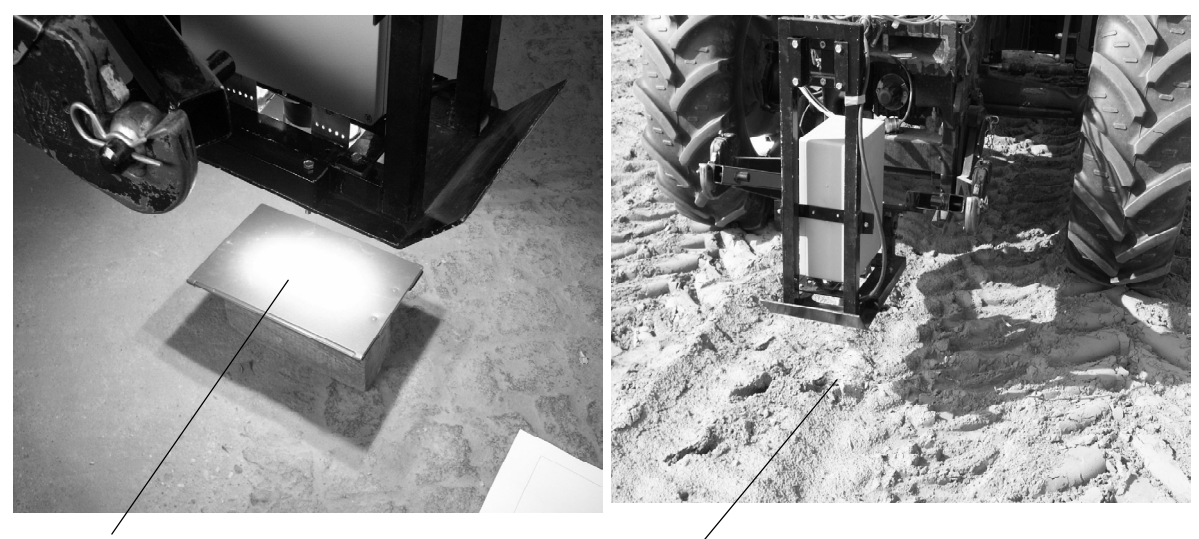

**Bildfläche Lichtfleck auch bei Sonne erkennbar**

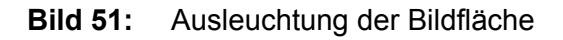

Diese Leistung von 200 W kann von der elektrischen Anlage des Traktors noch problemlos zusätzlich aufgebracht werden. Die Strahler sind an der Unterseite des Kameragehäuses justierbar angeordnet, so dass das Bildfeld optimal ausgeleuchtet werden kann (**Bilder 50** und **51**).

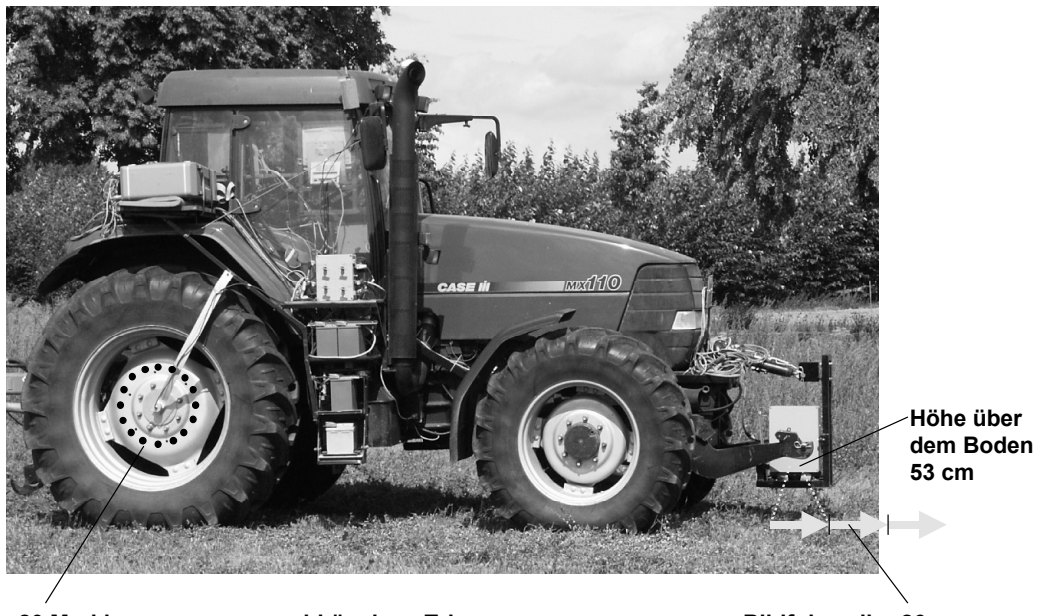

**20 Markierungen zur wegabhängigen Triggerung Bildfolge aller 26 cm**

**Bild 52:** Zuordnung Triggerung-Kameraabstand

Da die Bildfolge der Kamera wegabhängig gesteuert (getriggert) werden muss, ist softwareseitig eine Kalibrierung des Wegsignals möglich. Damit kann die Impulszahl der in Frage kommenden Impulsgeber (z.B. Inkrementalgeber am Traktorrad) an die erforderliche Triggerfrequenz angepasst werden. Wegen eines Defektes der PCI-Karte funktionierte die Impulsteilung nicht. Deshalb wurde eine Möglichkeit geschaffen, die Kamera mit Hilfe eines speziellen Signalgebers direkt anzusteuern (1 Impuls/Bild). 20 Markierungen an der Innenseite des Hinterrades können optisch abgetastet werden. Mit dem Abrollweg von 5,20 m ergibt sich eine Bildlänge von 26 cm, der ein Kameraabstand von 53 cm zuzuordnen ist (**Bild 52**).

### 4.2 Ergebnisse der Laboruntersuchungen

Die Laboruntersuchungen dienten der Ermittlung der Detektionssicherheit der Kamera bei unterschiedlichen Parametern:

- Kameraeinstellungen, Entfernung, Blende, Belichtungszeit,
- Lichtverhältnisse, Beleuchtung,
- Untergrund, verschiedene Bodenarten, trocken und feucht,
- Pflanzen, Farbe, Struktur,
- Pflanzengröße,
- Störmaterialien, abgestorbene Pflanzenreste, Stroh,
- Objektgeschwindigkeit, Bildrate

Bereits aus einfachen Aufnahmen im Stand lassen sich grundlegende Abbildungs- und Erkennungseigenschaften der Multispektralkamera ableiten. Gegenüber der Abbildung mit einer normalen Digitalkamera, bei der Wert auf eine natürliche Farbwiedergabe gelegt wird, weist das Bild der Multispektralkamera eine Falschfarbendarstellung auf (**Bild 53**). Grüne Pflanzen werden blau dargestellt. Dies ist begründet im Fehlen wesentlicher spektraler Anteile und einer anderen Zuordnung der Farbkanäle.

Entsprechend der spezifischen Reflexion der Pflanzen und der Fensterwirkung der Schmalbandfilter wird pflanzliches Grün im roten Farbkanal dunkel und im infraroten hell abgebildet. Der grüne Farbkanal nimmt eine Mittelstellung ein. Im Ergebnisbild (Binärbild IR-R) wird das Grün weiß dargestellt gegenüber dem schwarzen Untergrund. Die gelbe Löwenzahnblüte, in allen Spektralbildern deutlich sichtbar, erscheint im Ergebnisbild nicht. Beispielhaft zeigen die folgenden Bilder, dass auch abgestorbene Pflanzen (Stroh, Laub) im Binärbild nicht dargestellt werden (**Bild 54**) und unterschiedlicher Untergrund keinen Einfluss auf die Grünerkennung hat (**Bild 55**).

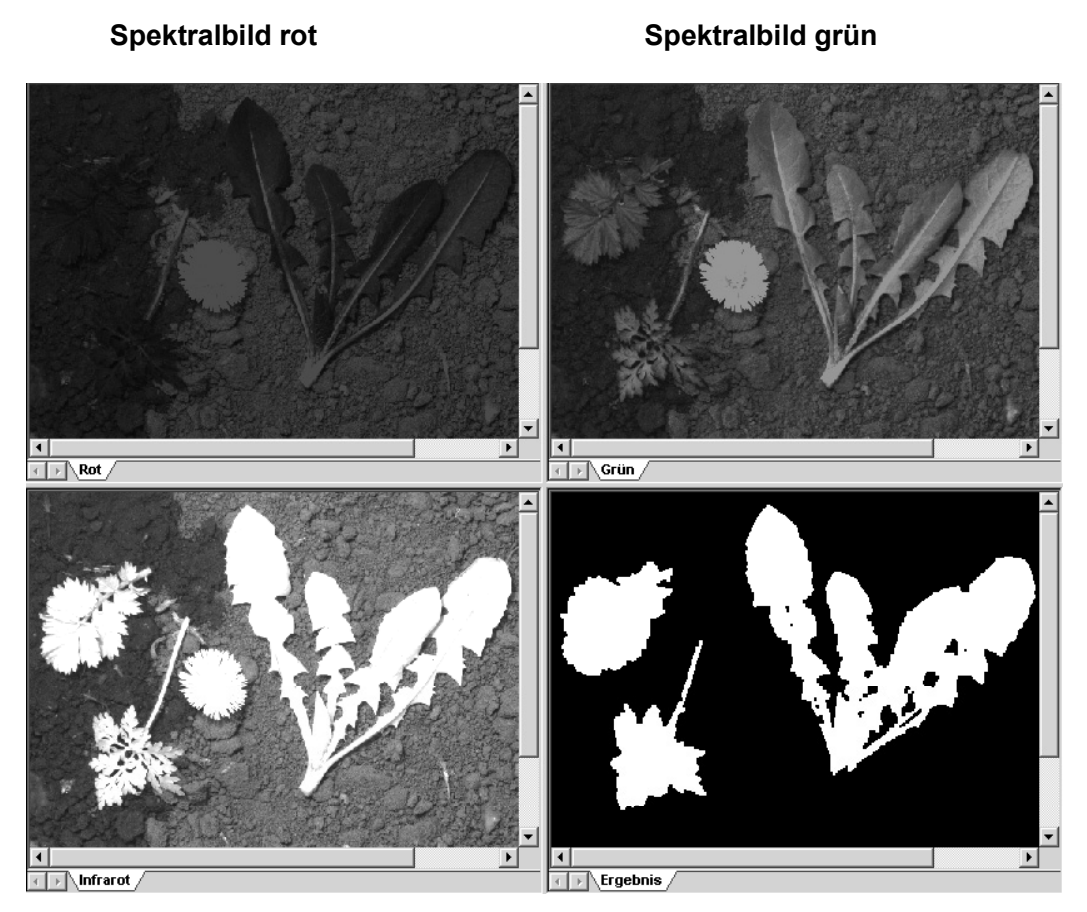

#### **Spektralbild infrarot**

**Ergebnisbild IR-R**

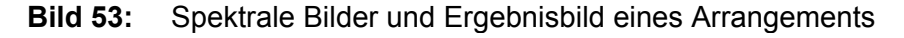

#### **RGB-Aufnahme Spektralaufnahmen und Ergebnisbild**

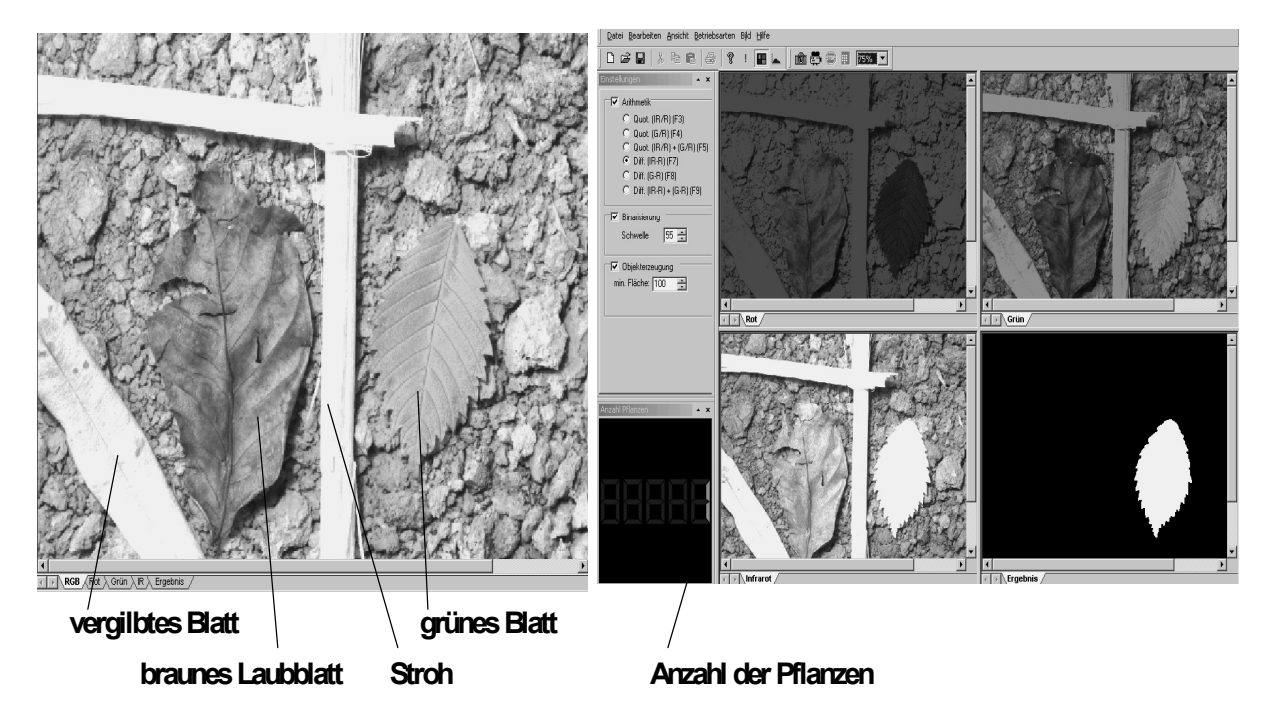

**Bild 54:** Beispielaufnahme zur Abbildung abgestorbener Pflanzen

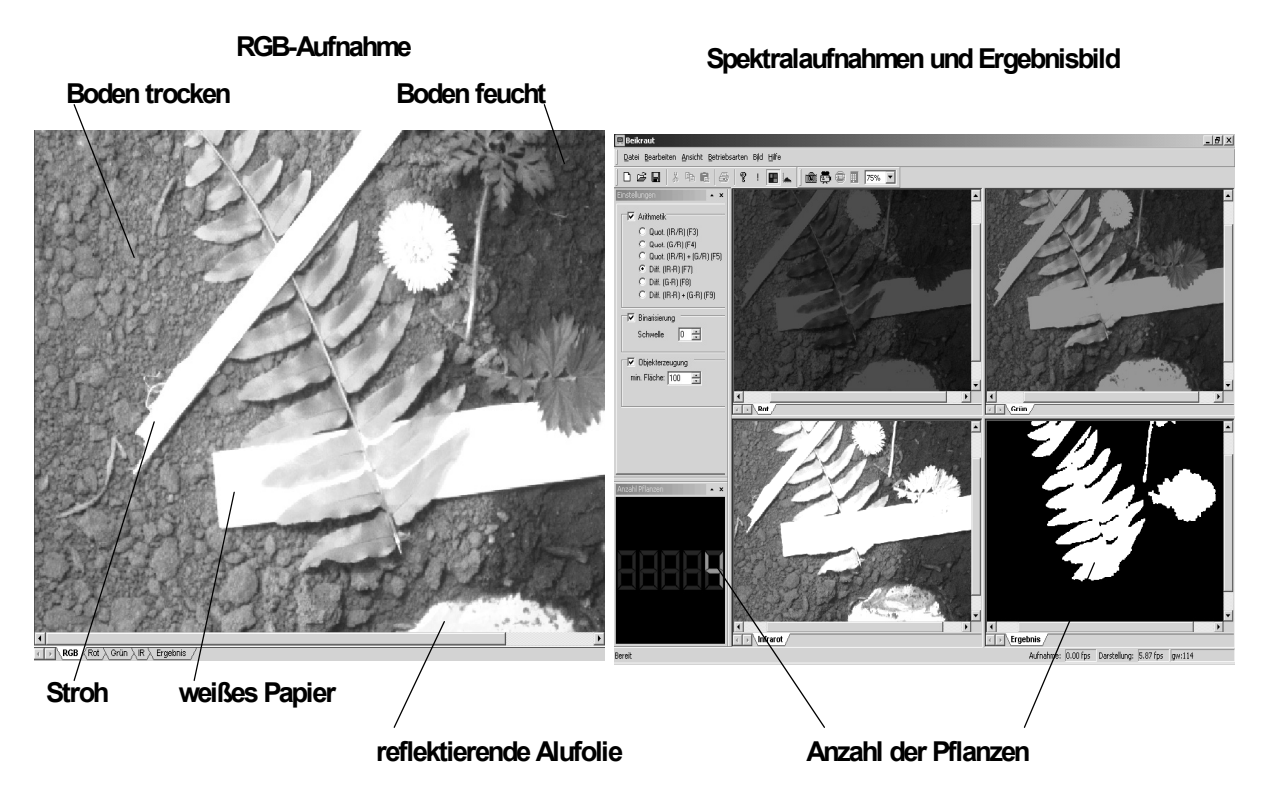

**Bild 55:** Beispielaufnahme zum Einfluss des Untergrundes

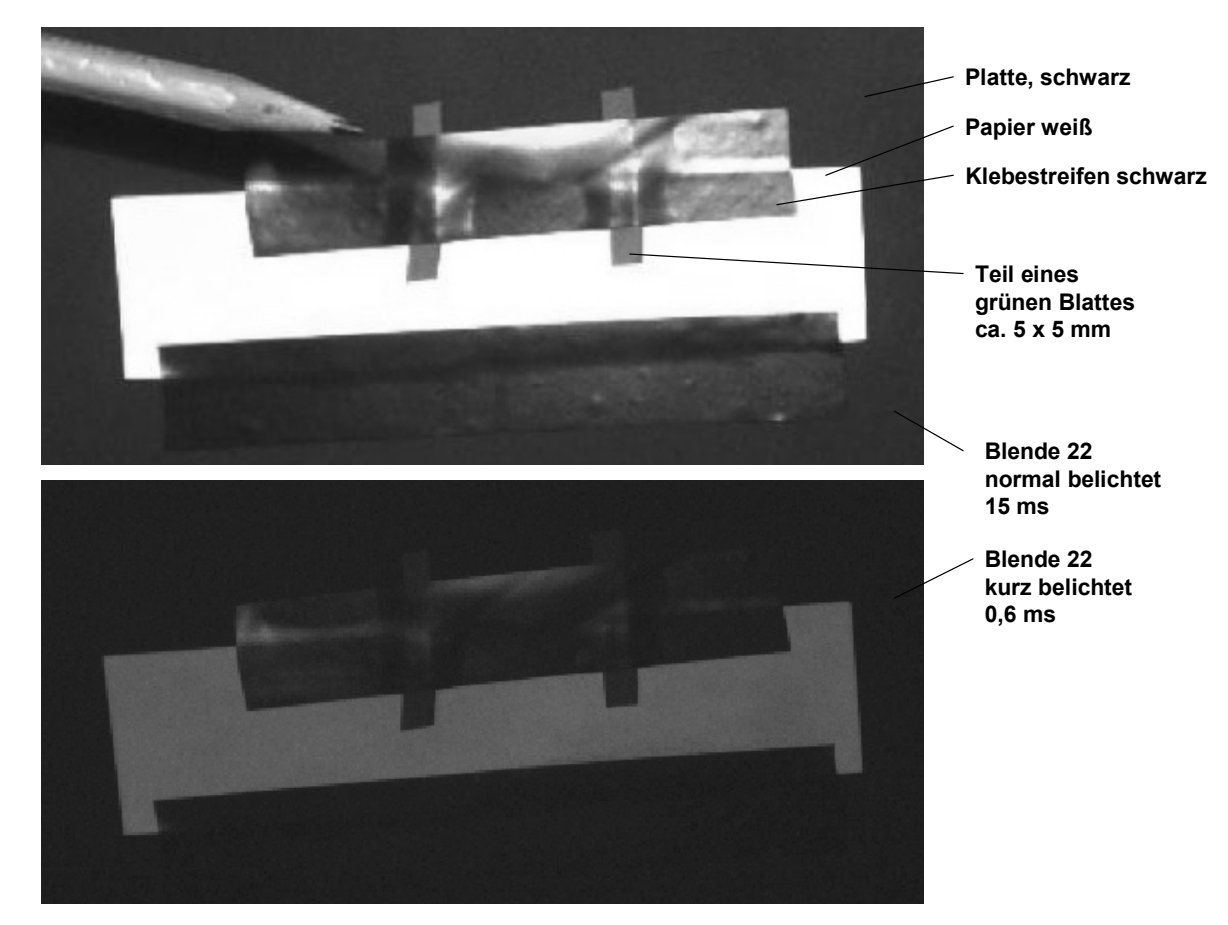

**Bild 56:** RGB-Bild von Objekten im Stand bei verschiedenen Belichtungszeiten

Zur Demonstration der Erkennung kleiner Pflanzen bei simulierter Fahrgeschwindigkeit wurden kleine Pflanzenteile auf der drehbaren Prüfstandsplatte angebracht. Im **Bild 56** sind 4 etwa quadratische Blattstücke erkennbar, die zusammen mit einem weißen Papierstreifen mit Hilfe von schwarzen Klebestreifen auf der Platte befestigt wurden.

Um dieses Arrangement im RGB-Bild gut sichtbar zu machen, ist bei maximal geöffneter Blende eine Belichtungszeit von etwa 15 ms erforderlich. Mit dieser Belichtungszeit ist bei schnell bewegten Objekten keine scharfe Abbildung möglich. Die durchgeführten Versuche zeigten, dass bis zu einer Geschwindigkeit von ca. 18 km/h Belichtungszeiten von ca. 0,6 ms notwendig und ausreichend sind. Das untere Teilbild zeigt das gleiche Arrangement bei dieser kurzen Belichtungszeit, beide Aufnahmen erfolgten im Stand. Bei Drehung der Prüfstandsplatte mit einer Geschwindigkeit von 12 km/h entstanden die im **Bild 57** dargestellten Aufnahmen.

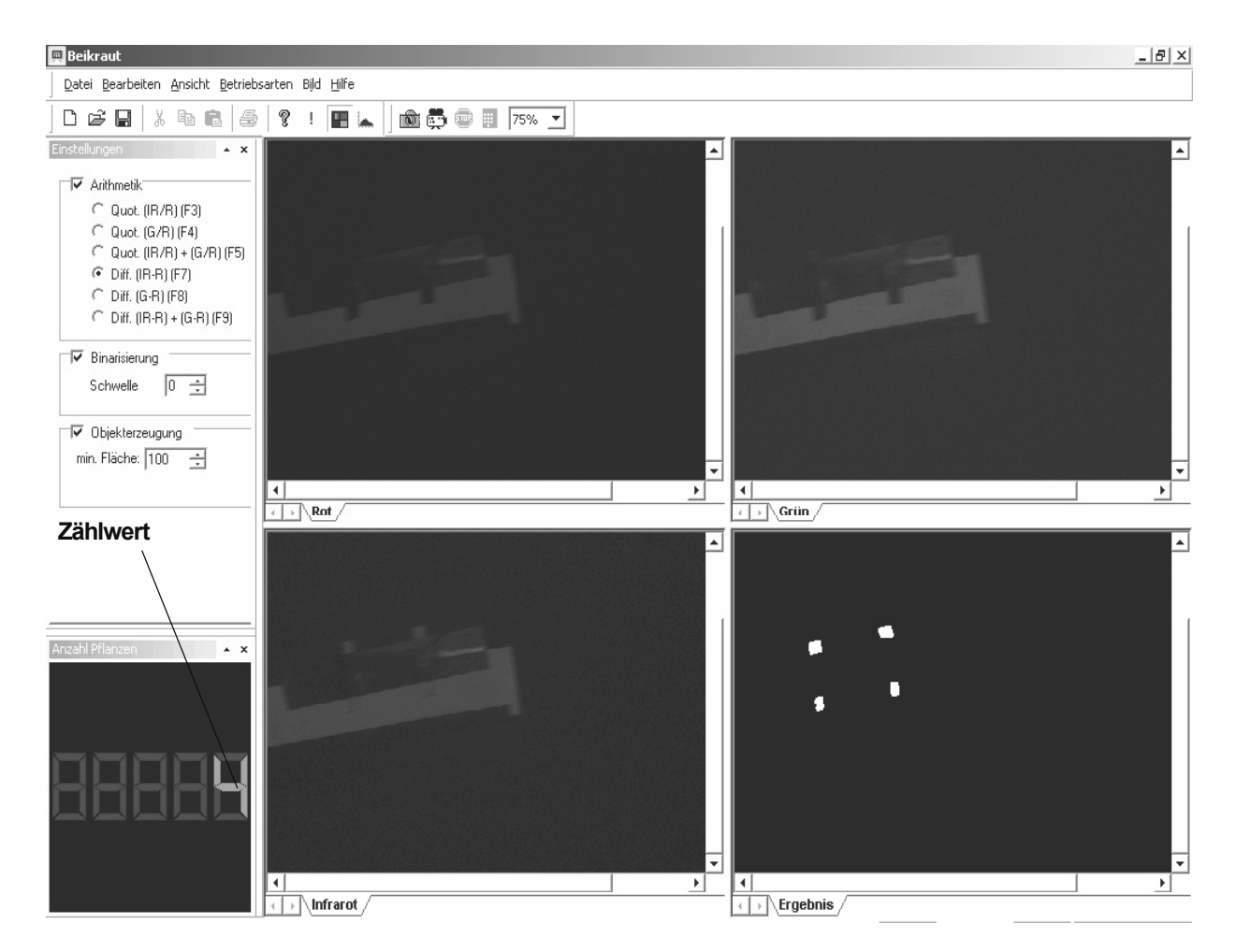

**Bild 57:** Spektral- und Binärbild des Arrangements bei 12 km/h, Belichtungszeit 0,6 ms

Auch hier scheinen die spektralen Einzelbilder völlig unterbelichtet zu sein, ein Erkennen der Umrisse eines Teils der Pflanzen ist lediglich im Kontrast gegenüber dem weißen Papier möglich. Trotzdem zeigt das Binärbild eine brillante Abbildung der vier Pflanzenteile. Die Berechnung des Ergebnisbildes erfolgte nach der Beziehung Infrarot– Rot. Es zeigte sich unter allen Versuchsbedingungen am Laborprüfstand und später auch im Feldeinsatz, dass mit dieser Auswertemethode die günstigsten Ergebnisse erzielt werden.

Eine konturgetreue Abbildung der Pflanzenteile im Ergebnisbild ist die Voraussetzung für die richtige Auswertung nach Anzahl und Fläche. Die Belichtungszeit muss deshalb ausreichend kurz gewählt werden. Ist dies nicht der Fall, wird das Bild in Bewegungsrichtung verwischt (**Bild 58**). Unter realen Bedingungen werden frisch aufgelaufene Unkräuter mit dem bloßen Auge erkennbar sein, wenn die Keimblattgröße etwa 2 mm beträgt. Unter Prüfstandbedingungen konnte nachgewiesen werden, dass Pflanzenteile mit den Abmessungen 2x2 mm sicher erkannt, innerhalb der Messstrecke (beliebige Anzahl von Umläufen der rotierenden Platte) richtig gezählt und ihre Fläche in die richtige Größenklasse eingeordnet wird (**Bild 59**).

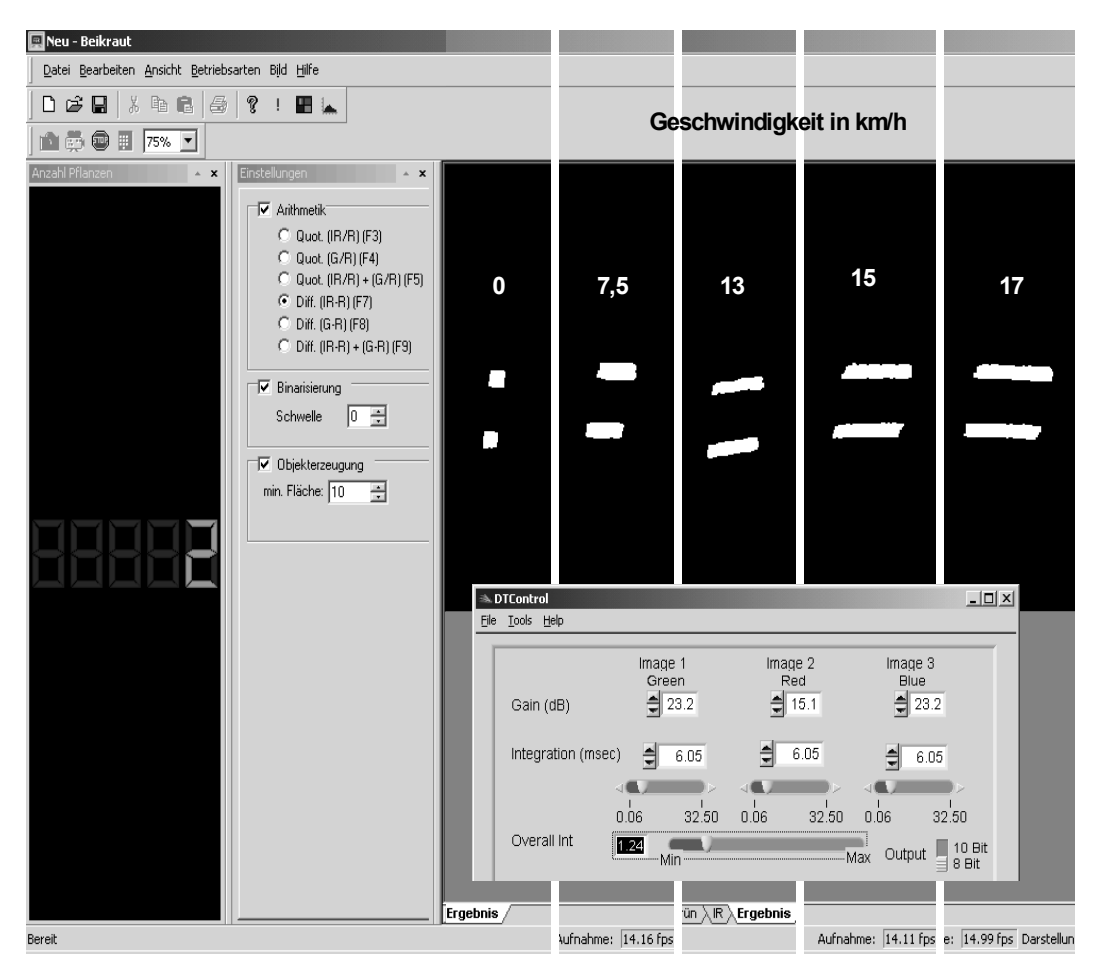

**Bild 58:** Einfluss der Objektgeschwindigkeit auf die Abbildung bei nicht angepasster Belichtungszeit (6 ms)

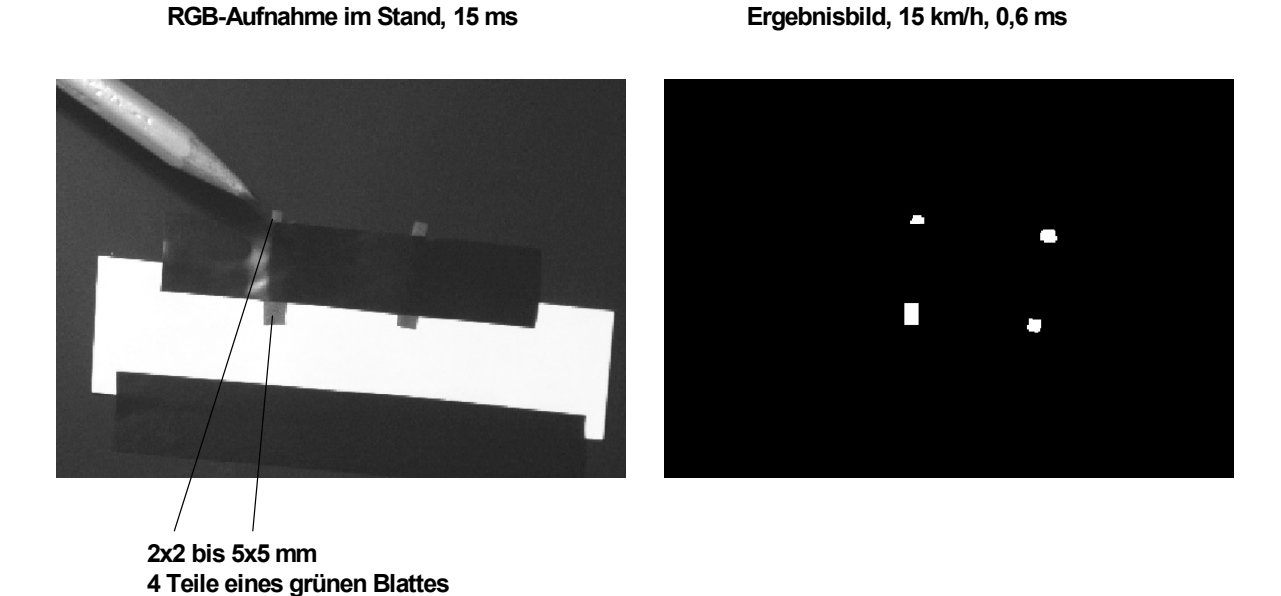

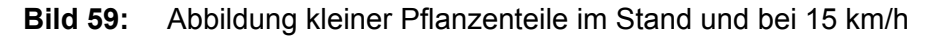

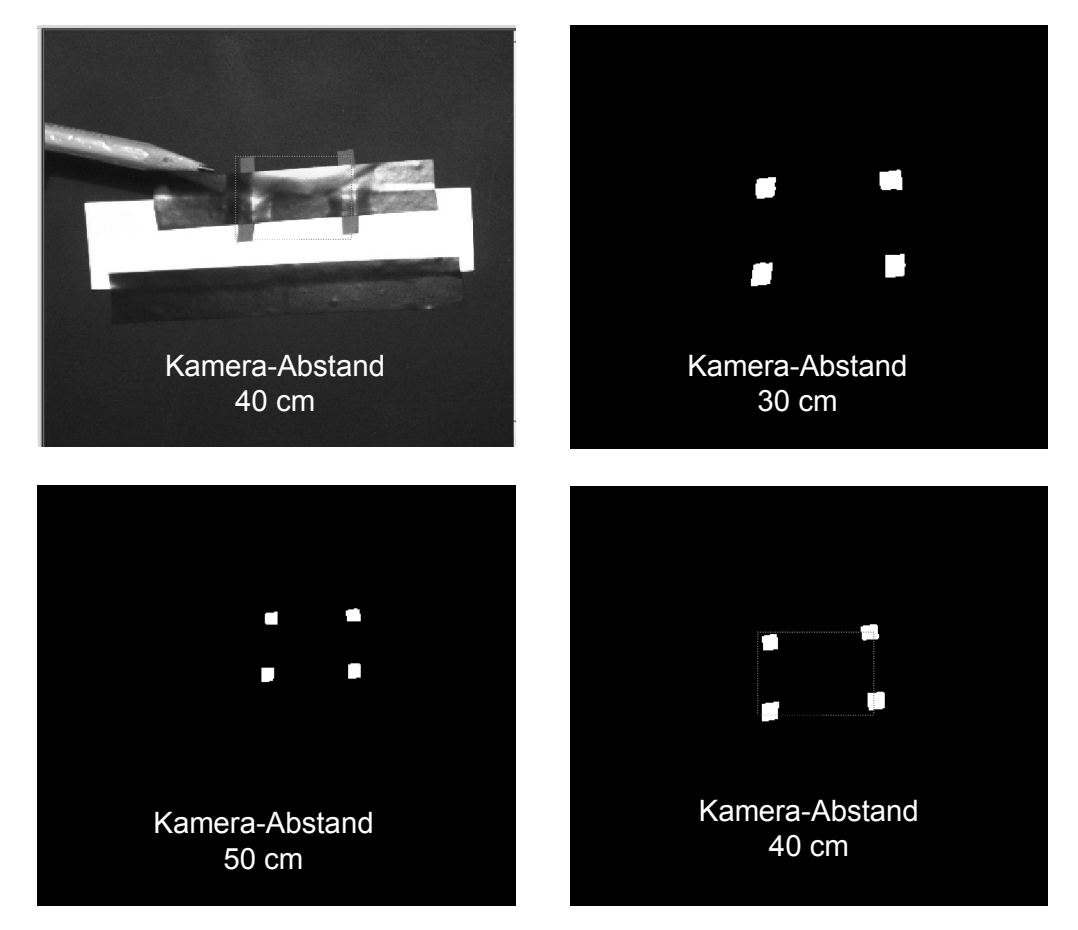

**Bild 60:** Demonstration der Schärfentiefe

Von besonderer Bedeutung für den Einsatz der Kamera unter praktischen Einsatzbedingungen ist ein ausreichend großer Schärfentiefebereich. Es muss gewährleistet sein, dass Abstandsänderungen durch natürliche Bodenunebenheiten, durch Fahrschwingungen des Trägerfahrzeuges oder auf Grund von Spurrinnen nicht zu einer unscharfen Abbildung führen. Entsprechende Untersuchungen haben gezeigt, dass der Schärfentiefebereich mindestens ±25 % des Objektabstandes beträgt. Bei einem Abstand von 40 cm sind das ±10 cm, die in der Praxis sicher nicht erreicht werden (**Bild 60**).

# 4.3 Ergebnisse der Felduntersuchungen

Die Untersuchungen des Kamerasystems auf dem Laborprüfstand haben gezeigt, dass kleine Pflanzen mit den Abmessungen 2x2 mm bei simulierten Fahrgeschwindigkeiten bis 15 km/h sicher erkannt werden und dass die Anpassung an unterschiedliche Beleuchtungsverhältnisse möglich ist. Weiterhin konnte nachgewiesen werden, dass der Einfluss unterschiedlicher Böden, von Stroh und abgestorbenen Pflanzenresten zu eliminieren ist und ein ausreichender Schärfentiefebereich (± 10 cm) vorliegt. Im Feldeinsatz konnten diese Ergebnisse unter natürlichen Bedingungen bestätigt werden. Insbesondere konnte nachgewiesen werden, dass starke Helligkeitsschwankungen des Umgebungslichtes (Wechsel von Sonne und Schatten) die Ergebnisse nicht beeinflussen. **Bild 61** zeigt den im Feldeinsatz verwendeten Versuchstraktor mit der frontseitig angebauten Kamera.

Um das Detektionsvermögen und die Erkennungssicherheit des Kamerasystems unter praktischen Einsatzbedingungen zu ermitteln, erfolgte die Aufnahme der Unkrautverteilung auf zwei verschiedenen Versuchsstrecken im Zeitraum 2003/2004:

- Testfeld, Messstrecke 100 m, Sandboden mit frisch aufgelaufenen Unkräutern,
- Rapsfeld, Messstrecke 160 m, Sandboden mit Unkräutern im vergleichbaren Entwicklungsstadium.

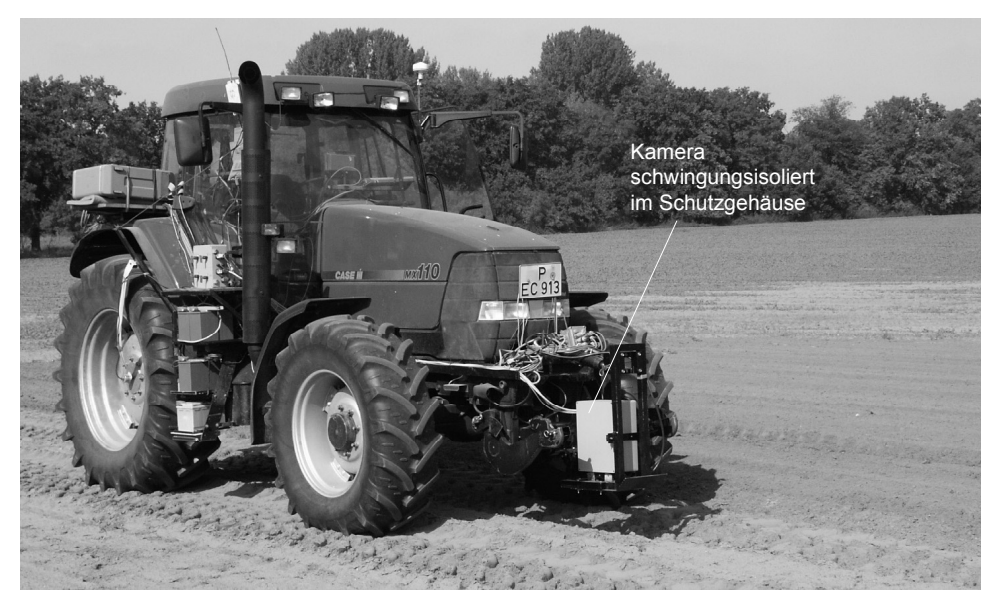

**Bild 61:** Versuchstraktor mit Kamerasystem

Im **Bild 62** ist beispielhaft eine Unkrautszene aus der Messstrecke vergrößert dargestellt, um die Größe der aufgelaufenen Unkräuter deutlicher zu zeigen.

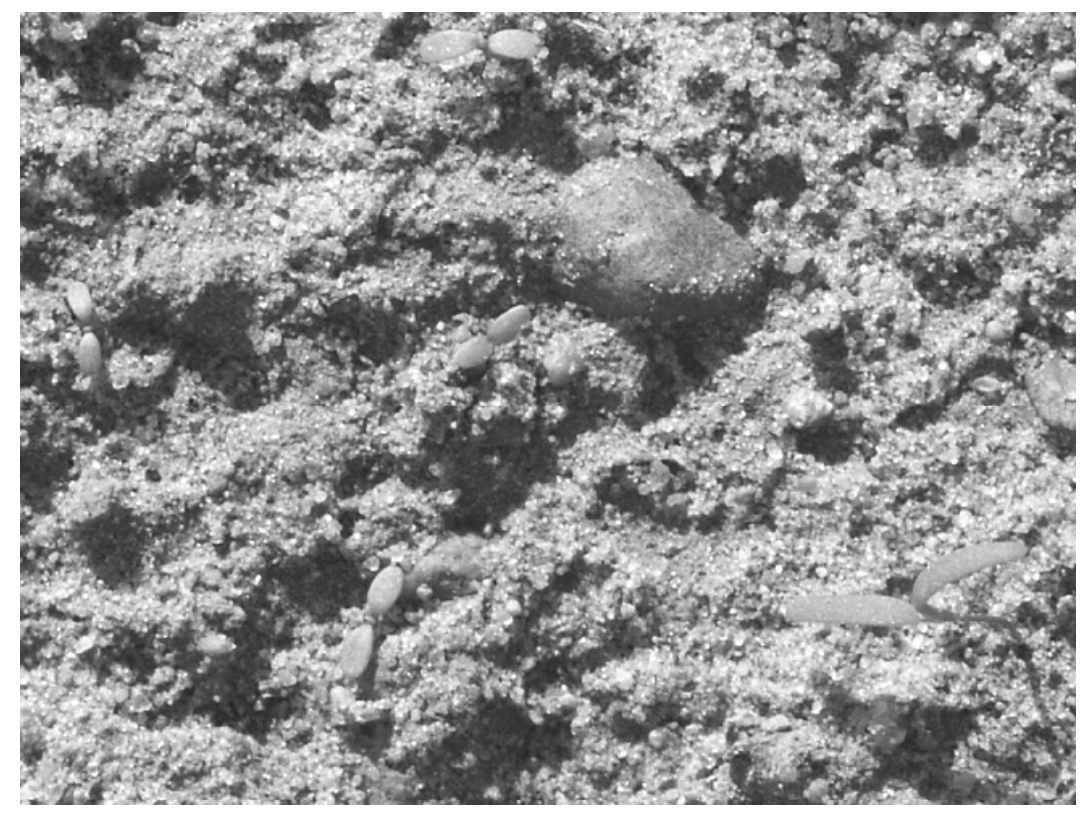

**Bild 62:** Unkrautszene mit Unkräutern, Blattbreite ca. 2 mm

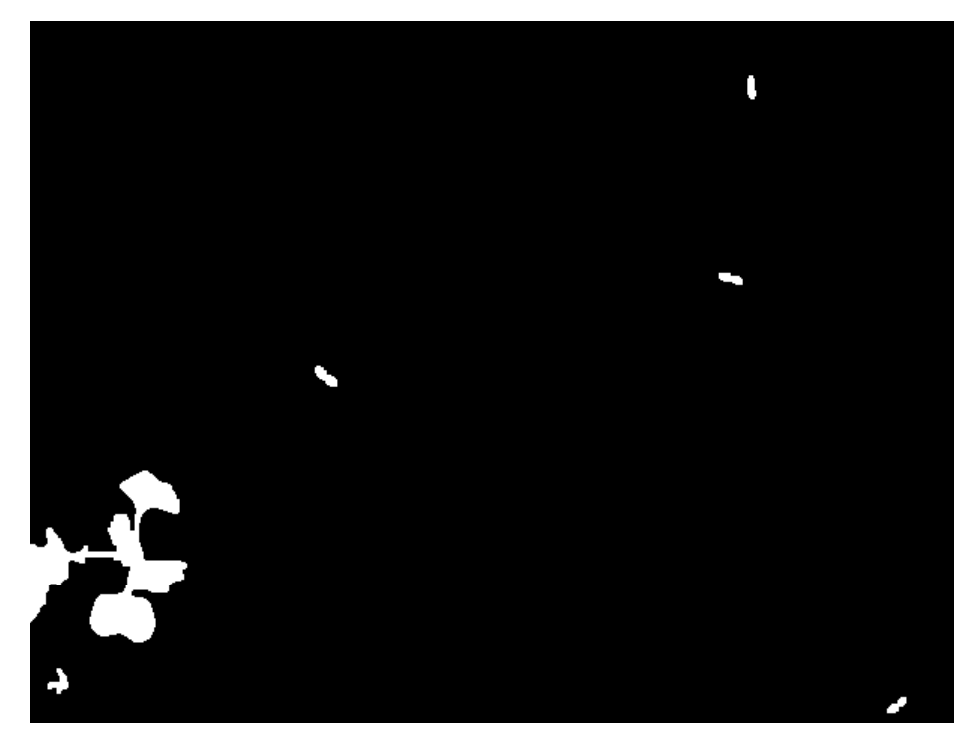

**Bild 63:** Beispiel eines Ergebnisbildes, weiße Pflanzen auf schwarzem Grund

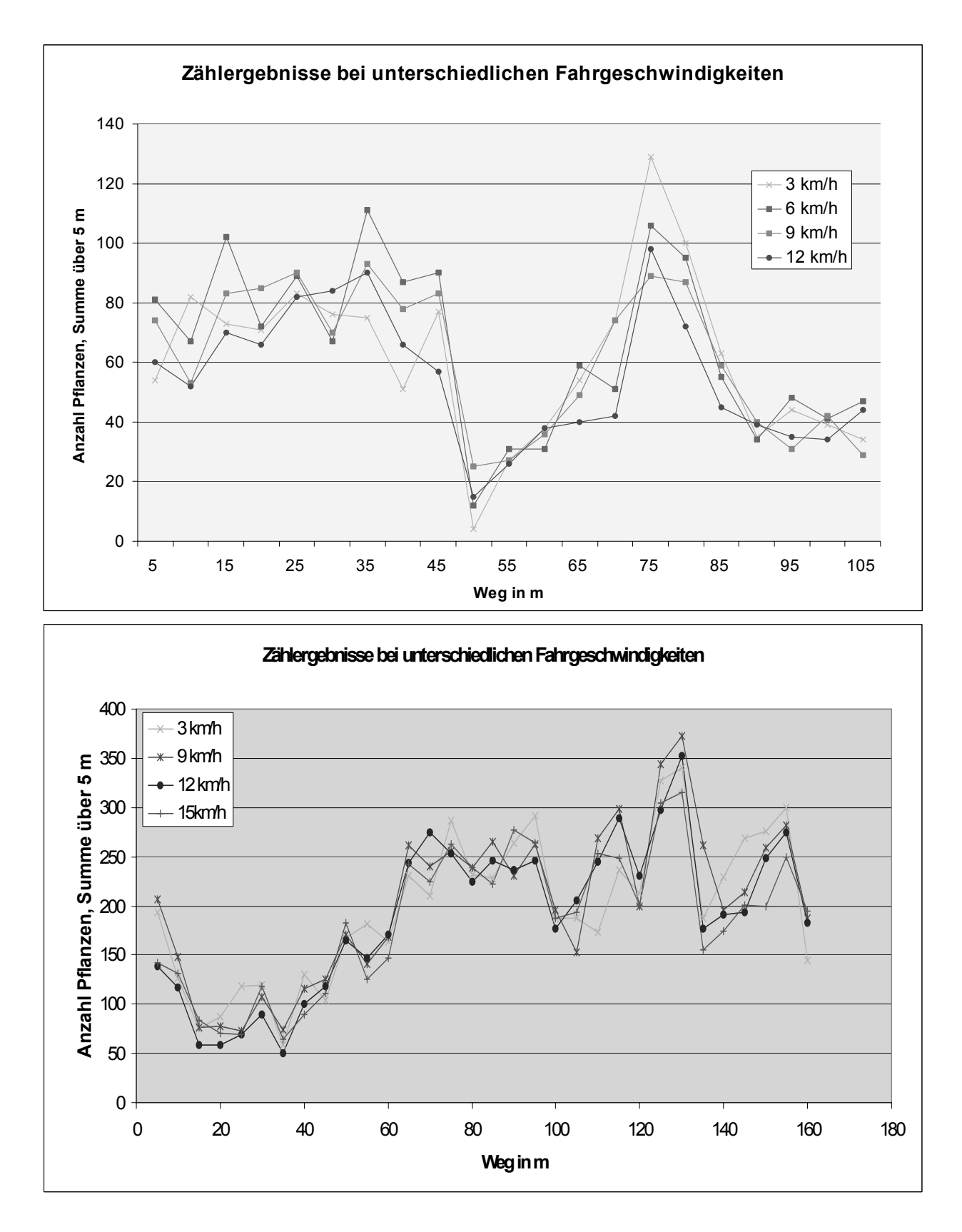

**Bild 64:** Zählergebnisse bei unterschiedlichen Fahrgeschwindigkeiten, oben Testfeld, unten Rapsfeld

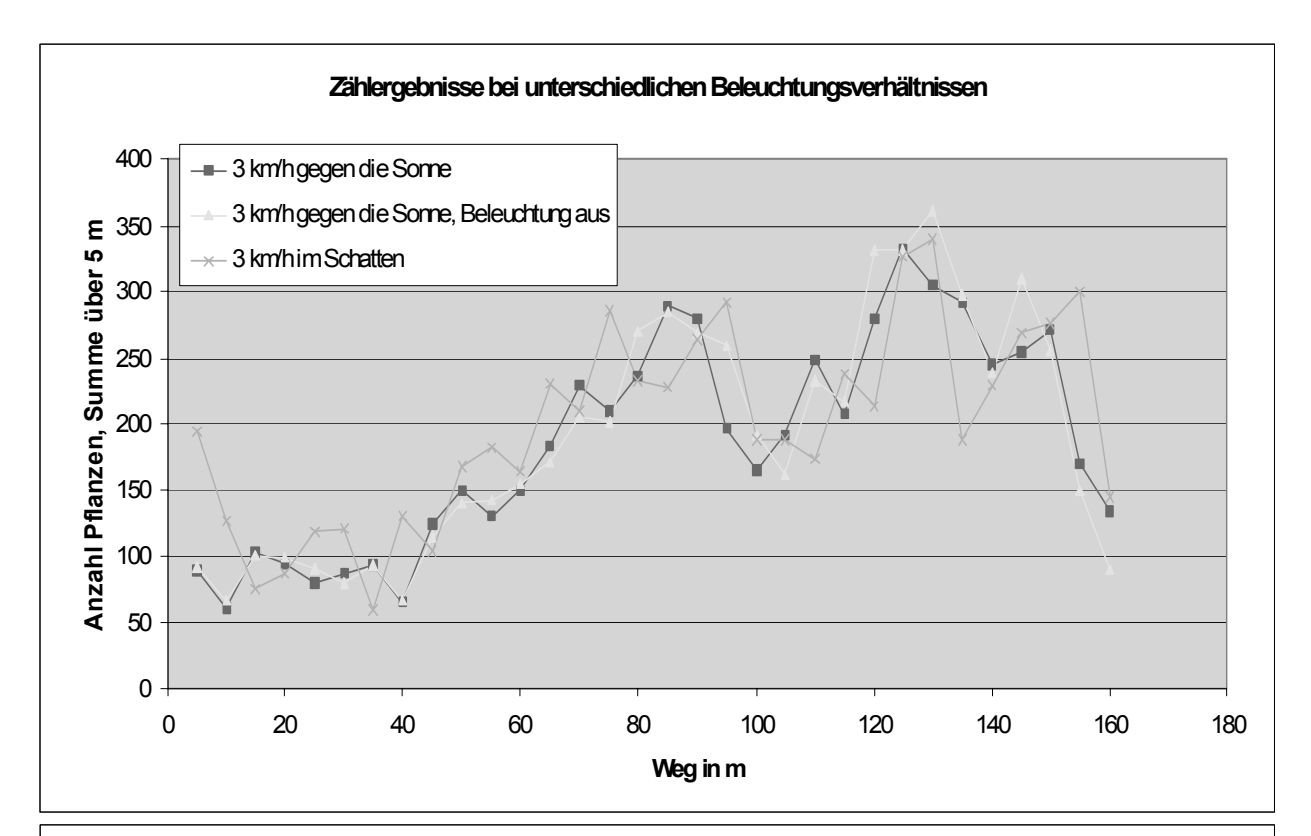

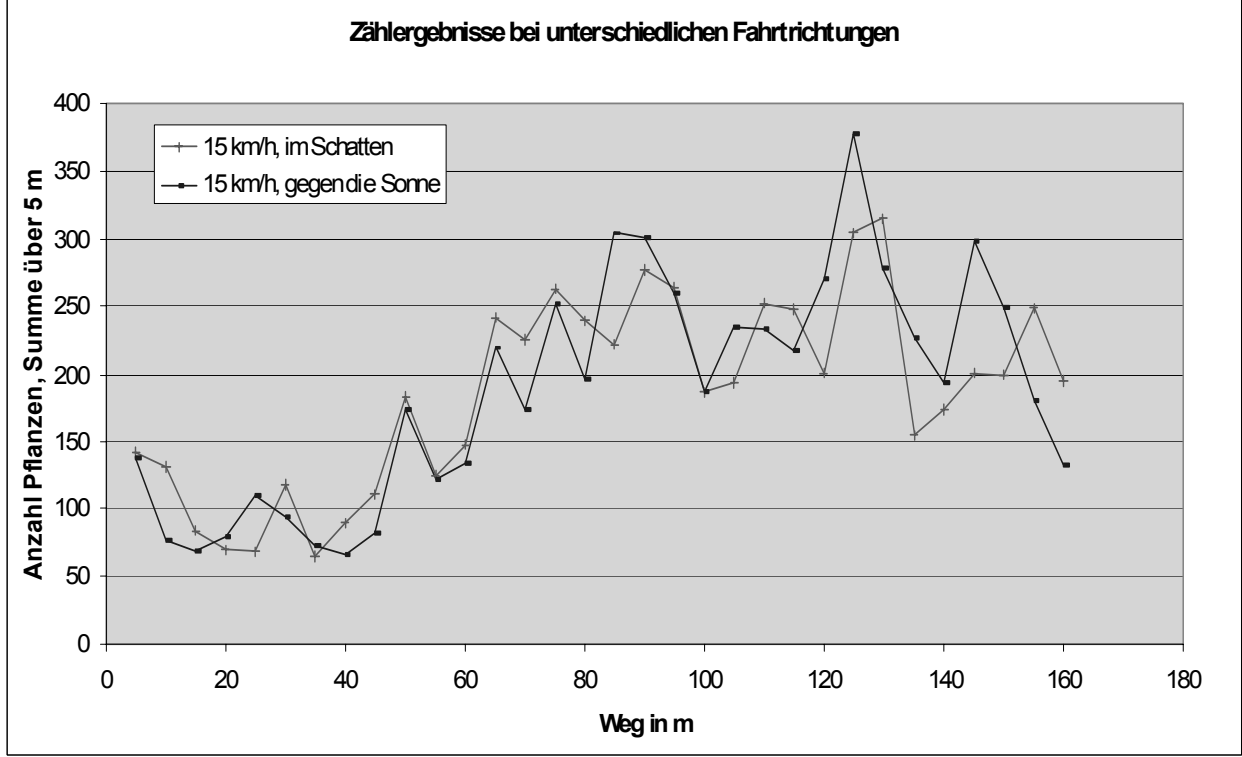

**Bild 65:** Zählergebnisse bei unterschiedlichen Beleuchtungsverhältnissen *(Rapsfeld)* 

Die Messstrecken wurden mehrfach befahren, mit verschiedenen, jeweils konstanten Fahrgeschwindigkeiten im Bereich von 3 bis 15 km/h. Außerdem wurde die Fahrtrichtung gewechselt, so dass stark unterschiedliche Beleuchtungsverhältnisse (Sonne, teilweise Schatten, usw.) auftraten. Beispielhaft zeigt das **Bild 63** ein berechnetes Binärbild, in dem sich kleine Unkrautpflanzen und eine Rapspflanze befinden. Die Berechnung des Binärbildes erfolgte mit dem Parameter DIRT (Differenz Infrarot-Rot und Schwellwert) entsprechend Abschnitt 4.4.2

Die Auswertung der Versuchsfahrten erfolgte nach Anzahl der Pflanzen mit Klassierung ihrer Größe (10 Klassen). In den Diagrammen (**Bild 64**) sind die Zählergebnisse für einige Beispielfahrten (Fahrgeschwindigkeit 3 bis 15 km/h, Fahrtrichtung gegen die Sonne) dargestellt. Jeder Zählwert ist aus der Summe über 5 m gebildet worden. Dies entspricht jeweils 25 ausgewerteten Bildern. Die geringe Streuung der Zählwerte zeigt, dass keine offensichtliche Abhängigkeit von der Fahrgeschwindigkeit besteht. Die erkennbaren Unterschiede sind auf die unvermeidlichen Abweichungen in den Fahrspuren zueinander zurückzuführen. Der gleiche Sachverhalt zeigte sich bei Messfahrten im eigenen Schatten (Fahrtrichtung mit der Sonne) und bei Messfahrten mit ausgeschalteter Beleuchtung (Fahrtrichtung gegen die Sonne) (**Bild 65**).

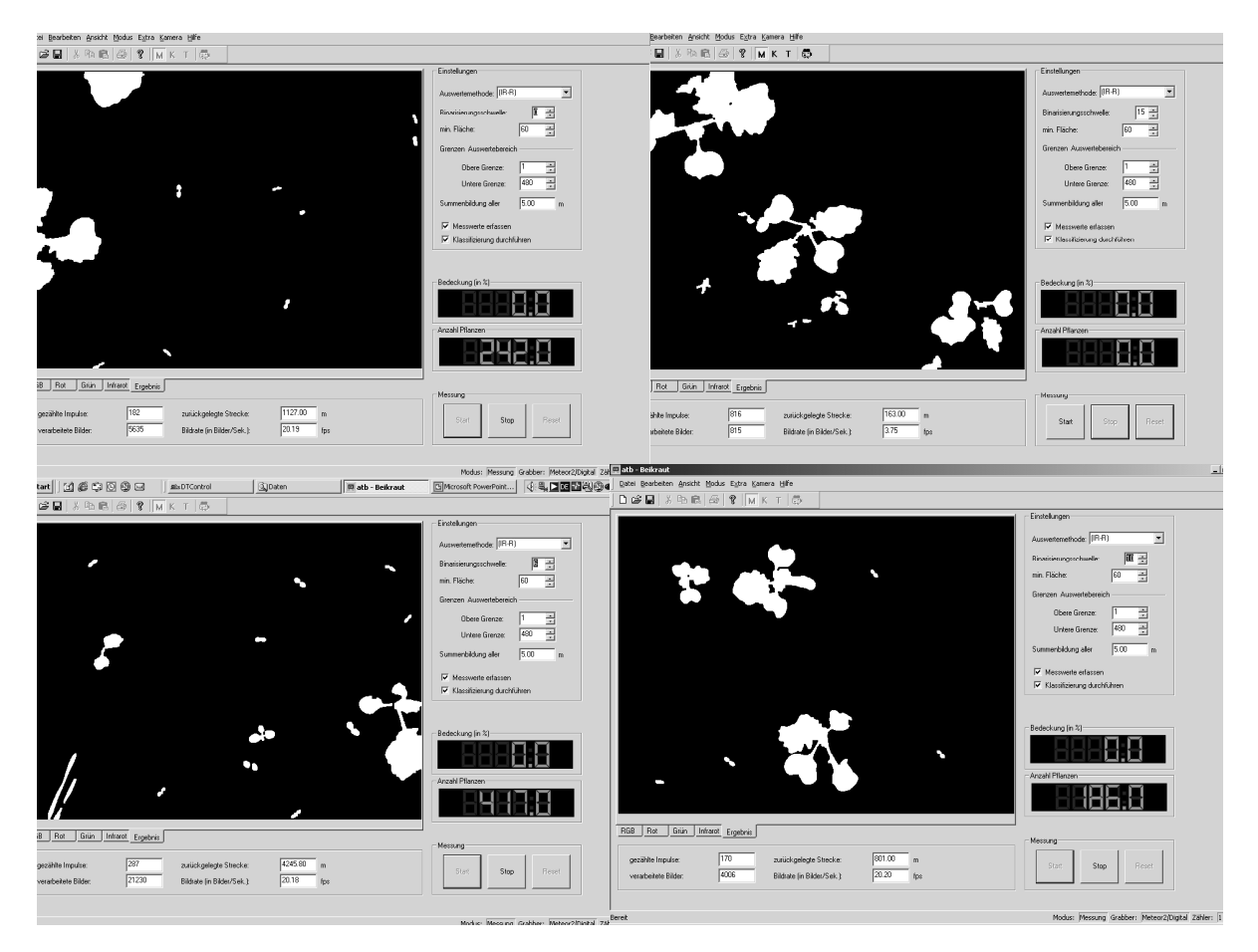

**Bild 66:** Beispiele für Zählobjekte auf verschiedenen Streckenabschnitten (Rapspflanzen und Unkräuter)

Während auf dem Testfeld ausschließlich kleine Unkräuter zu erkennen und zu zählen waren, die wenigen Größenklassen zugeordnet werden konnten, gab es auf dem Rapsfeld Pflanzen unterschiedlicher Größe und Form zu zählen und zu klassieren. Im **Bild 66** sind die Ergebnisbilder einiger beliebiger Aufnahmen innerhalb der Messstrecke wiedergegeben. Die relativ zerklüfteten Blattstrukturen einer Pflanze werden als eine Pflanze gezählt, wenn die Blattflächen zusammenhängen, z. B. über den Stiel. Ist andererseits der Stiel nicht sichtbar, werden die Blätter gezählt. Unter dem Gesichtspunkt dieser unterschiedlichen Zählweisen zeugt die gute Übereinstimmung der Zählergebnisse von einer hohen Erkennungssicherheit.

# 4.4 Ergebnisse in der Spektralauswertung

### 4.4.1 Auswahl der Entscheidungskriterien

Die Auswertung der Spektralbilder wurde speziell auf die Probleme mit Stroh, Erde mit Pflanzenresten bzw. gemulchtem Untergrund optimiert. Für die Bildverarbeitung ist die Mischung von Pflanzenresten, Stroh und Erde insgesamt als Hintergrund einzustufen. Die Auswertung von Unkrautszenen auf gemulchtem Boden ist insofern kompliziert, da die Eigenschaften aller Materialien die Entscheidung zwischen Unkraut und dem Hintergrund (Pflanzenreste, Stroh und Erde) beeinflussen. Die Hauptaufgabe der Bildanalyse besteht darin, den Hintergrund zu unterdrücken, da er keine Information von Interesse liefert. Um dieses zu erreichen, muss die Software einen Parameter für jedes Pixel berechnen, mit dessen Hilfe eine Entscheidung zwischen Unkrautpixel und Hintergrundpixel möglich wird.

Der Einsatz der Messsysteme auf gemulchten Böden benötigt ein spezielles Entscheidungskriterium zur Differenzierung zwischen Unkraut und Hintergrund. Die Qualität der Unkrautdetektion hängt stark von der Wahl dieses Entscheidungskriteriums ab. Folgende Entscheidungswerte, die alle auf der Grundlage von Roten (R) und Infraroten (IR) Reflexionswerten arbeiten, wurden getestet:

> der Normalisierte Differenz Vegetation Index (NDVI)  $NDVI = (IR–R) / (IR+R)$ und der Quotient aus den Messwerten IR und R Quotient =  $IR / (R+0.15)$ .

Der einfache Quotient IR/R variiert stark und kann für gesunde Pflanzen Werte größer 20 erreichen. Zusätzlich ist das Problem der Division durch Null akut, falls der Messwert rot ausfallen sollte. Damit beide Probleme umgangen werden können, wurde der Schwellwert 0,15 in die oben genannte Formel eingefügt.

Das Ziel von vergleichenden Untersuchungen war, festzustellen, welcher der ausgewählten Vegetationsindizes die höchste Zuverlässigkeit für die Differenzierung zwischen Unkraut und Hintergrund liefert. Die Auswertung der experimentellen Ergebnisse schließt den Vergleich zwischen den genannten drei Vegetationsindizes und einem neuen Kriterium ein. Die Formel für einen neuen Differenzindex DIRT (**D**ifference **I**ndex with **R**ed **T**hreshold) mit zusätzlichem Schwellwert-Parameter ß für den Messwert Rot lautet:

$$
DIRT = sign (B-R) * (IR-R)/(IR+R)
$$

Der neue Vegetationsindex, ein Differenz Index mit Schwellwert ß für den Messwert Rot setzt voraus, dass die Intensität R eines Unkrautpixels unterhalb des Schwellenwerts ß sein muss. Wenn die gemessene Intensität R höher liegt als die Schwelle ß, dann wird das Vorzeichen (sign) des DIRT umgekehrt und angezeigt, dass dieses Pixel kein Unkrautpixel ist. Mit der Vorzeichen-Funktion sign ist es möglich, den zusätzlichen Parameter ß und den NDVI in einer Formel zu kombinieren.

Während der Tests wurde der Wert ß auf 0,12 gesetzt und nie geändert. Weitere Untersuchungen werden klären, ob diese Schwelle auf die Bodenverhältnisse und Mulchmaterialien eingestellt werden sollte.

### 4.4.2 Durchführung und Auswertung der Untersuchung

Um den neuen Index DIRT zu testen, wurden 42 Proben von einer gemulchten Fläche untersucht. Die erste Gruppe von Testmaterialien schließt 21 Proben von drei Unkrautarten ein. Die zweite Gruppe von Testmaterialien enthält 21 Proben von Erbsenstroh und Weizenstroh. Die Proben wurden in sieben Gruppen aufgeteilt und in einem Abstand von jeweils einem Meter auf einer Teststrecke verteilt. Die Ergebnisse sind Zeitserien von Roten und Infraroten Intensitätswerten, die gleichzeitig aufgezeichnet und mit der Software Beikraut ausgewertet wurden. **Tabelle 3** fasst alle Infraroten und Roten Messwerte als eine Funktion der Testmaterialien zusammen.

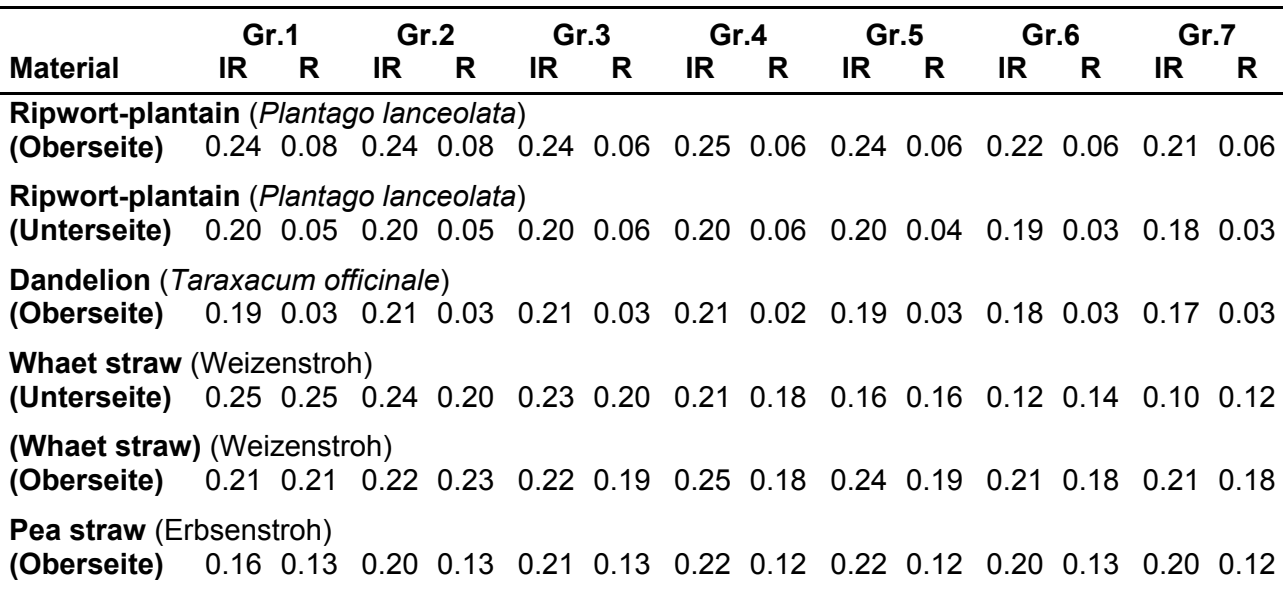

**Tabelle 3:** Infrarot (IR) und Rot (R) Messwerte der Untersuchungsmaterialien

Aus den Tabellenwerten wurden die oben genannten Entscheidungskriterien berechnet. Die **Bilder 67 bis 69** zeigen die Ergebnisse. Für alle Testmaterialien ist der Median grafisch als Bargraph dargestellt. Um die Vegetationsindizes vergleichen zu können, ist die Definition eines Qualitätsparameters Q notwendig. Der Parameter Q gibt die Spreizung an zwischen dem Minimalwert der Unkrautproben und dem Maximalwert bei Strohproben:

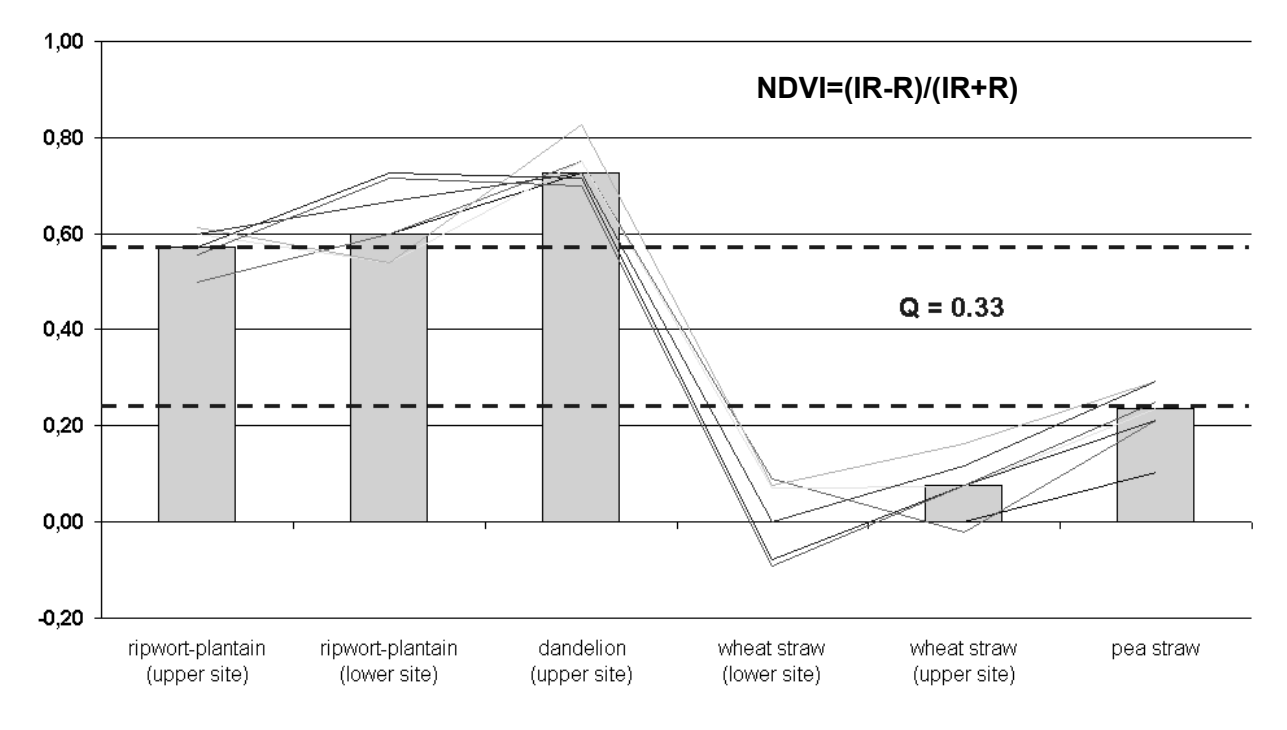

Q = Min(Vegetationsindex Unkraut) - Max(Vegetationsindex Stroh)

**Bild 67:** Messergebnisse mit dem Entscheidungskriterium NDVI

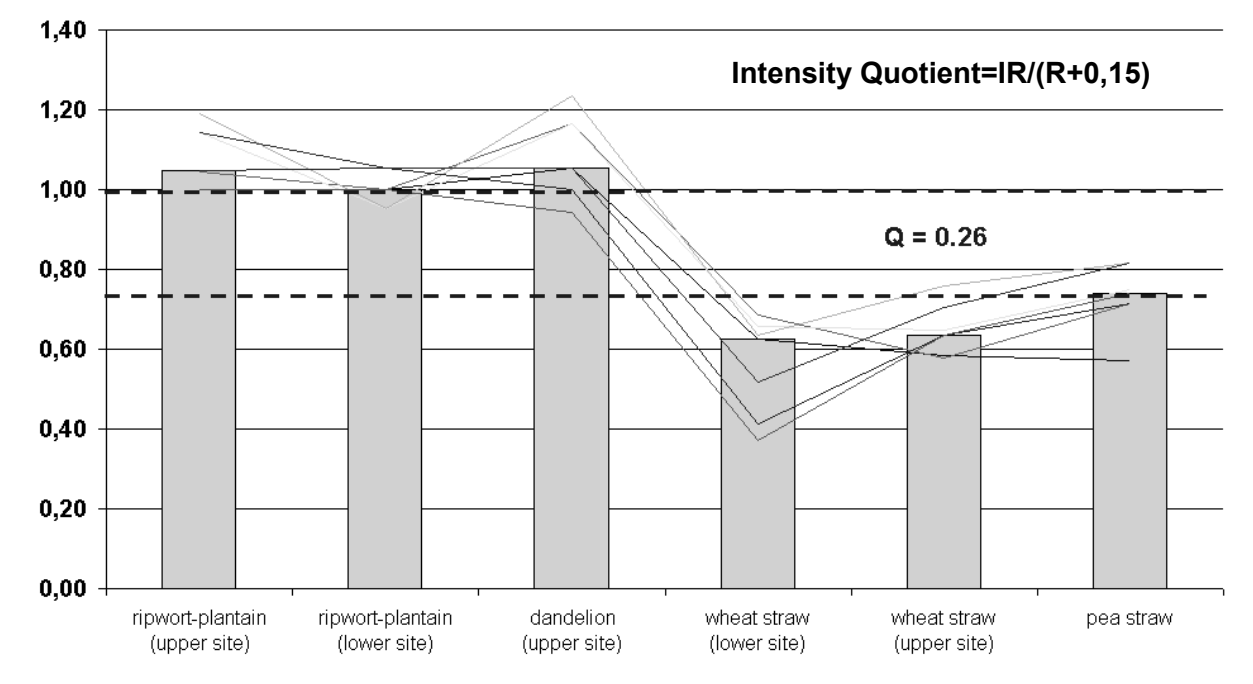

**Bild 68:** Messergebnisse mit dem Entscheidungskriterium Quotient

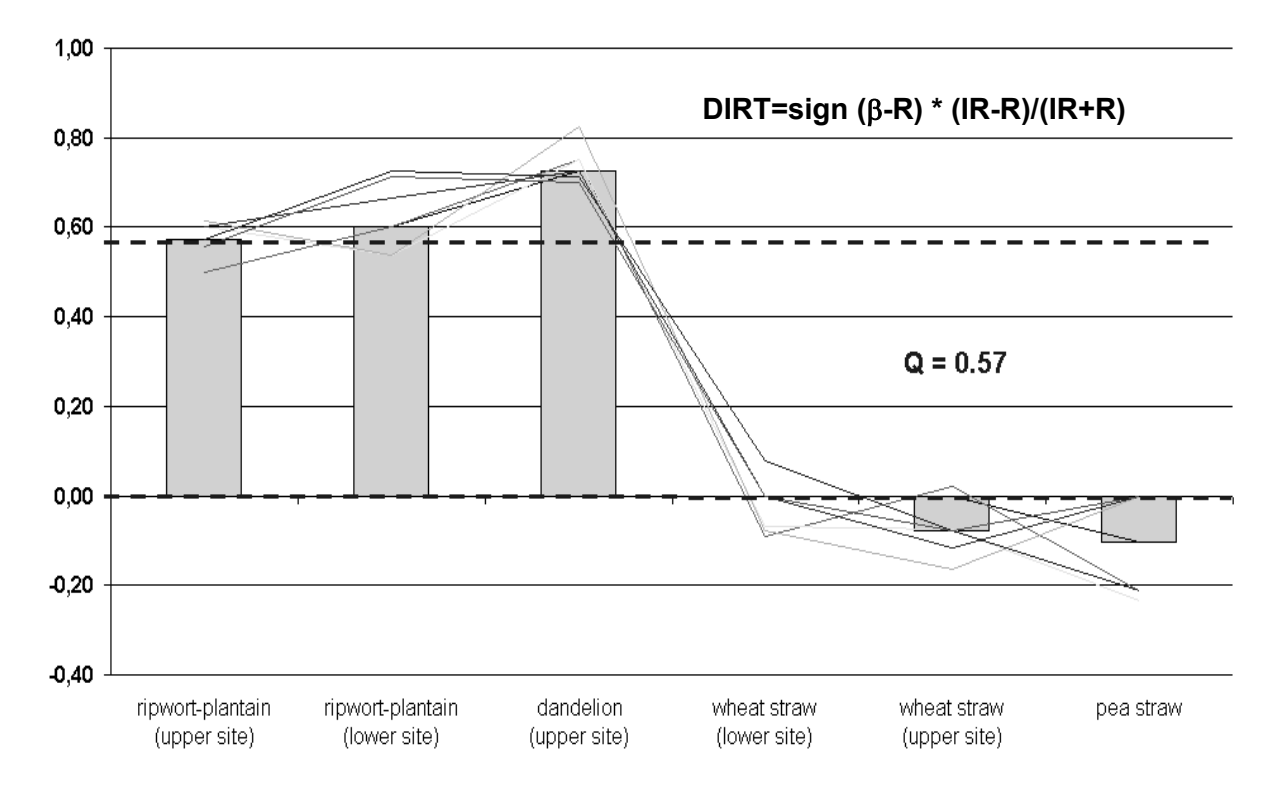

**Bild 69:** Messergebnisse mit dem Entscheidungskriterium DIRT

Das Entscheidungskriterium DIRT (Bild 76) liefert offensichtlich die größte Spreizung zwischen Unkraut und Stroh. Die Spreizung Q (minimale Entfernung zwischen den Vegetationsindizes von Unkraut und Stroh) wurde für jedes Testkriterium in den Bildern 74, 75 und 76 als Strichlinien gekennzeichnet.

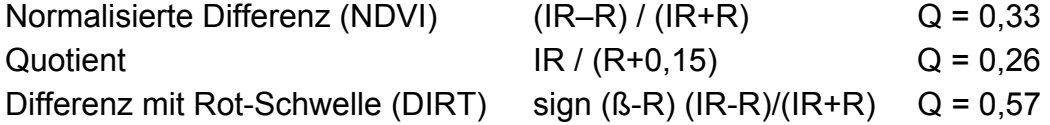

Mit Hilfe des Index DIRT konnte eine weitere Funktionsverbesserung der Messsysteme erzielt werden. Der häufig verwendete NDVI und der bisher verwendete Index Quotient erwiesen sich als ungünstiger. Die Anwendung der Auswertefunktion DIRT (Differenz Index mit Rot-Schwelle) brachte eine deutliche Verbesserung der Erkennungssicherheit, weil Stroh und abgestorbene Pflanzenteile das Ergebnis der Unkrautdetektion weniger stark beeinflussen. Die Schwelle ß ist eine Konstante, die für die Verrechnung der Signalpegel Rot angewendet wird. Der Wert ß sollte auf einen Wert oberhalb des Minimums der Unkrautreflexion im roten Bereich gesetzt werden (typisch 0,1 bis 0,15).

### **5 Zusammenfassung und Ausblick**

### 5.1 Erweiterung der Anwendungsmöglichkeiten

5.1.1 Randerkennung

Bei der automatischen Unkrautbonitur in Regelspuren oder Reihenkulturen mit dem beschriebenen Verfahren steht nur ein schmaler Detektionsbereich zur Verfügung. Die bisherige Softwarelösung bietet deshalb die Möglichkeit, die Randbereiche neben der gewünschten Detektionsspur auszublenden. Dazu sind variable Grenzen entsprechend einzustellen. In der Weiterentwicklung wäre eine zusätzliche Auswertung der Randbereiche (Randerkennung) sinnvoll. Im **Bild 70** ist die mögliche Bereichsauswertung beispielhaft aufgezeigt. Die Randbereiche könnten separat nach Pflanzengröße oder Bedeckungsgrad ausgewertet und damit Rückschlüsse auf die Anwesenheit von Kulturpflanzen gezogen werden. Damit ließen sich z.B. Abweichungen von der Fahrspur erfassen und als Signal für eine Korrektur nutzen.

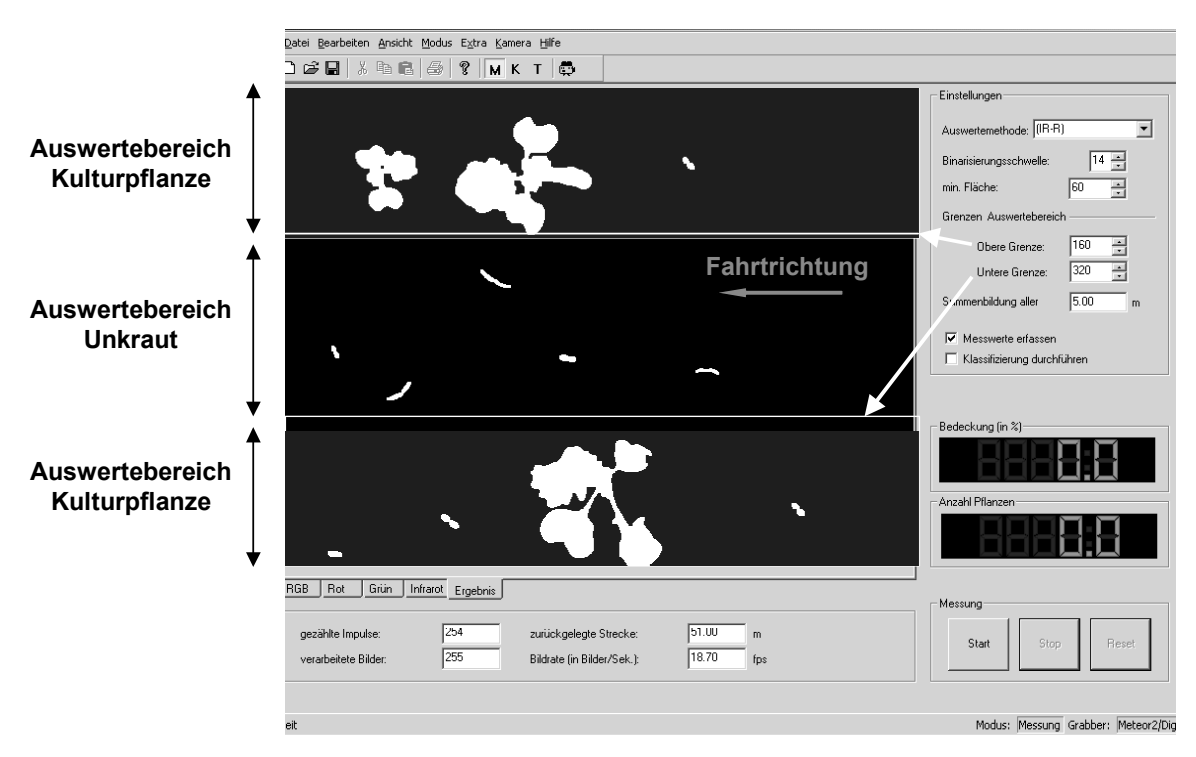

**Bild 70:** Beispiel einer möglichen Bereichsauswertung

### 5.1.2 Bedeckungsgrad

Die Auswertemethode "Bedeckungsgrad ermitteln" ist eine Möglichkeit, das Unkrautaufkommen danach zu beurteilen, welchen Anteil die gesamte Unkrautfläche (Grünfläche) an der detektierten Fläche einnimmt. Das kann bei hohem Unkrautaufkommen sinnvoll sein, wenn die Pflanzen sich überdecken und nicht mehr als Einzelpflanzen zu erkennen sind. Das Verfahren bietet sich aber auch für andere Anwendungen an. So kann, wenn das Bildfeld der Kamera entsprechend vergrößert wird, auf einfache Weise z.B. der Bedeckungsgrad von Kulturpflanzen ermittelt werden. Mit Sicherheit lässt sich bei

ausgewählten Kulturpflanzen je nach Wachstumsstadium eine Korrelation zur Pflanzenmasse bestimmen. Dann bestände die Möglichkeit, Pflanzenschutzmittel im Echtzeitverfahren nach der Pflanzenmasse bzw. Bestandesdichte zu applizieren.

Ein erster Tastversuch, der die prinzipielle Eignung dieser Auswertemethode verdeutlicht, wurde auf einem Rapsfeld unternommen. **Bild 71** zeigt eine RGB-Aufnahme mit Rapspflanzen, die sich deutlich überdecken. Der Bildausschnitt beträgt 1,00 x 0,75 m, bei einem Abstand der Kamera von ca. 2,00 m. Im Ergebnisbild zeichnen sich die zusammenhängende Pflanzenoberfläche sowie einzelne Blätter und kleine Einzelpflanzen ab. Es wird ein Bedeckungsgrad von 67,9% ausgewiesen. Das Programm bietet die Möglichkeit, kleine Einzelpflanzen bis zu einer bestimmten Größe nicht zu berücksichtigen. Dazu ist eine Schwelle zu setzen, die die minimale Fläche in Anzahl Pixel angibt. Wird diese minimale Fläche z.B. auf 400 gesetzt, werden 20 Einzelpflanzen nicht mehr abgebildet und damit nicht bewertet (Verringerung des Bedeckungsgrades um 0,5 %).

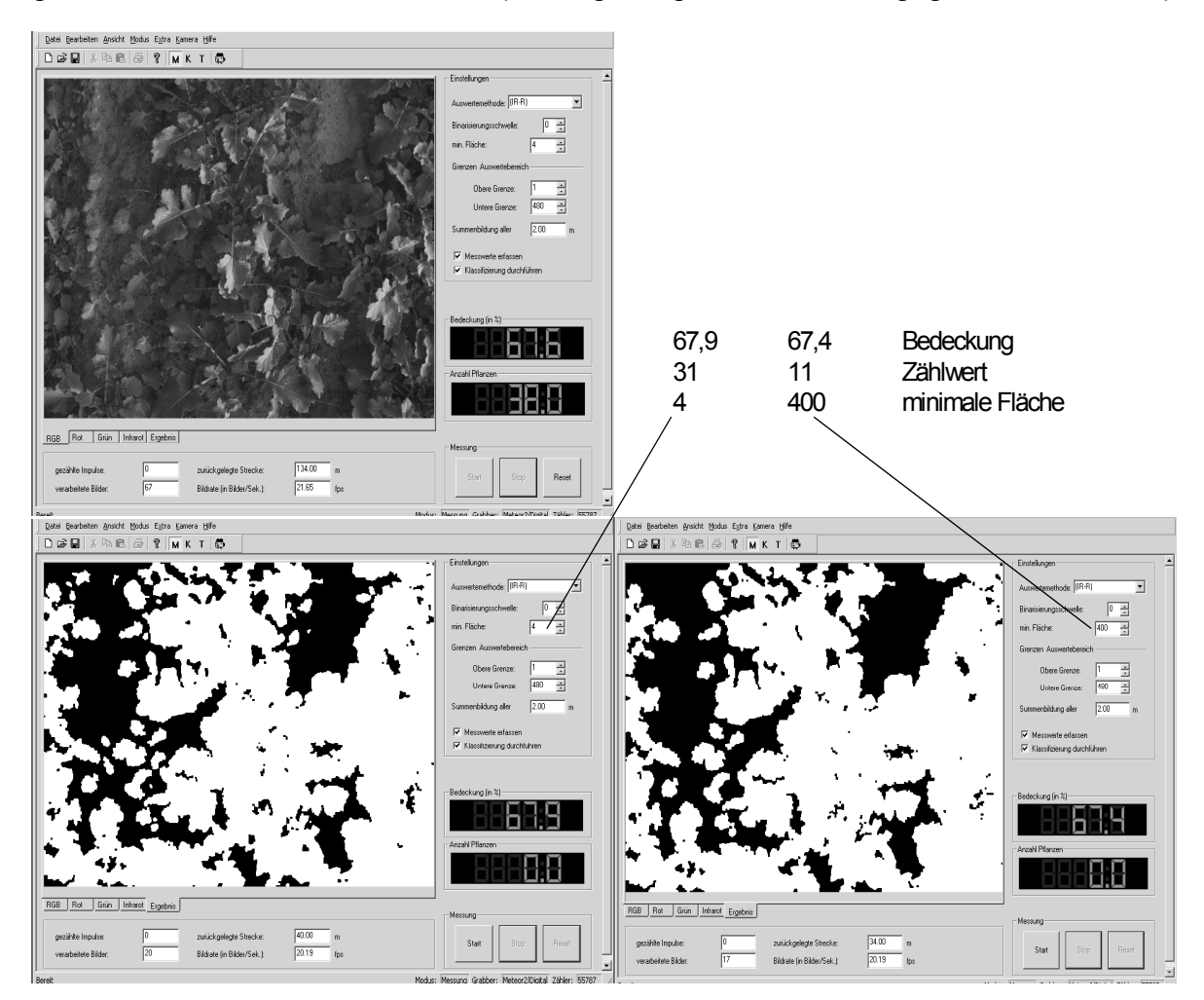

**Bild 71:** Ermittlung des Bedeckungsgrades im dichten Bestand

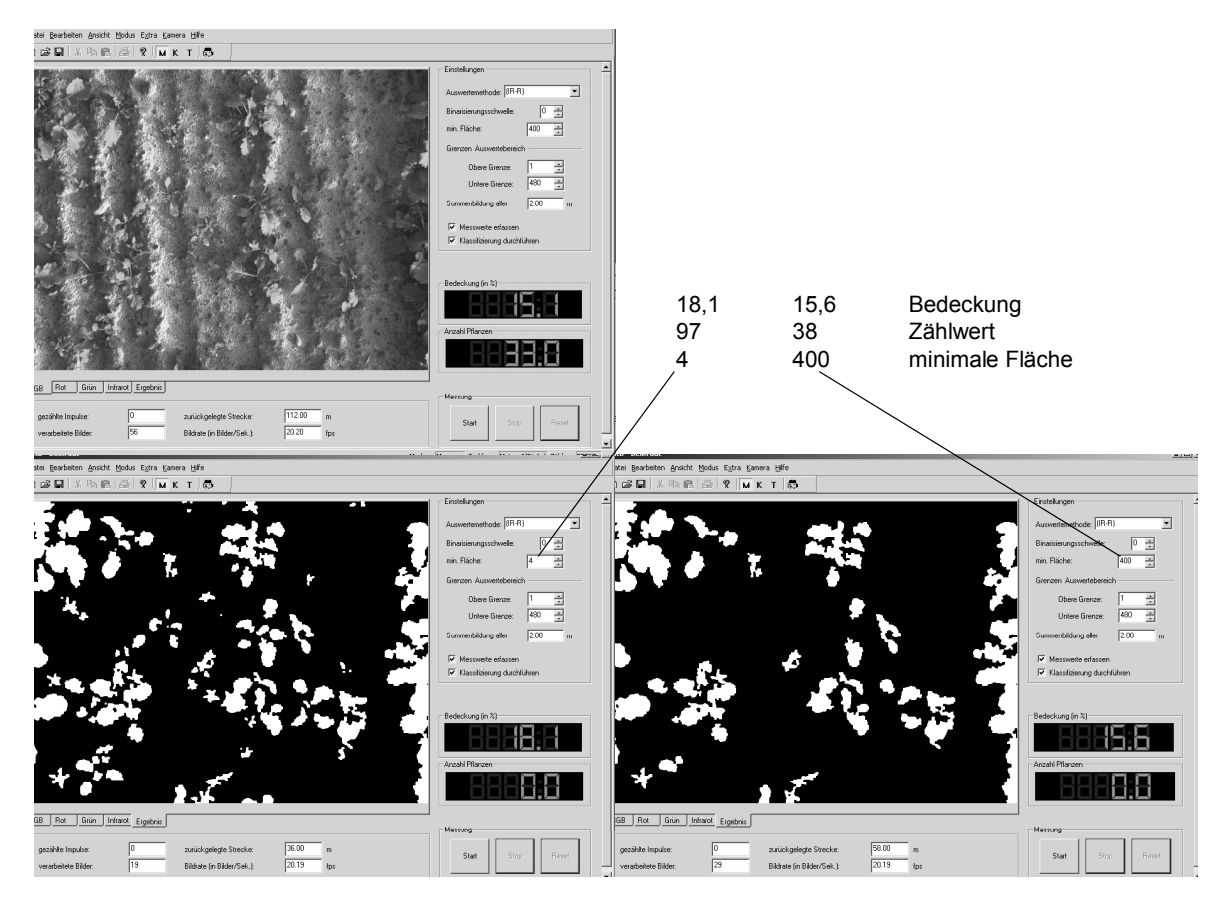

**Bild 72:** Ermittlung des Bedeckungsgrades von Einzelpflanzen

Im **Bild 72** sind die Verhältnisse dargestellt, wenn der Bestand durch kleinere Einzelpflanzen gebildet wird. Der Vergleich der Aufnahmen mit dem zugeordneten Bedeckungsgrad lässt den vorläufigen Schluss zu, dass der Bedeckungsgrad mit der Pflanzenmasse im Zusammenhang steht.

### 5.1.3 Erkennung von Pilzkrankheiten

Untersuchungen am ATB zur bedarfsgerechten Fungizidapplikation wurden auf die Fragestellung erweitert, ob die Spektralkamera prinzipiell als Sensor zur Bereitstellung von Befallsdaten geeignet ist. Ein Tastversuch diente der Beurteilung des Erkennungsvermögens von Pilzbefall auf Getreidepflanzen.

Bereits mit bloßem Auge sichtbare Schädigungen, die auch im RGB-Bild deutlich werden (**Bild 73**), können im Ergebnisbild mit den gegenwärtig implementierten Einstellparametern nicht hervorgehoben werden. Die Befallsstellen ließen sich zwar bei schwarzem Hintergrund im Rotbild pixelgenau auswerten, eine Anwendung während der Fahrt durch den Bestand scheint jedoch eher unrealistisch.

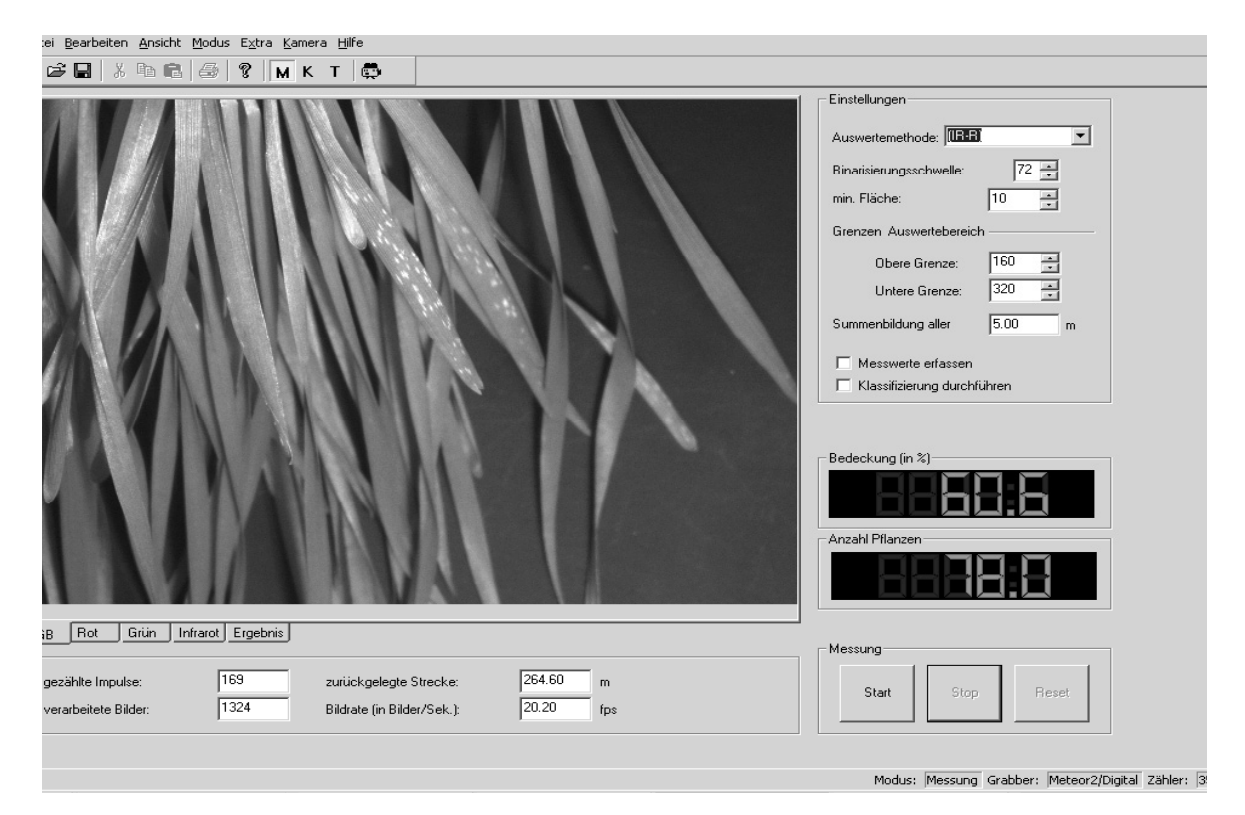

**Bild 73:** RGB-Aufnahme von Pilzbefall auf Getreidepflanzen

- 5.2 Möglichkeiten der Kostenreduzierung und Ausblick
- 5.2.1 Ökonomische Betrachtungen

Im ATB wurden in dreijährigen Praxisversuchen zur Effizienz teilflächenspezifischer Bewirtschaftung mit dem Online-Verfahren und dem Prototyp des Unkrautsensors (Diodensensor) durchschnittliche Einsparungen an Spritzmitteln nachgewiesen (DAMMER et al. 2002). Im Mittel entsprachen diese Einsparungen einem Betrag von etwa 8 €/Hektar. Auch durch andere Forschungseinrichtungen wurden Einsparungen in ähnlicher Größe nachgewiesen (NORDMEYER & HÄUSLER 2000).

Die Entwicklung innovativer Sensor- und Verfahrenstechniken dient auch der Verbesserung der Umweltverträglichkeit landwirtschaftlicher Produktionsverfahren im Sinne eines integrierten Umweltschutzes. 45 % der in Deutschland eingesetzten Pflanzenschutzmittel werden zur Unkrautbekämpfung eingesetzt, das sind pro Jahr rund 16.000 t. Durch das Verfahren könnten in Deutschland im Durchschnitt 25 % der Spritzmittel eingespart werden, das wären jährlich in Deutschland etwa 1.300 t. Dadurch können externe Kosten gespart werden, die durch den Einsatz der Pflanzenschutzmittel entstehen (Grundund Oberflächengewässer reinhalten u.a.m.) (ANONYM 2002). Allgemein wird eingeschätzt, dass eine teilflächenspezifische Regulierung des Unkrautvorkommens in Deutschland auf mindestens 1/3 der Getreide-Anbaufläche wirtschaftlich ist. Hochgerechnet auf diese Anbauflächen ergibt sich folgendes Einsparpotenzial (**Tabelle 4**):

|                  | Anbaufläche<br>Getreide,<br>gesamt<br>ha | Teilflächenspezif.<br>Anwendung auf<br>33% der Fläche | jährl. Herbizid-<br>applikations-<br>mengen in<br>Deutschland | mögl. Herbizid-<br>Einsparung auf<br><b>Basis 33 %</b><br>geschätzt |  |
|------------------|------------------------------------------|-------------------------------------------------------|---------------------------------------------------------------|---------------------------------------------------------------------|--|
|                  |                                          | ha                                                    |                                                               |                                                                     |  |
| Deutsch-<br>land | 7.046.000                                | 2.349.000                                             | 16.000                                                        | 1.300                                                               |  |

**Tabelle 4:** Zusammenstellung von Daten zur ökonomischen Bewertung

Der Einsatz des Verfahrens ist beschränkt auf größere Unternehmen mit einer landwirtschaftlichen Fläche von 1000 ha und mehr, in denen Maschinen mit hoher Produktivität zum Einsatz kommen. Dann amortisieren sich die Anschaffungskosten in ca. 1,5 bis 3 Jahren bei einem Sensorpreis von ca. 10 T€. Strukturbedingt gibt es in den Neuen Bundesländern ca. 3350 Betriebe dieser Größe, in den alten Bundesländern besteht durch Dienstleister in den Maschinenringen ein Potenzial für den Einsatz von ca. 1400 Maschinen. Geht man allein von der Betriebsgröße aus, ergibt sich eine mögliche Gesamtstückzahl in Deutschland von 4750 Detektionssystemen. Da sich das Kamerasystem neben der Unkrautdetektion auch zur Bestimmung des Deckungsgrades von Pflanzenbeständen eignet, könnte das Messsystem zusätzlich für die teilflächenspezifische Düngung und Fungizidbehandlung in Kartoffeln und Zuckerrüben eingesetzt werden. Dadurch entsteht kein neuer Investitionsbedarf und die Amortisationszeiten verkürzen sich. Hierzu sind jedoch noch Grundlagenuntersuchungen erforderlich.

### 5.2.2 Kosten der Sensortechnik

Die Gesamtkosten für das Versuchsmuster Multispektralkamera sind in der folgenden **Tabelle 5** zusammengestellt:

| Ausrüstungsgegenstand                               | <b>Nettopreis</b> | Teilsumme |
|-----------------------------------------------------|-------------------|-----------|
| Kamera MS 2100                                      | 14.600            |           |
| Objektiv Aspherical 14/2.8                          | 1.760             | 16.360    |
| Matrox-Kabel (100pin, 6m)                           | 810               | 17.170    |
| Framegrabber Meteor 2<br>(incl. Software u. Lizenz) | 3.760             | 20.930    |
| PCI-Karte (incl. Software)                          | 990               | 21.920    |
| Industrie-PC, 2.8 GHz                               | 3.500             | 25.420    |

**Tabelle 5:** Zusammenstellung der Kosten für das Versuchsmuster Multipektralkamera

Den größten Kostenfaktor bildet die Kamera selbst. Der PC wird in der Weiterentwicklung durch einen speziellen Controller ersetzt werden müssen, die Kosten der Entwicklungssoftware werden sich auf größere Stückzahlen verteilen. Unter Einbeziehung der

Gewinnspanne eines Herstellungsbetriebes muss von einem Preis um 20 T€ ausgegangen werden. Das verwendete Objektiv EX SIGMA Aspherical 14/2,8 ist ein relativ teures, auskorrigiertes Weitwinkelobjektiv, das höchsten Abbildungsansprüchen gerecht wird. Für die gegebenen Einsatzbedingungen der Kamera ist ein einfacheres und damit preiswerteres Objektiv denkbar. Dieser Sachverhalt konnte durch einen Versuch bestätigt werden, bei dem das Objektiv durch eine einfache Optik aus zwei Linsen ersetzt wurde (**Bild 74**). Es handelt sich um zwei einfache, unvergütete Linsen, deren Brennweiten so gewählt wurden, dass die Schnittweite mit der des Orginalobjektivs übereinstimmt.

**Bild 75** zeigt eine Aufnahme mit dem Ersatz-Objektiv. Das RGB-Bild ist deutlich unscharf, weist sphärische Abberation auf und wird durch Streulicht aufgehellt. Trotzdem sind im Ergebnisbild die Pflanzen, auch die kleinen Teile von 2x2 mm, deutlich und auswertbar abgebildet. Weitere Untersuchungen mit preiswerten, handelsüblichen Objektiven könnten zu dem Ergebnis führen, dass eine ausreichende Bildqualität für die Unkrautdetektion erzielt werden kann.

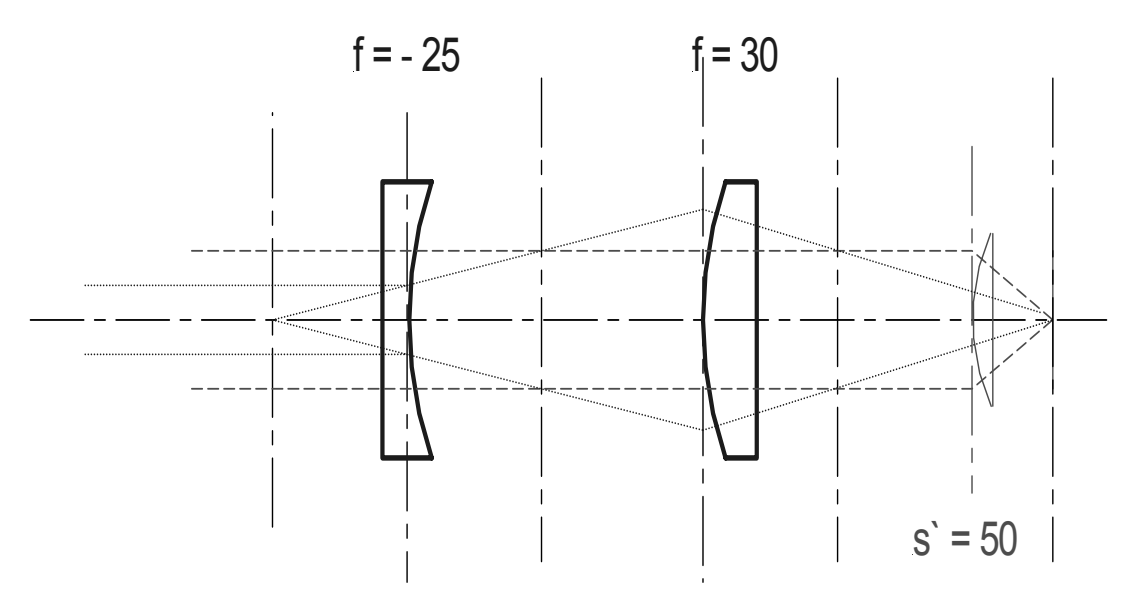

**Bild 74:** Ersatzobjektiv,  $D_1=25$  mm,  $D_2=20$  mm

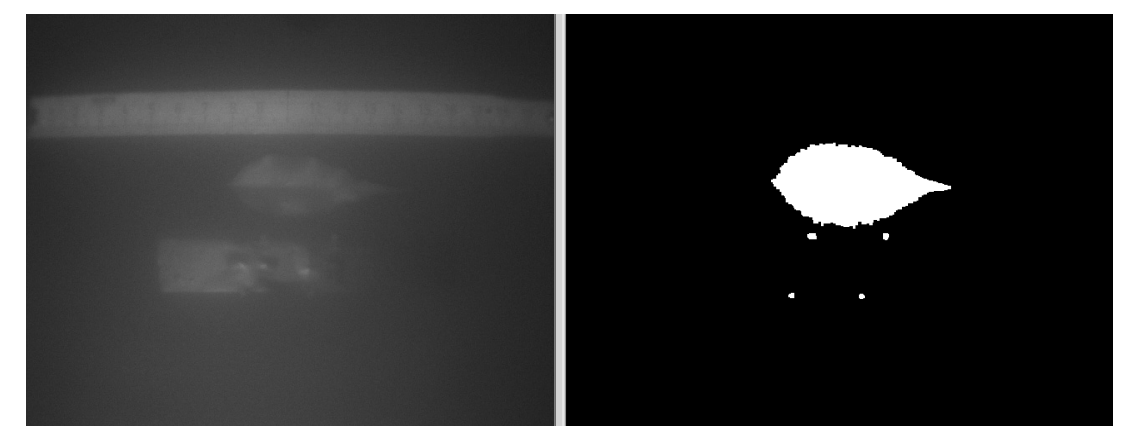

**Bild 75:** Aufnahme mit dem Ersatz-Objektiv
# 5.3 Einschätzungen und Ausblick

In den Untersuchungen vor und während der Projektlaufzeit konnte nachgewiesen werden, dass eine automatische Steuerung der teilflächenspezifischen Herbizidapplikation in Echtzeit durch den Einsatz von Sensoren technisch möglich ist. Bei der Sensorentwicklung wurde von der Voraussetzung ausgegangen, dass sich auf der zu untersuchenden Fläche keine Kulturpflanzen befinden (z.B. in den Fahrspuren) bzw. die Kulturpflanzen sich in der Größe deutlich vom Unkraut unterscheiden. Die technischen Lösungen für eine teilflächenspezifische Herbizidapplikation in Echtzeit wurden im Rahmen der Projektbearbeitung in Form von Prototypen entwickelt (Kameratechnik, Auswertesoftware, Spritze mit großem Regelbereich, Businterface zu den Jobrechnern und dem Bedienerterminal). Weiterhin wurden diese technischen Lösungen sowie die Software zur Auswertung der spektralen Reflexion verschiedener Materialien auf konventionellen Flächen und auf gemulchten Flächen umfangreich getestet. Die Auswertesoftware und der Algorithmus zur Detektion von Unkraut auf gemulchten Flächen haben sich in den Tests bewährt. Weitergehende Untersuchungen auf unterschiedlichen Bodentypen stehen noch aus. Insgesamt schließen die erarbeiteten hardware- und softwaretechnischen Lösungen die Lücke im Gesamtsystem einer teilflächenspezifischen Applikation von Herbiziden, die zwischen der Bewertung des Unkrautvorkommens und der Steuerung der Herbizidausbringung bestand.

Zusammenfassend kann eingeschätzt werden, dass die entwickelten Messsysteme auf Basis der Multispektralkamera und der ImSpector-Kamera die wesentlichen Anforderungen bezüglich Erkennungssicherheit, Geschwindigkeit und optischen Parametern zur Unkrauterkennung erfüllen. Erste Erkenntnisse zur Kostenstruktur des Verfahrens, zur Weiterentwicklung der Kameras sowie zur Verbesserung der Gesamtlösung liegen vor. Es kann davon ausgegangen werden, dass die Weiterentwicklungen zu kostengünstigeren Kamerasystemen in Zukunft zu einem für Industriepartner insgesamt attraktiven Gesamtsystem führen werden.

# **Abstract**

# **Introduction**

The spatial distribution of weed occurrences in agricultural areas is heterogeneously and location dependently structured. Weed regulation with herbicide savings could be gained with a technical solution using patch spraying and economic thresholds. Splashing patch specifically requires the measurement of the weeds distribution in small areas. This narrowly screened elevations should be combined with a specific pest plant boniture. Examinations at ATB have shown that application with patch spraying can save an average 24.4% of the herbicides. The environment is relieved with that and the costs are reduced by 8 to 15 euros per hectare. To make the saving potential business economically as completely as possible utilizably, the real time registration of the weed oc-

curance is required during the herbicide application. An important demand is the proper detection of plants in the cotyledon stage under the influences of ambient effects. These could be investigated only with high effort in visual methods or with an state of the art image processing system. Comparing the application methods economically the expectation about the best solution is patch spraying in real time. The prerequisites for it, suitable reconnaissance strategies and technical solutions to the fast weed detection, weren't given. A research project was initiated at ATB and promoted by funds from the German Federal Department for Education and Research BMBF.

The development of the measuring system required the processing of a number of formulations connected interdisciplinary. Particularly during the predefined short time for processing (2 year) it was necessary to strive for a high effectiveness by a problem oriented reunion of specialized partners. The following companies were won as project partners:

- The University of Applied Sciences, Faculty of Engineering and Computer Science,
- The company SYMACON Magdeburg, expert for industrial image processing,
- The company Müller-Elektronik in Salzkotten, developer and manufacturer for control of application technology in the farming. Within the last years first experiences were gained in several projects to the application of the patch specific control of agricultural machinery.

The technical requirements on the sensor technique for the real time registration of small weed plants are quite high. Since the herbicide spraying must be carried out at a time as early as possible the accumulating weeds represent very small seedlings in the range of few mm2. These small objects must get sure detected at usual driving speeds from 8 to 12 km/h and more. This makes very high demands on the sensor technique due to the very short measuring and exposure times: The observation conditions vary into dependence of the clouds due to vehicle movements and by the angle of incidence of the sun. The development task of the project consisted to derive very small weed plants under swaying observation and lights conditions with a high resolution and to control the sprayer from the multitude of measurements. According to the project partners a system was developed that records the weed density by sensor, that converts the measurements accordingly to the threshold principle in a splashing instruction in real time. The main task of the project consisted in developing and proof testing of different sensor variants in which both economical and technically demanding solutions had to be examined for her suitability and reconnaissance safety. The aim position based on the topic processing was formulated as follows: Development of a measuring system with an optoelectronic sensor which is able to do weed assessments during herbicide application in real time.

In the context of the project camera solutions and photo-optic solution variants were examined for the weeds reconnaissance at ATB Potsdam, the University of Applied Sciences Osnabrück and the company SYMACON image processing Magdeburg. The

investigation turned out that low-cost camera systems as well as simple spectral sensors are unsuitable in the real time business for the reconnaissance of small weed plants. Two solution variants reached the high aim positions: The reconnaissance of small plants for high driving speeds, different floor and lighting conditions and without influence of numb plant remains. One of the systems is based on the application of a CMOS camera with ImSpector optics, the second one on the application of a special multi-spectral camera (MSK).

The camera system is conceived so that the reconnaissance of the plants is carried out due to her specific reflection. The main item of the camera is a beam splitter which is consisting of several prisms which divides the incident light up into three ray bundles. Every individual beam is conducted on a separate CCD image sensor. This order has the advantage that color filters which make a spectral assessment of the individual pictures possible can be arranged tightly in front of the image sensors. The test camera was fitted with special narrowband filters of the colors green, red and infrared. The pictures of the three color channels are selected parallel and supplied in digital form to the PC. Exposure time and reinforcements can be stopped separately. On a screen are the three color channels and the sum picture. A rugged PC-based software developed the one into the picture evaluation whom spectral pictures settle after different mathematical functions SYMACON permitted. All relevant parameters have to be derived from the binary pictures such as number of weeds per area unit, its size classes as well as the covering degree of the floor. The results can be reprocessed summed up, standardizedly and weightedly and so for the control of a sprayer. The solution trial permits the usage of the maximum modulating frequency of the camera (30 pictures per second) at acceptable software effort and forms the prerequisite for work in the online method and at high driving speeds. The camera system had been examined first on a laboratory test bed regarding detectivity and reconnaissance safety. Here it turned out that little plants are recognized up to 15 km/h for certain with the measurements of 2 x2 mm at feigned driving speeds and that the adaptation to different lights conditions is possible. Furthermore different floors, straw and numb plant remains have only a negligible influence on the result. In field tests good and reproducible results could be achieved under natural conditions. Particularly fluctuations of the surroundings light (change of sun and shade) don't influence the results.

#### Economical and ecological importance

With the camera system an automatic boniture of small weed plants is practicable in the real time business. The method can be adapted to site-specific herbicide application using this camera boniture. Herbicides are only sprayed where the actual weeds occurrence requires a treatment. This method is proven and opens a great reduction potential at herbicides. The technical solution stands out particularly due to a high flexibility. Into dependence of outer boundary conditions (e.g. change of the area to be included or the spectral signatures) changing system parameters can be adapted in the software. Adding for example the change of the camera dissolving or the algorithm for the image processing. The costs of the camera system is approx.  $\epsilon$  8000 without a further optimization. The technical prerequisites for the development and prooftesting of a prototype for the online measuring of weeds under the direction of an industry partner are given in our assessment. The camera system fulfills the aim position of the project, however still not this one requirements at the ruggedness and at the price. Use would be economic for enterprises and machine rings as of 1000 hectares agriculturally productive land.

### **6 Literaturverzeichnis**  *zum Text*

- **ANONYM (1997):** Harmonisation Paper DIN9684 LBS (Teil 3), Quelle: Fa. Müller-Elektronik
- **ANONYM (2000):** agrocom.: Bedienungsanleitung LBS-Software AMAZONE Hytronic nach Teil 3, 28.03.2000
- **ANONYM (2002):** Statistisches Jahrbuch über Ernährung, Landwirtschaft und Forsten: 32 ff
- **BILLER, R.H., SCHICKE, R. (2000):** Multi-frequency optical identification of different weeds and crops for herbicide reduction in precision agricukture. In : Proc. 5th Intern. Conf. on Precision Agriculture, 16.-17.7.2000, University of Minnesota, St.Paul, MN, USA
- **BÖTTGER, H., LANGNER, H.-R. (2003):** Erfahrungsbericht zur bildgestützten Unkraut-Erkennung mit einer 3-Chip-CCD-Kamera. Vortrag zum Workshop Anwendung der Computer-Bild-Analyse in der Landwirtschaft 06.05.2003, Uni Bonn
- **DAMMER, K.-H., WARTENBERG, G., BÖTTGER, H., SCHMIDT, H. (2003):** Der Sensor ersetzt das Auge. DLG Mitteilungen (1): 40-43
- **DAMMER, K.-H., WARTENBERG, G. EHLERT, D. (2002):** Variable rate real-time application of fungicides in cereals by use of a sensor-controlled field sprayer. In: International Conference on Agricultural Engineering (AGENG), Budapest, 30. Juni - 03. Juli 2002, CD-ROM (ISBN 963 9058 15 7), edited by the Scientific Society of Mechanical Engineering (GTE).
- **EGBERS, M.** \***, KRONSBEIN, C.** \*\***, RUCKELSHAUSEN, A.** \*\* **(2005):** Online-Messung des Reifegrades von Maispflanzen zur Optimierung der Häckselqualität. 63. Internationale Tagung Landtechnik 2005, Hannover, VDI-Verlag, VDI-Berichte Nr. 1895, S.337-341 (\* Maschinenfabrik Bernard Krone GmbH, Spelle ; \*\* Fachhochschule Osnabrück).

**GANZELMAIER, H. (2001):** Trends bei der Pflanzenschutztechnik. Landtechnik 56 (6): 378-380

- **IN DER STROTH, S, LINZ, A., RAMLER, B., RUCKELSHAUSEN, A. (2003):** Weed detection based on spectral imaging system with CMOS-cameras.  $4<sup>th</sup>$  European Conference on Precision Agriculture ECPA, Berlin, Programme book, p. 224, ISBN 9076998345
- **LANGNER, H.-R., BÖTTGER, H. (2004a):** Bildgestützte Unkrauterkennung. Landtechnik(4),S. 202-203
- **LANGNER, H.-R., BÖTTGER, H. (2004b):** Messsystem zur Bewertung des Unkrautvorkommens. In: Bornimer AgrartechischeBerichte, Heft 36: Hightech-Innovation für Verfahrensketten der Agrarproduktion, Potsdm: 49-54
- **NORDMEYER, H., HÄUSLER A. (2000):** Erfahrungen zur teilflächenspezifischen Unkrautbekämpfung in einem Praxisbetrieb. Zeitschrift für Pflanzenkrankheiten und Pflanzenschutz, Sonderheft XVIII: 195-205
- **PETRY, W. (1989):** Unkrautkontrolle im landwirtschaftlichen Pflanzenbau mit Hilfe der quantitativen Bildanalyse. Dissertation, Universität Bonn, 74 S
- **WARTENBERG, G.(2001):** Wenn Sensoren entscheiden. Neue Landwirtschaft, Sonderheft, Pflanzenschutz: 92-95
- **WARTENBERG, G., DAMMER, K.-H. (2002):** Erfahrungen bei der Verfahrensentwicklung zur teilflächenspezifischen Herbizidanendung in Echtzeit. Zeitschrift für Pflanzenkrankheiten und Pflanzenschutz, Sonderheft XVIII: 443-450
- **WARTENBERG, G., DAMMER, K.-H. (2001):** Site-specific real time application of herbicides in practice. In: Grenier, G. and Blackmore, S. (Eds.): 3<sup>rd</sup> European conference on Precision Agriculture: 617-622

**WARTENBERG, G., DAMMER, K.-H. (2000):** Unkrauterkennung im Echtzeitbetrieb – Möglichkeiten und Probleme. Zeitschrift für Pflanzenkrankheiten und Pflanzenschutz, Sonderheft XVII: 187- 194

#### *ergänzende Literatur*

- **AITKENHEAD, M.J., DALGETTY, I.A., MULLINS, C.E., MCDONALD, A.J.S., STRACHAN, N.J.C. (2003):** Weed and crop discrimination using image analysis and artificial intelligence methods Computers and Electronics in Agriculture 39 (2003) , 157 -171
- **BARET, F., GUYOT, G. (1991):** Potentials and limits of vegetation indices for LAI and PAR assessment. Remote Sens Environ 35(1991), 161–173
- **BUSCHMANN, C., NAGEL, E. (1993):** In vivo spectroscopy and internal optics of leaves as basis for remote sensing of vegetation. Int. J. Remote Sensing 14 , 711–722
- **CHAPRON, M., REQUENA-ESTESO, M.,BOISSARD, P., ASSEMAT, L. (1999):** A method for recognizing vegetal species from multispectral images. Precision Agriculture 1999, 2nd European Conference on Precision Agriculture, Part 1, 239–248.Sheffield Academic Press,UK.
- **CHRISTENSEN, S.,HEISEL, T. (1998):** Patchspraying using historical, manual and real-time monitoring of weeds in cereals. Zeitschrift für Pflanzenkrankheiten und Pflanzenschutz Sonderheft XVI,257 –263.
- **CHRISTENSEN, S.,HEISEL, T.,PAICE, M. (1999):** Simulation of long term Alopecurus myosuroides population using three patchspraying strategies. In: Precision Agriculture 1999, 2nd European Conference on Precision Agriculture, Part 2 (Stafford), 977–987. Academic Press, Sheffield,UK.
- **FELTON, W.L., MCCLOY, K.R. (1992):** Spot spraying. Agricultural Engineering 11, 9 –12.
- **GERHARDS, R., SÖKEFELD, M., NABOUT, A., THERBURG, R.D., KÜHBAUCH, W. (2002):** Online weed control using digital image analysis. Zeitschrift für Pflanzenkrankheiten und Pflanzenschutz Sonderheft XVIII, 421 –427.
- **GITELSON, A.A. (2004):** Wide Dynamic Range Vegetation Index for Remote Quantification of Biophysical Characteristics of Vegetation. Journal of Plant Physiology 161, 165–173
- **HEISEL, T.,CHRISTENSEN, S., WALTER, A.M. (1997):** Validation of weed patch spraying in spring barley –preliminary trial. In: Precision Agriculture 1997 , 1st European Conf. on Precision Agriculture,Vol 2:Technology, IT and Management (ed. Stafford), 879 –886. BIOS Scientific Publishers, Warwick,UK.
- **HOCK, B., FEDTKE, C., SCHMIDT, R.R. (1995):** Herbizide–Entwicklungen, Anwendungen, Wirkungen, Nebenwirkungen. Georg Thieme Verlag, Stuttgart, Germany.
- **JOHNSON, G.A., MORTENSEN, D.A., MARTIN, A.R. (1995):** A simulation of herbicide use based on weed spatial distribution. Weed Research 35, 197 –205.
- **KROPFF, M.J. (1988):** Modelling the effects of weeds on crop production. Weed Research 8,  $465 - 471$ .
- **LAMB, D.W., BROWN, R.B. (2001):** Remote sensing and mapping of weeds in crops. Journal of Agricultural Engineering Research 78, 117 –125.
- **LASER2000 (2003)** Catalogue Image Processing Products, Comp. Laser2000, Weßling (Germany) Bulletin No. 1004, S.49-50
- **LINDQUIST, J.L., DIELEMAN, J.A., MORTENSEN, D.A, JOHNSON, G.A., WYSE-PESTER, D.Y. (1998):** Economic importance of managing spatially heterogeneous weed populations. Weed Technology 12, 7 –13.
- **MARCHANT, J.A., ANDERSEN, H.J., ONYANGO, C.M. (2001):** Evaluation of an imaging sensor for detecting vegetation using different waveband combinations. Computers and Electronics in Agriculture 32, 101-117
- **OPPELT, N., MAUSER, W. (2004**): Hyperspectral remote sensing A tool for the derivation of plant nitrogen and its spatial variability within maize and wheat canopies. Precision Agriculture, 493 -498
- **PEREZ, A.J., LOPEZ, F., BENLLOCH, J.V., CHRISTENSEN, S. (2000):** Colour and shape analysis techniques for weed detection in cereal fields. Computers and Electronics in Agriculture 25, 197-212
- **PHILIPP, I., NORDMEYER, H., RATH, T. (2003):** Algorithms for discrimination of weeds in sugar beet fields using digital image processing. Proceedings 4. European Conf. on Precision Agriculture, Programme book of ECPA – ECPLF, 527 – 528, Wageningen Academic Publishers.
- **PHILIPP, I., NORDMEYER H., RATH T. (2003):** Automatische und manuelle Unkrautkartierung in Zuckerrübenbeständen im Vergleich. Computerbildanalyse in der Landwirtschaft, Workshop 2003, Bornimer Agrartechnische Berichte, Heft 28, Institut für Agrartechnik Bornim.
- **RONDEAUX, G., STEVEN, M., BARET, F. (1996):** Optimisation of Soil-Adjusted Vegetation Indices. Remote Sensing of Environment 55, 95 -107
- **TIAN L. (2002):** Development of a sensor-based precision herbicide application system Computers and Electronics in Agriculture 36 (2002) 133-149

# **Bilderverzeichnis**

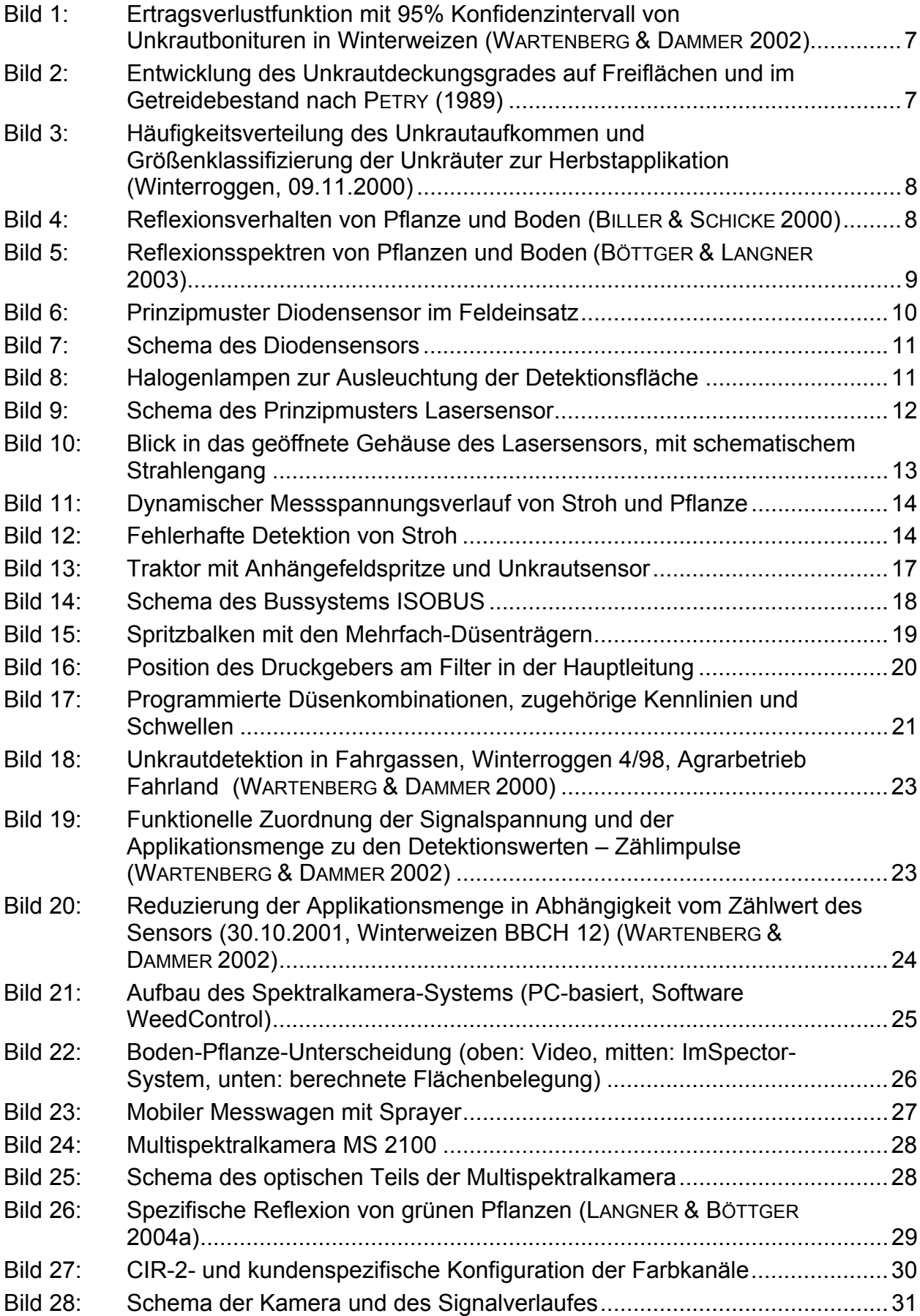

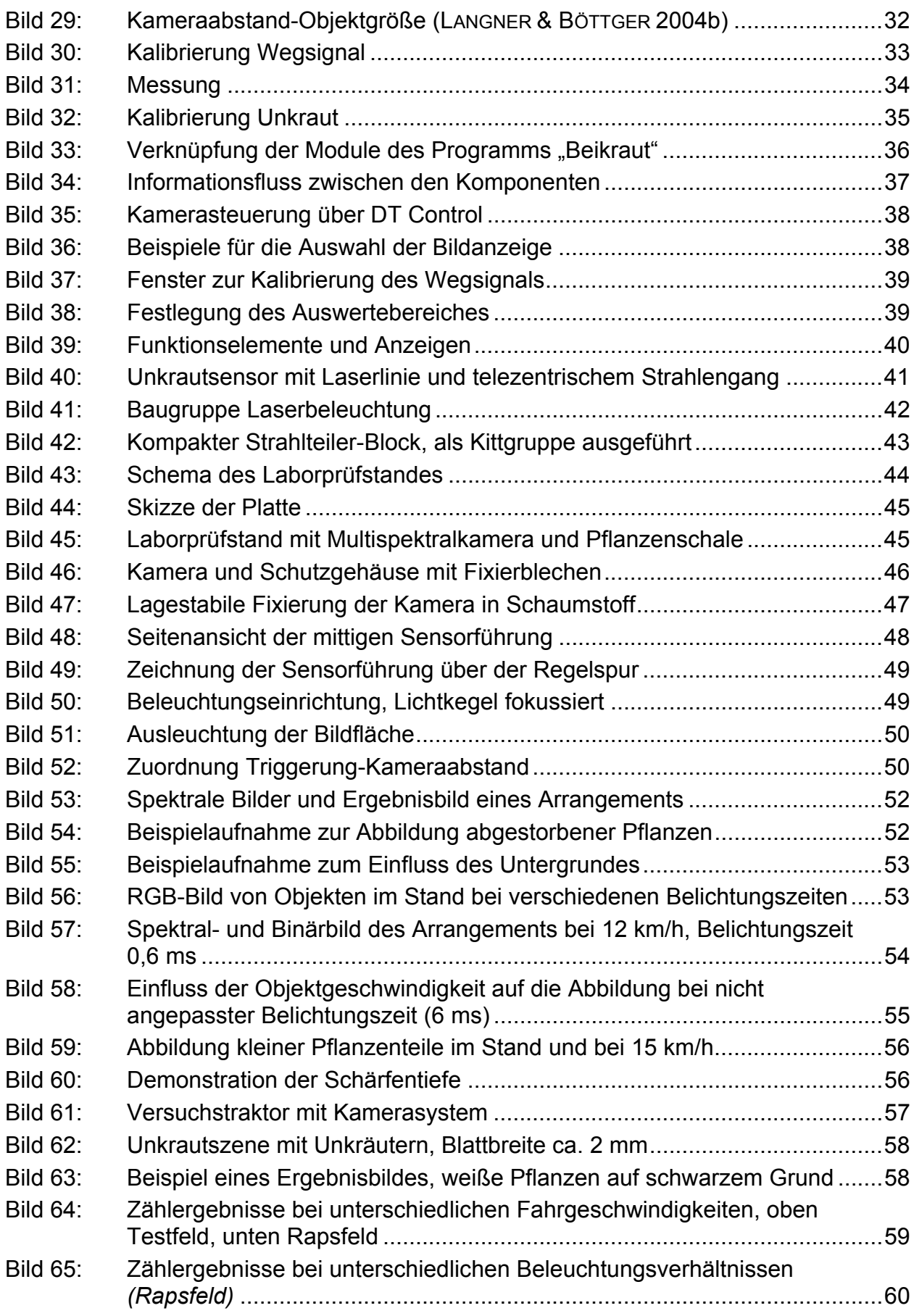

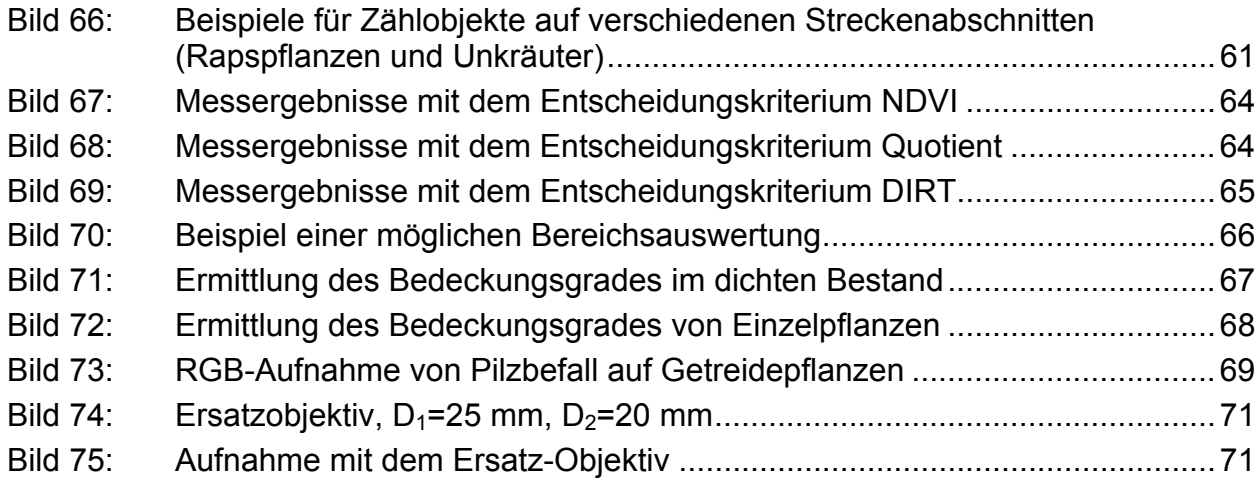

### **Tabellenverzeichnis**

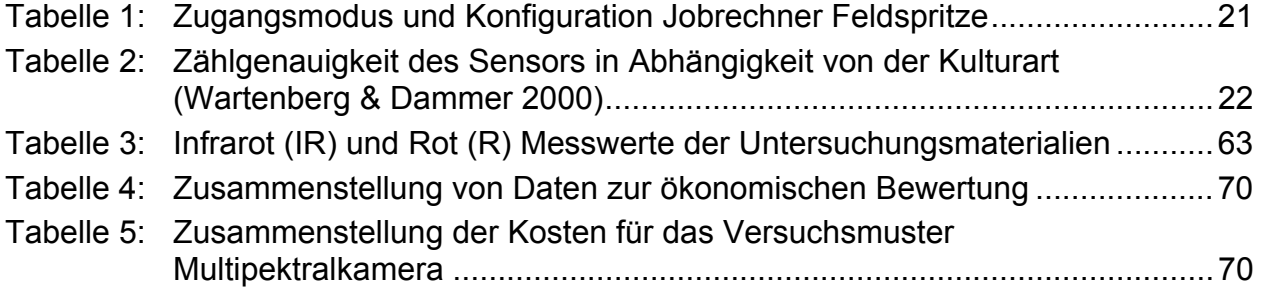

# **Anlage A: Veröffentlichung von Projektergebnissen**

### *Patentanmeldung*

"Vorrichtung und Verfahren zur Erkennung grüner Pflanzen, insbesondere zur Erkennung kleiner Unkräuter" H. Schmidt, H. Böttger, H.-R. Langner Anmeldedatum: 22.01.2003 Aktenzeichen 103 02 579.0

# *Veröffentlichungen*

"Fremdlichtunabhängige Messung der Flächenbelegung in Pflanzenkulturen: Entwicklung von Low-Cost-Systemen mit neuen Spektralsensoren und gepulster Beleuchtung" A. Ruckelshausen, A. Linz, L. Huntemann, F. Maßbaum, G. Baier Tagungsband, VDI, 60. Internationale Tagung Landtechnik, Halle, 2002

"Weed detection based on spectral imaging systems with CMOS cameras" S. In der Stroth, B. Ramler, A. Linz, A. Ruckelshausen 4<sup>th</sup> European Conference on Precision Agriculture ECPA, Berlin, Programme book, ISBN 9076998345, Juni 2003

"Photodioden- und Kamerasysteme: Alternative Lösungsansätze zur Messung des Unkrautvorkommens" A. Ruckelshausen, A. Linz, S. In der Stroth, B. Ramler, A. Kielhorn, D. Schwermann Bornimer Agrartechnische Berichte, 2003 (in Vorbereitung)

"Neue Technik zur variablen Spritzmitteldosierung" H. Böttger, H.-R. Langner Landtechnik, H 3 (2003), S. 142-143

"Spritzmittel variabel dosieren" H. Böttger, H.-R. Langner Landwirtschaftliches Wochenblatt, H 35 (2003), S. 56-57

# *Vorträge*

"Optoelektronische Lösungsvarianten für eine automatisierte, teilflächenspezifische Unkrautbekämpfung" H. Böttger, H.-R. Langner Landtechnik-Tagung Beitrag zum separaten Kolloquium "Automatisierungstechnik in der Landwirtschaft" Halle, 09.10.2002

"Fremdlichtunabhängige Messung der Flächenbelegung in Pflanzenkulturen: Entwicklung von Low-Cost-Systemen mit neuen Spektralsensoren und gepulster Beleuchtung" A. Ruckelshausen

VDI, 60. Internationale Tagung Landtechnik, Halle, 10.10.2002

"Imaging Systems" A. Ruckelshausen Abschlussworkshop zum Forschungsschwerpunkt Intelligente Sensorsysteme, Osnabrück/Waldhof, 27.11.2002

"Photodioden- und Kamerasysteme: Alternative Lösungsansätze zur Messung des Unkrautvorkommens" A. Ruckelshausen

Workshop 2003: Anwendung der Computer-Bild-Analyse in der Landwirtschaft, Universität Bonn, 06.05.2003

"Erfahrungsbericht zur bildgestützten Unkrauterkennung mit einer 3Chip-CCD-Kamera" H.-R. Langner, H. Böttger Workshop 2003: Anwendung der Computer-Bild-Analyse in der Landwirtschaft, Universität Bonn, 06.05.2003

"Weed detection based on spectral imaging systems with CMOS cameras" A. Ruckelshausen

4<sup>th</sup> European Conference on Precision Agriculture ECPA, Berlin, 18,06,03

"New Sensor Technologies for Crop/Weed Detection" A. Ruckelshausen The Royal Veterinary and Agricultural Universitiy, Department of Agricultural Sciences, Taastrup/Denmark, Kopenhagen, 26.08.03

### *Diplomarbeiten*

"Entwicklung und Aufbau eines mikrocontroller-gesteuerten optischen Sensorsystems zur Erkennung der Flächenbelegung in Pflanzenkulturen " L. Huntemann, F. Maßbaum Fachbereich Elektrotechnik und Informatik, Fachhochschule Osnabrück, 2001 Betreuer: A. Ruckelshausen, W. Soppa

"Entwicklung und Praxiserprobung eines mikrocontroller-gesteuerten optischen Sensorsystems zur Messung der Flächenbelegung in Pflanzenkulturen " S. Böhmer Fachbereich Elektrotechnik und Informatik, Fachhochschule Osnabrück, 2002 Betreuer: A. Ruckelshausen, A. Linz

"Konzeption und Realisierung eines kostengünstigen Kamerasystems zur Pflanzenerkennung "

G. Schwarzlose

Fachbereich Elektrotechnik und Informatik, Fachhochschule Osnabrück, 2002 Betreuer: A. Ruckelshausen, W. Soppa

"Charakterisierung von Kamera- und Sensorsystemen zur Erfassung der Flächenbelegung bei Pflanzenkulturen" D. Schwermann Fachbereich Elektrotechnik und Informatik, Fachhochschule Osnabrück, 2002 Betreuer: A. Ruckelshausen, A. Linz

Fachhochschule Osnabrück Fakultät Ingenieurwissenschaften und Informatik Sascha In der Stroth Tel. (0541)969-3160 Email: S.In-der-Stroth@fhos.de Datum: 10.10.03

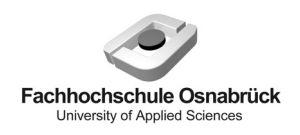

"Messsystem zur Bewertung des Unkrautvorkommens" / Abschlussbericht zum BMBF-Projekt

# **Anlage B: Beleuchtungstechnik**

Es soll in dem vom BMBF geförderten Projekt "Meßsystem zur Bewertung des Unkrautvorkommens" ein Verfahren entwickelt werden, welches eine effiziente Beikrautregulierung ermöglicht und somit die auf ein Feld aufgebrachte Herbizidmenge bedeutend reduziert. Eine Unterscheidung zwischen Boden und Pflanze erfolgt in diesem Projekt aufgrund spektraler Unterschiede. Dieser spektrale Pflanze-Boden-Unterschied ist in **Bild 1** zu sehen. Im Bereich von 650 nm bis 750 nm steigt die Reflexionskurve der Pflanze aufgrund ihres Chlorophyllgehaltes stark an. Im Vergleich dazu zeigt der Boden ein nahezu lineares Verhalten.

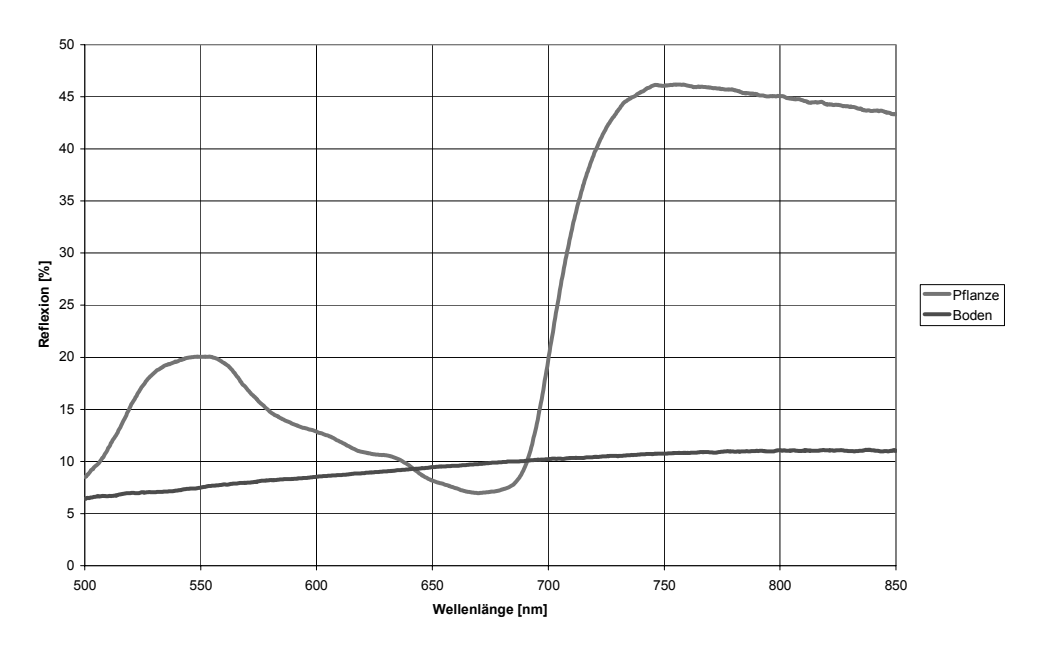

Bild 1: spektraler Pflanze-Boden-Unterschied

Um die Spektralbereichsunterschiede deutlich zu machen, wird ein spezielles Spektrometer mit der Bezeichnung ImSpector V9 eingesetzt. Dieses nimmt eine Zeile des Bodens auf. Jedes aufgenommene Pixel des Bodens wird mit Hilfe einer Prisma-Gitter-Prisma-Optik in Y-Richtung in seine Spektralanteile zerlegt. Beim ImSpector V9 wird der Spektralbereich von 430 nm bis 900 nm abgebildet. Es entsteht so ein Bild, welches in der einen Richtung die Ortsinformation und in der zweiten Achse das Spektrum für jeden Punkt auf der Linie beinhaltet (siehe **Bild 2**).

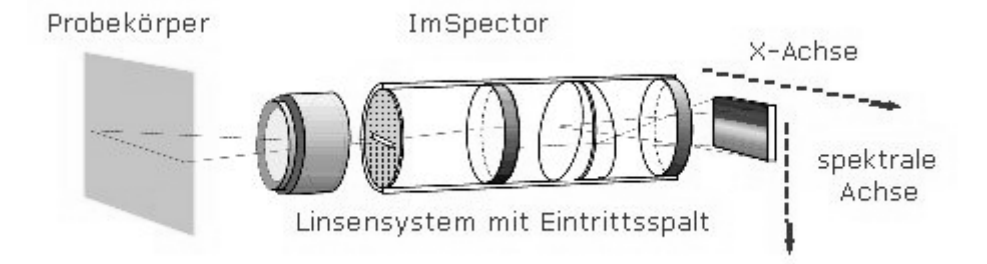

Bild 2: Prinzip des ImSpectors V9 [Zeutec]

Dieses Bild wird von einer monochromen CMOS-Kamera aufgenommen und die für das Projekt interessanten Zeilen können von einem Mikrocontroller aufgenommen werden.

Die Beleuchtung des aufzunehmenden Bodens ist ein wichtiger Faktor für die spätere Spektralauswertung. Daher wurde zunächst angestrebt, eine Beleuchtung nur in den entsprechend auszuwertenden Bereichen zu erstellen. Bei diesen beiden Bereichen handelt es sich, wie auch in Bild 1 zu erkennen, um die Wellenlängen 650 nm und 750 nm.

Eine solche Beleuchtungseinheit für 650 nm und 750 nm sollte möglichst mit LEDs aufgebaut werden und wenn möglich später gepulst werden. Dazu musste zuerst einmal eine Recherche über bereits fertige Beleuchtungseinheiten mit den zuvor genannten Wellenlängen durchgeführt werden.

Im folgenden werden einmal die im Handel erhältlichen Beleuchtungseinheiten vorgestellt:

Smart-Lite 3900 der Fa. Zeutec (www.zeutec.de, siehe auch 3900cap.pdf ): dabei handelt es sich um eine Lichtquelle, an die eine Linienoptik mit Lichtwellenleiter angeschlossen werden kann. Diese Lichtquelle deckt den Wellenlängenbereich von 400 nm bis ca 1,5 mm ab. Nachteile: nicht nur die wichtigen Wellenlängenbereiche, zu hoher Preis (ca. 2500  $\epsilon$ )

LED-Linienlichter (rot 645 nm / 24 V) der Fa. Laser2000 (www.Laser2000.de ), siehe auch LED-Beleuchtung-Laser2000.pdf; dieses Linienlicht ist 98 mm lang und bei einer zu beleuchtenden Linie von bis zu 50 cm benötigt man ca. 5 dieser Einheiten. Nachteil: hoher Preis (pro Einheit 260 € -> 5 Einheiten: 1300 €); 24 V stehen nicht direkt zur Verfügung

LED-Ringlicht(rot / 24 V- 200 mA) der Fa. Laser2000; Dieses Ringlicht besteht aus 100 roten LEDs, die im Kreis direkt um das Objektiv angebracht werden können. Nachteil: Die Beleuchtung wäre kreisförmig und nicht in Linienform, zu hoher Preis: 390 €; 24 V stehen nicht direkt zur Verfügung

LED-Flutlichter (rot 645 nm/24 V) der Fa. Laser2000; Diese Flutlichter bestehen aus 32 einzelnen LEDs und haben eine Abmessung von 94 x 30 mm , so dass man mit mehreren Lichtern eine Einheit zur Ausleuchtung einer Linie herstellen könnte. Nachteil: hoher Preis 210 € pro Einheit; benötigen würde man mindestens 4 Einheiten: 840 €; 24 V stehen nicht direkt zur Verfügung

LED-Spotlichter (rot 645 nm /24 V) der Fa. Laser2000; Diese Spotlichter haben die äußeren Maße von 23 \* 12 mm. Ordnet man diese hintereinander in Form einer Linie an, so würde man bei einer breite von ca. 40 cm schon mindestens 18 benötigen; Nachteil: hoher Preis: 70 € pro Stück

IR-HALO 730 (730 nm / 28 V-220 W) der Fa. Santec (www.sanyovideo.de/pdf/Ir\_halo.pdf); Es handelt sich dabei um einen fertigen Scheinwerfer; Nachteil: Es wird punkt- und nicht linienförmig beleuchtet; hoher Preis: 781 € pro Scheinwerfer (benötigt wurden mind. zwei); die benötigten 28 V sind nicht direkt verfügbar; 220 W pro Einheit wären bei einer Vorgabe von maximal 200 W insgesamt (IR und rote Beleuchtung) nicht akzeptabel

Einsatz von Laserdioden in den beiden Wellenlängenbereichen, z.B. LD1364 (750 nm, 5 mW, 105 mA von Laser2000); mit Hilfe von Linien erzeugen Nachteil: zu hohe Schutzvorkehrungen; Preis ???

LUXEON Star-Serie (www.luxeon.com ); diese sind ebenfalls in einer Linie kaskadierbar, allerdings benötigt man für eine Linie von 40- 50 cm mindestens 20 Exemplare bei einem Stückpreis von je nach Art 12 € – 16 € ; Nachteil: Preis 130 € (Preise USA!)

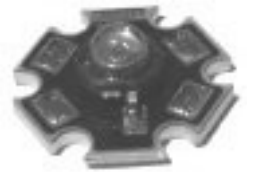

Von den zuvor beschriebenen Produkten schien uns aufgrund der beschriebenen Nachteile keines weiter zu bringen, so dass es galt, eine eigene Beleuchtungseinheit für die für uns interessanten zwei Wellenlängen zu konzipieren. Dazu musste als nächstes eine Recherche über verfügbare LEDs im roten und infraroten Bereich sowie deren Hersteller durchgeführt werden.

Hersteller und Distributorenübersicht:

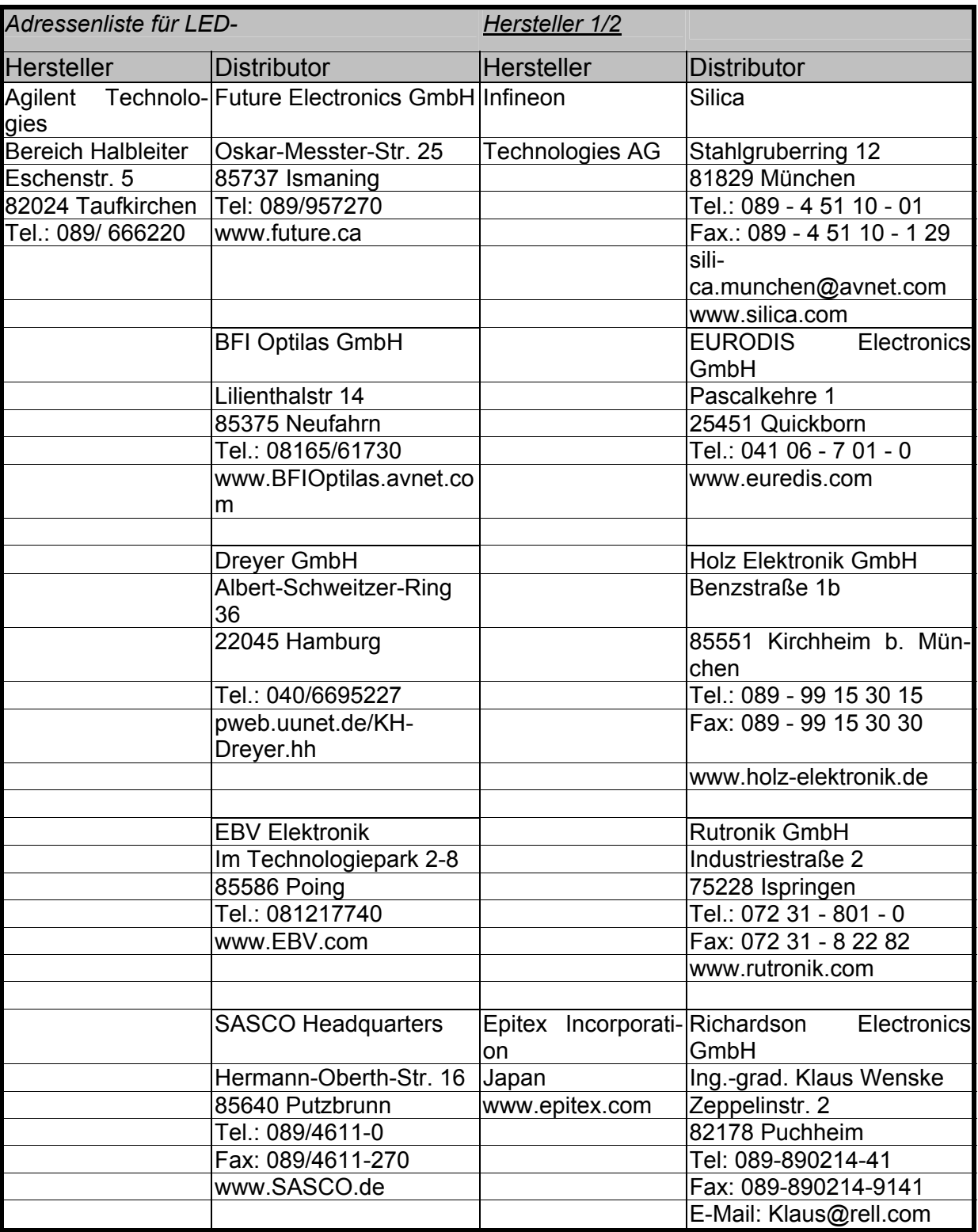

Tabelle 1: Übersicht der LED-Hersteller und Distributoren (1)

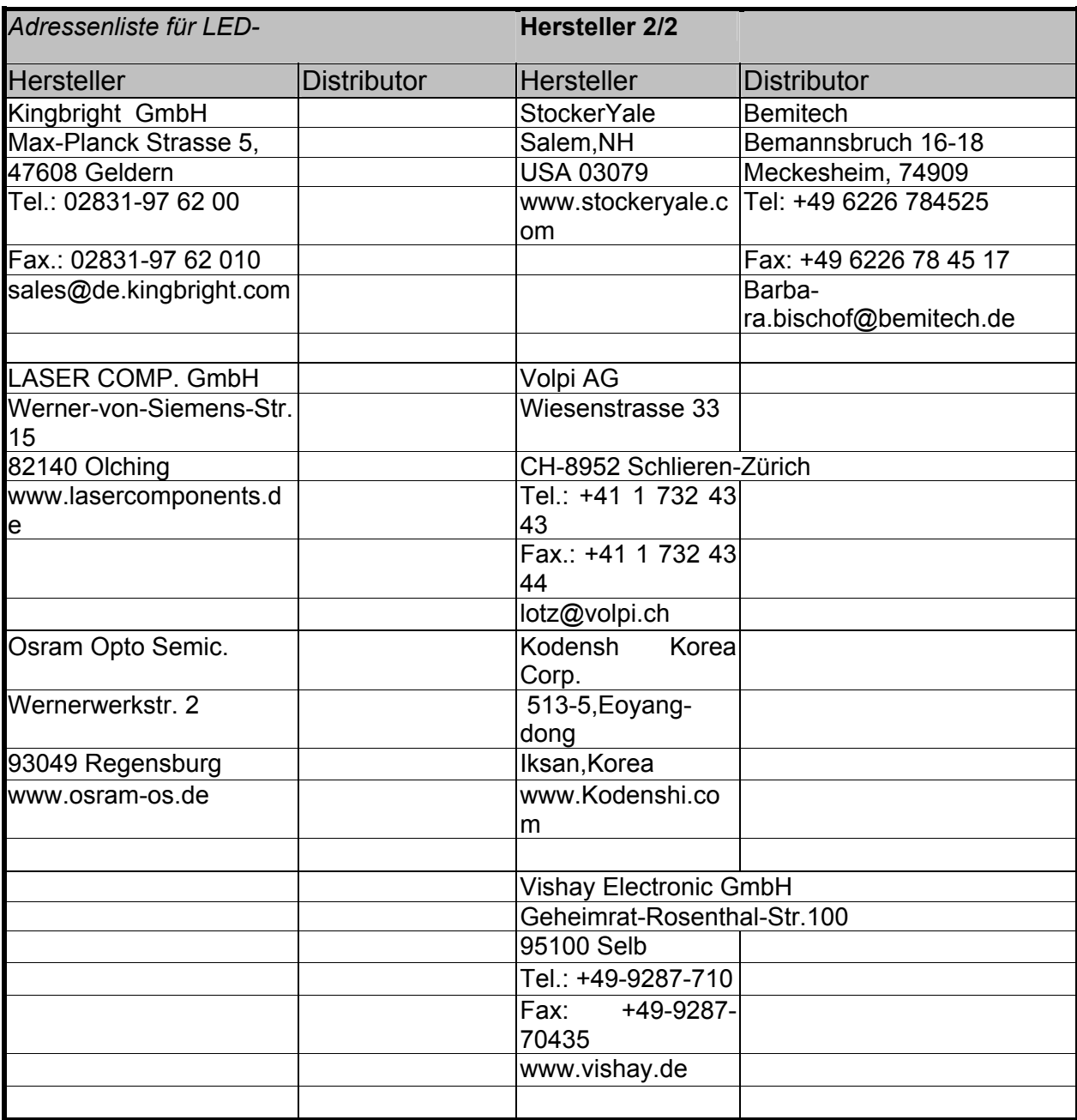

Tabelle 2: Übersicht der LED-Hersteller und Distributoren (2)

Aufgrund der angeforderten Kataloge bei den in **Tabelle 1** und **Tabelle 2** aufgelisteten Herstellern bzw. Distributoren, wurde bei den für uns interessanten Wellenlängen nach LEDs gesucht, die eine maximale Intensität bei möglichst geringem Abstrahlwinkel aufweisen

.

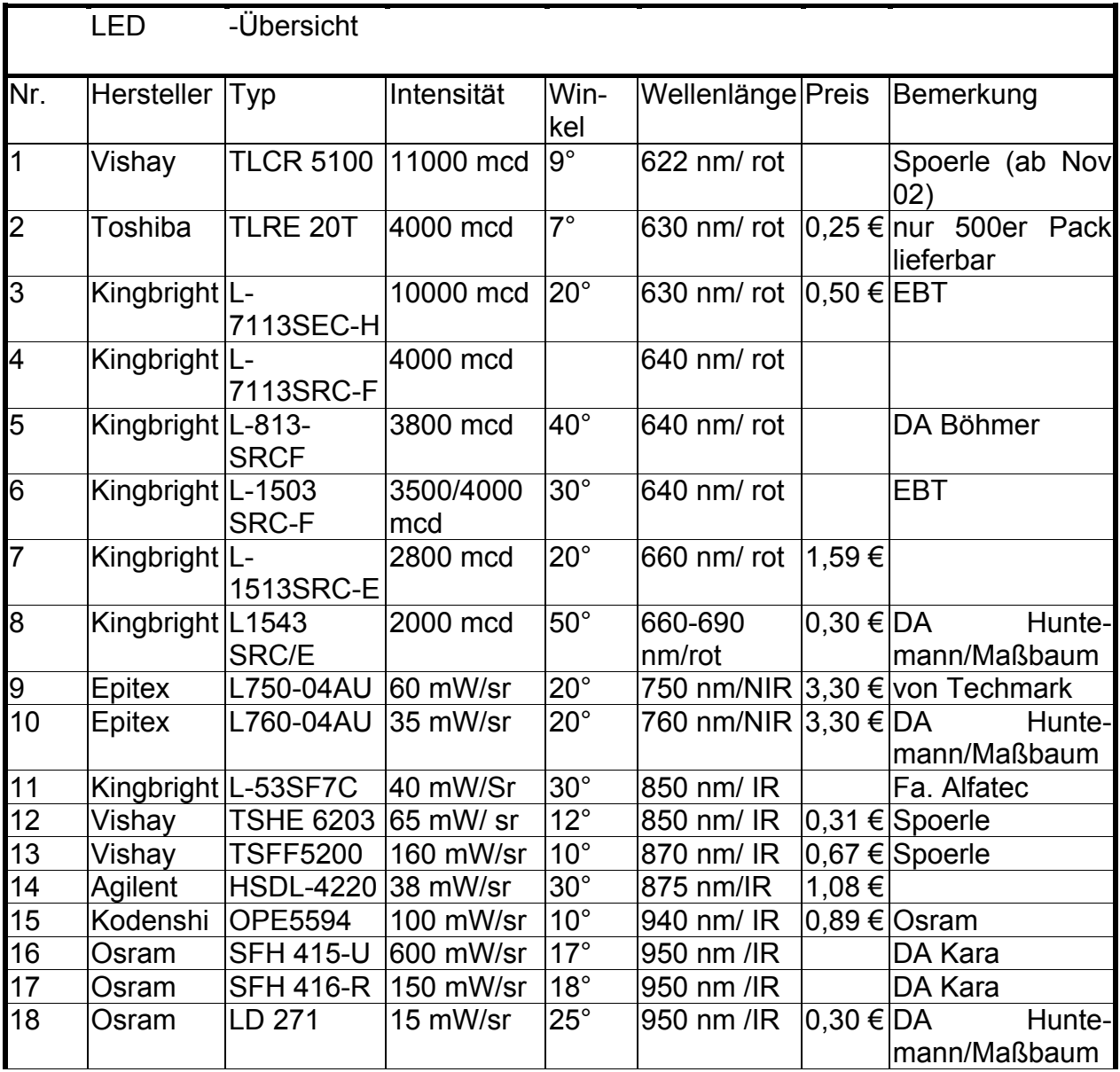

Tabelle 3: Übersicht der LEDs in den gewünschten Spektralbereichen

Im roten Wellenlängenbereich haben wir uns nach der Anforderung von LED-Mustern aufgrund des geringen Abstrahlwinkels sowie der sehr hohen Intensität (mehr als 10000 mcd) für eine LED von Kingbright mit der Bezeichnung L-7113SEC-H ( siehe **Tabelle 3**) entschieden. Da im infraroten Bereich die Wellenlänge 750 nm sehr charakteristisch ist, fiel die Wahl zunächst auf die LEDs der Firma Epitex (L750-04AU bzw. L760-04AU), die exakt bei vorgegebenen Wellenlängen emittieren. Von diesen LEDs waren in einer Diplomarbeit des Sommersemesters 2001 bereits je ca. 20 Stück angeschafft worden. Eine Anfrage bei der Firma Techmark, bei der zuvor die LEDs bestellt wurden, ergab einen Stückpreis von 3,30 € bei einer Abnahme von mindestens 200 LEDs zuzüglich 65 € Versand. Ein weiteres Angebot über die gleichen LEDs bei der Vertriebsfirma Rell ergab den gleichen Preis bei Abnahme von 300 Stück, so dass aufgrund des sehr hohen Preises von diesen Dioden Abstand genommen wurde. Da diese Leuchtdioden laut Recherche die einzigen mit Wellenlängen bei 750 nm waren, musste nach Dioden mit höheren Wellenlängen, geringem Abstrahlwinkel und hoher Intensität gesucht werden. Bei dieser erneuten Suche kamen zwei LEDs mit 850 nm in Betracht.

Die eine hat eine abgestrahlte Leistung von 40 mW/sr (Kingbright L-53SF7C) und die andere eine von 65 mW/sr (Vishay TSHE6203). Aufgrund der höheren Intensität fiel die Entscheidung zu Gunsten der TSHE6203 von Vishay (technische Daten siehe Tabelle 3). Nachdem nun die beiden LED-Typen für die Beleuchtungseinheit festgelegt worden sind, gilt es nun eine Schaltung zum Ansteuern bzw. Pulsen zu entwerfen.

Zur Ansteuerung der LEDs wurden die folgenden Überlegungen und Pläne diskutiert.

Bei der Schaltungsvariante a in **Bild 3** wird der Strom für die LEDs durch einen Vorwiderstand eingestellt. Ein in Reihe geschalteter Transistor übernimmt die spätere Pulsung. Diese Beschaltung wurde bereits des öfteren in vorhergehenden Projekten mit Erfolg eingesetzt und ist für eine schnelle Pulsung gut geeignet.

In dieser Schaltung wird den LEDs mit Hilfe einer Stromquelle der eingestellte Strom eingeprägt. Die Stromquelle besteht aus einem Transistor mit Emitterwiderstand (siehe Bild 3, Schaltung b). Der Strom wird durch den Widerstand R4 nach folgender Formel

bestimmt: 4 0,7  $I_{R4} = \frac{0.7V}{R4}$ .

Ein konventioneller Spannungsregler (z.B. LM7805) mit dem Widerstand R5 dient bei der Schaltung c (siehe Bild 3) als Stromquelle, da über IC1 der Spannungsabfall über R5 immer auf 5 V einregelt und somit der Wert von R5 letztendlich den Strom für die Leuchtdioden bestimmt. Für die Pulsung wird hier wieder ein Transistor eingesetzt. Nachteilig ist an dieser Schaltung die verhältnismäßig lange Einschwingzeit.

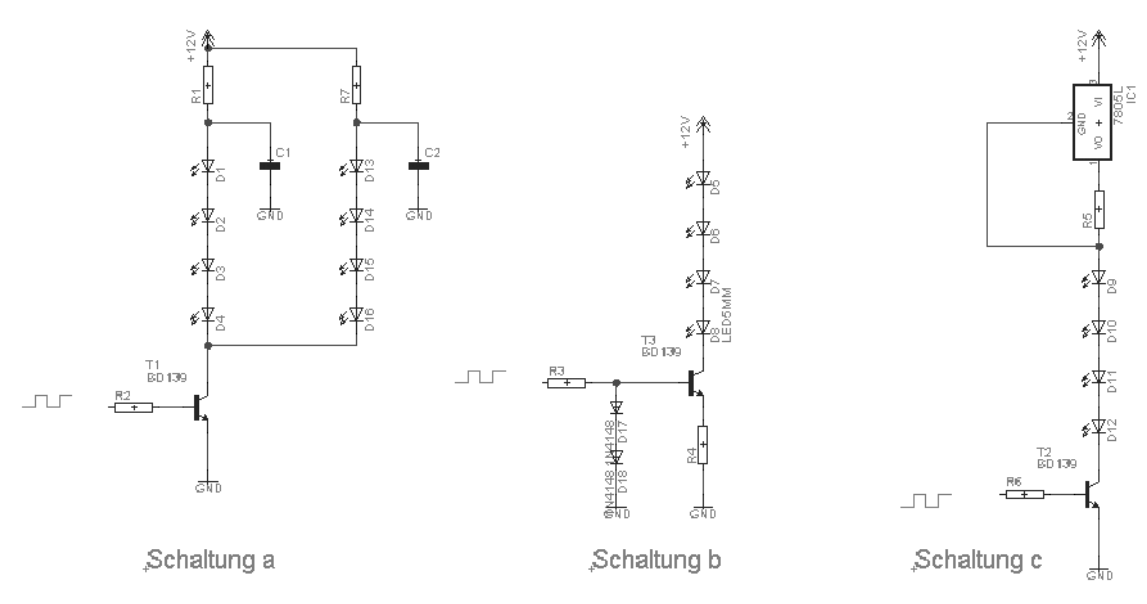

Bild 3: Schaltungsvarianten zum Pulsen von LEDs (Teil 1)

Die Schaltung d ist in **Bild 4** dargestellt. Die Induktivitäten L1 und L2 legen hier den durch die LEDs fließenden Strom fest. Die Funktionsweise entspricht der eines Sperrwandlers. Nachteilig hieran ist die schwierige Einstellung des Stromes über die Induktivitätswerte. (Idee von Ulrich Siedling)

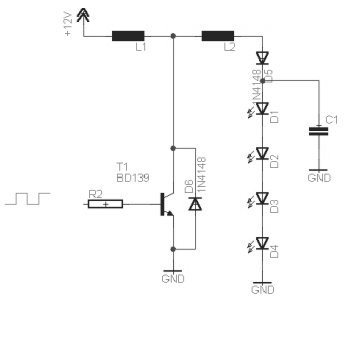

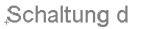

Nach einer Anfrage bei der Firma SE Spezial-Elektronik AG in Bückeburg empfahl uns Herr Dr. Klaus Barenthin (klaus barenthin@spezial.de):

"Die Ansteuerungsvariante, die aus einem bipolarer NPN-Schalttransistor in Serie mit Widerstand und LED zwischen Kollektor und positiver Betriebsspannung besteht, ist fast immer geeignet. Steuersignal, von TTL- oder CMOS-Quelle kommend, kann direkt (oder über Spannungsteiler) an Basis des Transistors gelegt werden. Die Größe des Widerstandes bestimmt den (eingeprägten) Strom durch die LED. Die Betriebsspannung dieser Anordnung kann evtl. identisch sein mit der Betriebsspannung der TTLoder CMOS-Quelle, allerdings könnte es sein, dass der Schalttransistor dann in Sättigung geht und dadurch ein ungünstiges Schaltverhalten zeigt. In diesem Fall könnte der o.a. Spannungsteiler oder eine höhere Betriebsspannung für die Ansteuerschaltung helfen."

Eine weitere Empfehlung eines Ingenieurs von der Firma Alfatec, die Distributor von Kingbright Leuchtdioden sind, lautete:

"Im Zweifelsfall ist ein Betrieb an Konstantstrom die bessere Wahl. Wird ein Pulsbetrieb mit Strombegrenzung über einen Vorwiderstand präferiert, sollte an Prototypen der tatsächliche Strom mit ausreichender Zeitauflösung bestimmt werden. Insbesondere ist zu klären, inwieweit Spannungsspitzen auftreten. Bei geeigneter Wahl des Vorwiderstandes sehe ich bei 2-pin LEDs keinen Grund, der gegen einen Betrieb mit Vorwiderstand spräche. Werden mehrere LEDs gleichzeitig betrieben, ist jedoch sicherzustellen, dass der Strom für jeden Pfad identisch ist."

Nach reiflichen Überlegungen und den zuvor beschriebenen Empfehlungen der Firmen Alfatec und SE Spezial-Elektronik haben wir uns für die Version 1(Schaltung a) in abgewandelter Form entschieden.

Die erstellte Beleuchtungseinheit besteht aus zwei Schaltungsteilen. Der eine Teil dient zur Pulsung der roten LEDs und der zweite zum Pulsen der infraroten, so daß beide unabhängig von einander gepulst werden können. Die Schaltpläne sind **Bild 5** und **Bild 6** zu entnehmen.

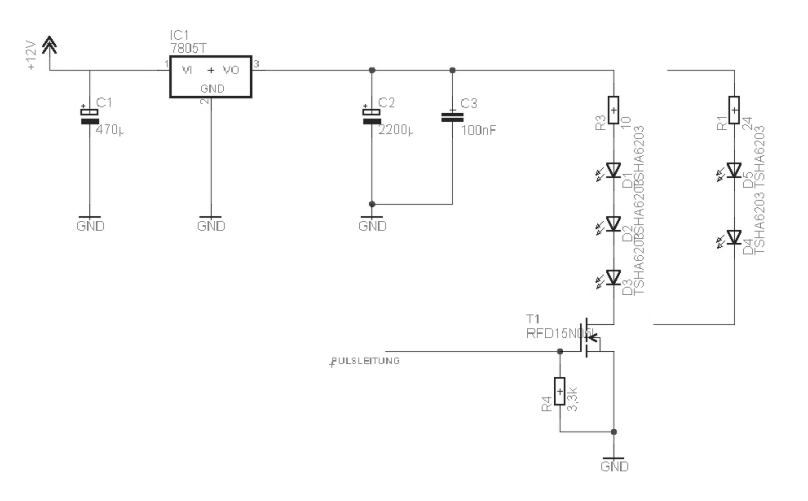

Bild 5: Schaltplan der Beleuchtungseinheit (infraroter Teil)

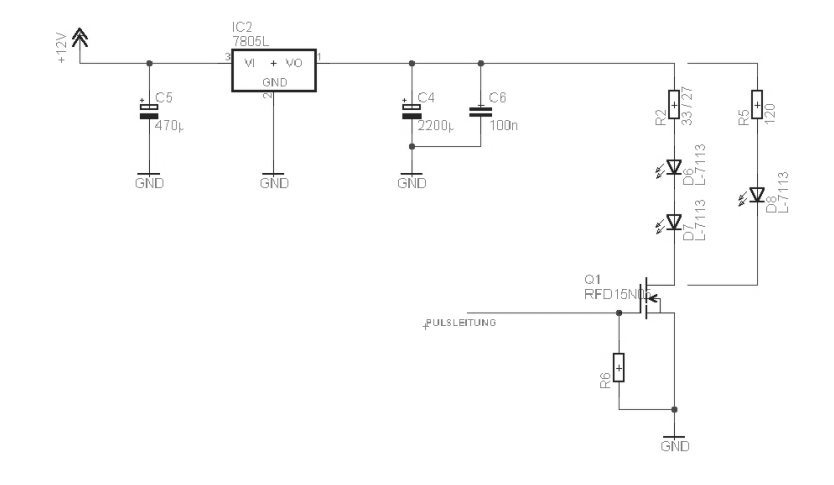

Bild 6: Schaltplan der Beleuchtungseinheit (roter Teil)

In einer Beleuchtungseinheit befinden sich 20 LEDs vom Typ TSHA6203 und 18 vom Typ L-7113. In **Bild 7** ist eine solche Einheit abgebildet. Über die rote und die schwarze Buchse wird die Einheit mit Spannung versehen, die gelbe dient als Pulseingang für die roten und die grüne Buchse für die infraroten LEDs. Um eine Linie ausleuchten zu können sind rechts und links des ImSpectors V9 je eine dieser Beleuchtungseinheiten zu platzieren.

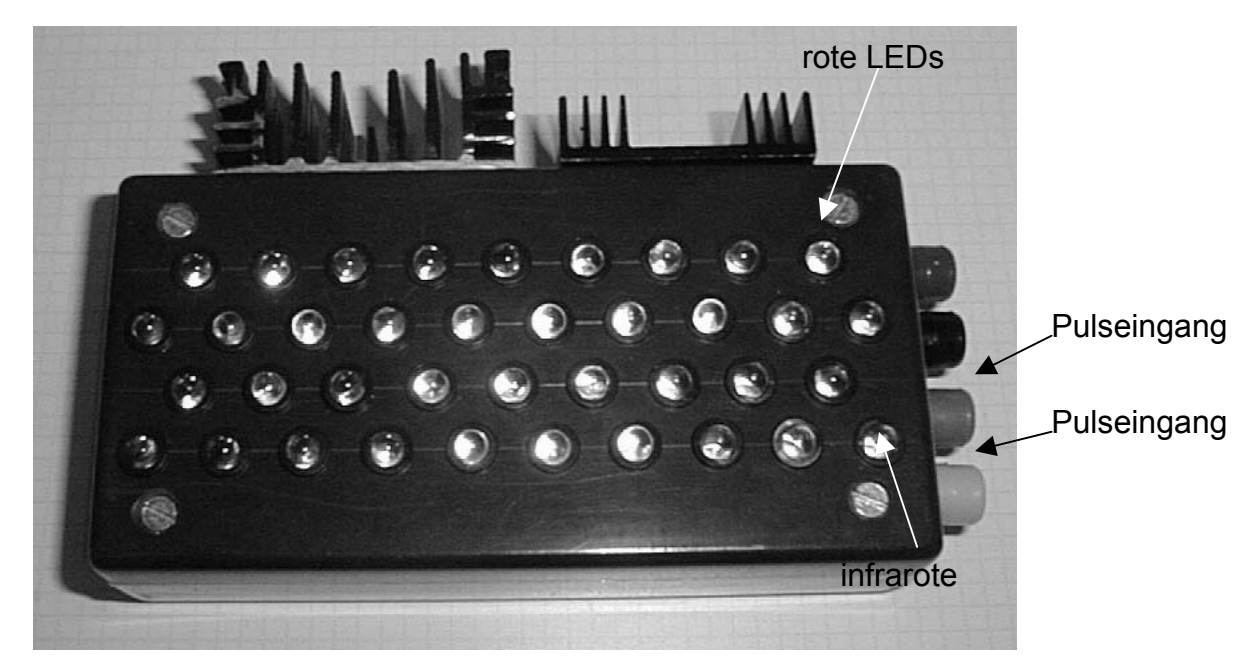

Bild 7: Die erstellte Beleuchtungseinheit

Fachhochschule Osnabrück Fakultät Ingenieurwissenschaften und Informatik Arno Ruckelshausen, Andreas Linz Tel. (0541)969-2090/2978 Email: a.ruckelshausen@fhos.de, a.linz@fhos.de Datum: 10.10.03

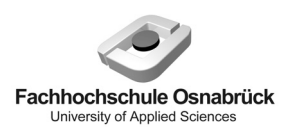

"Messsystem zur Bewertung des Unkrautvorkommens" / Abschlussbericht zum BMBF-Projekt

# **Anlage C: ImSpector-System: Übersicht**

Zur Beschreibung der Funktionsweise des ImSpector/CMOS-Kamera-Systems wird auf den folgenden Seiten eine Übersicht gegeben.

Quelle: "Charakterisierung von Kamera- und Sensorsystemen zur Erkennung der Flächenbelegung bei Pflanzenkulturen", Dirk Schwermann, Diplomarbeit Fachhochschule Osnabrück, 2002

# **ImSpector-Systeme**

Die Spektralbereichsunterscheidung wird bei diesen Systemen mit Hilfe von einem speziellen Spektrometer und einer Kamera vorgenommen. Es existieren zwei verschiedene Ausführungen der ImSpector-Systeme, die sich im wesentlichen nur durch die Kamera und die Art der Weiterverarbeitung der Daten unterscheiden. Die prinzipielle Wirkungsweise der Systeme ist dabei identisch und wird in dem folgenden Blockschaltbild dargestellt (**Bild 1**).

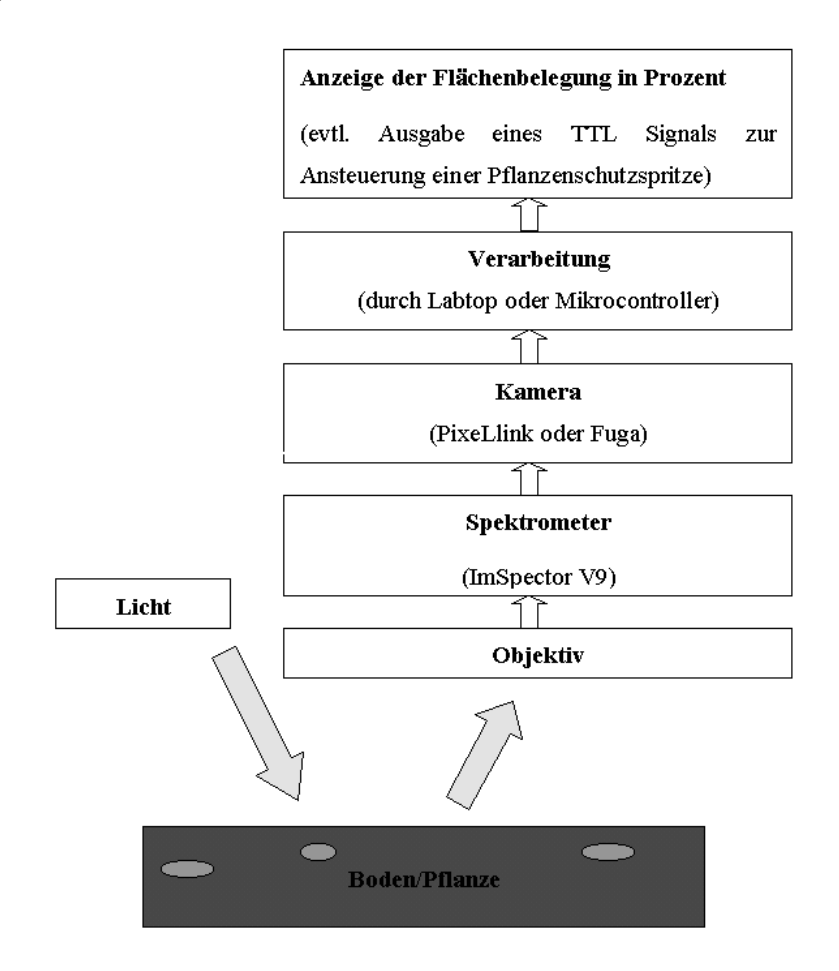

Bild 1: Blockschaltbild der ImSpector-Systeme

In den später folgenden Kapiteln wird zwischen dem Fuga- und dem Pixelink-System unterschieden. Der Namen dieser Systeme gibt den Hersteller der Kamera wieder. Beide Systeme arbeiten mit dem ImSpector und sind auf einem mobilen Testfahrzeug (**Bild 2**) montiert.

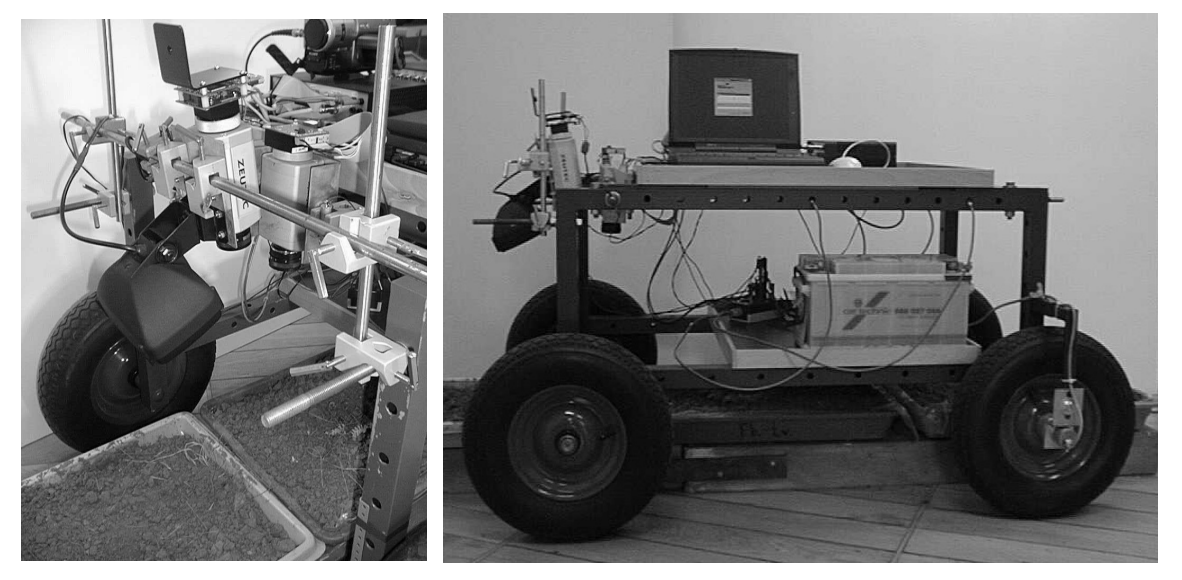

Bild 2: Testfahrzeug mit den ImSpector-Systemen (links: Frontansicht, rechts: Seitenansicht)

### *Spektrometer*

In diesem Kapitel wird die Funktionsweise und der Aufbau des Spektrometers (**Bild 3**) beschrieben. Es ist das Kernelement beider ImSpector-Systeme und macht die Unterscheidung von Boden und Pflanze erst möglich. Mit dem ImSpector ist es möglich, genaue Aussagen über Strahlungsintensität in Abhängigkeit von der Wellenlänge zu treffen und dieses gleichzeitig an verschiedenen Punkten einer Zeile. Hergestellt wird der ImSpector von der Firma Specim<sup>1</sup> in Finnland. Für den Vertrieb in Deutschland ist die Firma Zeutec<sup>2</sup> verantwortlich.

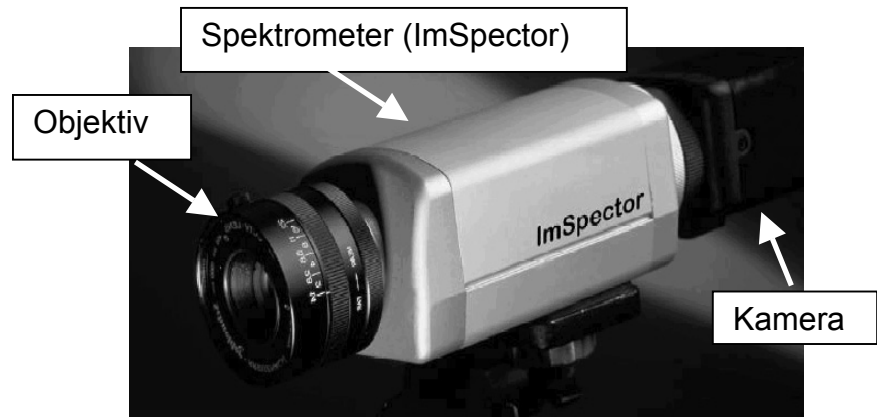

Bild 3: Das Spektrometer<sup>3</sup>

l 1 Firmenverzeichnis Specium

<sup>2</sup> Firmenverzeichnis Zeutec

<sup>&</sup>lt;sup>3</sup> [www.Zeutec.de]

# *Aufbau*

Am Eingang des Spektrometers befindet sich ein Schlitz der Größe 80 µm x 8,8 mm, der das aufgenommene Bild auf eine Zeile begrenzt. Danach folgt eine Kombination von Prismen und einem Gitter (**Bild 4**), die das Licht in ihre spektralen Bestandteile zerlegt. Die beiden Linsen sind für die gleichmäßige Verteilung des Lichtes auf die Prisma-Gitter-Prisma Optik (*Linse 1*) bzw. auf die Detektoroberfläche (*Linse 2*) verantwortlich.

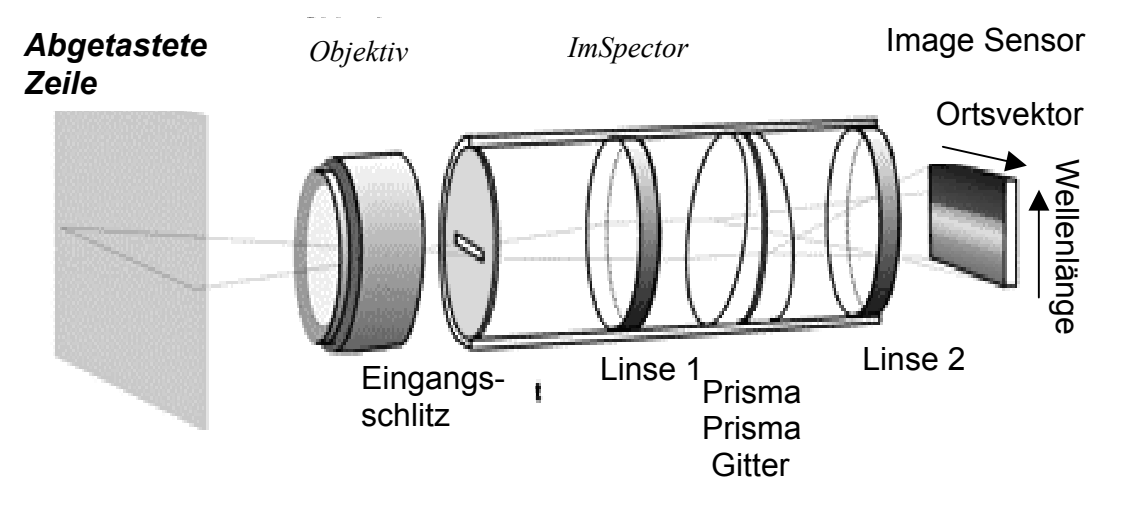

Bild 4: Aufbau des ImSpectors4

Dabei werden die physikalischen Effekte Dispersion (Strahlenbrechung am Prisma) und Beugung (Strahlenzerlegung durch das Gitter) ausgenutzt. Mit einer exakt berechneten Kombination von Prisma-Gitter-Prisma ist es möglich, das einfallende Licht nahezu symmetrisch aufzufächern (**Bild 5**). Man erhält somit die Information über den Ort in x-Richtung und die spektrale Information in y-Richtung, wobei die kurzen Wellenlängen unten angeordnet sind und die langen oben.

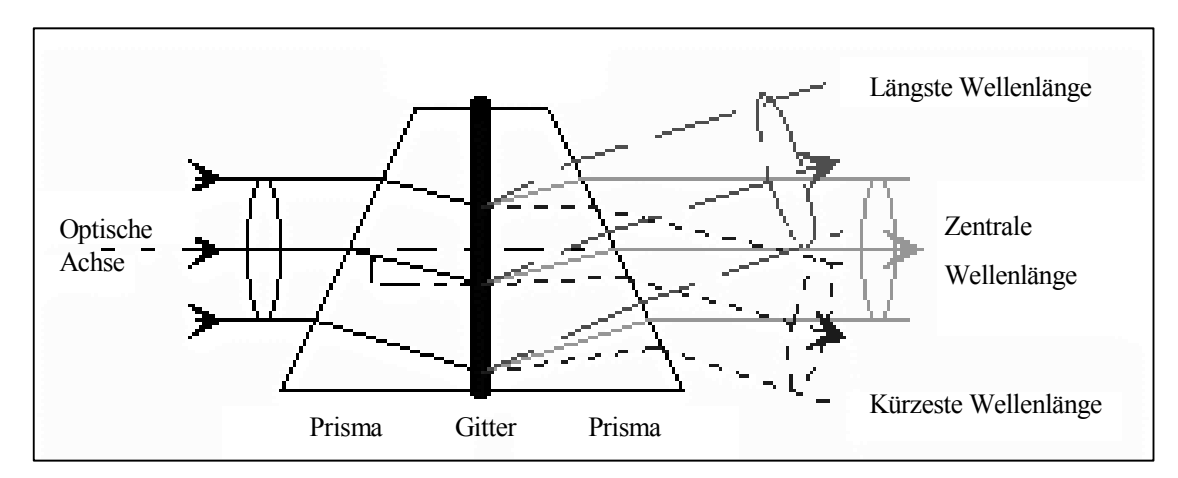

Bild 5: Das Prisma-Gitter-Prisma Element*<sup>5</sup>*

Mit Hilfe der patentierten Prisma-Gitter-Prisma Konstruktion ist es möglich, das Licht mit hoher Beugung mit einer relativ hohen spektralen Durchlässigkeit zu verteilen. Durch

l

<sup>4</sup> [www.SPECIM]

<sup>5</sup> [DirkersFlaßpö00]

den starren und fixierten Aufbau des ImSpectors ist das System nahezu frei von geometrischen Abweichungen. Das Gitter und die Prismen sind durch das Gehäuse vor Feuchtigkeit, mechanischen Schlägen, Vibrationen und Temperaturen von bis zu 120° C geschützt.

Qualitative Merkmale eines Spektrometers sind :

Spektrale Empfindlichkeit Spektraler Arbeitsbereich Spektrale Nichtlinearität Auflösungsvermögen (bestimmt durch den Spalt) Signal-Rausch Abstand durch z.B. Streulicht Geometrische Stabilität (Robustheit)

Den ImSpector gibt es in verschiedenen Ausführungen, die sich hauptsächlich durch den Wellenlängenbereich und die Breite des Eingangspaltes unterscheiden. Da die wesentlichen Unterscheidungsmerkmale von Boden und Pflanzen im sichtbaren und nahen Infrarotenbereich liegen, wurde der Typ V9 (Wellenlängenbereich 430 nm 910 nm) gewählt. Er verfügt über einen C-Mount Anschluß, so das jedes beliebige Objektiv bzw. jede beliebige Kamera daran angeschlossen werden kann. Weitere technische Daten befinden sich im Datenblatt im Anhang<sup>6</sup>.

### *Arbeitsweise*

In diesem Kapitel soll die genaue Funktionsweise in bezug auf eine Boden- und Pflanzenunterscheidung erläutert werden. Der ImSpector zerlegt die aufgenommene Zeile durch die Prisma-Gitter-Prisma Konstruktion in ihre spektralen Bestandteile.

Den Verlauf von der aufgenommenen Zeile bis zum spektral zerlegten Bild zeigt **Bild 6**. In der Grafik stellen die beiden grünen Streifen eine Pflanze und der Rest dunklen Sandboden dar. Durch den Eingangsspalt fällt das Licht auf das Prisma-Gitter-Prisma Element und wird je nach Wellenlänge nach oben (große Wellenlängen) oder unten (kleine Wellenlängen) abgelenkt. Zu jeder Ortsinformation (x-Achse) lässt sich anhand des Grauwertes die Intensität der Wellenlänge ablesen (y-Achse).

 6 Datenblatt ImSpector

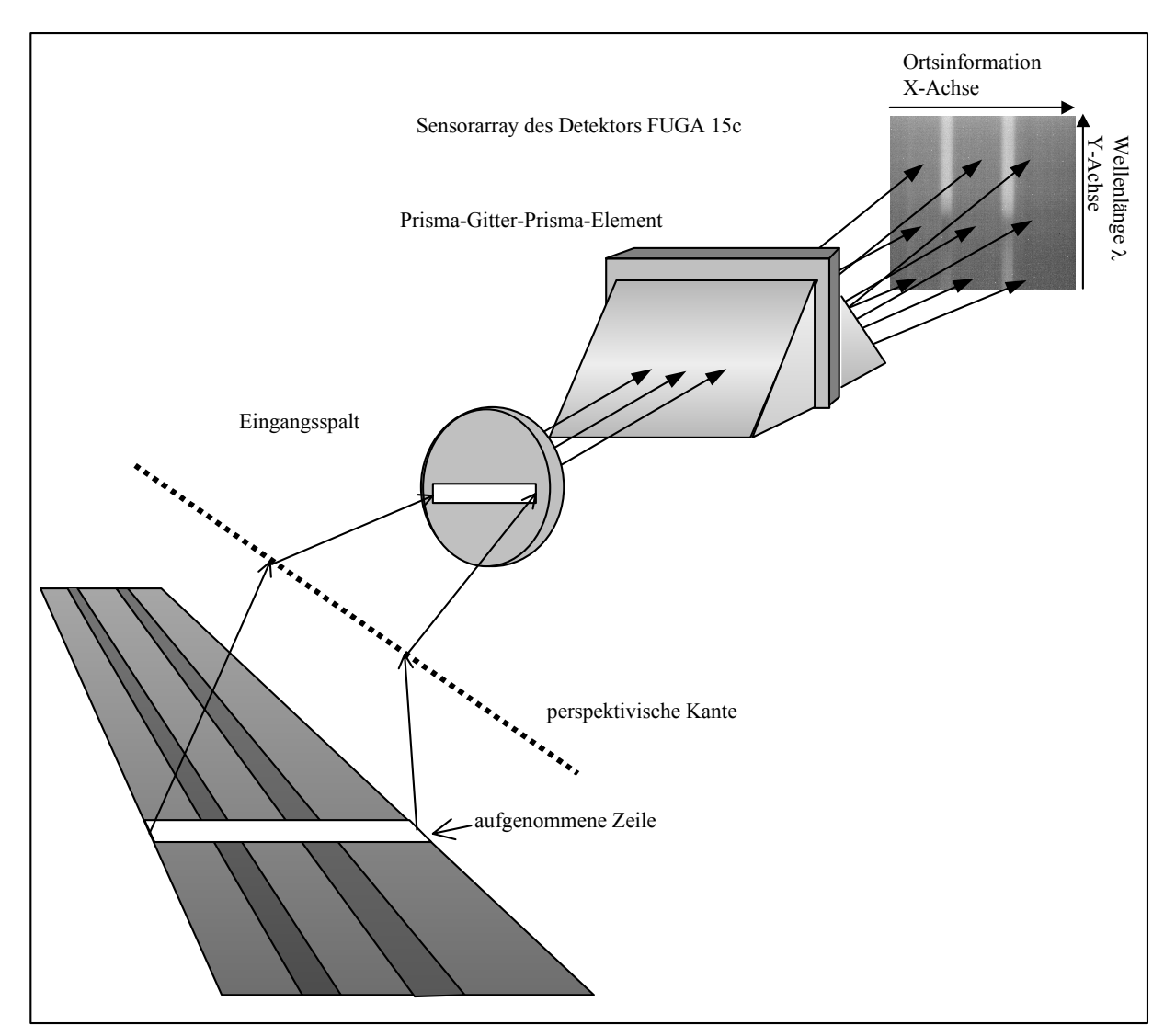

**Bild 6**: Die Zerlegung in die spektralen Informationen durch das Prisma<sup>7</sup>

 7 [DirkersFlaßpö00]

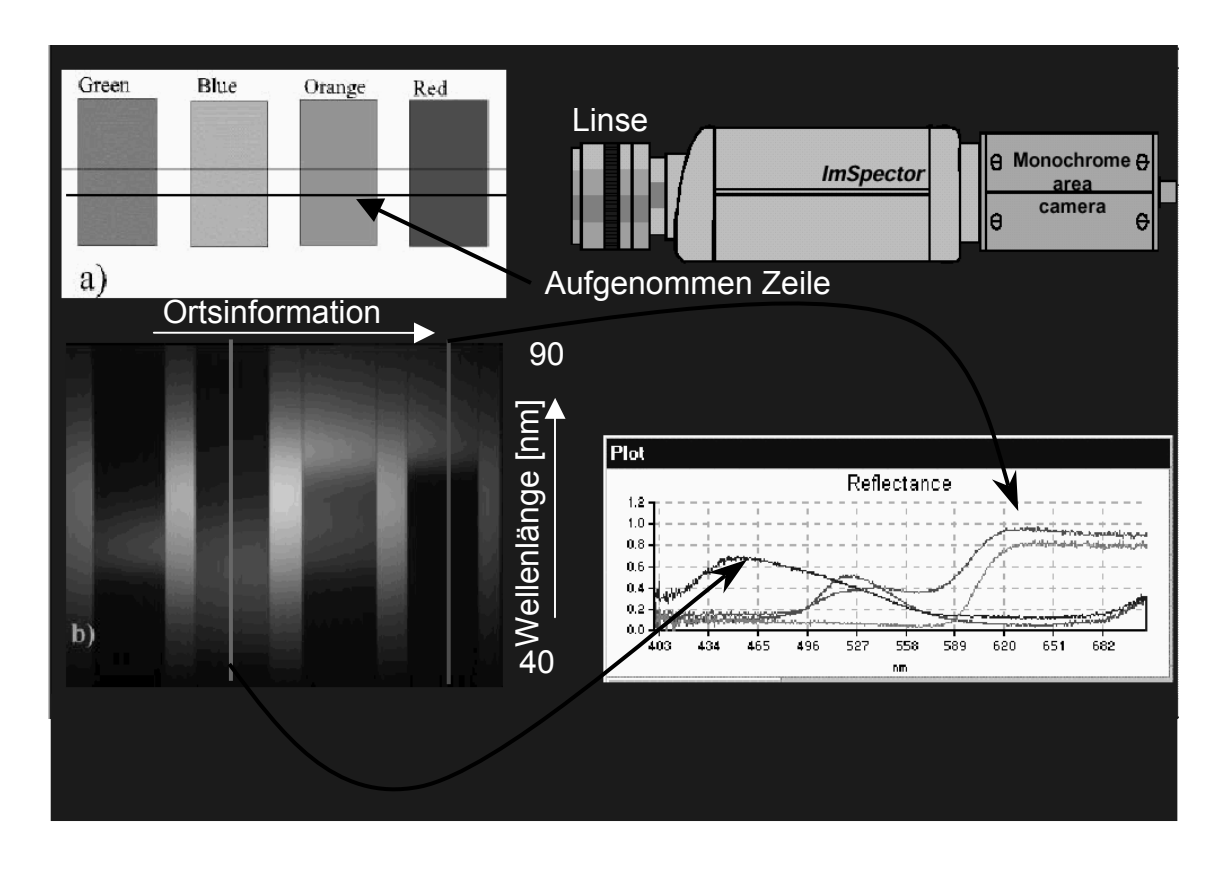

Bild 7: Von dem Testbild zum spektralen Verlauf<sup>8</sup>

Der exakte Vorgang der Zerlegung eines Bildes in ein Spektralbild, wird nachfolgend noch einmal anhand des **Bildes 7** erläutert. In Bild 7a ist ein Testbild zu sehen. Dieses wird mit dem ImSpector (oben rechts) aufgenommen. Das daraus entstehende Bild ist unten links zu erkennen. Entlang einer senkrechten Linie geben die Grauwerte die Intensität als Funktion der Wellenlänge für den jeweiligen Ort an (Bild 7, Diagramm unten rechts).

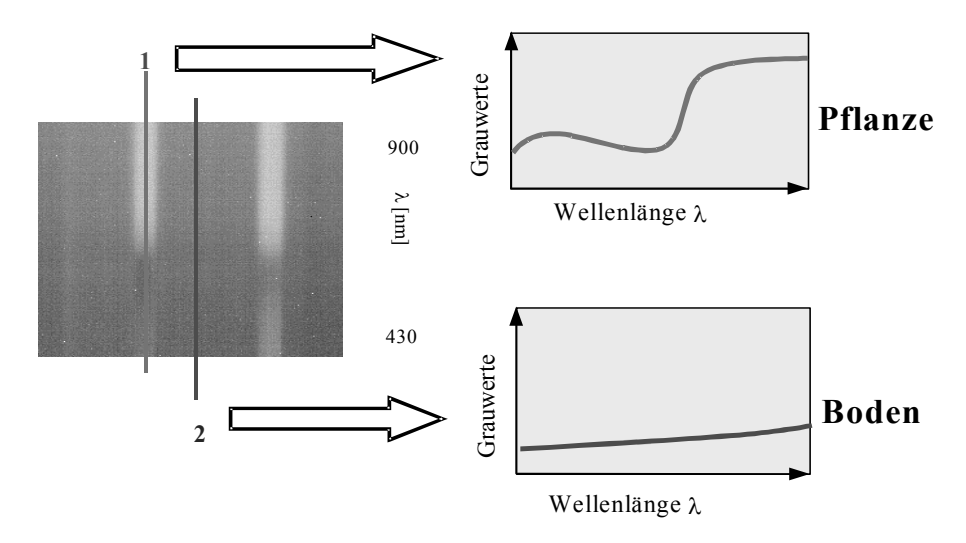

Bild 8: Interpretation des Graubildes<sup>9</sup>

a<br><sup>8</sup> [www.bfi.avnet.com]

Bezogen auf das Beispiel aus Bild 6 ergibt sich das folgende Bild (**Bild 8**). Legt man eine senkrechte Linie an den Ort 1, ist die typische spektrale Charakteristik einer Pflanze zu sehen. An dem mit 2 gekennzeichneten Ort ist das Spektrum fast linear und lässt somit auf Boden schließen.

# *System-Fuga*

In diesem Abschnitt soll die Arbeitsweise des Fuga-Systems vorgestellt werden. In der physikalischen Wirkungsweise unterscheiden sich das System mit der Pixelink- und das System mit der Fuga-Kamera nicht. Das Bild gelangt über den ImSpector in die Kamera (Fuga 1000). Dort liegt nun das spektral zerlegte Bild vor. Diese Daten werden von dem Mikrocontroller verarbeitet. Der Mikrocontroller berechnet nun die Flächenbelegung. Nach einer manuell festgelegten Schwelle (z.B. Flächenbelegung > 20 %) kann der Mikrocontroller nun ein Steuersignal über den CAN-Bus an den Aktor ausgeben. Weiter gelangen die Impulse von dem Drehgeber in den Mikrocontroller. Der Drehgeber ist direkt an dem Rad befestigt und gibt Aufschluss über die Geschwindigkeit. Zur Visualisierung der Messdaten kann der Mikrocontroller noch über den CAN-Bus mit einem Laptop verbunden werden.

Die folgende Grafik (**Bild 9**) zeigt das Blockschaltbild des Fuga-Meßsystems.

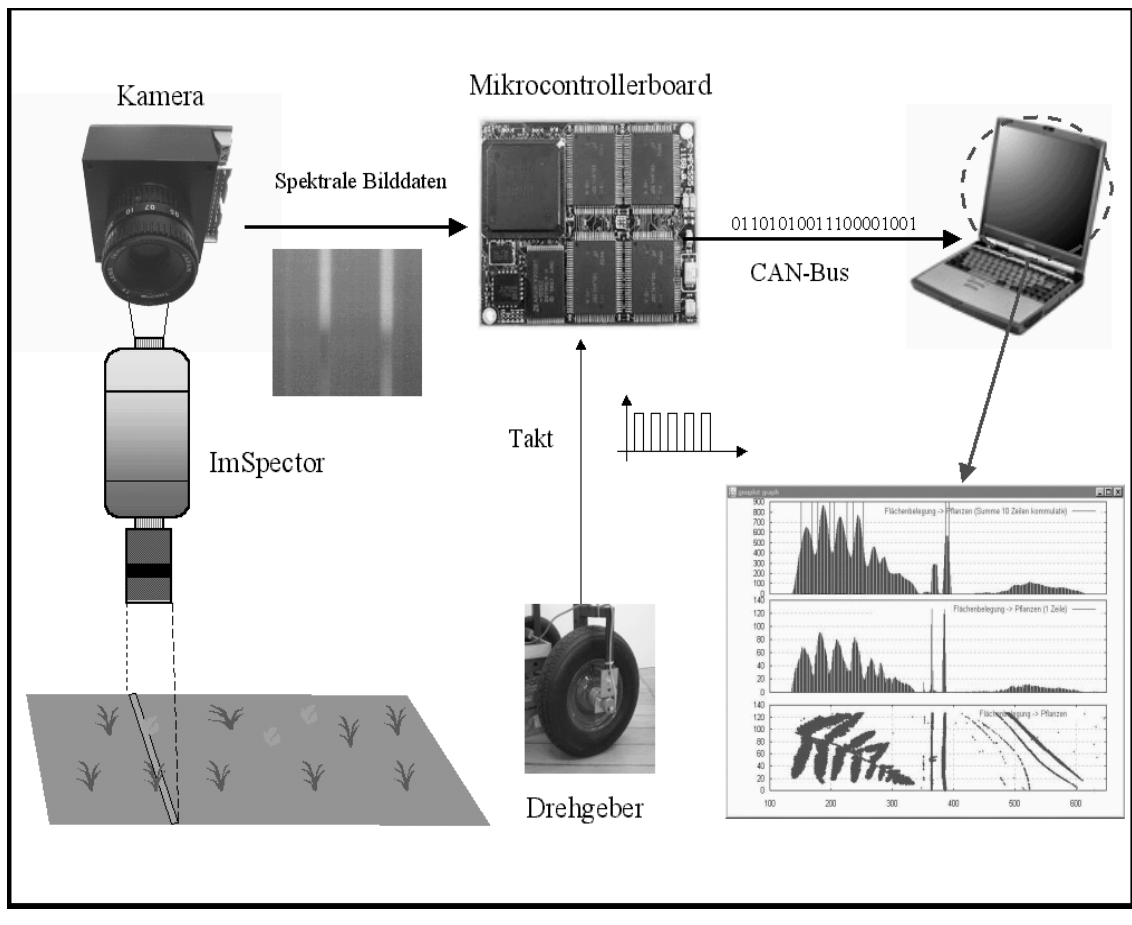

Bild 9: Blockschaltbild ImSpector-System Fuga1000

 <sup>9</sup> [DirkersFlaßpö00]

In den nun folgenden Abschnitten werden die verwendeten Komponenten einzeln vorgestellt und beschrieben.

### *Kamera (FUGA1000)*

Die Fuga1000 (Bild 10) ist eine von der Firma Fillfactory<sup>10</sup> entwickelte CMOS Kamera. Sie ist sowohl als monochrome als auch als Farbvariante verfügbar. In diesem Fall wird die monochrome Kamera verwendet.

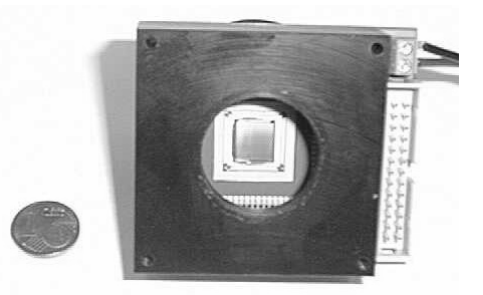

Bild 10: Die Fuga1000

Ein wesentlicher Vorteil der CMOS-Technik ist die Möglichkeit, Pixel direkt zu adressieren und gezielt auszulesen. Durch die Beschränkung auf wenige Bildpunkte ist eine wesentlich höhere Auslesegeschwindigkeit zu erreichen. Zudem besitzt die Kamera eine hohe spektrale Empfindlichkeit im infraroten Bereich.

Durch die logarithmische Kennlinie des Bildaufnehmers ist es möglich, sowohl Bilder bei sehr geringer Lichtintensität als auch bei sehr hoher Lichtstärke aufzunehmen. Das folgende Diagramm (**Bild 11**) zeigt die Ausgangsspannung, bei einer Wellenlänge von 650 nm, logarithmisch aufgetragen über der Lichtintensität.

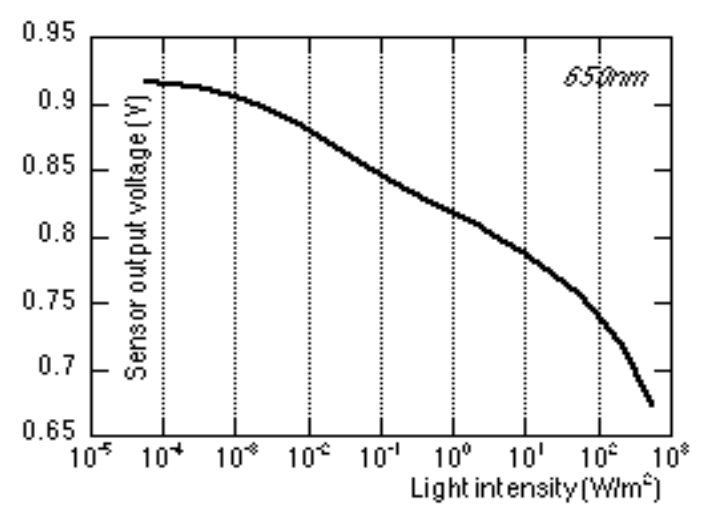

Bild 11: Sensorausgangspannung in Abhängigkeit der Lichtintensität

Die wichtigsten technischen Eigenschaften sind nachfolgend aufgezählt. Das komplette Datenblatt befindet sich im Anhang<sup>11</sup>

l

<sup>&</sup>lt;sup>10</sup> Firmenverzeichnis Fillfactory

<sup>&</sup>lt;sup>11</sup> Datenblatt Fuga1000

Technische Daten : Auflösung 1024x1024 Pixelgröße 8x8 µm Sensorfläche 9,1x9,9 mm Logarithmische Kennlinie Dynamikbereich > 120 dB Fill Factor<sup>12</sup> 70 % Ausgänge : 1 analoger Ausgang; 1 digitaler Ausgang

### *Mikrocontroller*

l

Die Verarbeitung der Daten erfolgt mit Hilfe eines Mikrocontrollers. Über ein 26-poliges Flachbandkabel gelangen die Kameradaten zu der Steuerungseinheit (**Bild 13**). An der Frontseite der Steuerungseinheit befinden sich die Bedienelemente und die Kontrolleuchten (**Bild 12**). Die grüne Kontroll-LED ist die Power Anzeige und leuchtet im Betriebszustand. Die rote LED leuchtet während der Programmierung des EPROMS und kennzeichnet den Busy-Zustand. Die gelbe LED ist bislang noch ohne Funktion.

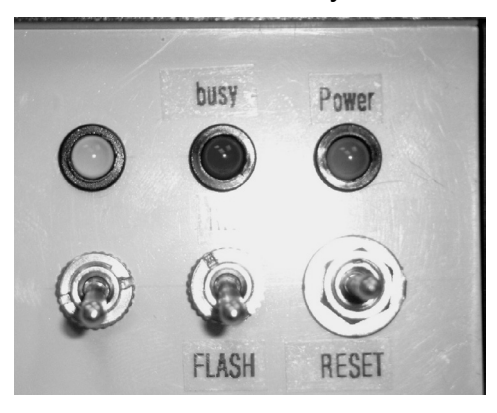

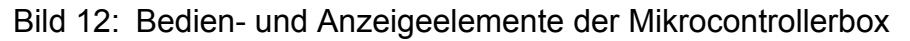

Der Taster (RESET) unten rechts dient zum zurücksetzten des Systems. Mit dem mittleren Schalter kann man zwischen zwei Betriebsarten wählen. In der unteren Schalterstellung wird das Programm im internen Flash ausgeführt. Das System kann somit als "stand alone" System völlig unabhängig von einem PC betrieben werden. In der anderen Betriebsart (Schalter oben) wird das Programm in einem externen PC ausgeführt. Dieses bietet die Möglichkeit einfache Änderungen im Programm vorzunehmen, ohne jedes Mal den PROM-Bausstein neu zu programmieren. Der dritte Schalter ist noch nicht endgültig belegt. Momentan dient er für Änderungen in der Datenausgabe. Ist der Schalter unten (normal Fall), erfolgt die Datenausgabe über den CAN-Bus. Übersteigt der Quotient die eingestellte Schwelle, so gibt der Ausgang eine logische eins aus. Im anderen Fall eine Null. Bei der oberen Schalterstellung werden am Ausgang die Grauwerte der einzelnen Zeilen und der Quotient bereitgestellt. Dieses ermöglicht z.B. eine externe Quotientenberechnung.

Die Aus- und Eingänge (Bild 13) der Mikrocontrollerbox befinden sich auf der Rückseite.

<sup>&</sup>lt;sup>12</sup> Der Fill Factor gibt an wie viel Prozent der Gesamtfläche eines Pixels, die lichtsensitive Sensorfläche einnimmt

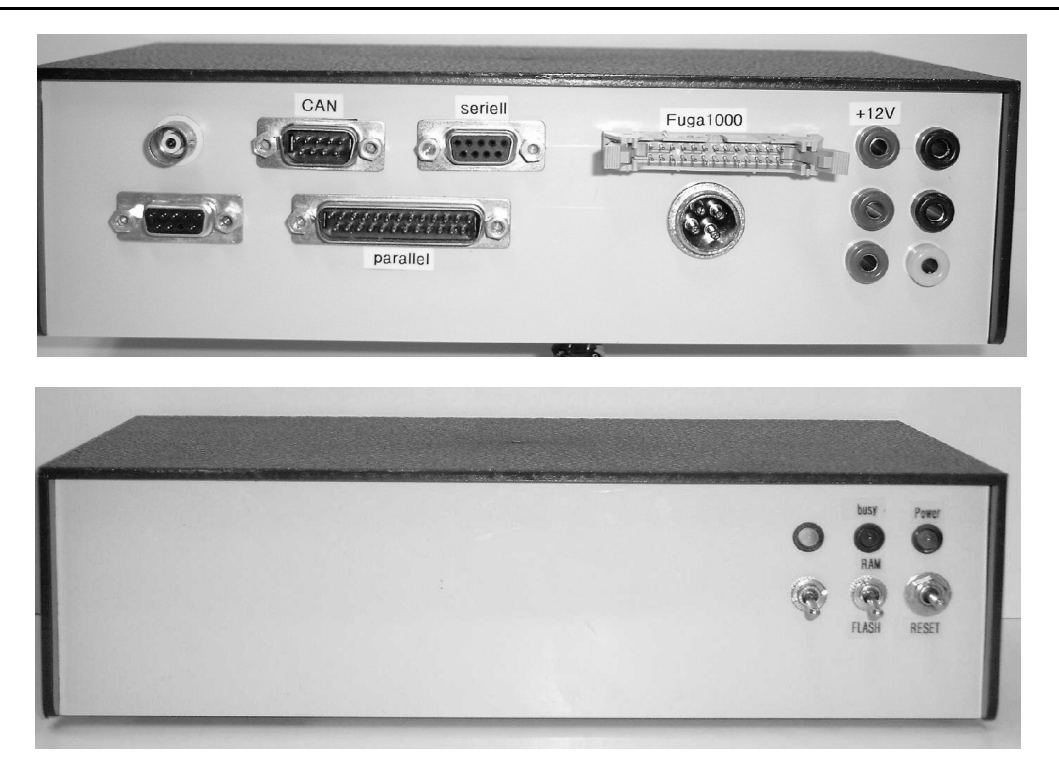

Bild 13: Mikrocontrollerbox (oben: Front-, unten: Rückseite)

Im folgenden werden die Anschlüsse auf der Rückseite der Mikrocontrollerbox erklärt.

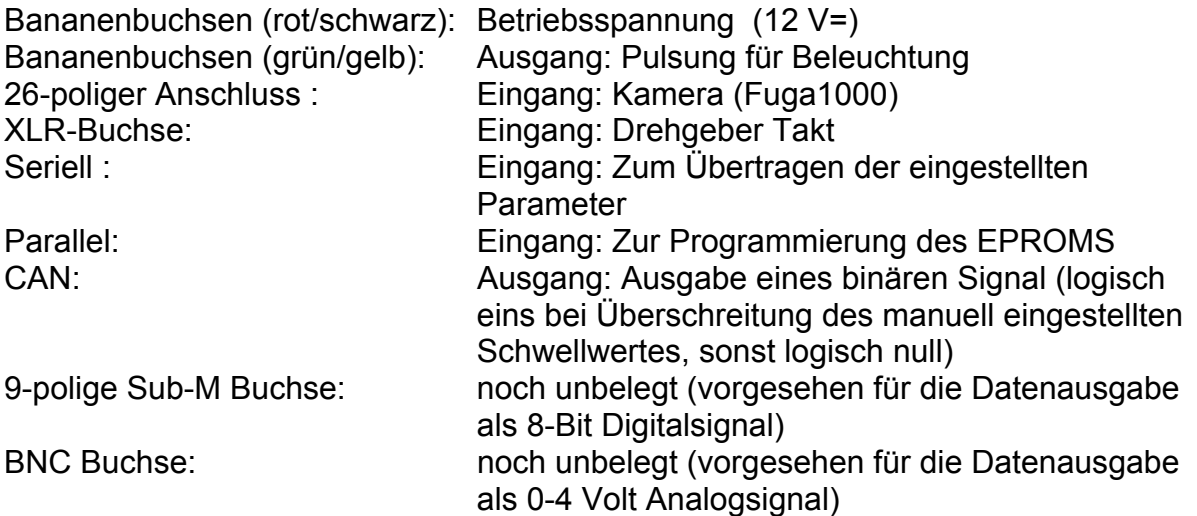

In der Mikrocontrollerbox (**Bild 14**) befinden sich die Spannungsversorgung und das Evaluierungsboard mit dem Mikrocontroller.

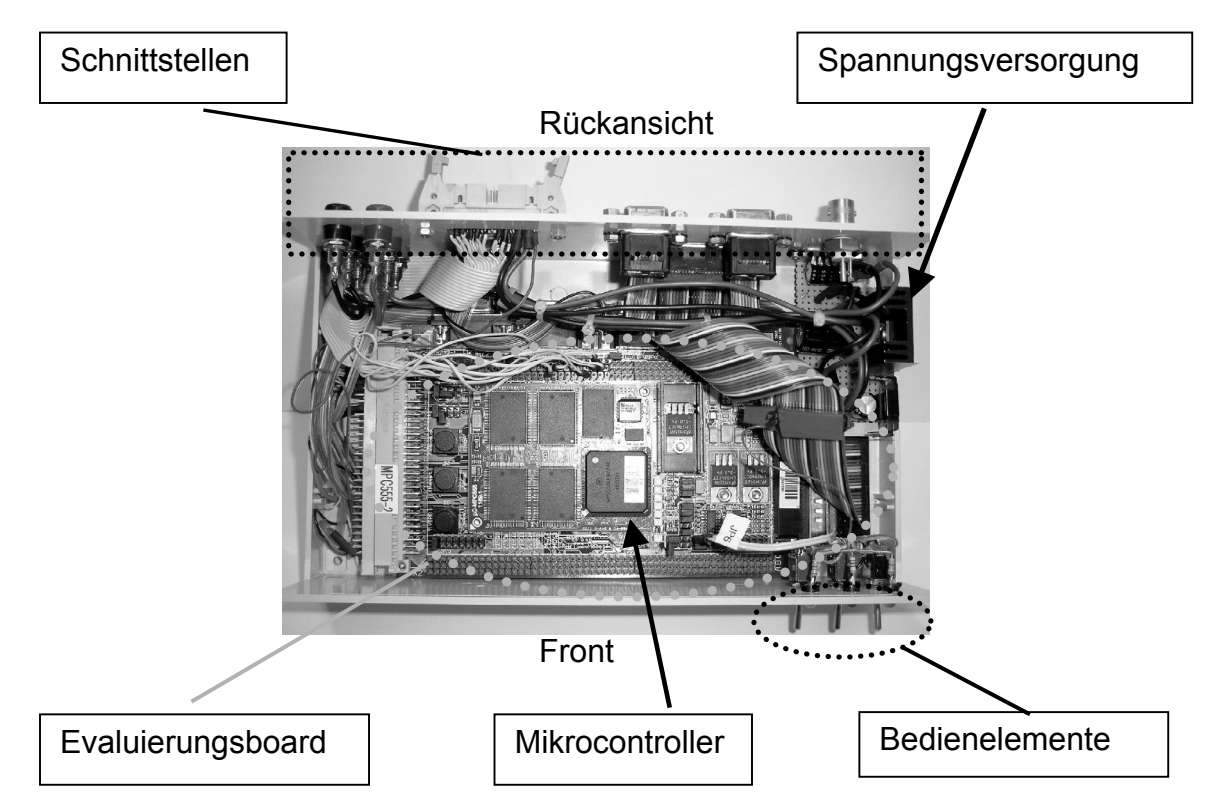

Bild 14: Mikrocontrollerbox (Innen)

Das Evaluierungsboard wurde speziell für den Mikrocontroller von Motorola MPC555 von der Firma Phytec<sup>13</sup> entwickelt. Es unterstützt die schnellst mögliche Verarbeitungsgeschwindigkeit des Controllers und ermöglicht komfortabel den Zugang zu dessen Schnittstellen.

Einige wichtige technische Daten des Entwicklungsboards sind nachfolgend aufgeführt. Ausführliche Daten befinden sich im Anhang<sup>14</sup>.

Technische Daten : SRAM 256 KB (bis 8 MB aufrüstbar) FLASH extern 1 MB (bis 8 MB aufrüstbar) FLASH intern 448 KB Dual CAN-Port Dual 16 Kanal A/D Wandler mit 10-Bit Auflösung Dual UART/SPI Port: RS-232 Schnittstelle

Das Evaluierungsboard ist mit dem Mikrocontroller MPC555 von Motorola bestückt (**Bild 15**). Es handelt sich dabei um einen Prozessor, der auch Fließkommaberechnungen unterstützt und dadurch besonders schnell ist.

l

<sup>&</sup>lt;sup>13</sup> Firmenverzeichnis Phytec

<sup>&</sup>lt;sup>14</sup> Datenblatt Evaluierungsboard

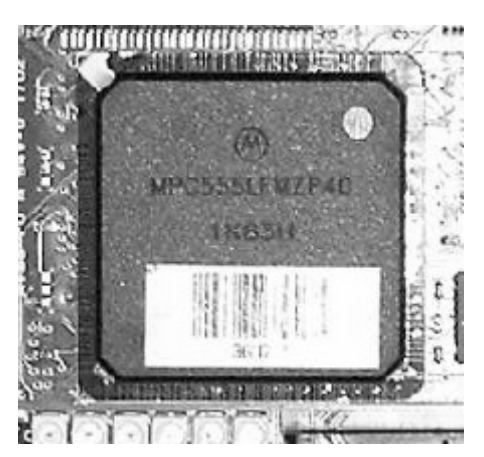

Bild 15: Der MPC555 von Motorola

Nachfolgend sind einige technische Details des Controllers aufgeführt. Detaillierte technische Informationen befinden sich im Datenblatt im Anhang<sup>15</sup>.

Technische Daten : 40 MHz Taktfrequenz Fließkommaberechnungen 2 Programmierbare Timer 18 I/O Ports CAN-Schnittstelle 32-Bit Technologie 26 KB SRAM 16 Kanal A/D Wandler (8 oder 10-Bit)

Über die parallele Schnittstelle kann das Programm zur Quotientenberechnung nun an den internen Speicher des Mikrocontrollers gegeben werden. Dieses wird nach der vollständigen Übertragung (oder zweite Betriebsart : Programm befindet sich in einem externen Rechner) in dem Mikrocontroller ausgeführt. In Abhängigkeit des Taktes von dem Drehgeber (entspricht der Geschwindigkeit), werden jeweils zwei Zeilen des Kamerabildes ausgelesen. Ausgelesen werden die Zeilennummern 120 und 535, diese entsprechen circa den Wellenlängen 750 nm und 650 nm (**Bild 16**).

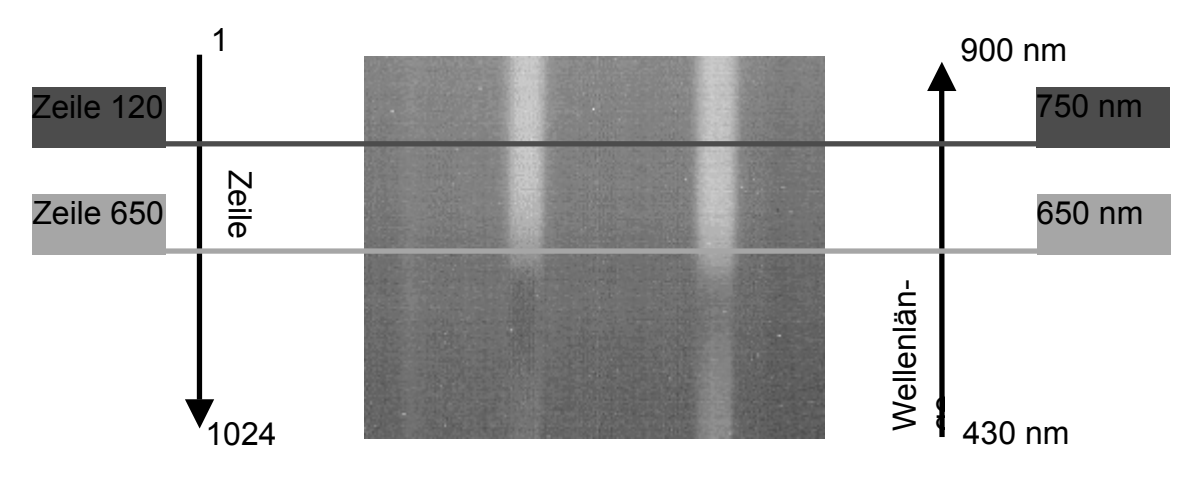

Bild 16: Quotientenbildung aus den Zeilen 120 und 650

l <sup>15</sup> Datenblatt MPC555

Anschließend wird pixelweise der Quotient gebildet. Für jedes Pixel liegt dann die Information, ob es sich um Boden oder um eine Pflanze handelt, vor. Daraus ergibt sich eine prozentuale Flächenbelegung pro Zeile. Überschreitet die Belegung eine zuvor manuell eingestellte Schwelle, so wird eine logische eins über den CAN-Bus ausgegeben. Die Visualisierung und Speicherung dieser Daten erfolgt mittels einer eigenen Software.

### *Software*

Grundsätzlich wird bei diesem System mit drei verschiedenen Programmen gearbeitet. Das sind das Programm zum Konfigurieren des Mikrocontrollers (MPC555 Hyperterminal), das Programm zum Speichern der Daten, die über den CAN-Bus in den PC gelangen (Can\_Imspector) und das Programm zur Visualisierung der Messdaten (GNU-Plot).

### *MPC555 Hyperterminal*

Das Programm MPC555 Hyperterminal stellt eine Verbindung von dem PC über die serielle Schnittstelle zu dem Mikrocontroller her. Nachdem die Verbindung hergestellt ist, muss der Controller zurückgesetzt werden. Danach werden die Konfigurationsparameter abgefragt (**Bild 17**).

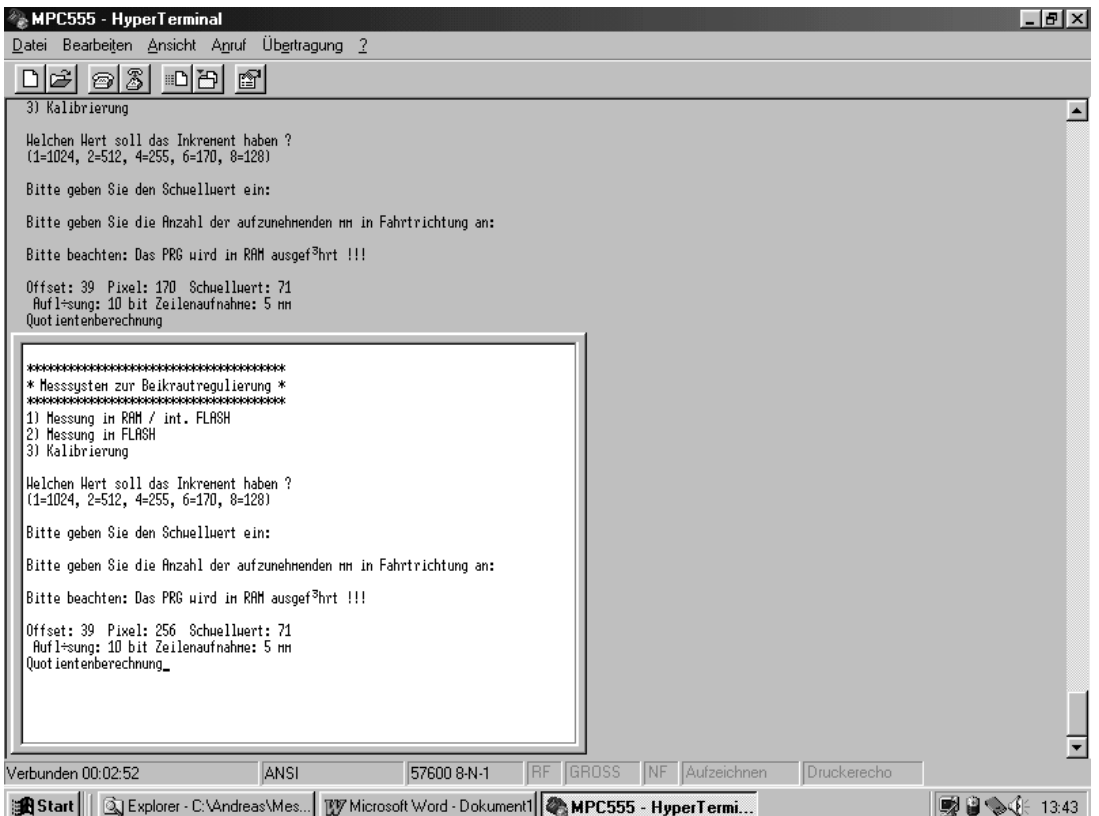

Bild 17: Die MPC555 Hyperterminal Software

Mit der ersten Abfrage wird festgelegt, wo das Programm ausgeführt werden soll oder ob die Kamera kalibriert werden soll. Zwischen folgenden Menüpunkten kann gewählt werden:

- 1 = Ausführung des Programmes im FLASH des Evaluierungsboards
- 2 = Ausführung des Programmes im FLASH des Mikrocontrollers (Standard)
- 3 = Kalibriert die Kamera

Die Kalibrierung erfolgt, indem man ein vollständig weißes Objekt unter die Kamera legt. Dadurch wird jedem Pixel die gleiche Spannung zugeordnet.

Mit der zweiten Abfrage: "Welchen Wert soll das Inkrement haben?" wählt man die Anzahl der auszulesenden Pixel aus:

 $1 = 1024$  Pixel 2 = 512 Pixel 4 = 255 Pixel 6 = 170 Pixel 8 = 128 Pixel

Danach folgt die Festlegung auf einen Schwellwert (71 = Standard). Ist der Quotient zweier Pixel oberhalb dieser eingestellten Schwelle, wird das Objekt als Pflanze erkannt.

Mit der letzten Abfrage: "Bitte geben Sie die Anzahl der aufzunehmenden mm in Fahrtrichtung an!", wird festgelegt, nach wieviel Millimetern eine Zeile aufgenommen werden soll (z.B. Eingabe 5 entspricht alle 5 mm eine Zeile). Nach dieser Eingabe erscheinen die eingegebenen Parameter noch einmal am unteren Bildrand. Als letzte Meldung erscheint "Quotientenberechnung" auf dem Bildschirm. Das Programm ist jetzt betriebsbereit.

### *Can\_ImSpector*

Das Programm Can\_ImSpector verarbeitet die über den Can-Bus empfangenen Daten und ist in der Lage, sie über den Bildschirm oder in eine Datei auszugeben. Nach dem Start des Programmes (**Bild 18**) wählt man die Funktion aus.

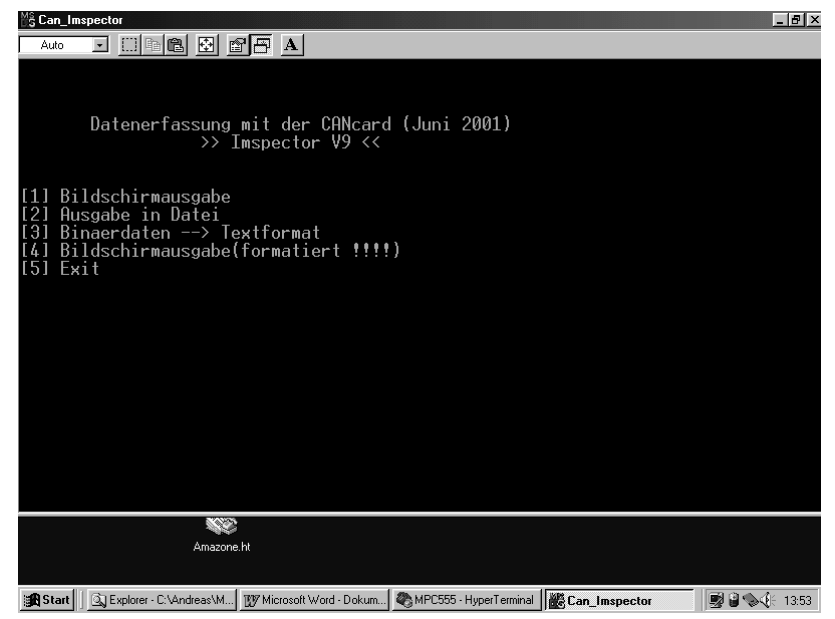

Bild 18: Can\_Imspector Startmenü
Auswahl der Menü-Punkte:

- [1] Bildschirmausgabe: Zu Testzwecken können die Daten direkt auf dem Bildschirm ausgegeben werden. Alle Daten die auf dem CAN-Bus liegen, werden auf dem Bildschirm ausgegeben
- [2] Ausgabe in Datei: Speichert die Ergebnisse in die Datei C:\Andreas\Messung\Test.bin ab (Standard)
- [3] Binardaten: Hiermit können Binärdaten in ein Textformat gewandelt werden. Hierzu wird ein Unterprogramm aufgerufen (siehe Bild 1.1.1-9)
- [4] Bildschirmausgabe (formatiert): Ausgabe der Binärinformationen jedes Pixels (logisch null für Schwellwert unterschritten und logisch eins für Schwelle überschritten)
- [5] Exit: Programm beenden

Wird die Ausgabe in eine Datei gewählt (2), wird die maximale Anzahl der geschriebenen Datensätze abgefragt, um den Speicherbedarf zu begrenzen (z.B. 200000 Datensätze entsprechen 10400 kB). Danach zeigt das Programm die bereits geschriebenen Datensätze an. (Beispiel siehe **Bild 19**)

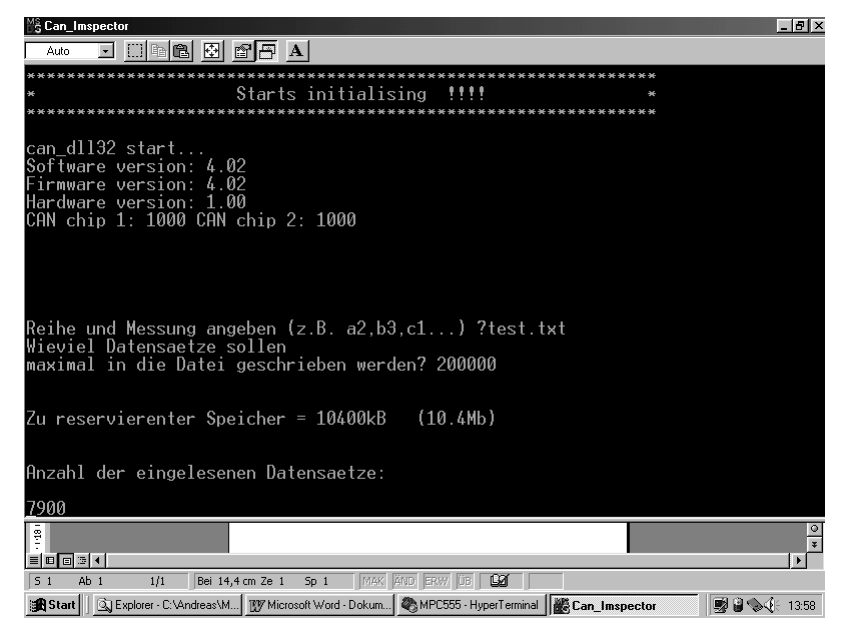

Bild 19: Can\_Imspector Programm: Begrenzung der Datensätze

Die laufende Messung wird entweder durch Drücken der ESC-Taste oder durch das Erreichen der zuvor eingestellten Begrenzung der Datensätze beendet. Danach erfolgt die Abfrage, ob die Datensätze formatiert werden sollen. Wird diese Abfrage mit "J" (Ja) beantwortet, wird das Unterprogramm zur Formatierung der Daten aufgerufen. Es handelt sich um das gleiche Programm, das aufgerufen wird, wenn im Startmenü (siehe auch Bild 18) der Menüpunkt "3 = Binärdaten--> Textformat" ausgewählt wird.

Es stehen nun vier verschieden Möglichkeiten zur Formatierung der Daten zur Verfügung (**Bild 20**).

```
1 = Normal formatiert
```
- 2 = Reduzierte Daten schreiben
- 3 = In Tabelle formatiert (Excel usw.)
- 4 = In Tabelle formatiert (Gnuplot)

 $5 =$ Exit

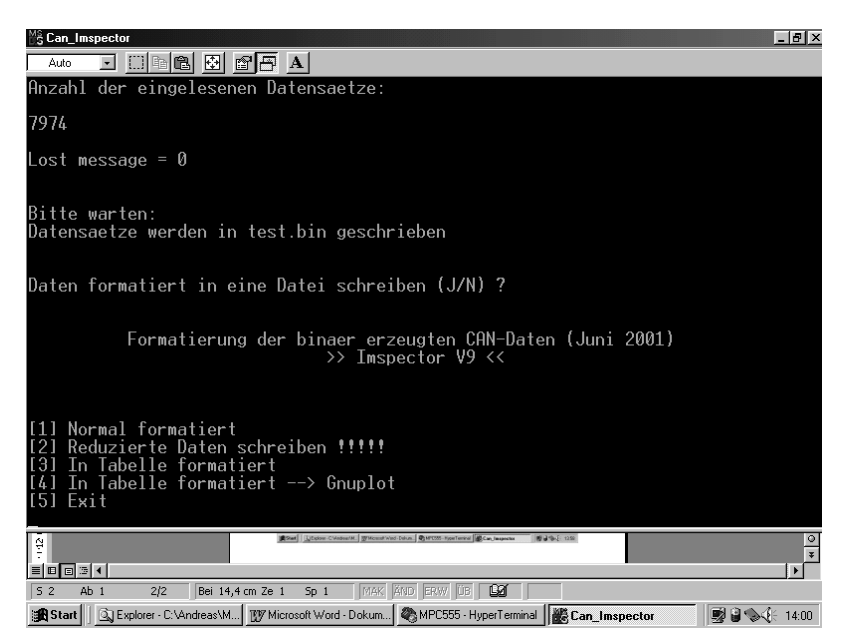

Bild 20: Can\_ImSpector Menü Datenformatierung

### *GNU-Plot*

Die Visualisierung der CAN Daten erfolgt über GNU-Plot. Auf eine Beschreibung des GNU-Programms wird an dieser Stelle verzichtet und auf die Bedienungsanleitung verwiesen. Hier werden lediglich die Ergebnisse aufgezeigt.

Es kann zwischen zwei verschiedenen Darstellungsarten gewählt werden (**Bild 21** und **Bild 22**).

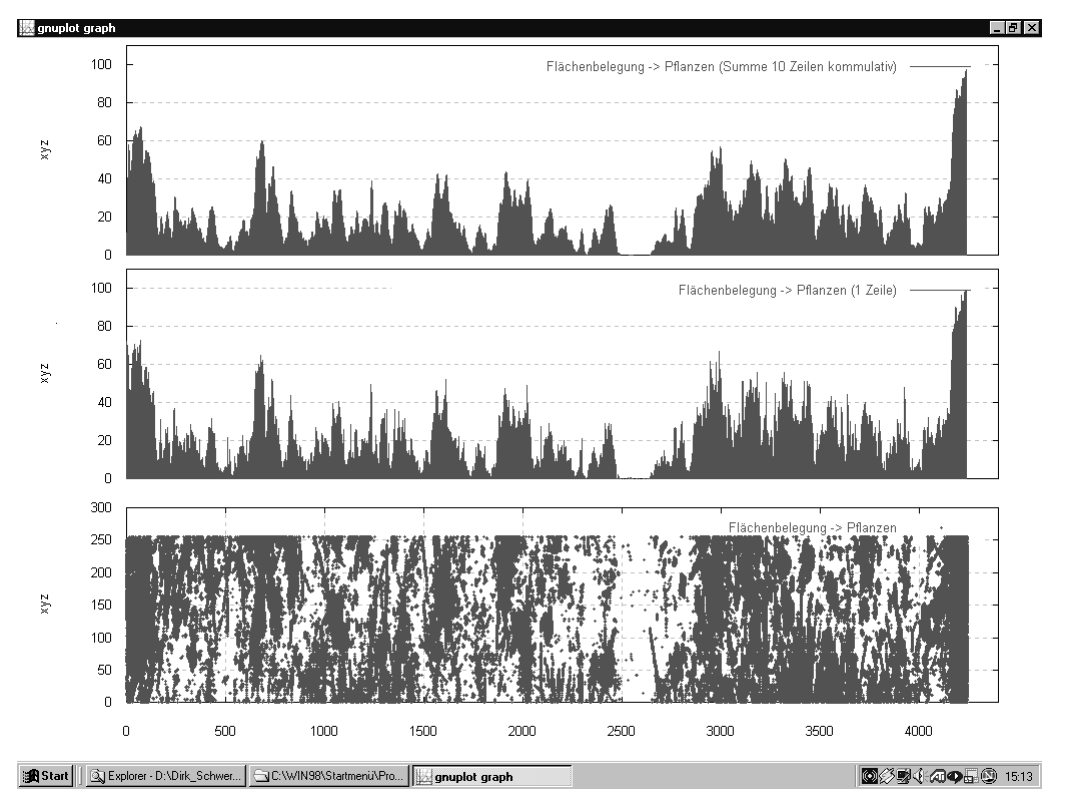

Bild 21: GNU-Plot: Visualisierung der Ergebnisse

In Bild 21 ist das Gesamtergebnis der Messung zu sehen. Im unteren Teil der Grafik ist die Pixelbelegung zu erkennen. Das heißt, über der Strecke werden die jeweiligen Pixel aufgetragen. In diesem Fall ist eine Auflösung von 255 Bildpunkten je Zeile gewählt worden. Jeder Bildpunkt, der oberhalb der zuvor manuell einstellten Schwelle liegt, wird grün eingezeichnet. Damit die gesamte Strecke (hier ca. 4500 mm) auf einem Bildschirm dargestellt werden kann, erscheint das Gesamtbild gestaucht. Diese Grafik kann noch besser aufgelöst dargestellt werden (Bild 22). Beispielhaft wird hier die Strecke von 0 bis 500 mm Fahrstrecke dargestellt. Die einzelnen Blattstrukturen, die vorher durch die Stauchung verloren gingen, sind hier wieder zu erkennen.

In der mittleren Grafik ist die Flächenbelegung in Prozent dargestellt. In jeder Zeile werden die grünen Bildpunkte im Verhältnis zu der Gesamtpixelzahl genommen. Dieser Wert wird in Prozent in der mittleren Grafik für jede Zeile dargestellt.

In der obersten Grafik ist die Mittelung der Flächenbelegung zu erkennen. Von jeweils 10 Zeilen wird der Mittelwert über der Strecke aufgetragen. Diese Mittelung wird gemacht, um eine Überlastung der ausführenden Einheit (Aktor) zu verhindern. Zudem ist der Aktor relativ träge, so dass eine solche Ansteuerung keinen Sinn macht. Eine Überschreitung der Schwelle in nur einer Zeile würde somit unberücksichtigt bleiben.

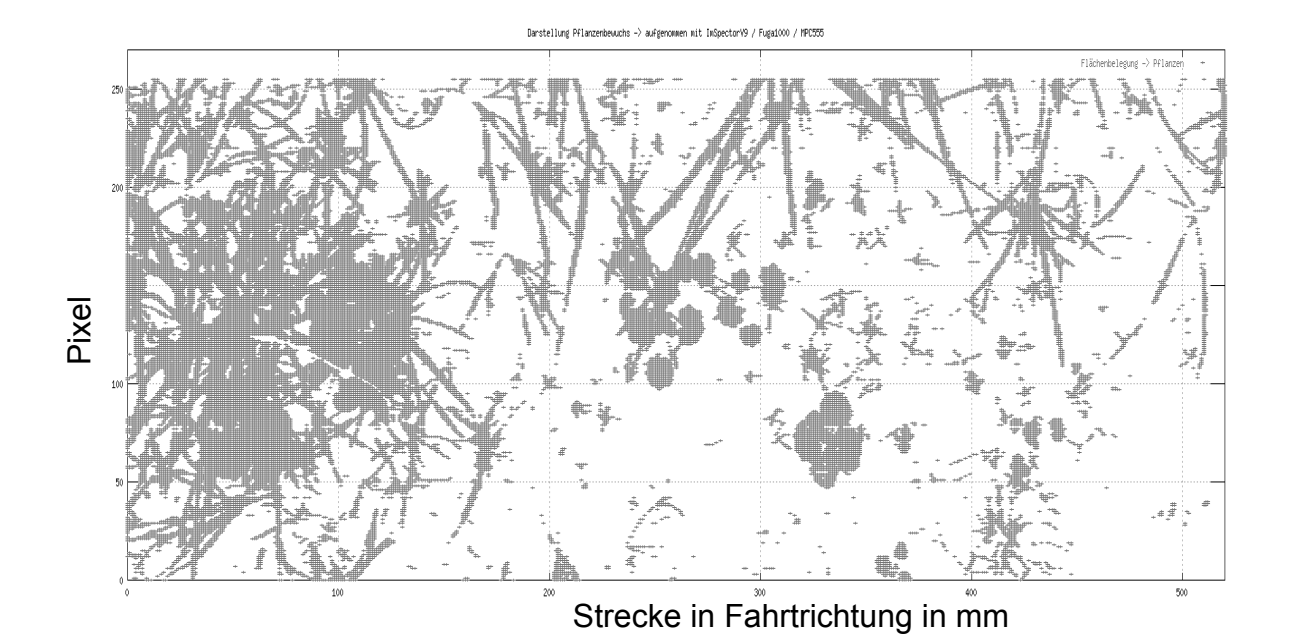

Bild 22: Gnu-Plot: Pixel der Strecke von 0 bis 500 mm

Fachhochschule Osnabrück Fakultät Ingenieurwissenschaften und Informatik Bernd Ramler Tel. (0541)969-3243 Email: ramler@et.fh-osnabrueck.de Datum: 10.10.03

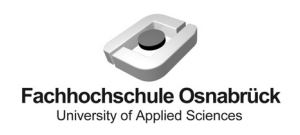

"Messsystem zur Bewertung des Unkrautvorkommens" / Abschlussbericht zum BMBF-Projekt

# **Anlage D: Charakterisierung des ImSpector/Fuga1000-Systems**

# **ImSpector + Fuga1000**

### *Reproduzierbarkeit*

### *Durchführung der Messungen*

Wie bei den Untersuchungen zur Fuga1000 [Ra] werden auch mit dem ImSpector Messungen zur Reproduzierbarkeit der Grauwertdaten durchgeführt. Dieses soll anwendungsnah geschehen. Es stellt sich am Anfang die Frage, ob die Fuga1000 ohne oder mit dem ImSpector kalibriert werden soll. Dabei wird durch wenige Messungen schnell deutlich, dass die Ergebnisse bei Kalibration mit dem ImSpector bessere Daten hervorrufen als bei Kalibration ohne den ImSpector. Die Qualität der Daten wird dabei an der Größe der Streuung beurteilt. Die Vorgehensweise bei der Kalibrierung ist jeweils gleich: Es wird ein weisses Blatt Papier vor die Kamera bzw. vor den ImSpector mit der Kamera gehalten und damit ein Referenzbild oder Referenzzeilen aufgenommen. Diese Daten werden dann später als Offsetwerte von den Grauwertdaten des Originalbildes abgezogen.

Zur Beurteilung der Reproduzierbarkeit werden nun fünfmal hintereinander die Grauwerte einer Zeile (hier Zeile 120) ausgelesen, siehe **Bild 1**. Die Grauwerte der ersten Messung werden dann jeweils von den Grauwerten der zweiten bis fünften Messung abgezogen. Die sich daraus ergebenen Differenzwerte sind in **Bild 2** dargestellt. Idealerweise würden alle Grauwerte den gleichen konstanten Wert haben, dieses ist jedoch nicht der Fall. Es treten mehrfach Abweichungen von über 10 Grauwertenteilen vom Mittelwert auf, was bei 10 Bit Auflösung einen Anteil von etwa einem Prozent entspricht. Der Mittelwert mit der Standardabweichung des jeweiligen Datensatzes zum Bild 1 sind in der **Tabelle 1** dargestellt. Die Standardabweichung beträgt im Durchschnitt etwa 3,7. Dieser liegt somit etwas höher als der Durchschnittswert von 3,0 ohne ImSpector [Ra]. Wird anstatt des ersten Datensatzes der als zweites gemessene Datensatz als Referenz genommen und von den anderen Messwerten abgezogen, ergeben sich ähnliche Werte in der Abweichung. Dieses wurde überprüft, um den ersten Datensatz als alleinige Ursache für die Abweichungen auszuschliessen.

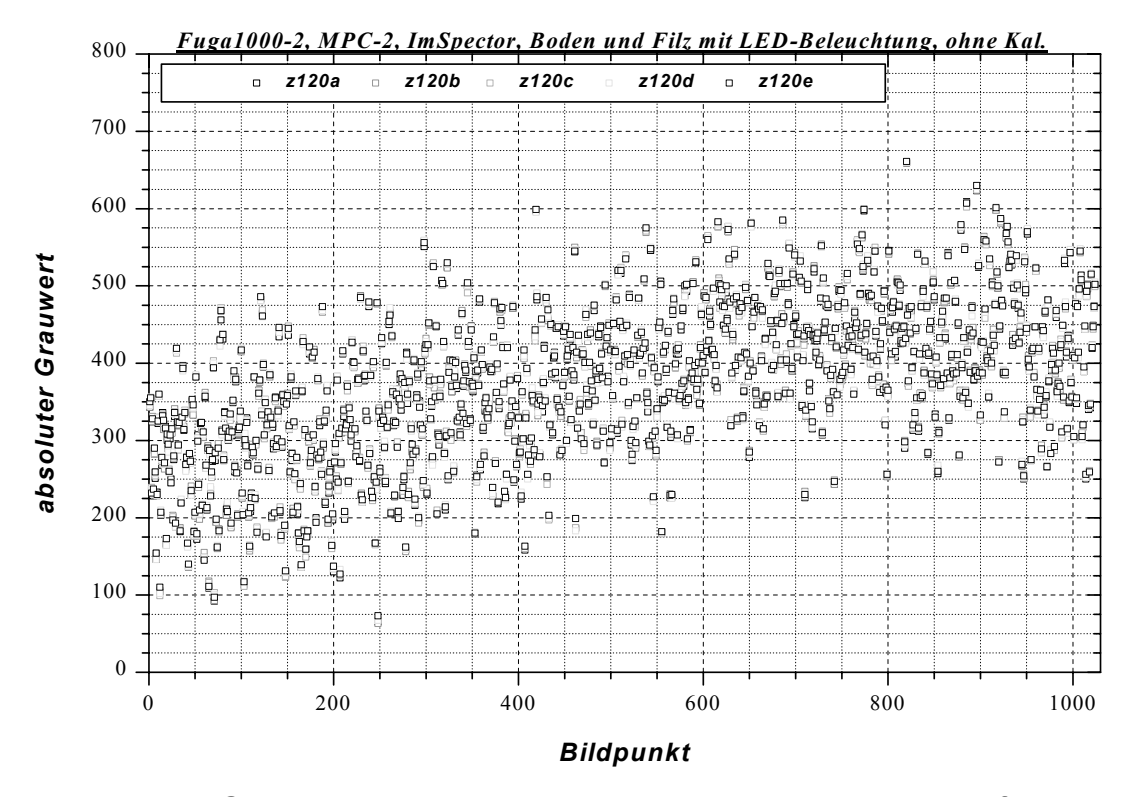

Bild 1: Absolute Grauwerte der Bildpixel in Abhängigkeit vom Bildpunkt für Zeile 120

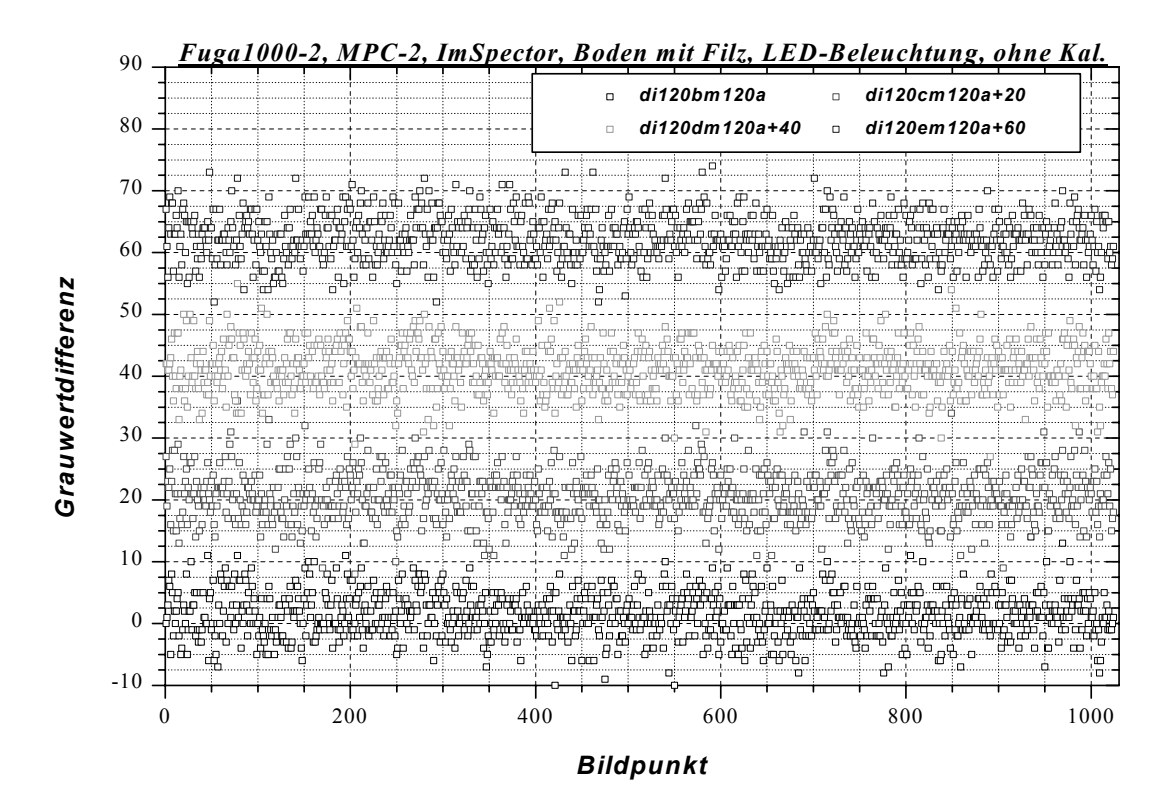

Bild 2: Grauwertdifferenz der Bildpixel für Zeile 120

| Data from<br><b>Recalculate</b><br>Worksheet bodpflled<br>Wks Row1<br>1024<br>Wks Row2 |              |          |          |          |       |      |
|----------------------------------------------------------------------------------------|--------------|----------|----------|----------|-------|------|
|                                                                                        | Col(X)       | Mean(Y)  | sd(yErt) | se(yErt) | Sum   | Ν    |
|                                                                                        | di120bm120a  | 1,32031  | 3,60473  | 0,11265  | 1352  | 1024 |
|                                                                                        | di120cm120a  | 20,6377  | 3,85953  | 0.12061  | 21133 | 1024 |
| ۰                                                                                      | di120dm120al | 41,18182 | 3,74456  | 0.11707  | 42129 | 1023 |
|                                                                                        | di120em120a  | 62,2373  | 3,66529  | 0,11454  | 63731 | 1024 |

Tabelle 1: Mittelwert und Standardabweichung zu den Grauwertdifferenzen der Bildpixel für Zeile 120

#### *Kalibrierung*

Die Kalibrierung wird, wie oben schon beschrieben, mit einem weissen Blatt Papier durchgeführt. Dieses wird so vor dem Objektiv des ImSpectors gehalten, dass der vom ImSpector erfasste Bereich der Zeile innerhalb des Blattes liegt. Das weisse Blatt sollte unter idealen Umständen eine konstante spektrale Dichte entlang der Zeile erzeugen, die dann als Referenzwert für weitere Messungen genutzt werden kann. Wichtig bei der Kalibrierung ist allerdings die Beleuchtung. Als erstes wurde eine Halogen-Tischlampe mit 230 V/50 Hz Netzanschluss gewählt, da Halogenlampen bekanntlich ein breites und relativ homogenes Spektrum im sichtbaren Wellenlängenbereich liefern. Mit dieser Lampe als Beleuchtung für das weisse Blatt Papier sind 10 Messdatensätze aufgenommen worden, also jeweils die Grauwerte von den Zeilen 120 und 510. Die Mittelwerte dieser Datensätze mit den Standardabweichungen sind in **Bild 3** abgebildet. Es ist deutlich erkennbar, dass der Mittelwert der ersten Messung stark von den anderen abweicht. Weiterhin sind starke Schwankungen im Rotbereich (Zeile 510) bei der 2., 6. und 9. Messung vorhanden. Es ist aber hervorzuheben, dass der Wert der Standardabweichung bei allen Messungen nahezu konstant ist. Die Ursache für die Schwankungen wird in der wechselnden Spannungsamplitude der Halogenlampe gesehen.

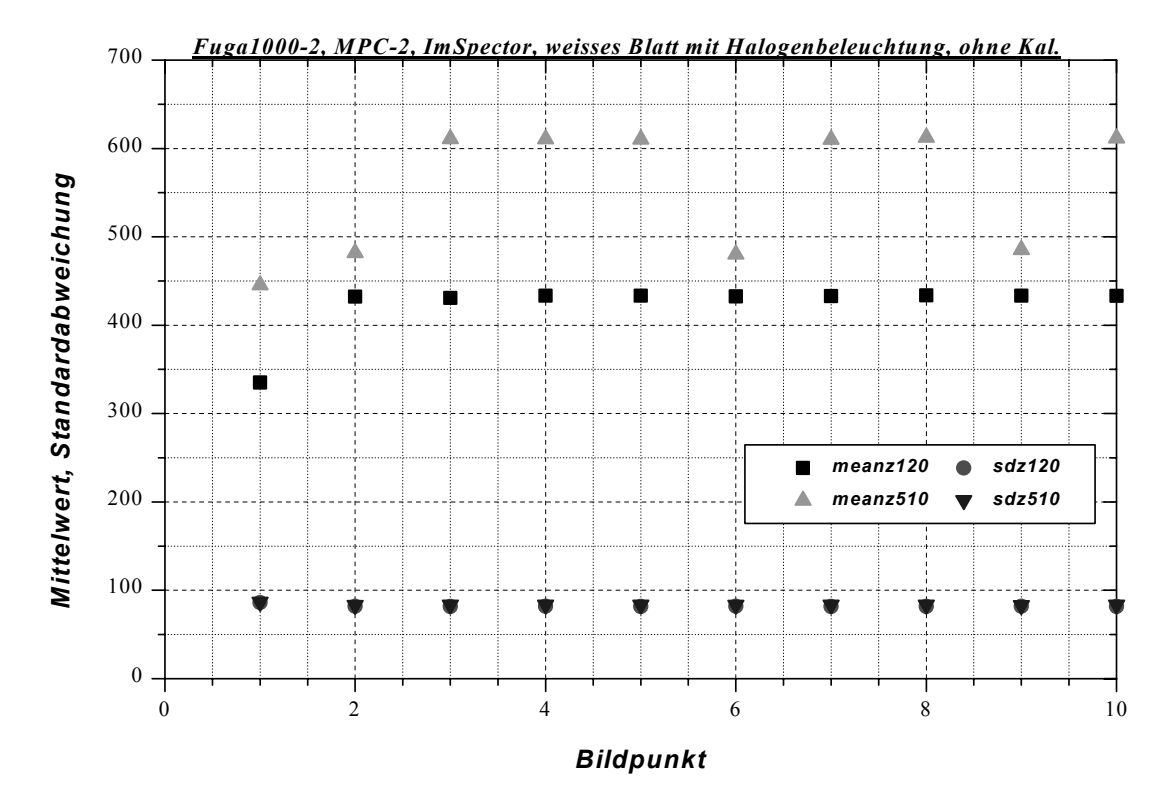

Bild 3: Mittelwert und Standardabweichungen der Messdatensätze mit Halogenbeleuchtung AC

Als Konsequenz wird die Beleuchtungsquelle mit einer Gleichspannung versorgt, so dass die Halogenlampe mit 20 W DC betrieben wird. Der Messaufbau dazu ist in **Bild 4** zu sehen. Das Ergebnis aus den Messungen ist in **Bild 5** dargestellt. Bis auf eine Messung sind die Mittelwerte nahezu konstant. Allerdings sind bei der 7. Messung die Standardabweichungen stark unterschiedlich zu allen anderen Werten. Die Ursache dafür ist ungeklärt.

Als dritte Möglichkeit wird die LED-Beleuchtung gewählt, die später auch als Standardbeleuchtung für die Messungen eingesetzt werden soll. Diese Messungen sind mit Boden und Filz aufgenommen worden und sollen eine Aussage zur zeitlichen Stabilität des Mittelwertes liefern. Das damit erzielte Ergebnis ist in **Bild 6** dargestellt. Neben einem Ausreisser bei der 7. Messreihe wird hier deutlich, dass die Mittelwerte der Grauwerte geringer sind als die der Messungen mit den Halogenlampen. Dieses wird vor allem durch das dunklere Objekt hervorgerufen.

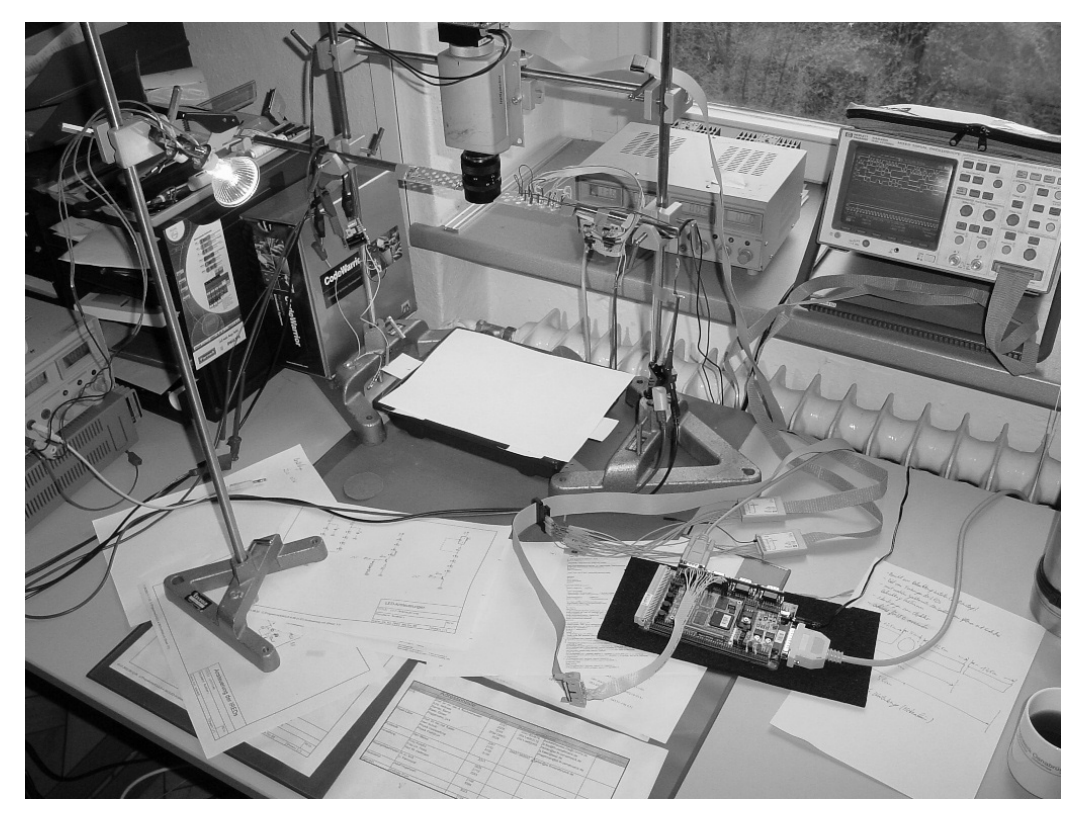

Bild 4: Messaufbau mit Halogenbeleuchtung DC 20 W

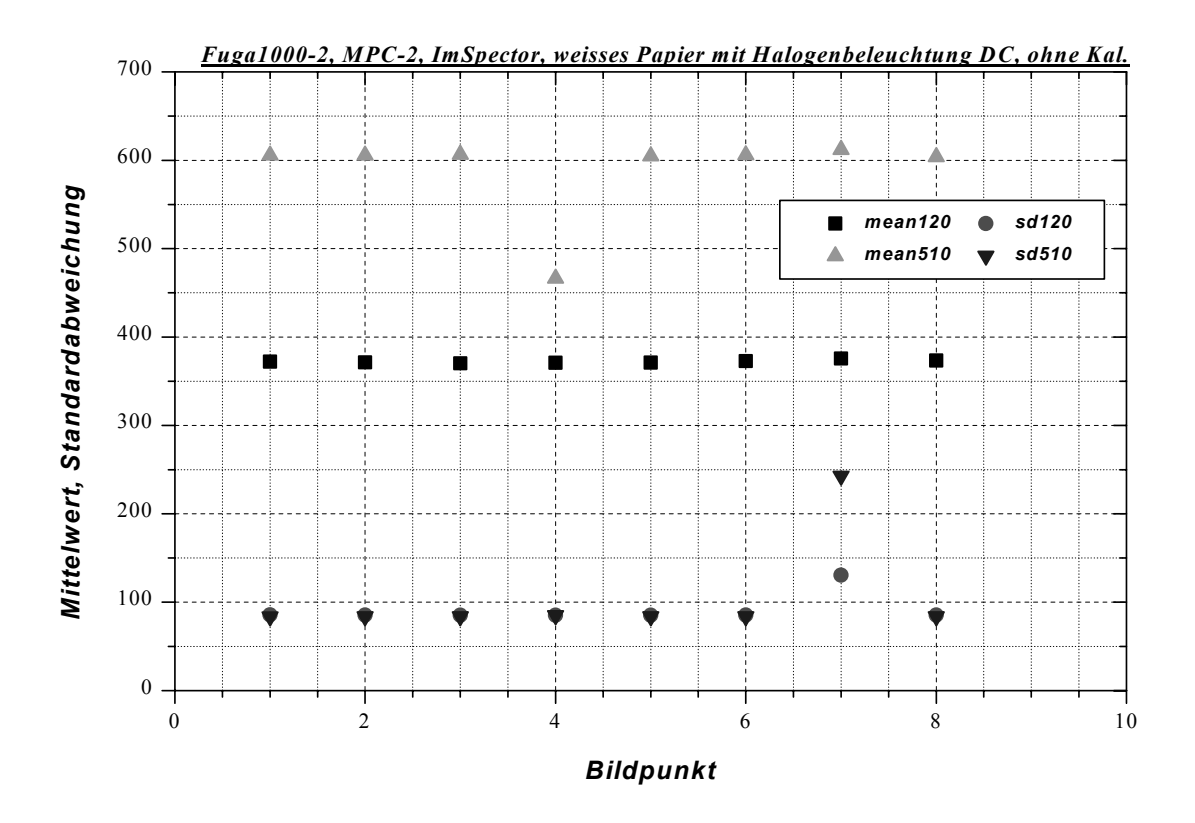

Bild 5: Mittelwert und Standardabweichungen der Messdatensätze mit Halogenbeleuchtung DC 20 W

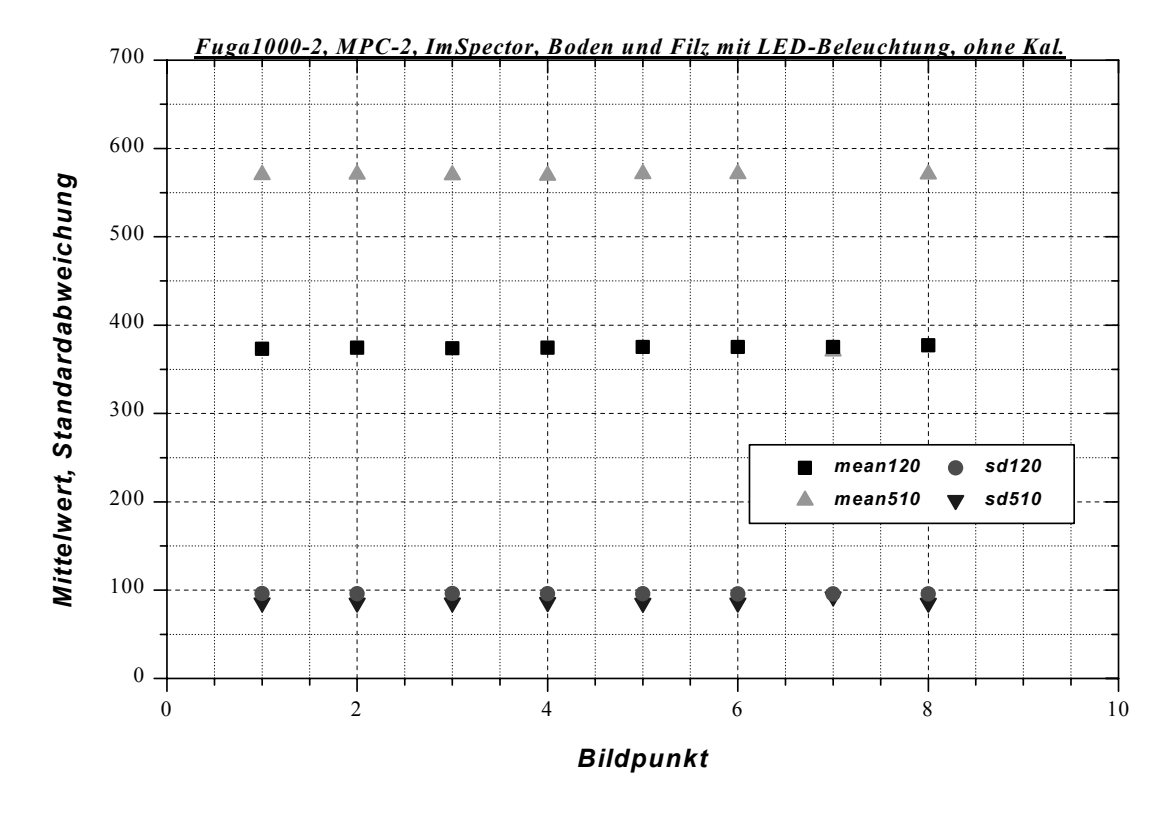

Bild 6: Mittelwert und Standardabweichungen der Messdatensätze mit LED-Beleuchtung; Objekt hier Boden und Filz

#### *Mittelwertbildung*

Um die Aussagekräftigkeit einer Messung mit dem ImSpector vorab zu testen, werden verschieden grosse Filzstücke auf Sandboden gelegt. Der Messaufbau dazu ist in **Bild 7** dargestellt. Der ImSpector mit der Fuga1000-Kamera ist senkrecht über der Schale mit dem Boden und dem Filz angebracht. Die Objektivunterkante befindet sich etwa 30 cm oberhalb der Bodenebene. In dieser Höhe wird vom ImSpector eine Linie von etwa 18 cm Länge erfasst. Neben dem Objektiv des ImSpectors sind LEDs für den roten und nahen infraroten Lichtbereich parallel zur optischen Schlitzachse angeordnet. Auf die Beleuchtung wird an dieser Stelle nicht weiter eingegangen, es wird dazu auf den Bericht von Sascha In der Stroth [Anlage B] verwiesen. Es werden mit diesem Aufbau einige Messungen durchgeführt, wobei die Zeilen 120 und 510 der Fuga1000 ausgelesen werden, was den Wellenlängen 870 und 650 nm entspricht. Pro Zeile werden alle 1024 Pixel berücksichtigt. Die hier gewonnenen Messwerte werden mit den Daten aus der Messung des weissen Blattes mit der Halogenlampe kalibriert und in ein Diagramm eingetragen (**Bild 8**). Um später eine Aussage zum Vorhandensein einer Pflanze treffen zu können, ist es üblich, den Quotienten pixelweise zu errechnen. Dieser ist für alle Messungen in **Bild 9** dargestellt. Es zeichnen sich im nahen Infrarotbereich die Filzstücke deutlich vom Boden ab. Im Rotbereich ist kaum ein merklicher Unterschied zu sehen. Ebenfalls wird hier die Streubandbreite deutlich sichtbar. Dieses Fehlertoleranzband muss später bei dem Treffen von Entscheidungen berücksichtigt werden.

Um die Streuung der Daten zu verringern, werden die vier kalibrierten Datensätze gemittelt, s. **Bild 10** und **Bild 11**. Das Ergebnis ist ein Datensatz mit einer geringeren Abweichung benachbarter Pixel voneinander. Von den beiden gemittelten Datensätzen wird wieder der Quotient gebildet. Bei diesem Quotienten wird nun eine willkürliche

Schwelle bei 0 eingeführt. Oberhalb dieser Schwelle wird das Objekt als Filz und unterhalb der Schwelle als Boden interpretiert. Die berechneten Zuordnungen der einzelnen Bildpunkte sind in **Bild 12** als grüne bzw. braune Punkte dargestellt. Es bilden sich sehr deutlich die drei unterschiedlich grossen Filzstücke heraus. Dieses Ergebnis stellt eine gute Ausgangsposition für weitere Messungen von Pflanzen dar, die sich in ihren spektralen Eigenschaften ähnlich wie das Filz verhalten.

Eine Bemerkung zu den Ergebnissen: Das grosse Filzstück wird aus den Messdaten heraus als zu gross im Verhältnis zur realen Größe dargestellt. Dieses Phänomen kann nicht erklärt werden. Mögliche Ursachen sind die stärkere Beleuchtung auf der Seite des grossen Filzstückes, Verzerrungen durch das Objektiv oder nichtlineare Abbildungen im ImSpector selber. Untersuchungen hierzu stehen noch aus.

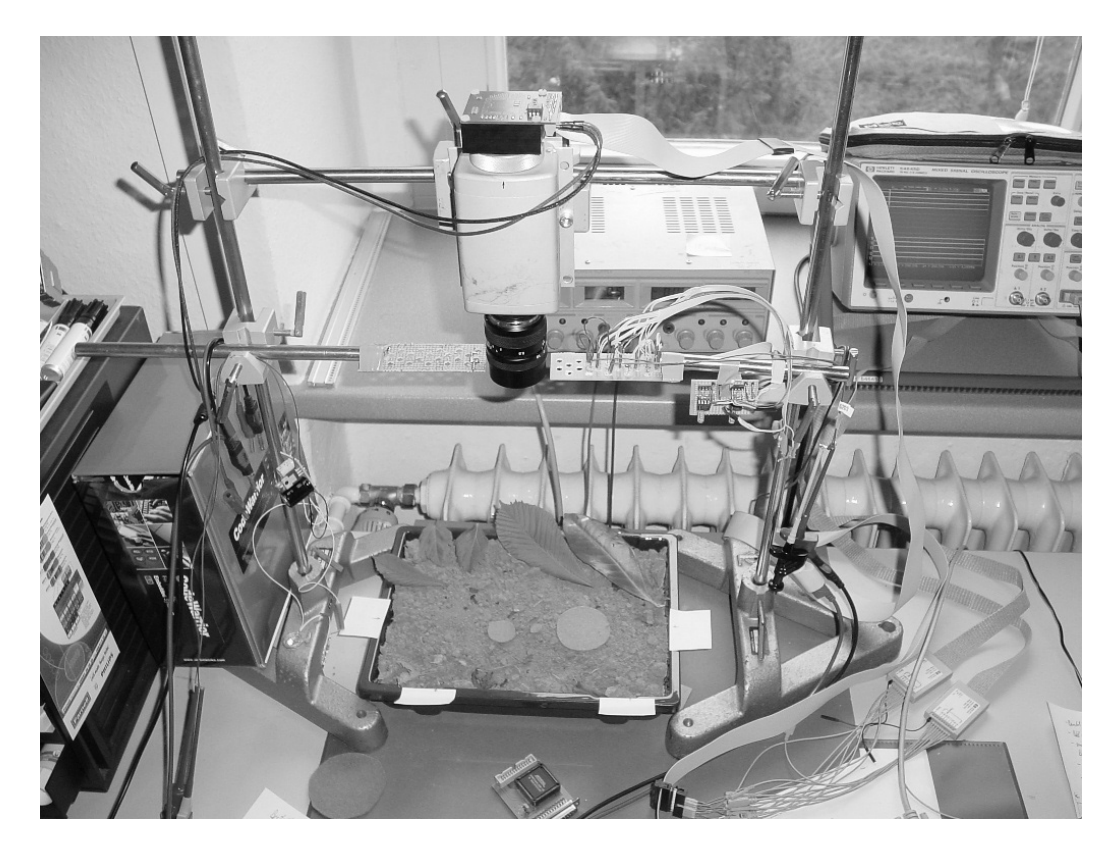

Bild 7: Messaufbau mit dem ImSpector zur Messung von Boden mit Filz bei LED-**Beleuchtung** 

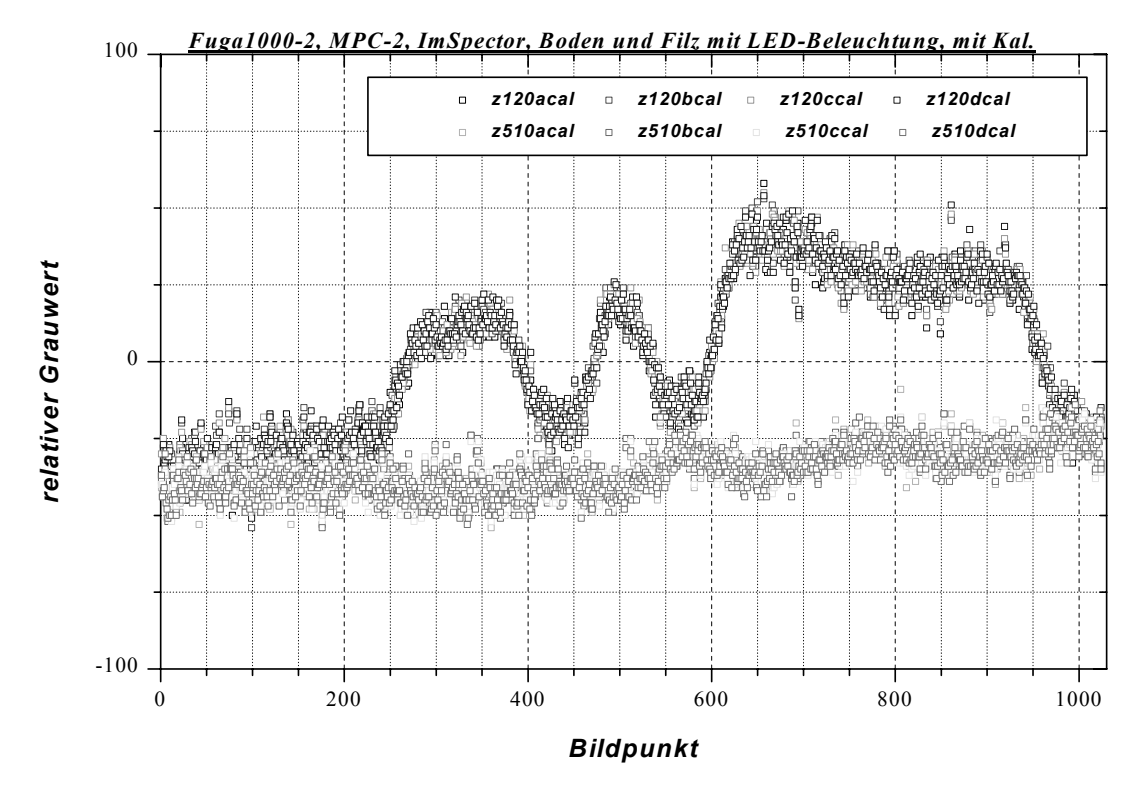

Bild 8: Daten zur Messung von Boden mit Filz bei LED-Beleuchtung

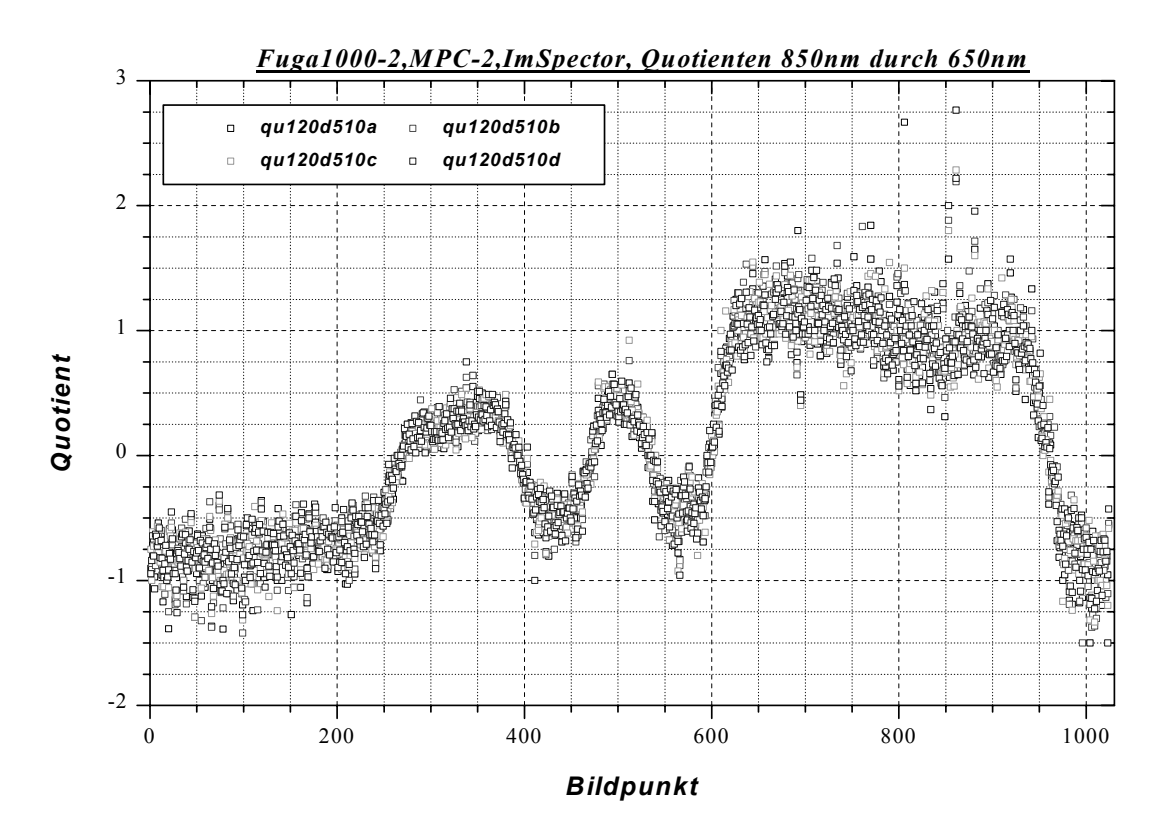

Bild 9: Quotient der Daten zur Messung von Boden mit Filz bei LED-Beleuchtung

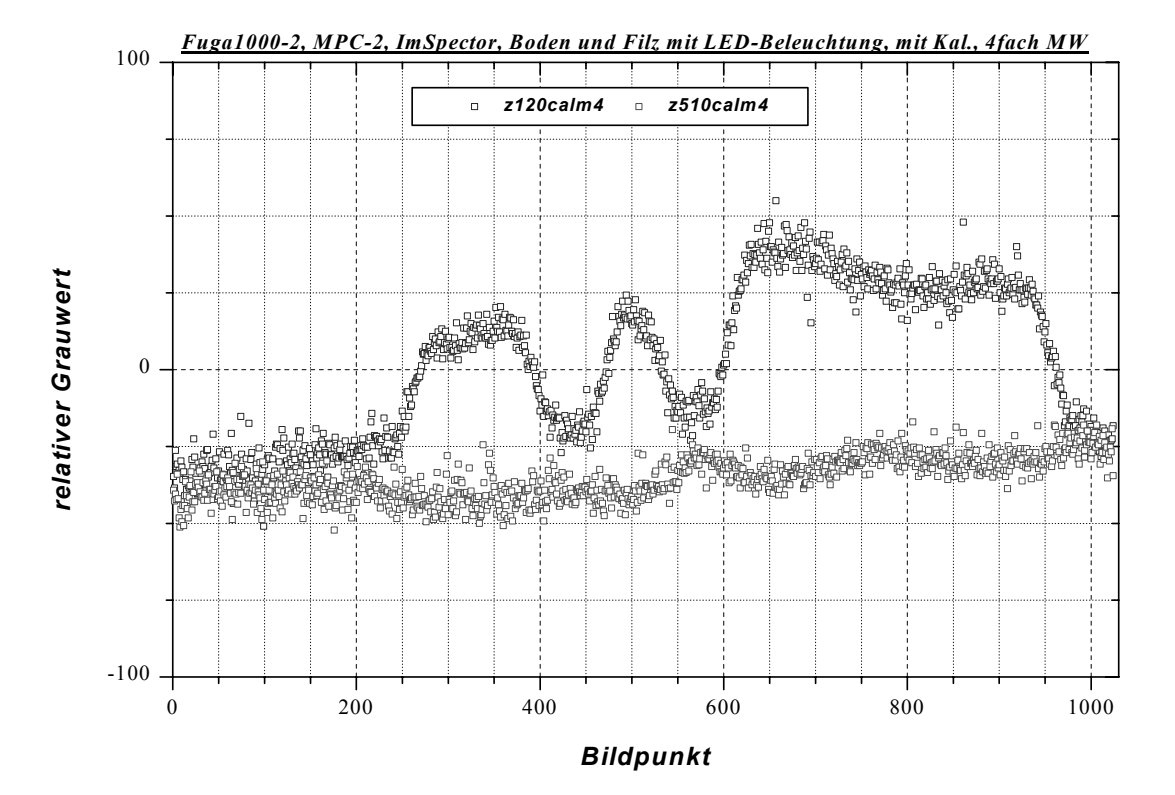

Bild 10: Daten nach Mittelwertbildung zur Messung von Boden mit Filz bei LED-Beleuchtung

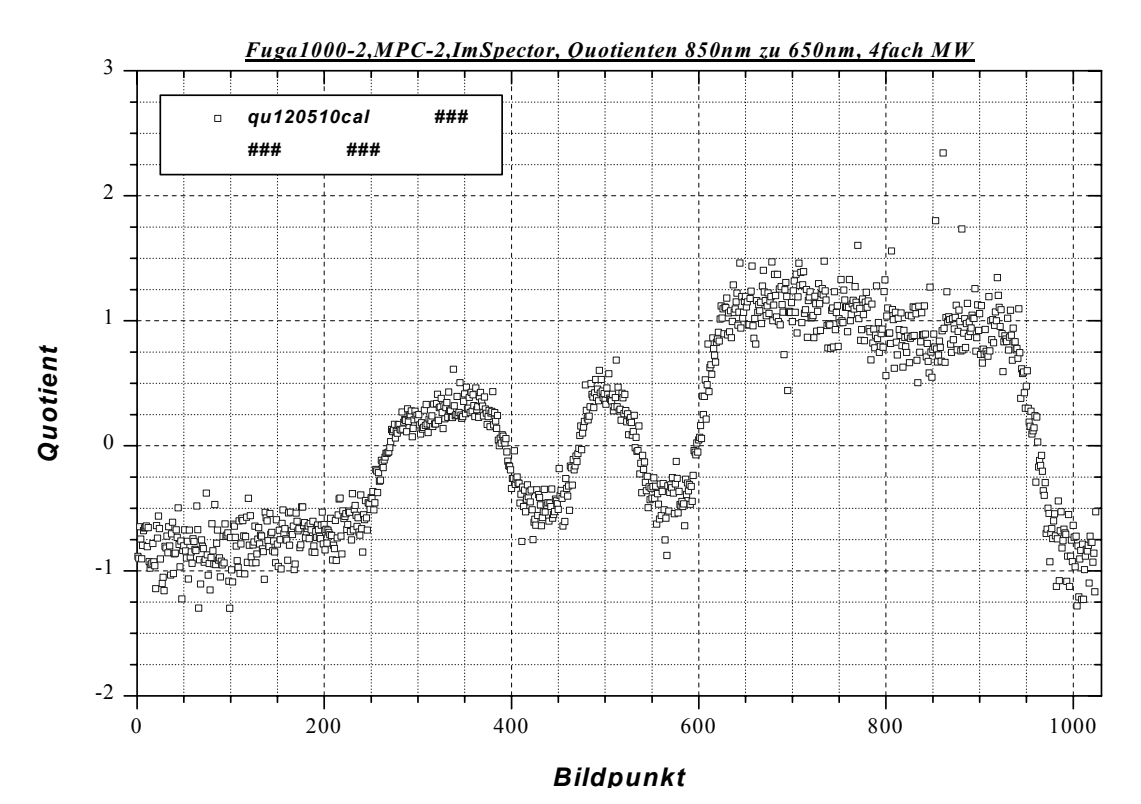

Bild 11: Quotient der Daten nach Mittelwertbildung zur Messung von Boden mit Filz bei LED-Beleuchtung

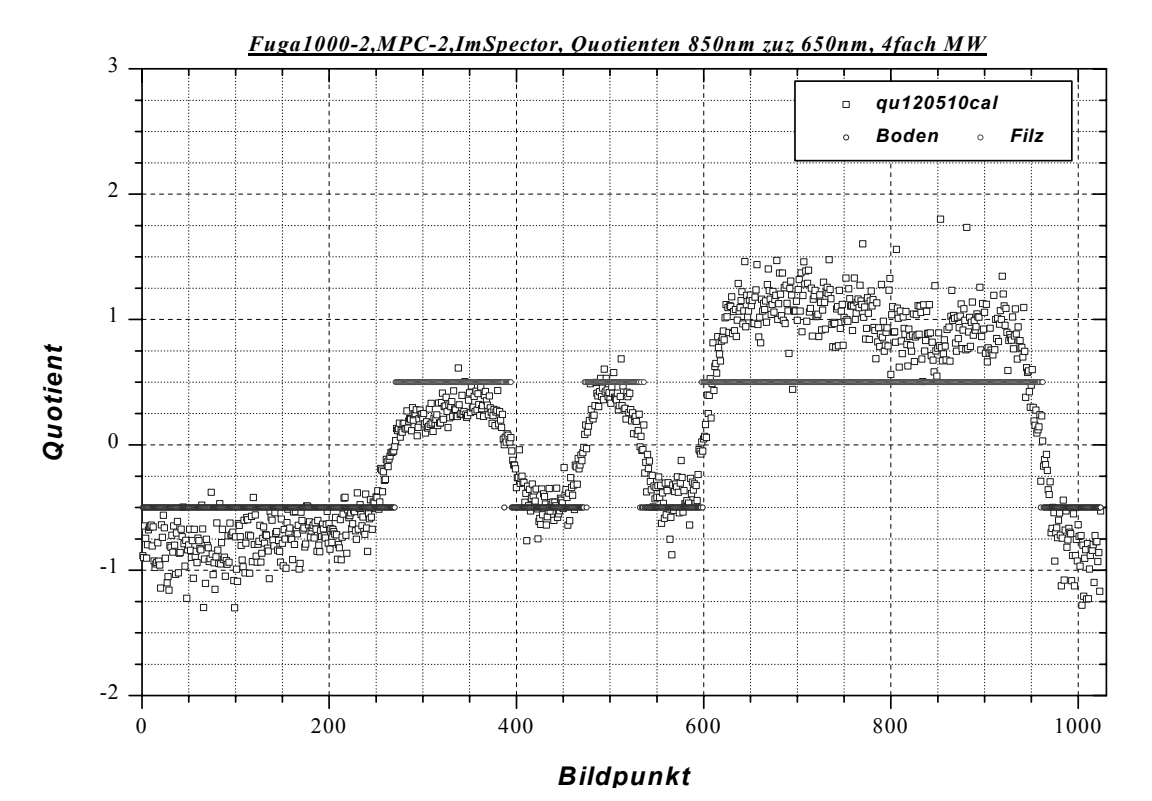

Bild 12: Quotient der Daten nach Mittelwertbildung zur Messung von Boden mit Filz bei LED-Beleuchtung mit Einbeziehung einer Entscheidung nach willkürlich festgelegter Entscheidungsschwelle bei 0

Interne Bemerkung: Der Schwellwert wird nach folgender Vorschrift im "script window" berechnet:

for (i=1;i<1025;i++) {if(bodpflled\_qu120510cal[i]<=0) {bodpflled\_d[i]=-0.5}}; for  $(i=1; i<1025; i++)$  {if(bodpflled qu120510cal[i]>0) {bodpflled f[i]=0.5}};

Als Vergleich zu den obigen Darstellungen soll hier auch das vom ImSpector gelieferte Gesamtbild für den Boden mit dem Filz gezeigt werden, das mit der Demosoftware für die Fuga1000 aufgenommen wurde, **Bild 13**.

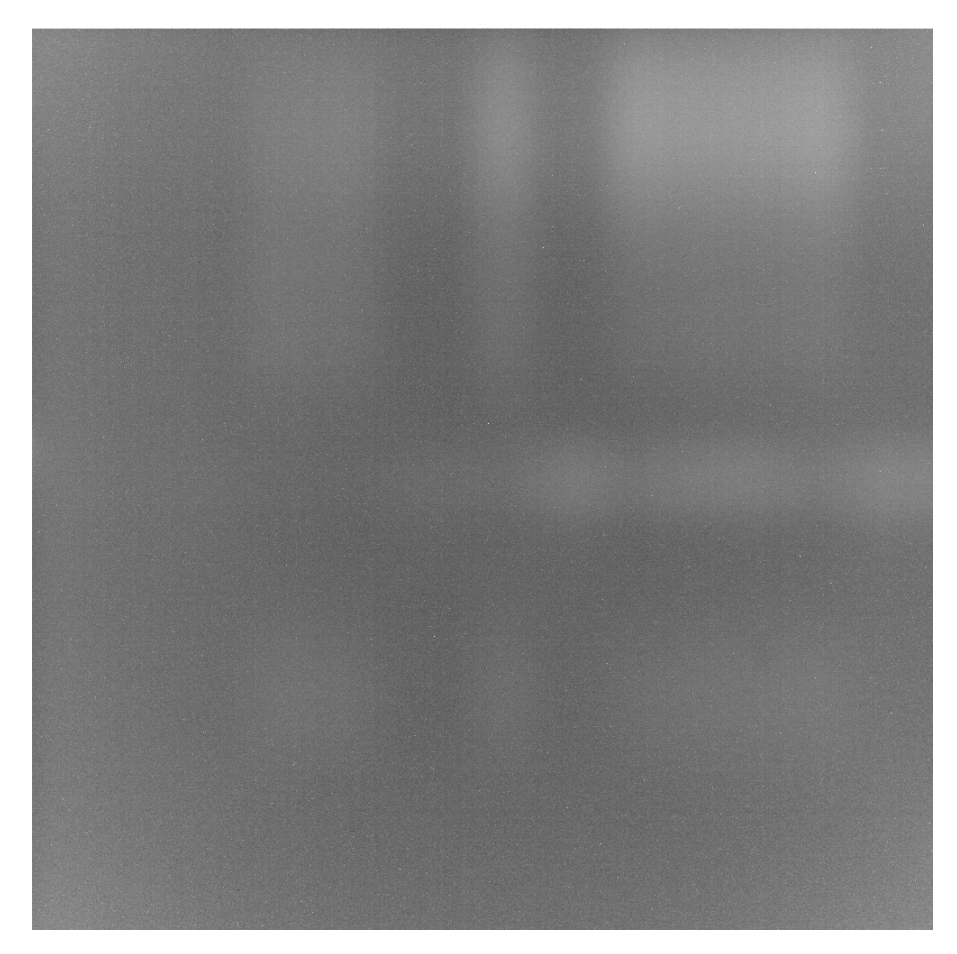

Bild 13: Spektrale Auflösung einer Linie durch den ImSpector bei Aufnahme vom Boden mit Filz

# **Anwendungsorientierte Messungen mit dem ImSpector**

## *Ortsauflösung*

Bevor hier die einzelnen Messungen dargestellt werden, soll noch eine wichtige Bemerkung vorweg gemacht werden: Alle oben dargestellten Ergebnisse zu den Messungen mit dem ImSpector sind mit folgenden Einstellungen des Objektives erzeugt worden:

Blende F2, Fokus 0,3 m. Ab hier werden die Messungen mit LED-Beleuchtung durchgeführt, die an beiden Seiten vom Objektiv angebracht ist.

Ziel der hier dargestellten Messungen ist, die kleinstmögliche örtliche Auflösung des ImSpectors herauszufinden. Als Testobjekt wird wieder Boden in einer Schale mit daraufgelegtem Filz benutzt. Der Filz wird dazu in Streifen mit festgelegter Breite geschnitten und in festen Abständen auf den Sandboden gelegt.

Begonnen wird mit 1 cm breiten Streifen. Sechs davon werden wie in **Bild 14** gezeigt angeordnet. Zwischen den Streifen ist jeweils ein Abstand von ebenfalls 1 cm. Das spektrale Gesamtbild dazu ist in **Bild 15** dargestellt. Zudem wird dann eine Messung der spektralen Intensität bei 870 und 650 nm durch Aufnahme der schon oben beschriebenen Zeilen der Fuga1000 durchgeführt. Als Referenzdaten werden die Messungen von der mit Gleichspannung gespeisten Halogenlampe gewählt. Das Ergebnis ist in **Bild 16** zu sehen. Als nächstes werden drei weitere Streifen derselben Breite dazugelegt (**Bild 17**), um mögliche optische oder geometrische Verzerrungen feststellen zu können. Die kalibrierten Messdaten sind in **Bild 18** dargestellt. Wertet man die Daten aus, so lassen sich keine Unterschiede der in den Messdaten enthaltenen geometrischen Objektgrößen und –abstände erkennen.

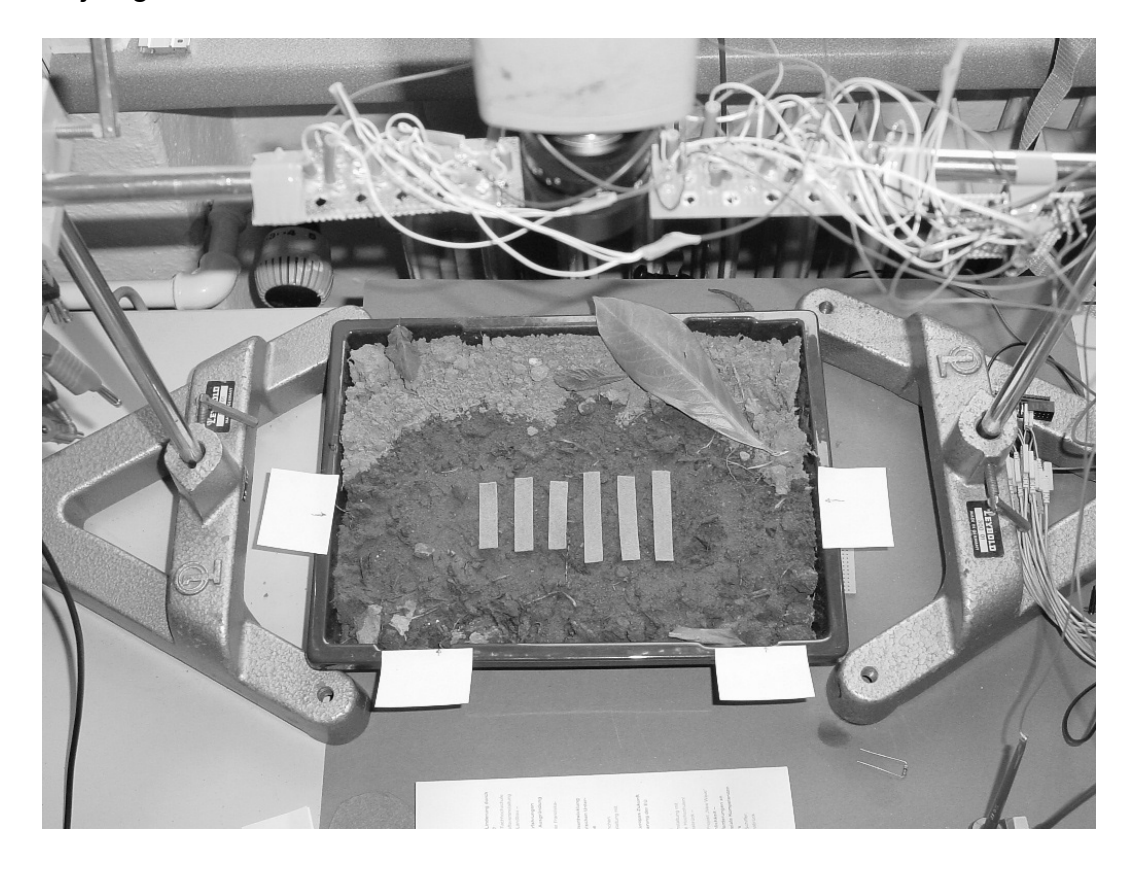

Bild 14: Anordnung der 1 cm breiten Filzstreifen auf dem Sandboden

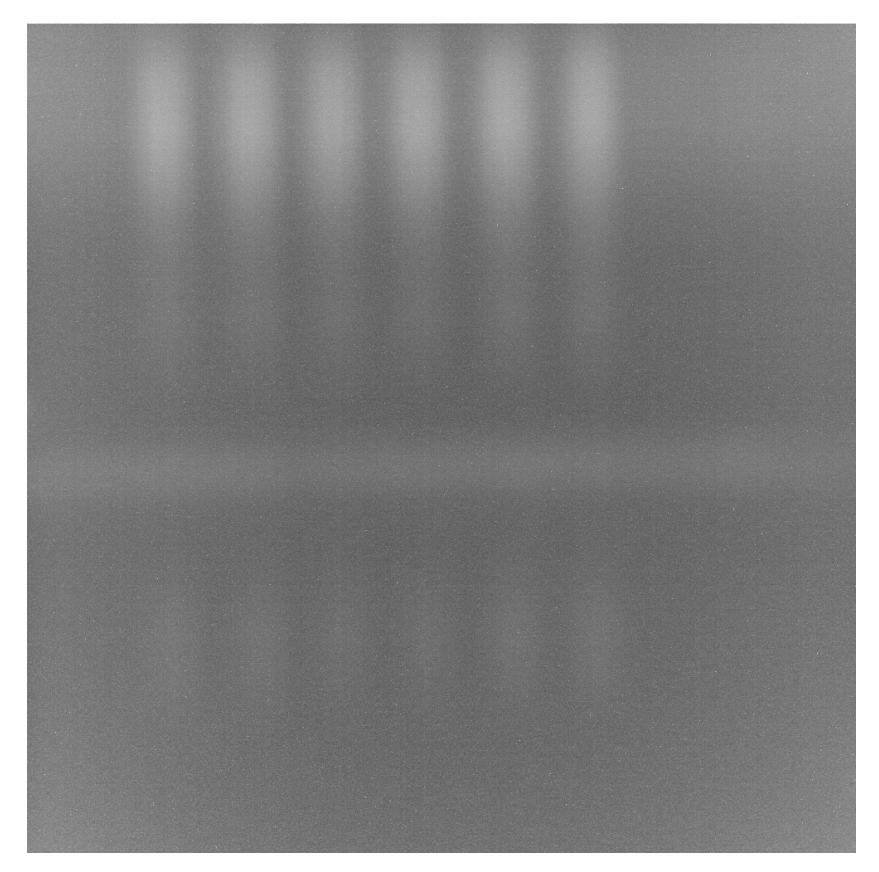

Bild 15: Spektrale Auflösung des ImSpectors bei Aufnahme der 1 cm breiten Filzstreifen, F=2, focus=0,3 m; Auflösung 1024 x 1024

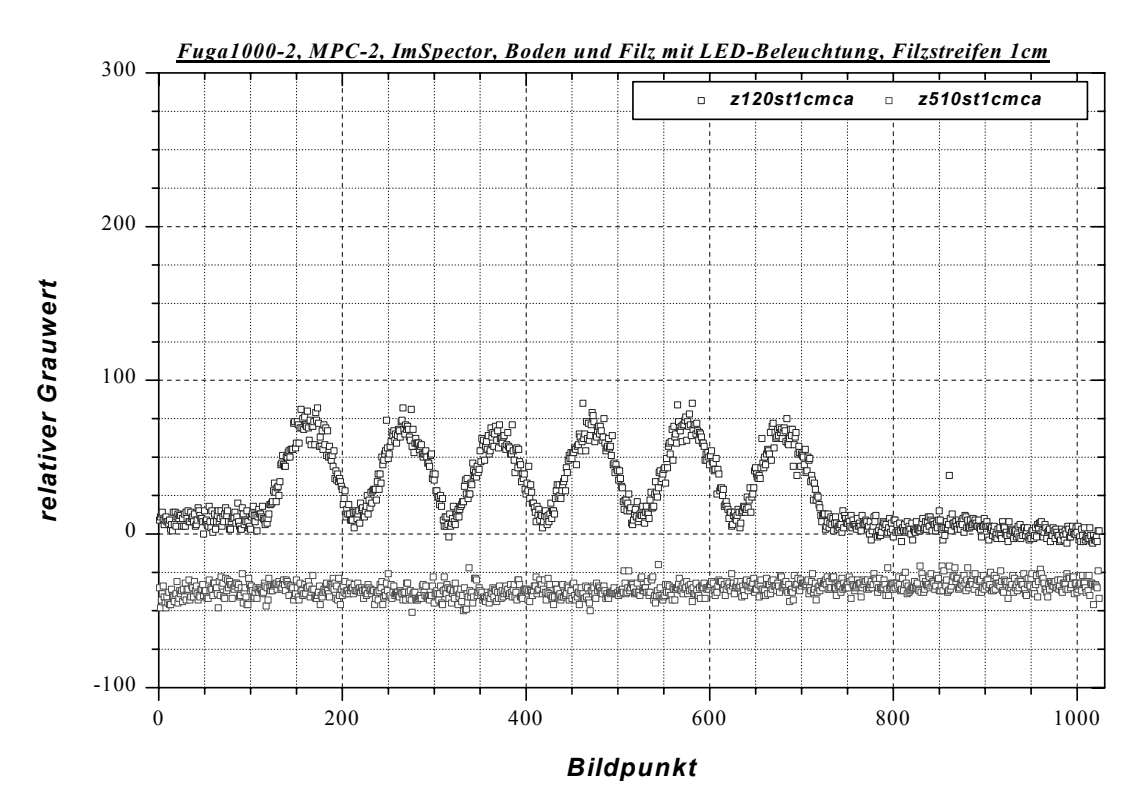

Bild 16: Messdaten zu den 1 cm breiten Filzstreifen bei den zwei signifikanten Wellenlängen, F=2, focus=0,3 m

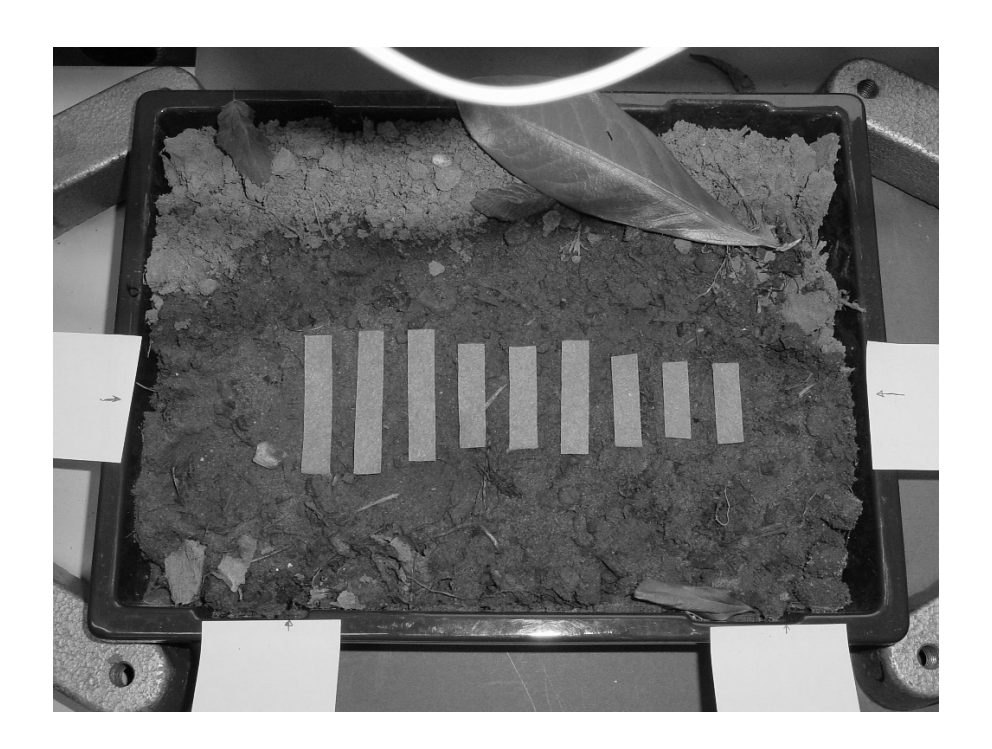

Bild 17: Anordnung der neun 1 cm breiten Filzstreifen auf dem Sandboden

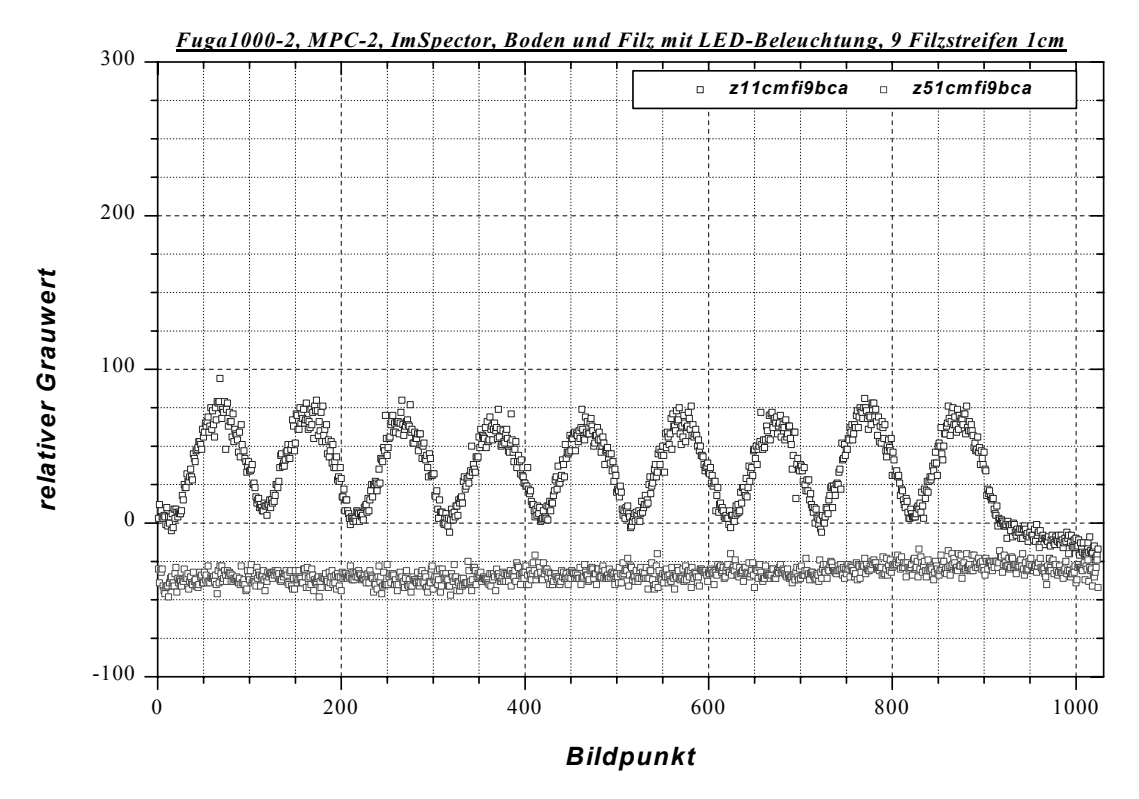

Bild 18: Messdaten zu den neun 1 cm breiten Filzstreifen bei den zwei signifikanten Wellenlängen; F=2, focus=0,3 m

Die nächsten Untersuchungen werden mit 0,5 cm breiten Filzstreifen durchgeführt. Die Anordnung erfolgt wie in **Bild 19** gezeigt. **Bild 20** zeigt die einzelnen Zeilen nach der Kalibrierung. Hier erkennt man schon, dass zwischen den Filzstreifen die Grauwerte nicht mehr das Niveau des Bodens erreichen.

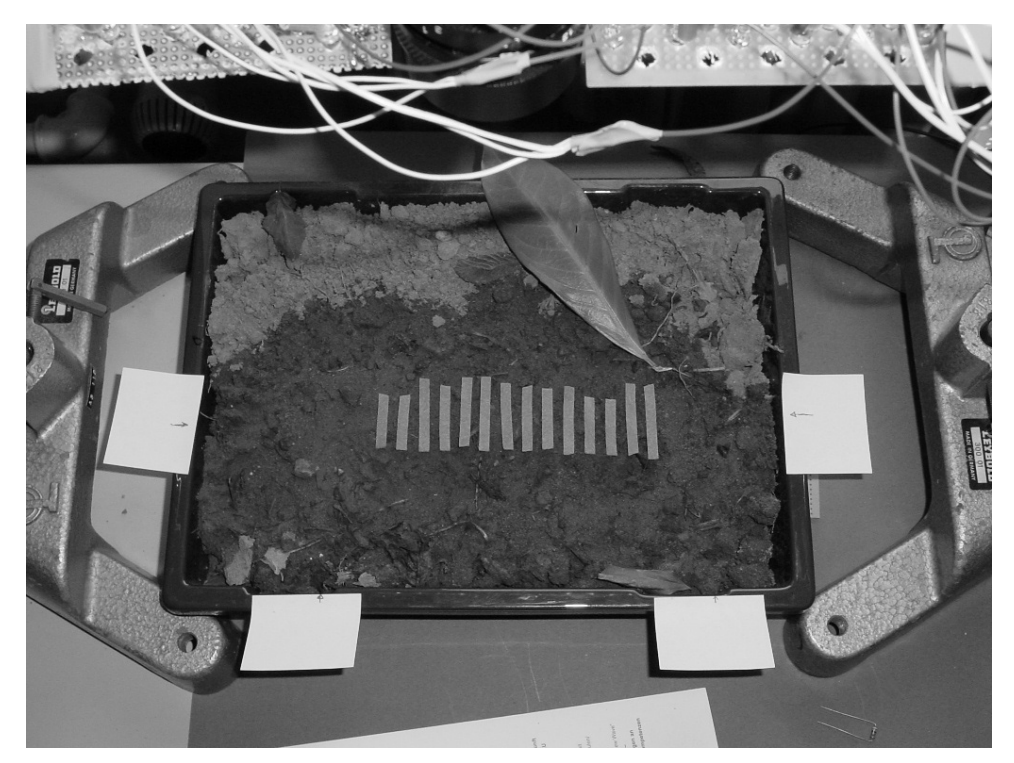

Bild 19: Anordnung der 0,5 cm breiten Filzstreifen auf dem Sandboden

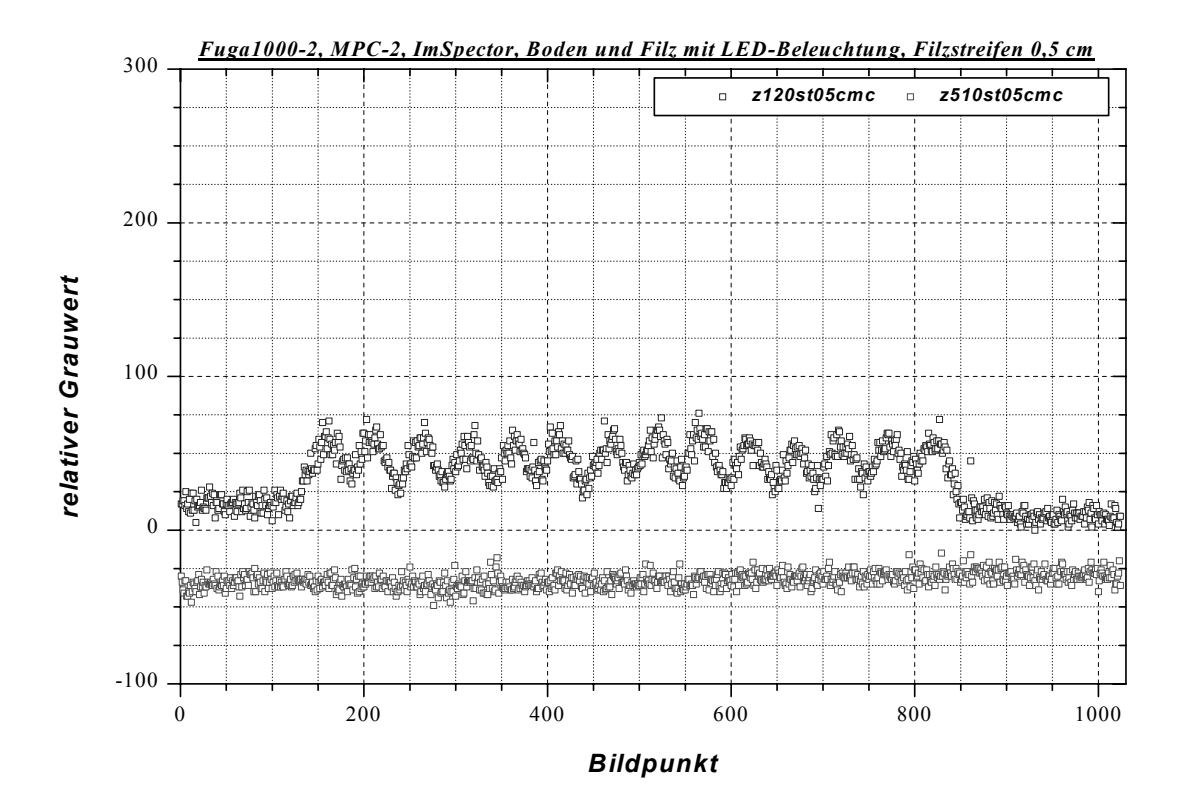

Bild 20: Messdaten zu den 0,5 cm breiten Filzstreifen bei den zwei signifikanten Wellenlängen; F=2, focus=0,3 m

Als weitere Verfeinerung werden 0,3 cm breite Filzstreifen eingesetzt. Die Anordnung wird in **Bild 21** deutlich: Hier werden sowohl Gruppen als auch Einzelelemente von Filzstreifen als Testobjekte eingebracht. Das spektrale Gesamtbild des ImSpectors ist in **Bild 22** zu sehen. Die Grauwertdaten der zwei Zeilen sind in dem **Bild 23** dargestellt.

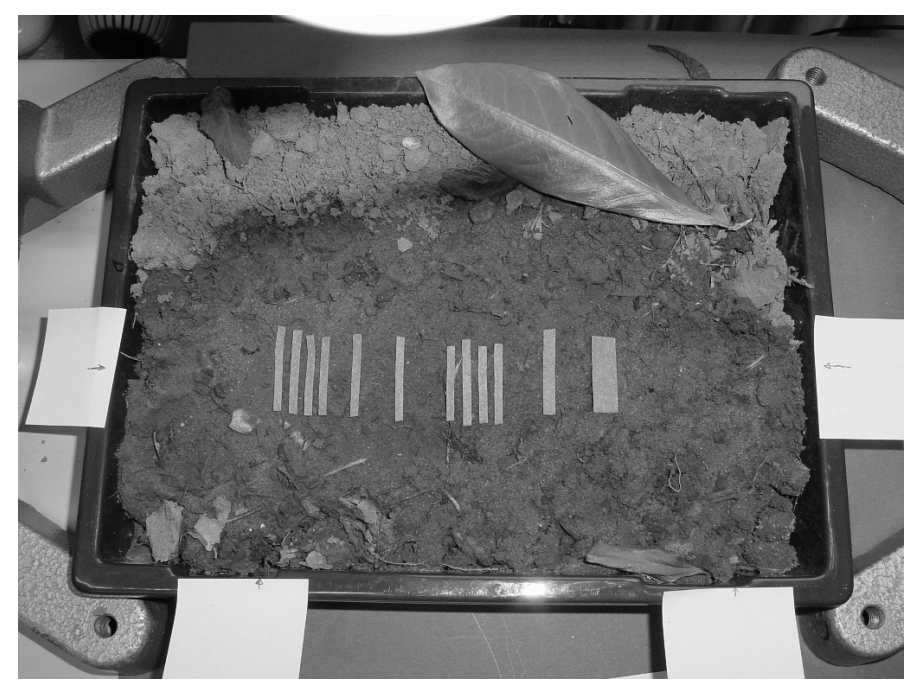

Bild 21: Anordnung der bis zu 3 mm breiten Filzstreifen auf dem Sandboden

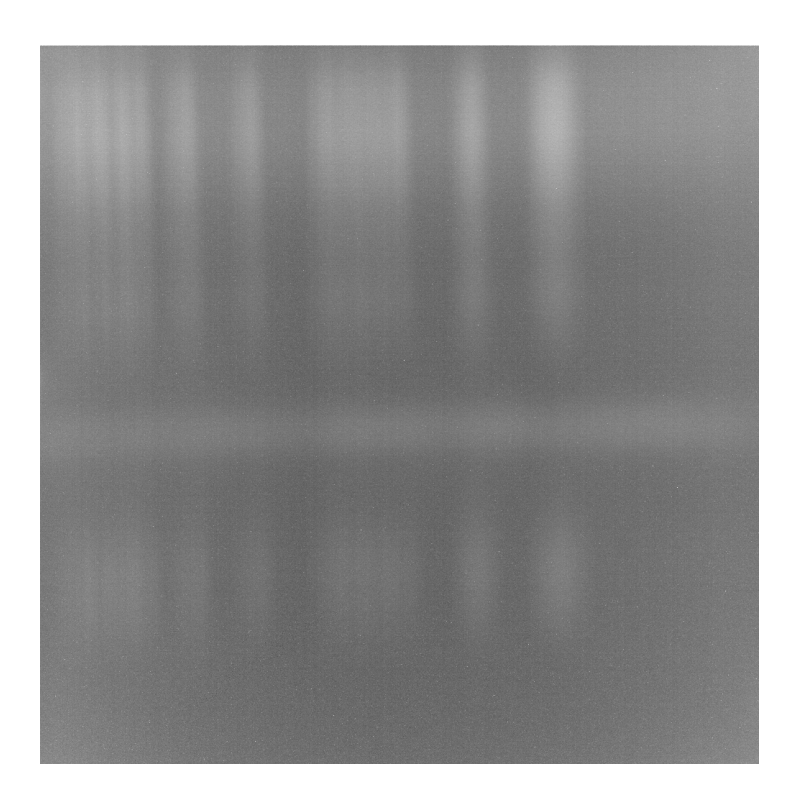

Bild 22: Spektrale Auflösung des ImSpectors bei Aufnahme der bis zu 3 mm breiten Filzstreifen, F=2, focus=0,3 m; Auflösung 1024 x 1024

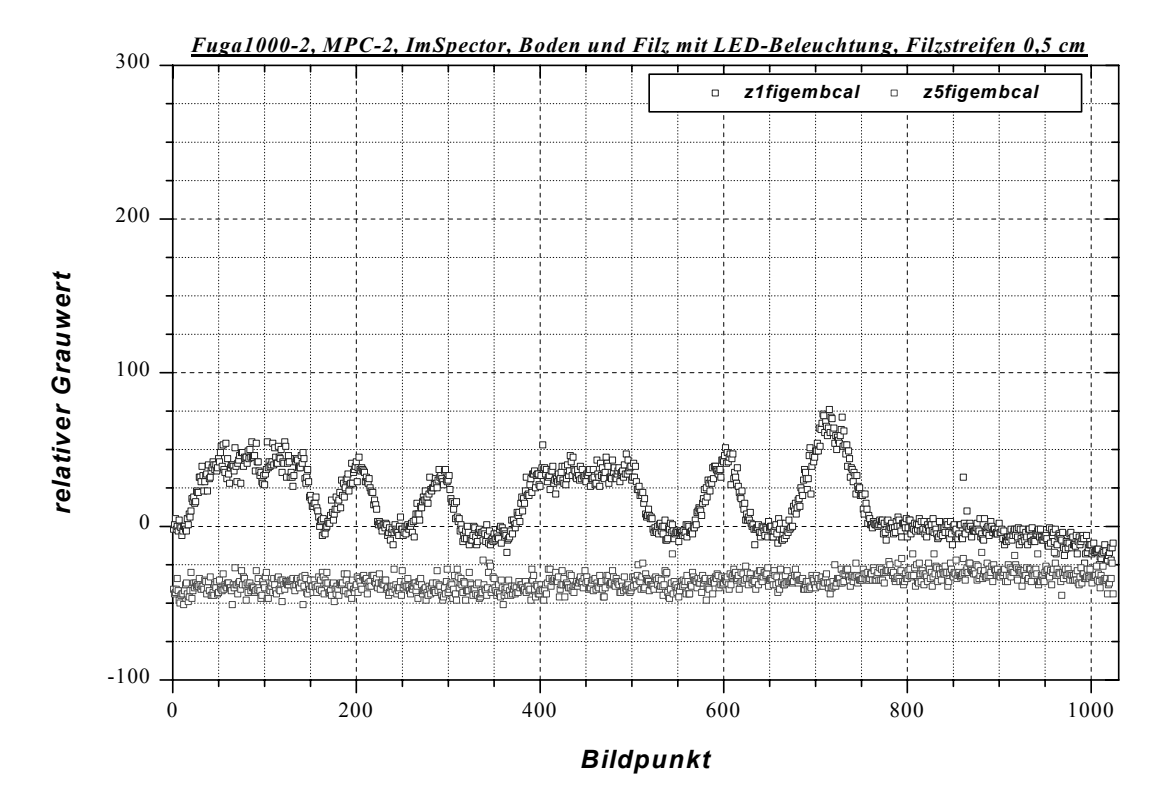

Bild 23: Messdaten zu den gemischt angeordneten Filzstreifen bei den zwei signifikanten Wellenlängen; F=2, focus=0,3 m

Hier wird deutlich, dass die 3 mm breiten Filzstreifen nicht mehr aufgelöst werden. Bei den aus vier Filzstreifen bestehenden Gruppen können die einzelnen Streifen nicht mehr erkannt werden. Es wird vielmehr ein mittlerer Grauwert ausgegeben, der etwas tiefer liegt als bei den 0,5 und 1 cm breiten Filzstreifen.

Dieses Ergebnis hat dazu geführt, die Objektiveinstellungen zu variieren und die dabei auftretenden Veränderungen festzustellen. Beispielhaft sollen hier die Ergebnisse aus den wichtigsten Einstellungen dargestellt werden.

Die Aufnahmen mit F = 2 und Fokus = ∞ sind in den **Bildern 24** und **25** dargestellt. Hier ist schon deutlich eine Verbesserung in der Auflösung zu sehen; die 3 mm-Streifen können voneinander getrennt erkannt werden. Es ist bis jetzt allerdings unklar, aus welchem Grund die Unendlich-Fokussierung eine bessere Darstellung liefert, obwohl die Gegenstände nur 0,3 m vom Objektiv entfernt sind.

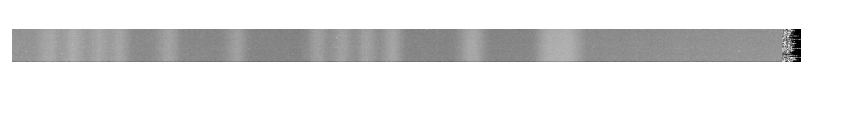

Bild 24: Spektrale Darstellung des ImSpectors bei Aufnahme der bis zu 3 mm breiten Filzstreifen, F=2, focus=∞ ; Bildausschnitt 1024 x 40

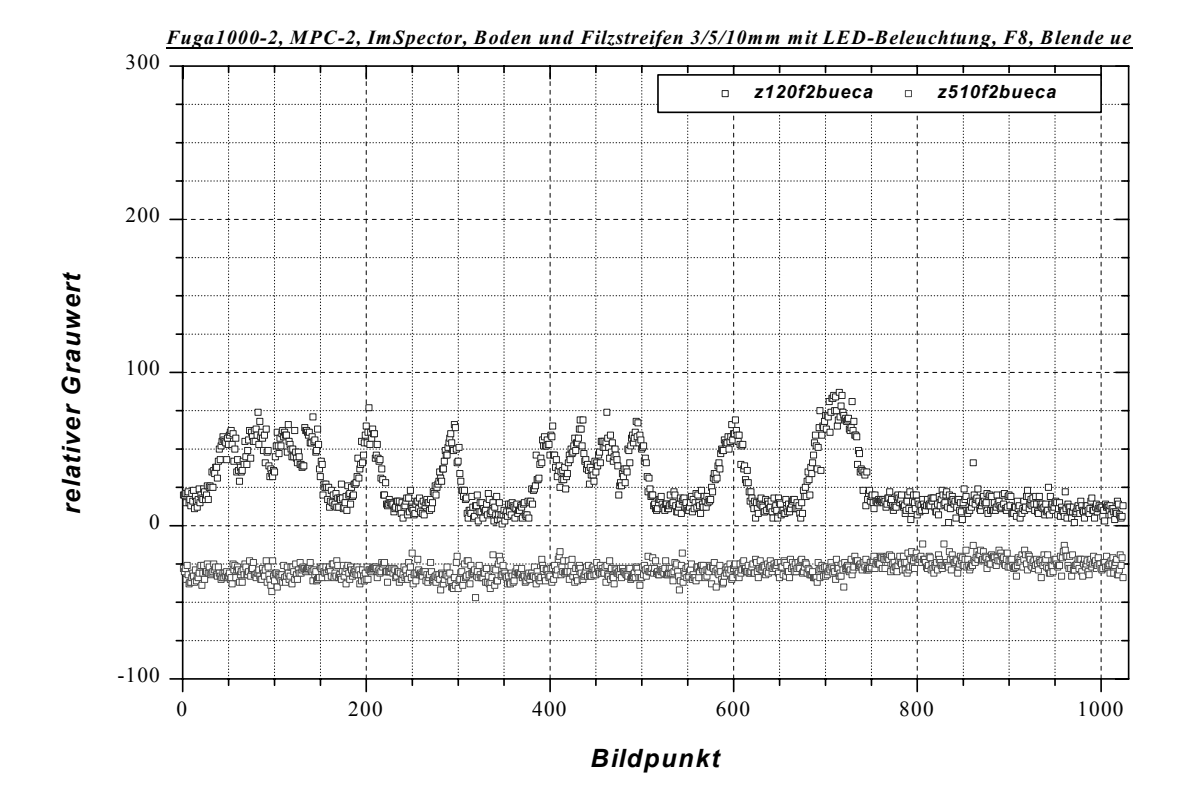

Bild 25: Messdaten zu den gemischt angeordneten Filzstreifen bei den zwei signifikanten Wellenlängen; F=2, focus=∞

Neben dem Fokus wird die Blende verändert zwischen F = 2 und F = 12. Die Spektren bei 850 nm sind in **Bild 26** zu für die verschiedenen Blendeneinstellungen dargestellt. Den deutlichsten visuellen Eindruck machen hier die Bildausschnitte bei F = 6 und F = 8. Für F = 8 und F = 12 sind die Grauwerte bei den Wellenlängen 875 und 650 nm zusätzlich in einem Diagramm aufgetragen, **Bilder 27** und **28**.

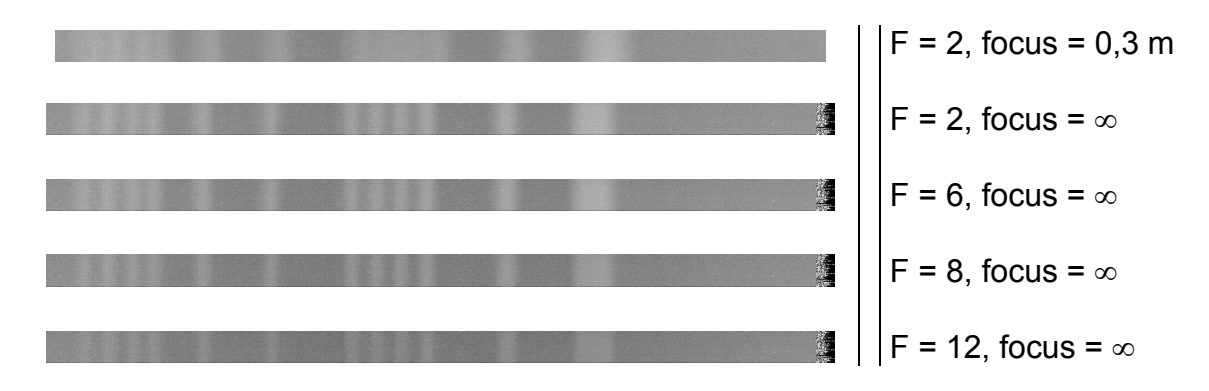

Bild 26: Spektrale Darstellung des ImSpectors bei Aufnahme der bis zu 3 mm breiten Filzstreifen, Vergleich bei verschiedenen Objektiveinstellungen ; Bildausschnitt 1024 x 40

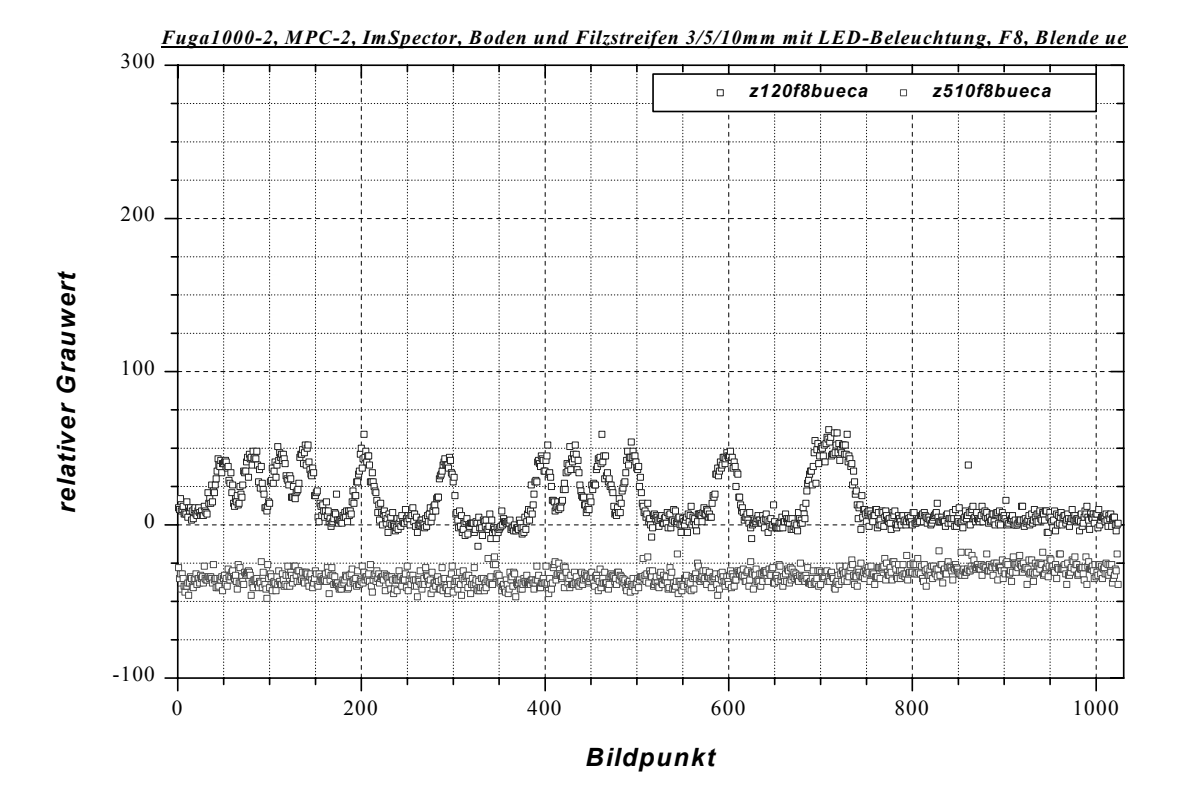

Bild 27: Messdaten zu den gemischt angeordneten Filzstreifen bei den zwei signifikanten Wellenlängen; F=8, focus=∞

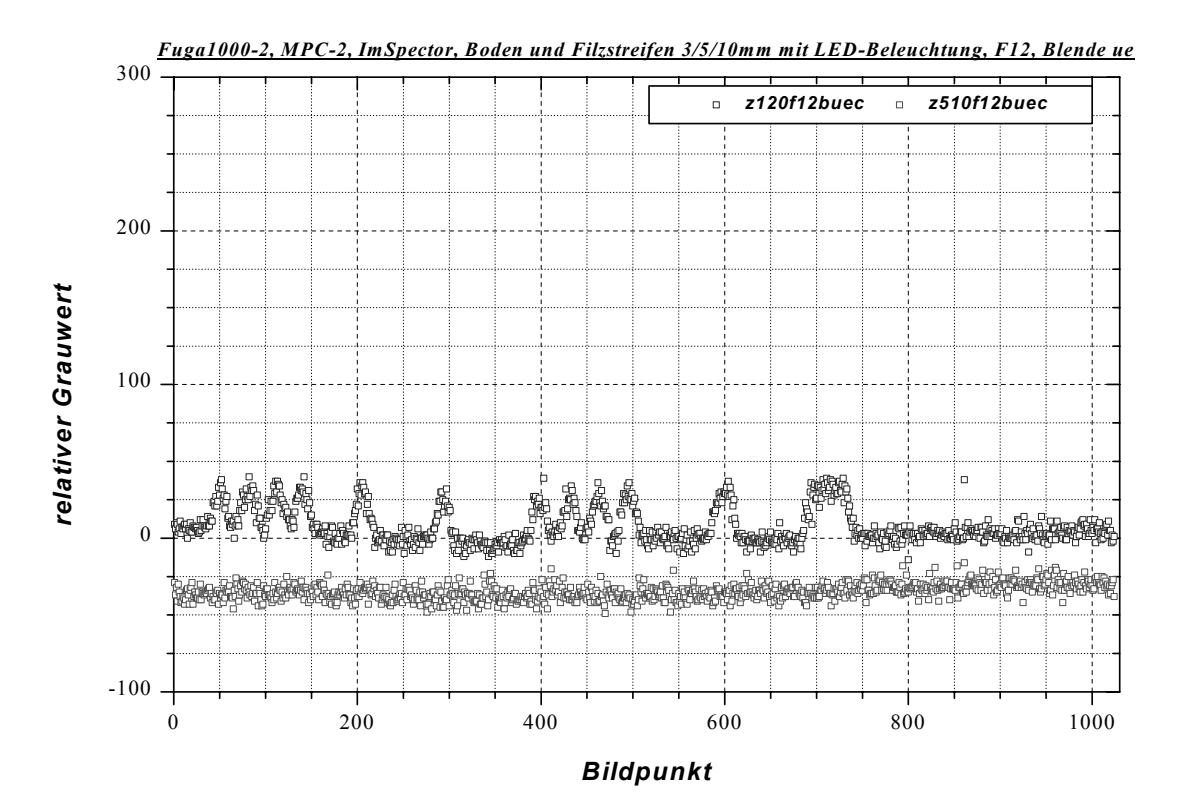

Bild 28: Messdaten zu den gemischt angeordneten Filzstreifen bei den zwei signifikanten Wellenlängen; F=12, focus=∞

Als Objektiv für die oben beschriebenen Messungen wurde das "VT F1.3 12.5 mm" eingesetzt. Es sind weiterhin Messungen mit dem Objektiv "Tokina TV Lens 16 mm F1.4" durchgeführt worden am gleichen Objekt Filz und Boden. Da dieses Objektiv einen geringeren Blickwinkel besitzt, wird eine nicht so breite Fläche erfasst, etwa nur 9,5 bis 10 cm. Andererseits werden diese 10 cm aber schon optisch besser aufgelöst, so dass die 3 mm – Streifen sehr viel besser erfasst werden vom ImSpector-Ausgangssignal, **Bild 29**. Die Einstellungen vom Objektiv sind auf F = 4 und Fokus = 0,9 m eingestellt worden.

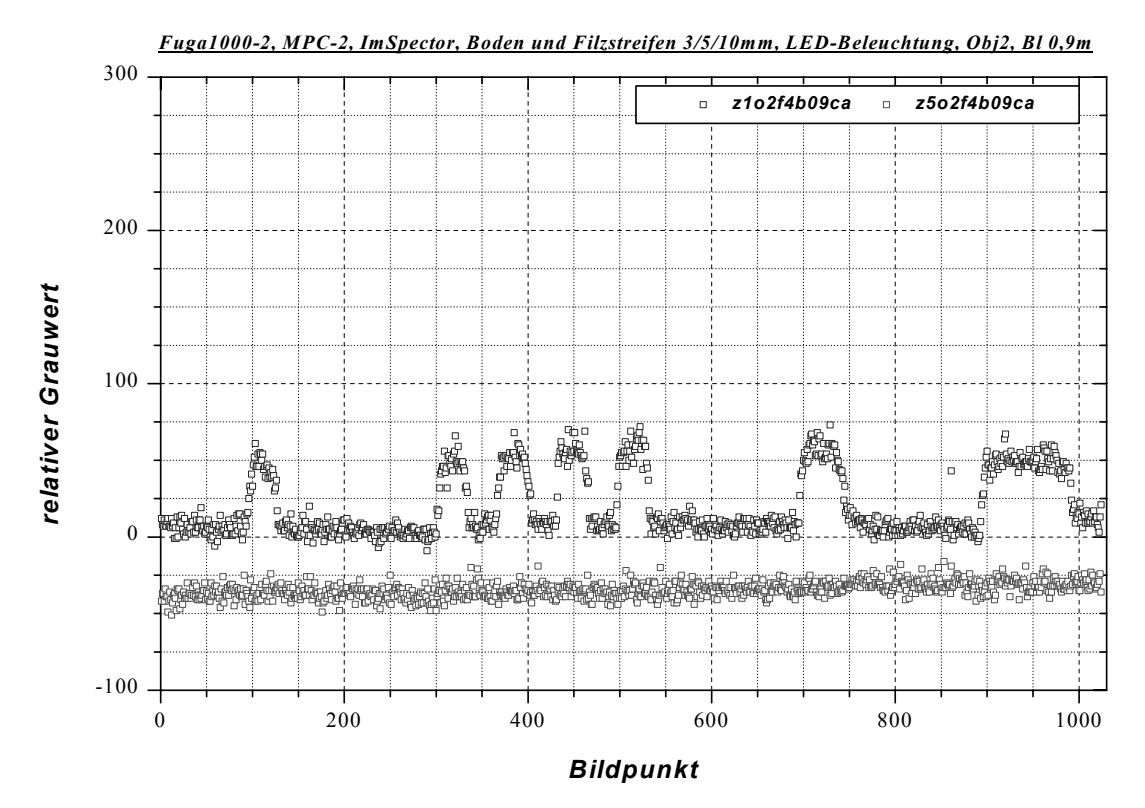

Bild 29: Messdaten zu den gemischt angeordneten Filzstreifen bei 650 und 875 nm; Objektiv 2 mit F=4, focus=0,9 m

Bei einer weiteren anwendungsorientierten Messung werden die Filzstücke einfach durch Grasstücke ausgetauscht und zudem anders angeordnet (**Bild 30**). Die Messungen werden zum einen wie bei den vorhergehenden Messungen bei LED-Beleuchtung mit zusätzlichem Tageslicht (**Bild 31**) und zum anderen bei abgedunkeltem Raum (**Bild 32**) durchgeführt.

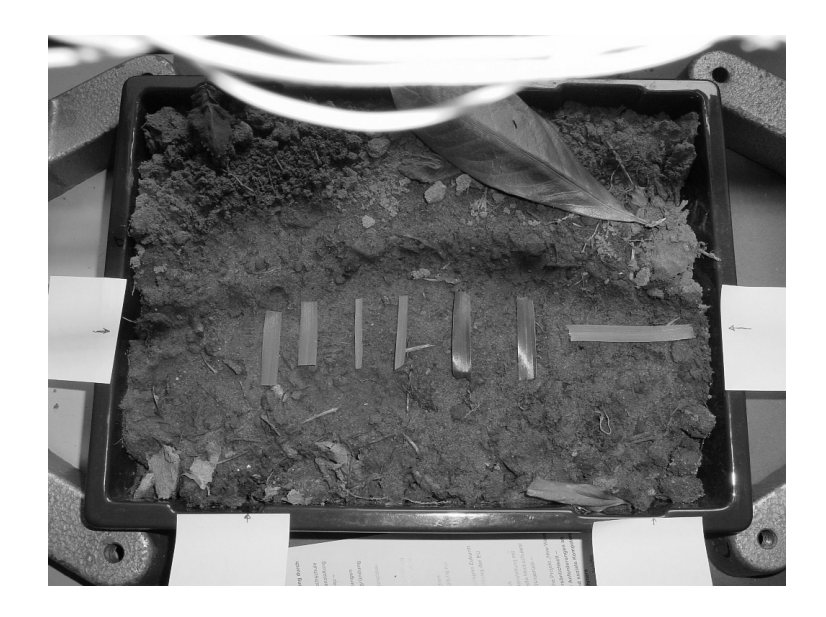

Bild 30: Anordnung der Grasstücke auf dem Sandboden

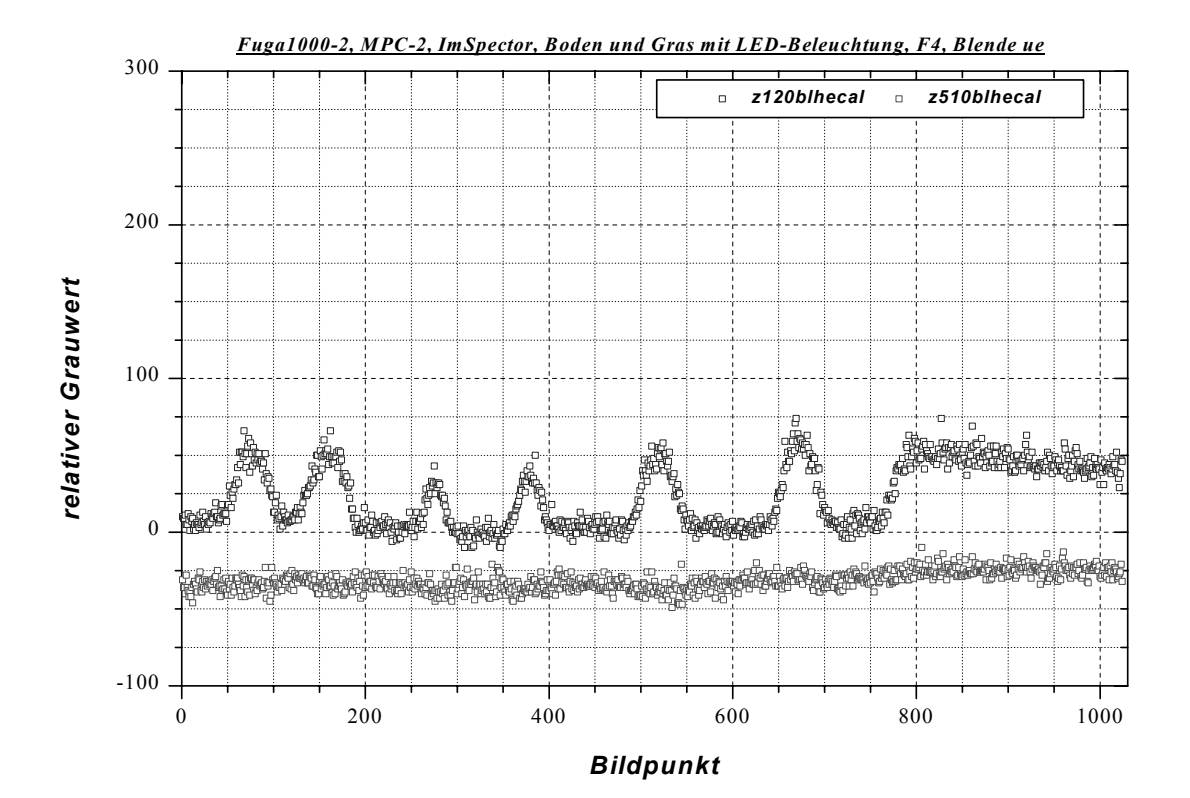

Bild 31: Messdaten zu den gemischt angeordneten Grasstücken bei 650 und 875 nm; Raum mit Tageslicht; Objektiv 1 mit F=4, focus=∞

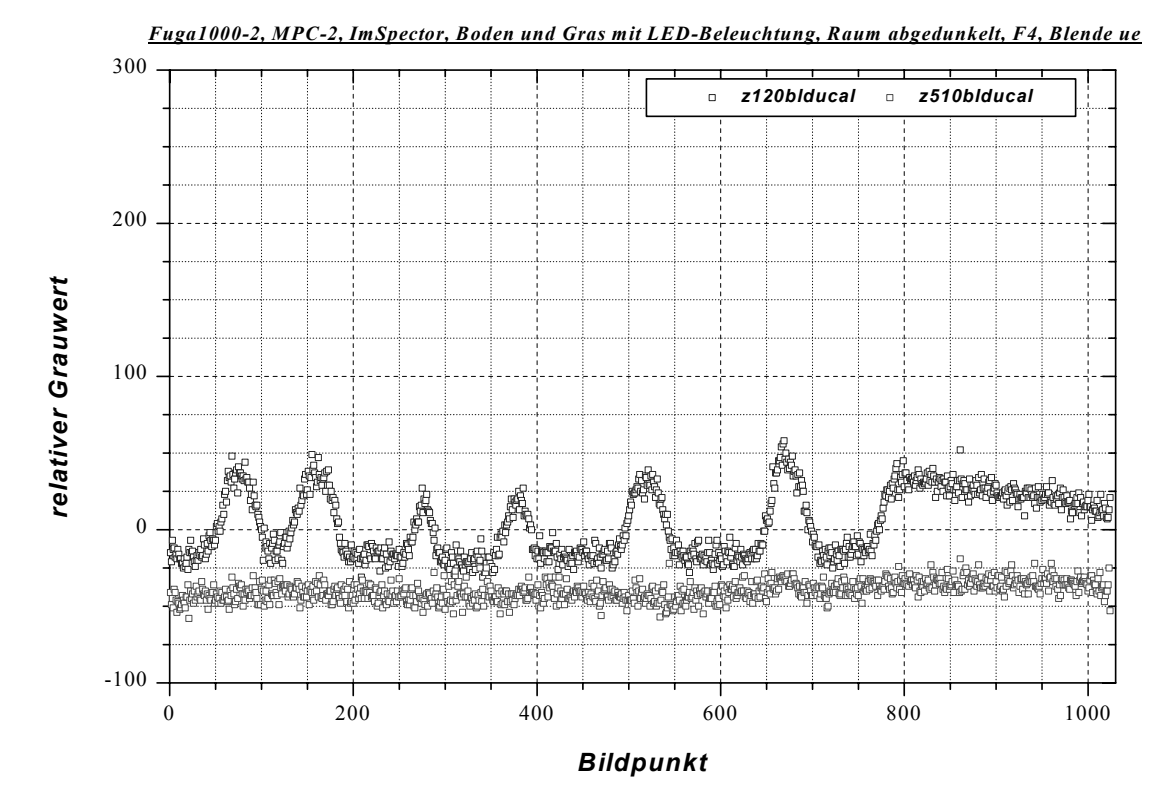

Bild 32: Messdaten zu den gemischt angeordneten Grasstücken bei 650 und 875 nm; Raum abgedunkelt; Objektiv 1 mit F=4, focus=∞

# **Beleuchtung**

siehe Bericht: Anlage B Sascha In der Stroth

Infrarot:

Epitex L750-04AU, 60 mW/sr@50 mA,  $\varphi$  = 20°, Intensitätsmaximum bei 750 nm +/- 25 nm; 3,30 €/Stk. bei mindestens 300 \$ Auftrag

Vishay TSHA6203, 65 mW@100 mA,  $\varphi$  = 12°, Intensitätsmaximum bei 875 nm +/- 40 nm; 0,31 €/Stk.

### Rot:

Kingbright L-1503SRC-F, typ. Lichtstärke 4000 mcd@20 mA,  $\varphi$  = 30°, Intensitätsmaximum bei 640 nm +/- 20 nm; 0,34 €/Stk.

Kingbright L-7113SEC-H, 10000 mcd@20 mA,  $\varphi$  = 20°, Intensitätsmaximum bei 630 nm +/- 20 nm; 0,66 €/Stk. (FH: 0,5 €)

Ansteuerung: infrarot: Spannungsquelle mit FET (für Option zum späteren Pulsen) rot: Konstantstromquelle (Strom exakt einstellbar)

Fachhochschule Osnabrück Fakultät Ingenieurwissenschaften und Informatik Sascha In der Stroth Tel. (0541)969-3160 Email: S.In-der-Stroth@fhos.de Datum: 10.10.03

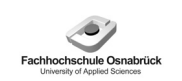

"Messsystem zur Bewertung des Unkrautvorkommens" / Abschlussbericht zum BMBF-Projekt

# **Anlage E: Mikrocontroller-Technik**

(Hardware, Software, Bedienung, Kalibrierung)

# **Inhalt**

- 1. Aufbau der Auswerteeinheit
- 2. Funktion der MPC 555-Software
- 3. Bedienung
- 4. Kalibrierung

## *1. Aufbau der Auswerteeinheit*

Die Auswerteeinheit dient zum Bestimmen der Flächenbelegung. Dazu werden die Daten der Fuga1000 eingelesen und entsprechend des vorgegebenen Algorithmus ausgewertet. Diese Einheit besteht aus folgenden Komponenten (**Bild 1**; Bild 14, S. 111):

Evaluationsboard mit Mikrocontroller DA-Wandler Spannungsversorgung Bedienelemente (Frontseite) und Schnittstellen (Rückseite)

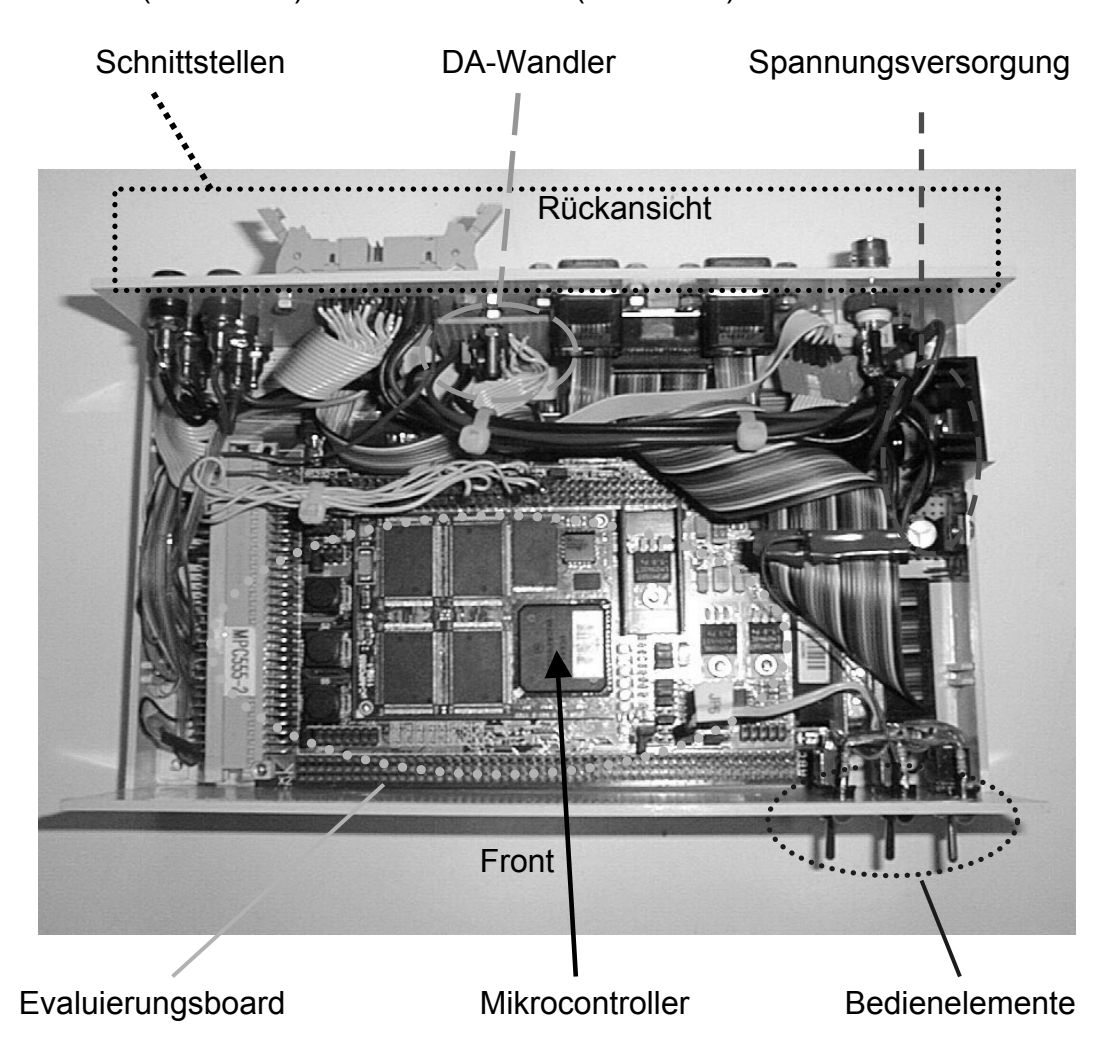

Bild 1: Mikrocontrollerbox (Innen)

## *Evaluationsboard*

Das Evaluierungsboard wurde speziell für den Mikrocontroller von Motorola MPC555 von der Firma Phytec<sup>16</sup> entwickelt (**Bild 2**). Diese Board gibt es in verschiedenen Ausbaustufen bezüglich der Speicherkapazität des FLASH, EEPROMS und des RAMs.

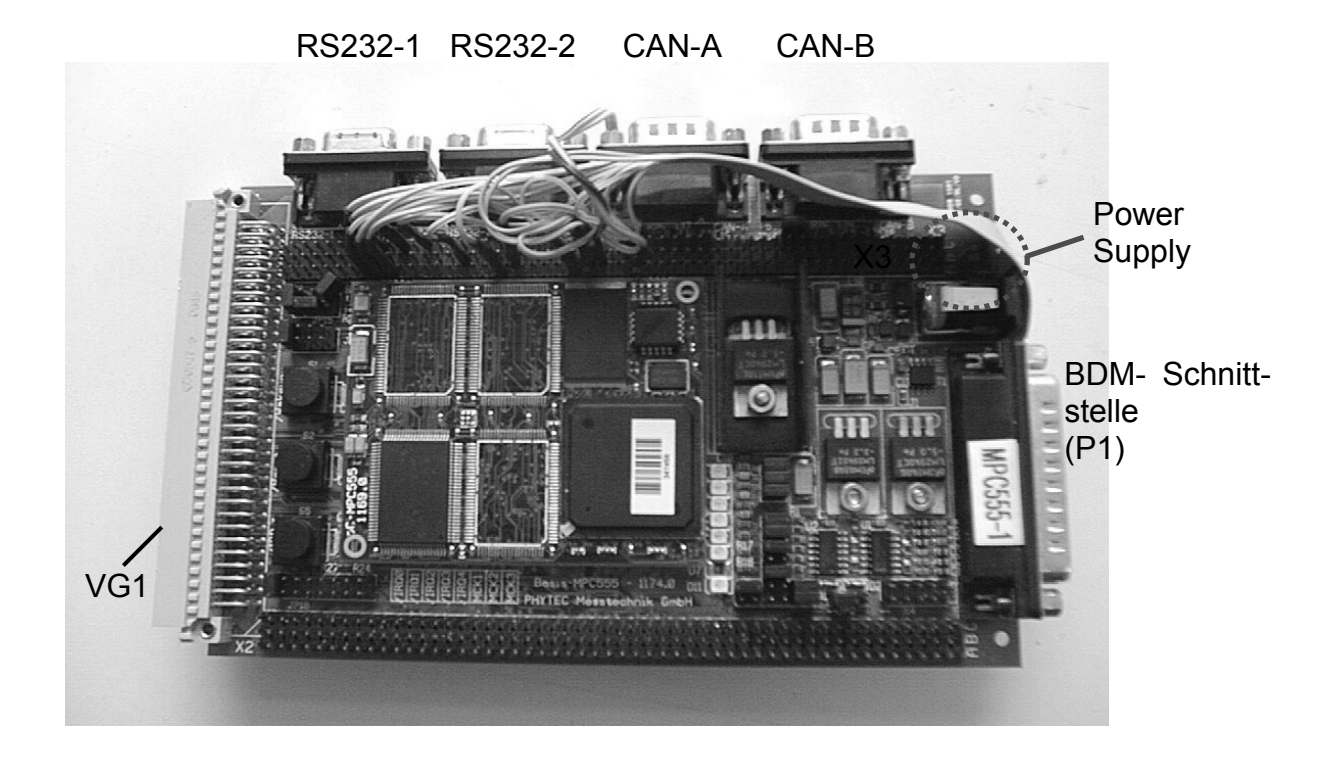

Bild 2: Das Evaluationsboard Phycore MPC 555

Einige wichtige technische Daten dieses Boards sind nachfolgend aufgeführt:

Technische Daten unseres Boards: Mikrocontroller MPC 555 (40 MHz) RAM 1 MB (bis 8 MB aufrüstbar) FLASH extern 512 kB (bis 8 MB aufrüstbar) FLASH intern 448 kB 4 kB I²C-EEPROM Dual CAN-Port Dual 16 Kanal A/D Wandler mit 10-Bit Auflösung Dual UART/SPI Port: RS-232 Schnittstelle

Das Evaluierungsboard ist mit dem Mikrocontroller MPC555 von Motorola bestückt. Es handelt sich dabei um einen Prozessor, der auch Fließkommaberechnungen unterstützt und dadurch besonders schnell ist.

Wie in Bild 2 zu erkennen, verfügt die Phycore-Basisplatine über zwei RS232- und zwei CAN-Bus-Schnittstellen. Die BDM-Buchse wird nur zur Programmierung und zum Debuggen benötigt. Für den späteren Stand-Alone-Betrieb ist sie nicht notwendig. An den

l <sup>16</sup> Firmenverzeichnis Phytec

Steckleisten VG1, X3 und X2 können die einzelnen Ports des MPC 555 direkt abgegriffen werden. Die Belegung dieser Leisten ist **Bild 3** zu entnehmen.

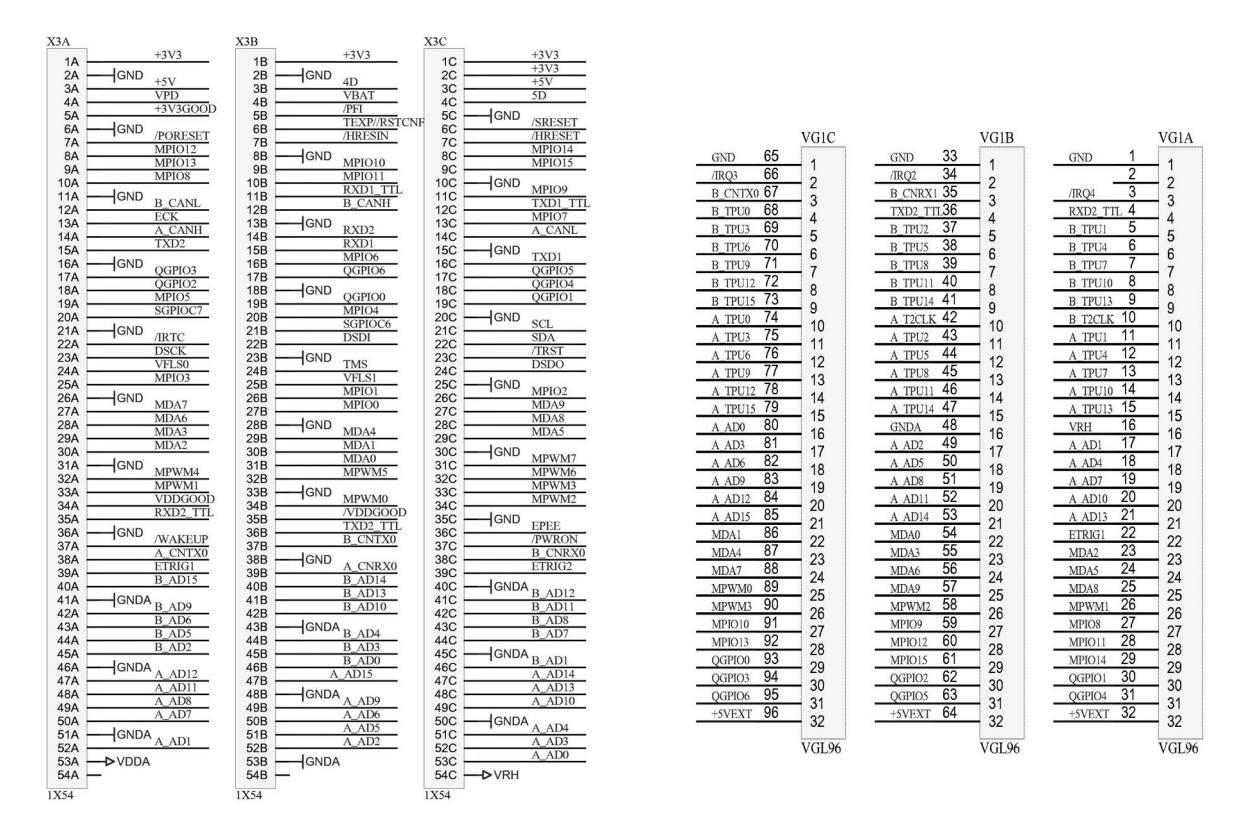

Bild 3: Belegung der Leisten VG (links) und X3(rechts)

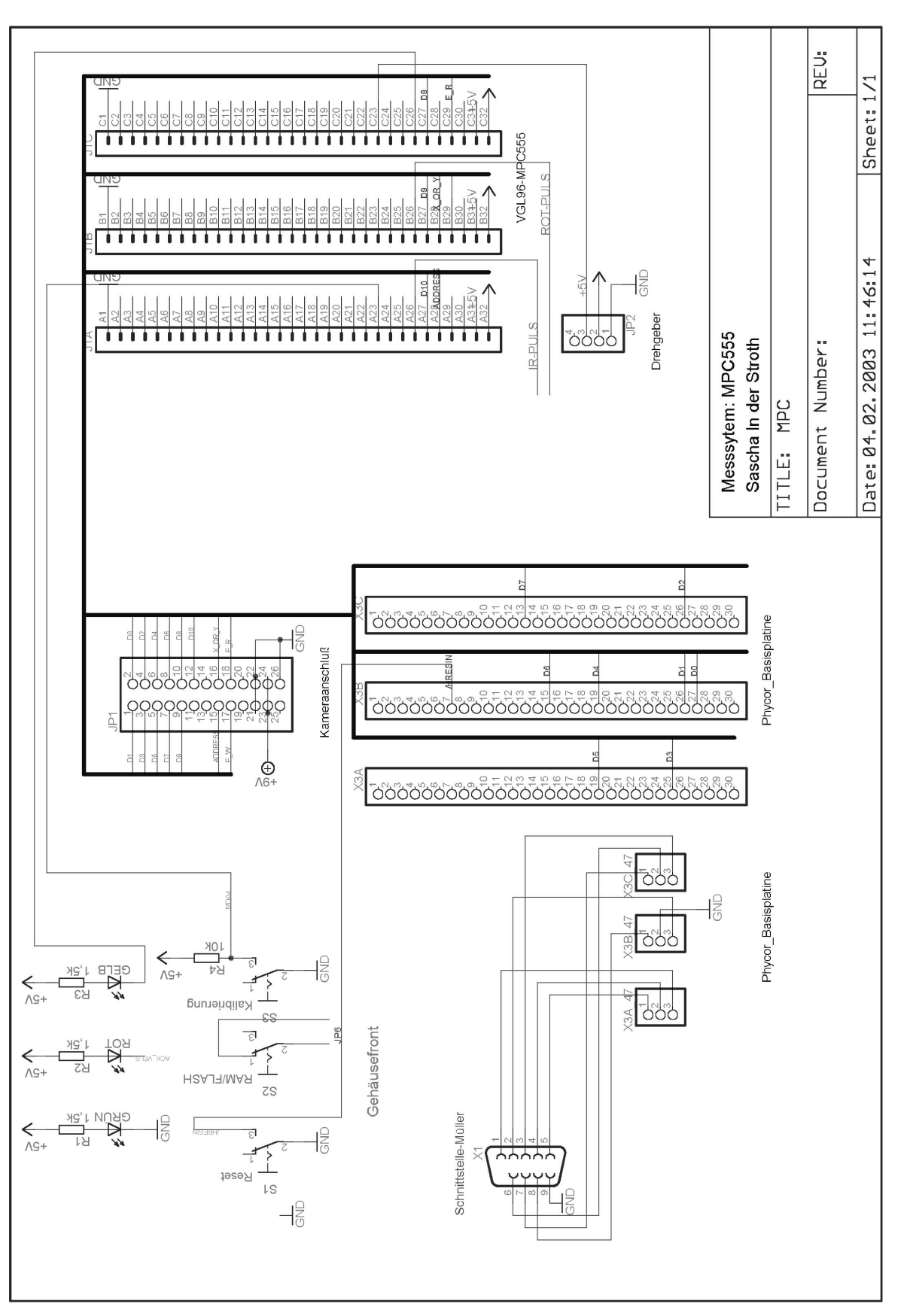

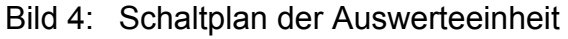

Die Kamera wird über ein 26-poliges Flachbandkabel an die Auswertebox angeschlossen. Pin 1 bis 12, wobei Pin 11 nicht belegt ist, (siehe **Bild 4**) führen die Daten der Kamera. Pin 15 bis 18 sind die Steuerleitungen, über die die Richtung der Datenleitung festgelegt wird. Die Spannungsversorgung des Kameramoduls wird ebenfalls über das Flachbandkabel realisiert ( Pin 21&22: Masse; Pin 23&24: +9 V). Die **Tabelle 1** zeigt noch einmal übersichtlich die Belegung des Kameraanschlusses.

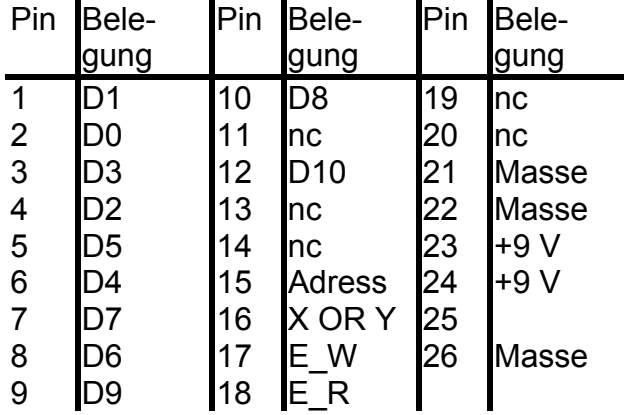

Tabelle 1: Belegung des Fuga1000-Steckers

Die Daten- und Steuerleitungen der Kamera sind an den MPIOS-Port des MPC555 angeschlossen. Über diesen wird die Kamera konfiguriert und ausgelesen

Ursprünglich war vorgesehen, die in der Anlage "Beleuchtungstechnik" beschriebene Beleuchtungseinheit zur Intensitätserhöhung zu pulsen. Dafür stehen die Pins MPWM1 (für Infrarot) und MPWM2 (für die rote Beleuchtung) zur Verfügung

Die Wegmessung geschieht über einen am Wagen angebrachten Drehgeber, der TTL-Impulse (Signal A) über den Pin MDA2 an den Controller übermittelt. Die Belegung des dafür notwendigen Steckers kann Bild 1 entnommen werden

Zum Umschalten zwischen der Programmausführung im RAM oder FLASH sowie zum Resetten des Controllers wurden zwei Schalter auf der Gehäusefront angebracht (siehe Bild 4). Ein zusätzlicher Schalter S3 soll für Versuchszwecke dienen.

Zur Ausgabe der errechneten Flächenbelegung wird vom MPC555 über den PORT QA ein digitaler acht Bit-Wert über eine 9-polige Sub-D-Buchse bereitgestellt (siehe **Bild 5**).

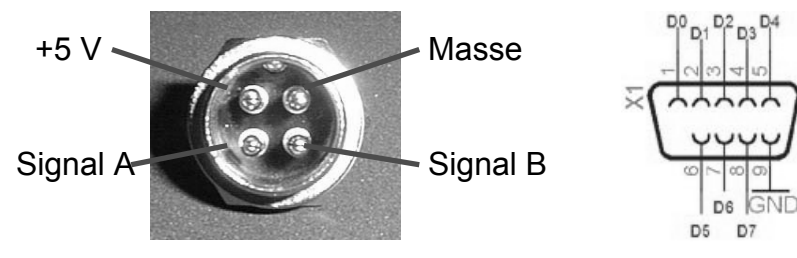

Bild 5: Belegung des XLR-Steckers (Drehgeber, links) und des Sub-D-Steckers zur Ausgabe der Flächenbelegung (rechts)

Die Tabelle gibt noch einmal eine Übersicht der benutzten Pins der VG1-Leiste des MPC555 sowie Ihre Bedeutung an.

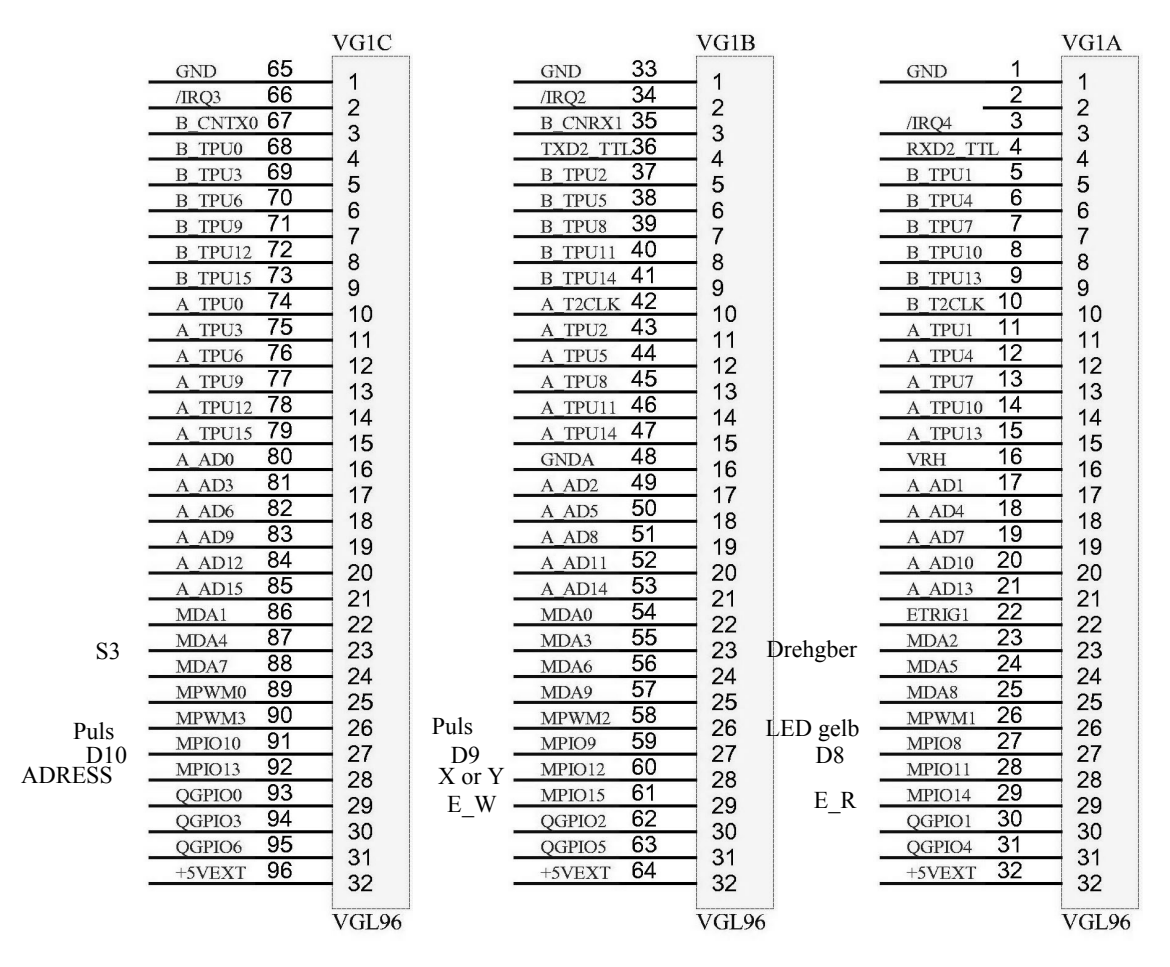

Bild 6: Steckerbelegung der VG1-Leiste

### *DA-Wandler*

Zusätzlich zur Ausgabe der Flächenbelegung in digitaler Form ( 8 bit) soll der Wert als analoge Spannung zur Verfügung stehen. Dazu wurde der DA-Wandler mit der Bezeichnung AD557 der Firma Analog Devices eingesetzt. Dieser wandelt ein digitales 8 Bit-Signal in eine Spannung zwischen 0 – 2,55 V um, so dass man bei 8 bit eine Schrittweite von 10 mV pro LSB hat. Das Blockschaltbild in **Bild 7** verdeutlicht den Aufbau des AD557.

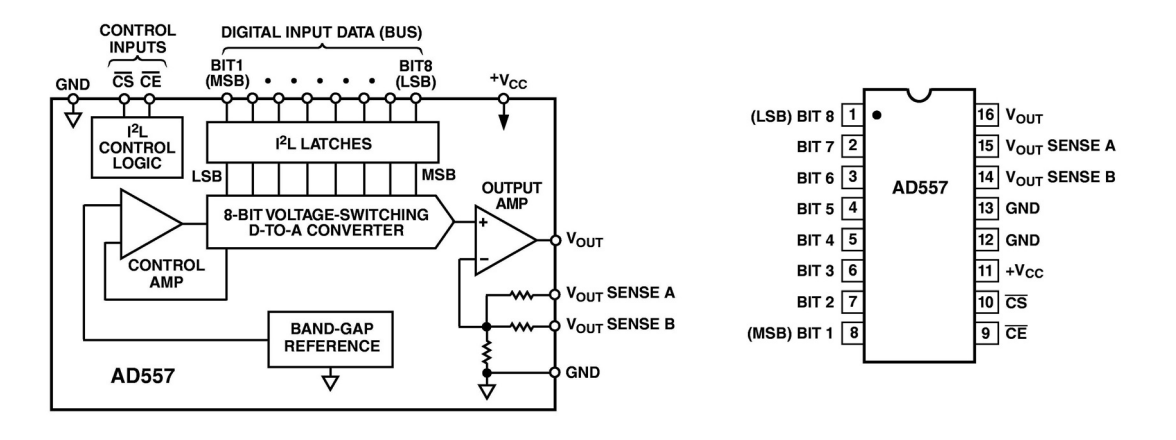

Bild 7: Blockschaltbild des AD557(links) und Pinbelegung (rechts)

Die Pins 1 – 8 (Bit 1 – Bit 8) werden direkt mit dem PORT QA des MPC, der die digitale Flächenbelegung ausgibt, verbunden. Dabei sollte man darauf achten, dass das Bit 8 das LSB und das Bit 1 das MSB ist. Die Eingänge Chip-Select (CS) und Chip-Enable (CE) müssen auf Massepotential liegen. Ebenso sollten laut Datenblatt (**Bild 8**) bei einer unipolaren Ausgangsspannung V<sub>OUTSENSE</sub> a und V<sub>OUTSENSE</sub> a direkt mit dem Ausgang  $V_{\text{OUT}}$  verbunden werden.

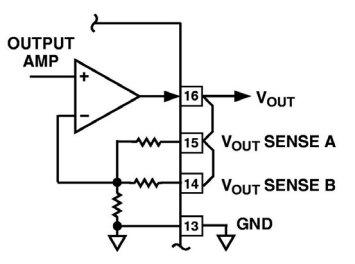

Bild 8: Belegung für unipolare Ausgangsspannung

Mit einem Trimmpotentiometer zwischen  $V_{OUT}$  und  $V_{SENSE}$  lässt sich der Ausgangsspannungsbereich vergrößern. Dazu wurde ein Potentiometer eingebaut, mit dem die maximale Ausgangsspannung zwischen 2,55 V bis 4 V eingestellt werden kann (siehe **Bild 9**).

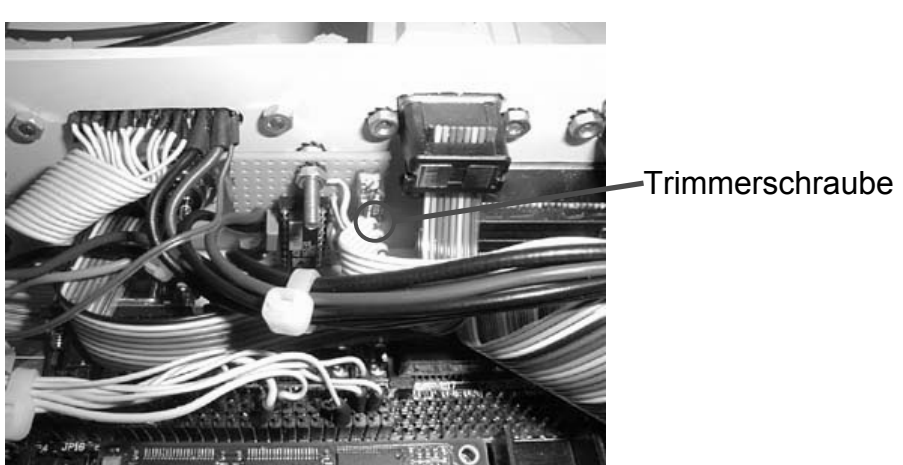

Bild 9: Position des Trimmer zum Einstellen der maximalen analogen Ausgangsspannung

### *Spannungsversorgung*

Die Spannungsversorgung besteht aus einem LM7809 und einem LM7805 (siehe **Bild 10**). Die Spannung von 9 V wird für die Kamera und die Phycore-Basisplatine des MPC555 benötigt, während der externe Drehgeber und der AD-Wandler 5 V benötigen. Auf einen Stützkondensator am Eingang des 7809 wurde aufgrund der Versorgung durch eine Auto-Batterie verzichtet.

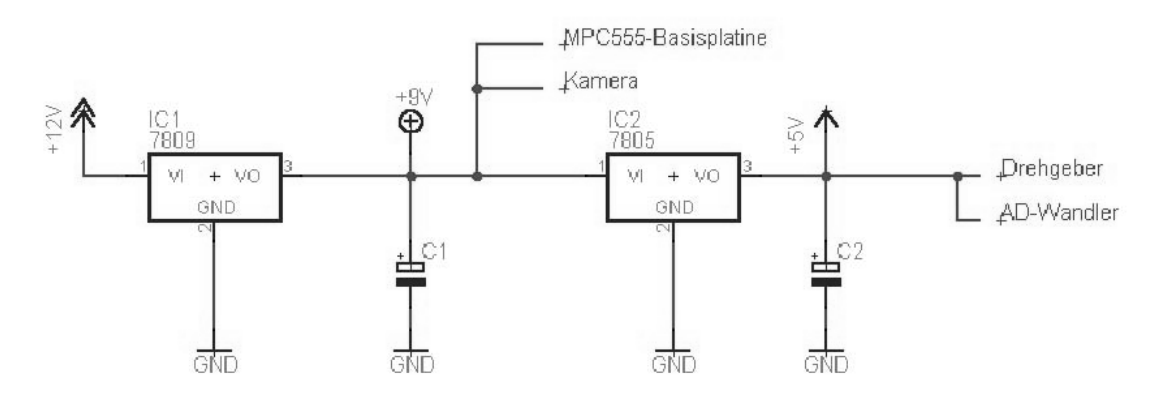

Bild 10: Schaltungsübersicht der Spannungsversorgung

## *Bedienelemente*

An der Frontseite der Auswerteeinheit befinden sich die Bedienelemente und die Kontrolleuchten (**Bild 11**). Die grüne Kontroll-LED ist die Power Anzeige und leuchtet im Betriebszustand. Die rote LED leuchtet während der Programmierung des EPROMS und kennzeichnet den Busy-Zustand. Die gelbe LED ist bislang noch ohne Funktion.

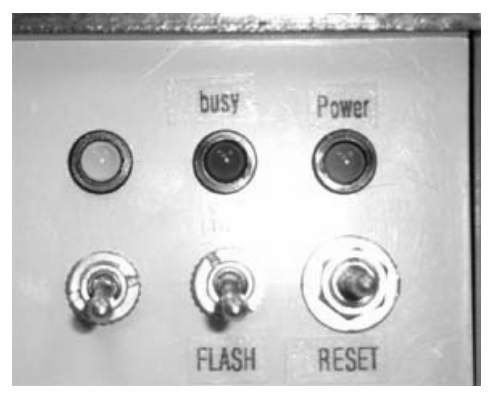

Bild 11: Bedien- und Anzeigeelemente der Mikrocontrollerbox

Der Taster (RESET) unten rechts ist zum Zurücksetzen des Systems. Mit dem mittleren Schalter kann man zwischen zwei Betriebsarten wählen. In der unteren Schalterstellung wird das Programm im internen Flash ausgeführt. Das System kann somit als "stand alone" System völlig unabhängig von einem PC betrieben werden. In der anderen Betriebsart (Schalter oben) wird das Programm in einem externen PC ausgeführt. Dieses bietet die Möglichkeit einfache Änderungen im Programm vorzunehmen, ohne jedesmal den PROM-Bausstein neu zu programmieren. Der dritte Schalter ist noch nicht endgültig belegt. Momentan dient er für Änderungen in der Datenausgabe. Ist der Schalter unten (normal Fall), erfolgt die Datenausgabe nur über den CAN-Bus. Übersteigt der

Quotient die eingestellte Schwelle, so gibt der Ausgang eine logische Eins aus. Im anderen Fall eine Null. Bei der oberen Schalterstellung werden zusätzlich zur CAN-Übertragung auf dem Bildschirm die Grauwerte der zuletzt aufgenommenen Zeile und der Quotient bereitgestellt. Dieses ermöglicht z.B. eine manuelle Überprüfung der Quotienten.

Die Aus- und Eingänge (**Bild 12**) der Mikrocontrollerbox befinden sich auf der Rückseite.

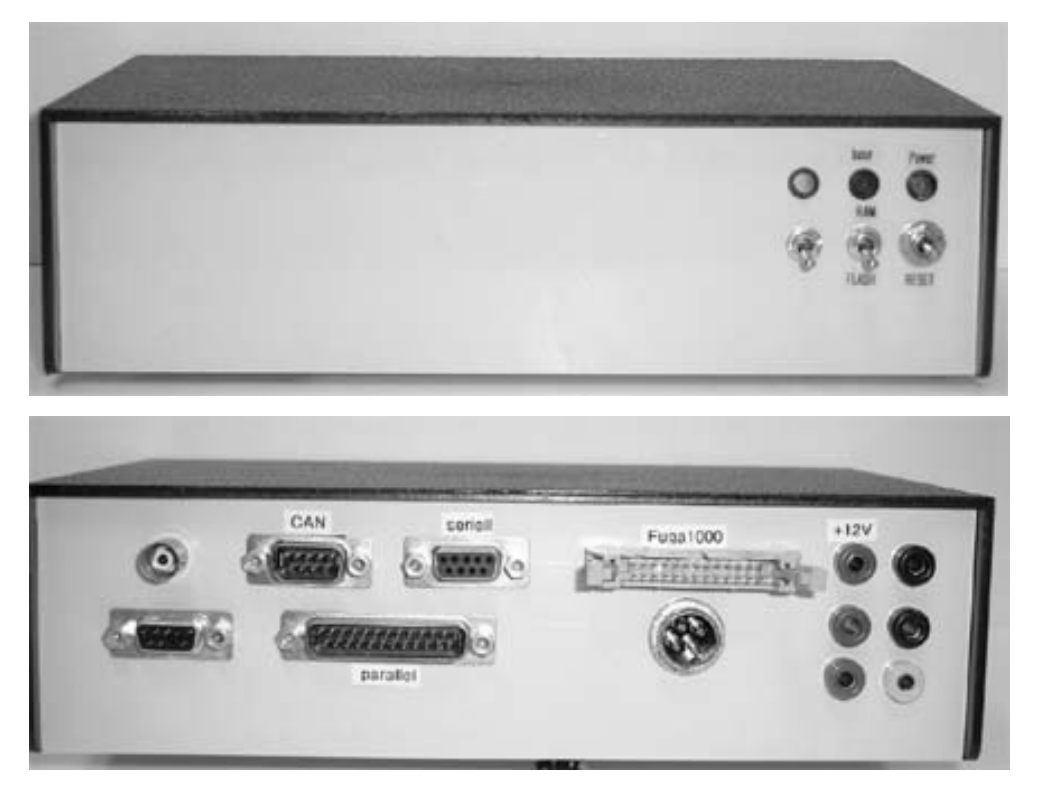

Bild 12: Mikrocontrollerbox (oben: Front-, unten: Rückseite)

Im folgenden werden die Anschlüsse auf der Rückseite der Mikrocontrollerbox erklärt.

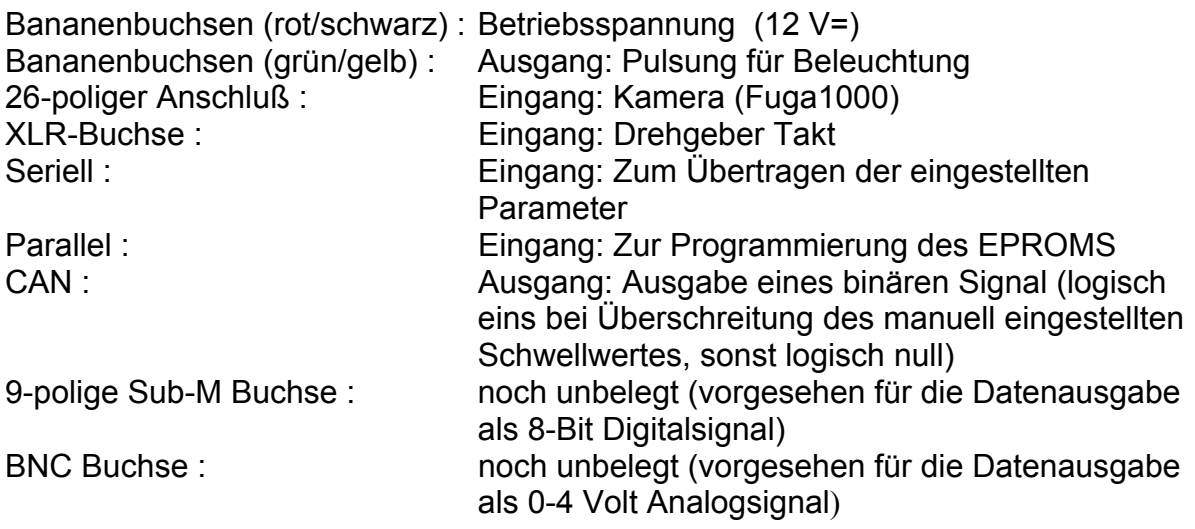
#### *2. Funktion der MPC 555-Software*

In Abhängigkeit des Taktes von dem Drehgeber, was der Wegstrecke entspricht, werden jeweils zwei Zeilen des Kamerabildes ausgelesen. Ausgelesen werden die Zeilennummern 390 und 470 des ImSpectorbildes, diese entsprechen etwa den Wellenlängen 750 nm und 650 nm (**Bild 13**).

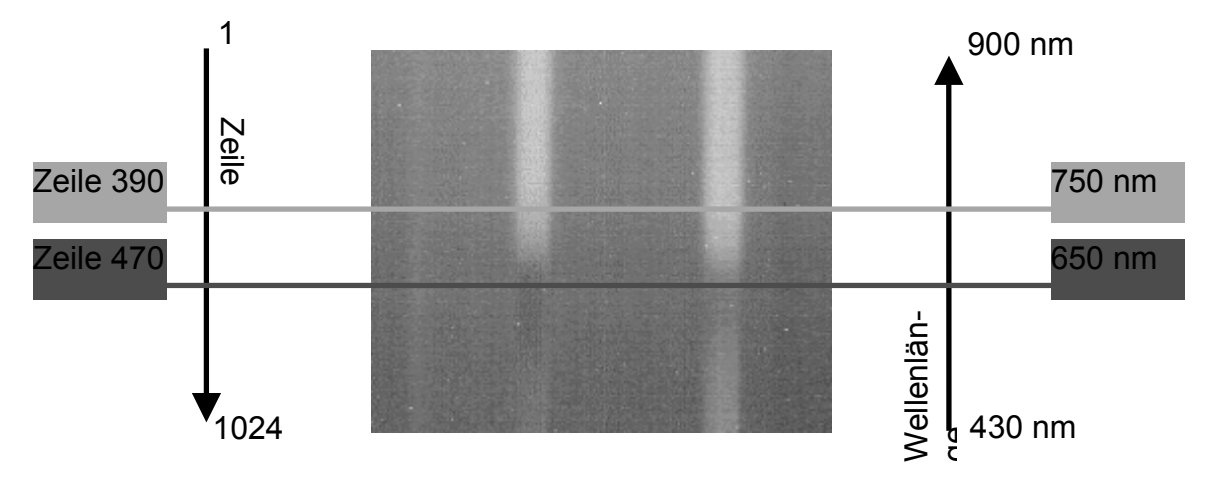

Bild 13: Quotientenbildung aus den Zeilen 120 und 650

Anschließend wird pixelweise der Quotient gebildet. Für jedes Pixel liegt dann die Information, ob es sich um Boden oder um eine Pflanze handelt, vor. Bei einer Pflanze wird eine 1 und bei keiner Pflanze eine Null pro Pixel über den CAN-Bus übertragen. Daraus ergibt sich eine prozentuale Flächenbelegung pro Zeile. Die Visualisierung und Speicherung dieser Daten erfolgt mittels einer eigenen Software.

Das Auswerteprogramm (Fuga\_Grundprg\_V8/ 03.02.03) wurde mit Hilfe des CodeWarriers 6.0 der Firma Metrowerks in der Programmiersprache C erstellt. Dieses Programm besteht aus dem eigentlichen Hauptprogramm (main.c) und den zugehörigen Header-Files (I2Cbus.h, Fuga1000.h, CAN.h, UART.h und Def.h). Da zunächst unterschiedliche Ausführungszeiten in RAM und externem FLASH festgestellt wurden, gab die Firma Phytec einen Insider-Tipp. In der Startup-Datei muss folgender Code eingefügt werden: **Example 12**<br>
Find 13: Quotientenbildung aus den Zeilen 120 und 650<br>
Anschließend wird pixelweise der Quotient gebildet. Für jedes Pixel liegt dann die In-<br>
formation, ob es sich um Boden oder um eine Pflanze handelt, vor

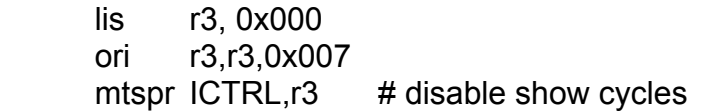

#### *3. Bedienung*

Grundsätzlich wird bei diesem System mit drei verschiedenen Programmen gearbeitet. Das sind das Programm zum Konfigurieren des Mikrocontrollers (MPC555 Hyperterminal), das Programm zum Speichern der Daten die über den CAN-Bus in den PC gelan-

#### *MPC555 Hyperterminal*

Das Programm MPC555 Hyperterminal stellt eine Verbindung von dem PC über die serielle Schnittstelle zu dem Mikrocontroller her. Nachdem die Verbindung hergestellt ist, muss der Controller zurückgesetzt werden. Danach werden die Konfigurationsparameter abgefragt (**Bild 14**).

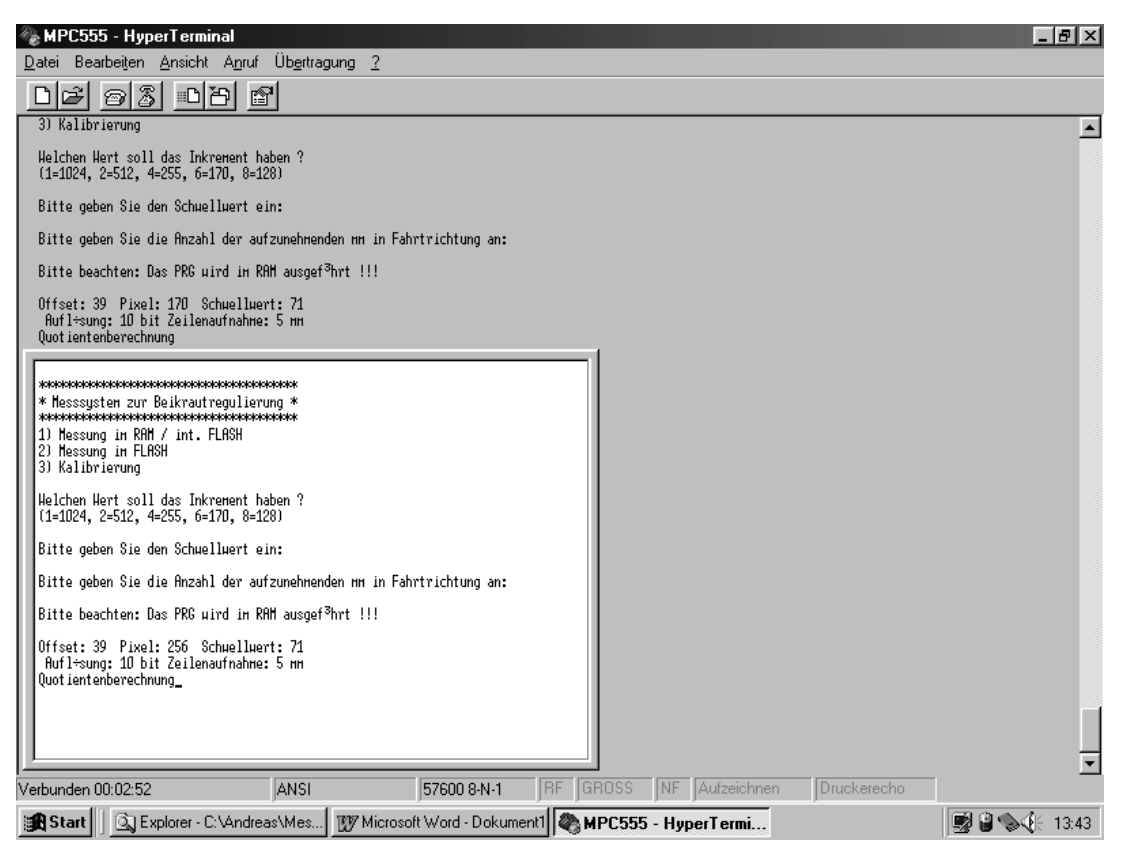

Bild 14. Die MPC555 Hyperterminal Software

Mit der ersten Abfrage wird festgelegt, wo das Programm ausgeführt werden soll oder ob die Kamera kalibriert werden soll. Zwischen folgenden Menüpunkten kann gewählt werden:

1 = Ausführung des Programmes im FLASH des Evaluierungsboards

2 = Ausführung des Programmes im FLASH des Mikrocontrollers (Standard)

3 = Kalibriert die Kamera

Die Kalibrierung erfolgt, indem man ein vollständig weißes Objekt unter die Kamera legt. Dadurch wird jedem Pixel die gleiche Spannung zugeordnet. Beleuchtet wird das Papier mit einer 20 W Halogenlampe.

Mit der zweiten Abfrage : "Welchen Wert soll das Inkrement haben?" wählt man die Anzahl der auszulesenden Pixel aus.

 $1 = 1024$  Pixel 2 = 512 Pixel 4 = 255 Pixel 6 = 170 Pixel 8 = 128 Pixel

Danach folgt die Festlegung auf einen Schwellwert (71= Standard). Ist der Quotient zweier Pixel oberhalb dieser eingestellten Schwelle, wird das Objekt als Pflanze erkannt.

Mit der letzten Abfrage: "Bitte geben Sie die Anzahl der aufzunehmenden mm in Fahrtrichtung an!", wird festgelegt, nach wieviel Millimetern eine Zeile aufgenommen werden soll (z.B. Eingabe 5 entspricht alle 5 mm eine Zeile). Nach dieser Eingabe erscheinen die eingegebenen Parameter noch einmal am unteren Bildrand. Als letzte Meldung erscheint "Quotientenberechnung" auf dem Bildschirm. Das Programm ist jetzt betriebsbereit.

#### *Can\_ImSpector*

Das Programm Can\_ImSpector verarbeitet die über den Can-Bus empfangenen Daten und ist in der Lage, sie über den Bildschirm oder in eine Datei auszugeben. Nach dem Start des Programmes (**Bild 15**) wählt man die Funktion aus.

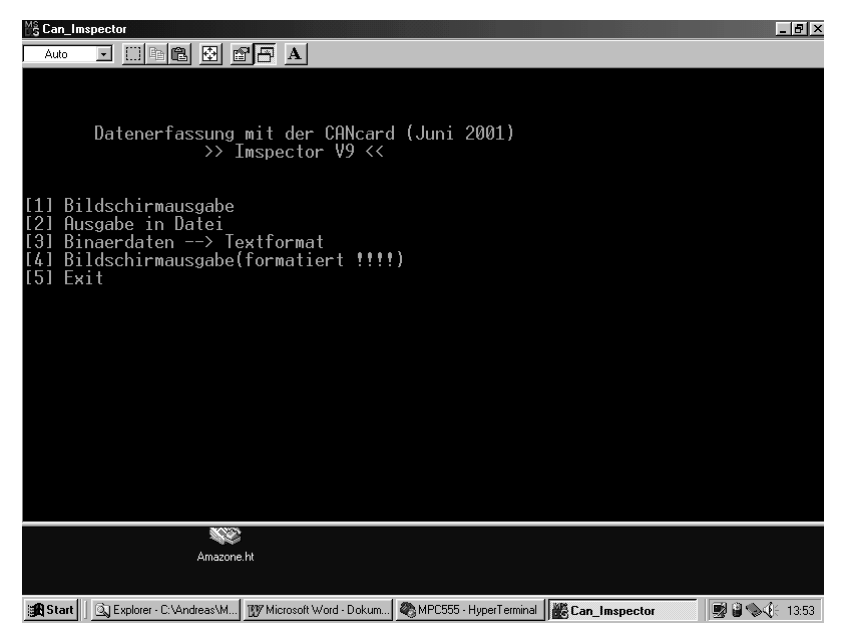

Bild 15. Can\_Imspector Startmenü

Auswahl der Menü Punkte:

- [1] Bildschirmausgabe: Zu Testzwecken können die Daten direkt auf dem Bildschirm ausgegeben werden. Alle Daten die auf dem CAN-Bus liegen werden auf dem Bildschirm ausgegeben
- [2] Ausgabe in Datei: Speichert die Ergebnisse in die Datei C:\Andreas\Messung\Test.bin ab (Standard)
- [3] Binardaten: Hiermit können Binärdaten in ein Textformat gewandelt werden. Hierzu wird ein Unterprogramm aufgerufen (siehe **Bild 17**)
- [4] Bildschirmausgabe (formatiert): Ausgabe der Binärinformationen jedes Pixels (logisch null für Schwellwert unterschritten und logisch eins für Schwelle überschritten)
- [5] Exit: Programm beenden

Wird die Ausgabe in eine Datei gewählt (2), wird die maximale Anzahl der geschriebenen Datensätze abgefragt, um den Speicherbedarf zu begrenzen (z.B. 200000 Datensätze entsprechen 10400kB). Danach zeigt das Programm die bereits geschriebenen Datensätze an. (Beispiel siehe **Bild 16**)

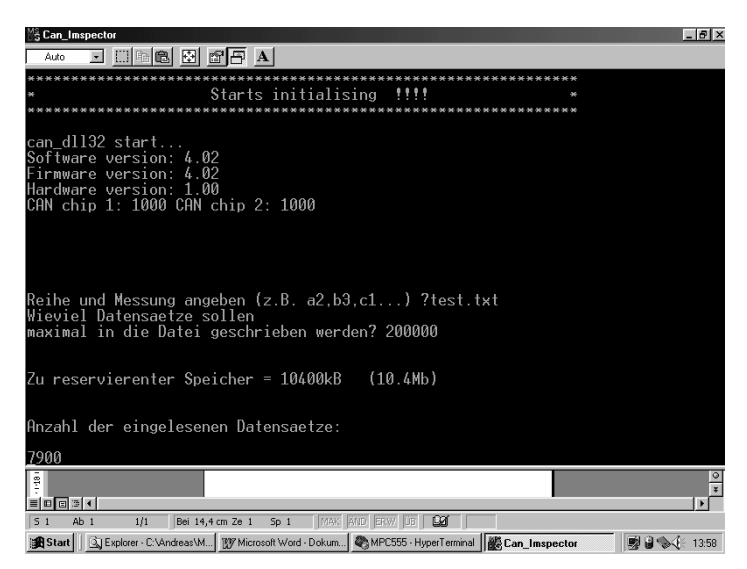

Bild 16. Can\_Imspector Programm: Begrenzung der Datensätze

Die laufende Messung wird entweder durch das Drücken der ESC-Taste oder durch das Erreichen der zuvor eingestellten Begrenzung der Datensätze beendet. Danach erfolgt die Abfrage, ob die Datensätze formatiert werden sollen. Wird diese Abfrage mit "J" (Ja) beantwortet, wird das Unterprogramm zur Formatierung der Daten aufgerufen. Es handelt sich um das gleiche Programm, das aufgerufen wird, wenn im Startmenü (siehe auch Bild 15) der Menüpunkt "3 = Binärdaten--> Textformat" ausgewählt wird. Es stehen nun vier verschiedene Möglichkeiten zur Formatierung der Daten zur Verfü-

gung (Bild 17).

- 1 = Normal formatiert
- 2 = Reduzierte Daten schreiben
- 3 = In Tabelle formatiert (Excel usw.)
- 4 = In Tabelle formatiert (Gnuplot)
- $5 =$ Exit

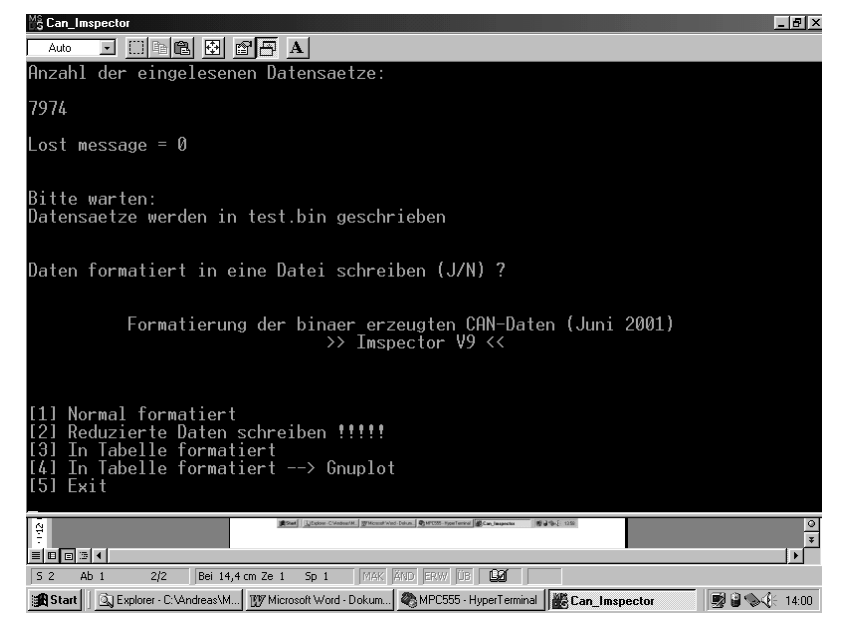

Bild 17. Can\_ImSpector Menü Datenformatierung

### *GNU-Plot*

Die Visualisierung der CAN Daten erfolgt über GNU-Plot. Auf eine Beschreibung des GNU-Programms wird an dieser Stelle verzichtet und auf die Bedienungsanleitung verwiesen. Hier werden lediglich die Ergebnisse aufgezeigt.

Es kann zwischen zwei verschiedenen Darstellungsarten gewählt werden (**Bild 18** und **Bild 19**).

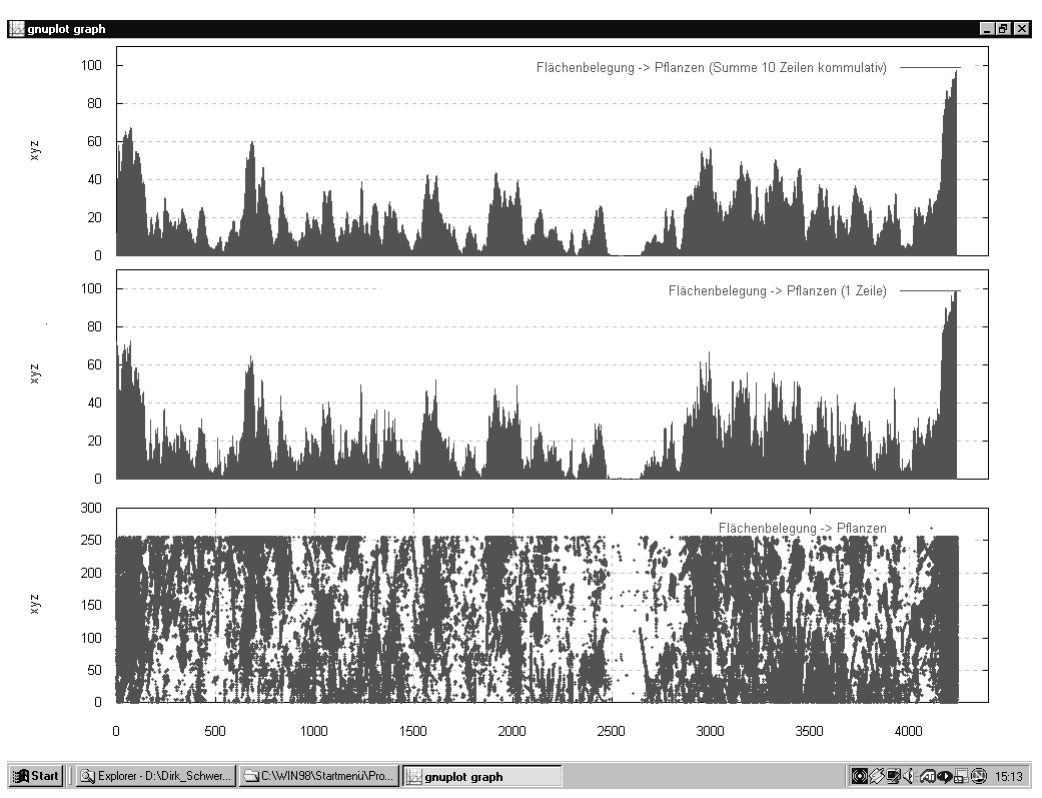

Bild 18. GNU-Plot: Visualisierung der Ergebnisse

In Bild 18 ist das Gesamtergebnis der Messung zu sehen. Im unteren Teil der Grafik ist die Pixelbelegung zu erkennen. Das heißt, über der Strecke werden die jeweiligen Pixel aufgetragen. In diesem Fall ist eine Auflösung von 255 Bildpunkten je Zeile gewählt worden. Jeder Bildpunkt, der oberhalb der zuvor manuell einstellten Schwelle liegt, wird grün eingezeichnet. Damit die gesamte Strecke (hier ca. 4500 mm) auf einem Bildschirm dargestellt werden kann, erscheint das Gesamtbild gestaucht. Diese Grafik kann noch besser aufgelöst dargestellt werden (Bild 19). Beispielhaft wird hier die Strecke von 0 bis 500 mm Fahrstrecke dargestellt. Die einzelnen Blattstrukturen, die vorher durch die Stauchung verloren gingen, sind hier wieder zu erkennen.

In der mittleren Grafik ist die Flächenbelegung in Prozent dargestellt. In jeder Zeile werden die grünen Bildpunkte im Verhältnis zu der Gesamtpixelzahl genommen. Dieser Wert wird in Prozent in der mittleren Grafik für jede Zeile dargestellt.

In der obersten Grafik ist die Mittelung der Flächenbelegung zu erkennen. Von jeweils 10 Zeilen wird der Mittelwert über der Strecke aufgetragen. Diese Mittelung wird gemacht, um eine Überlastung der ausführenden Einheit (Aktor) zu verhindern. Zudem ist der Aktor relativ träge, so dass eine solche Ansteuerung keinen Sinn macht. Eine Überschreitung der Schwelle in nur einer Zeile würde somit unberücksichtigt bleiben.

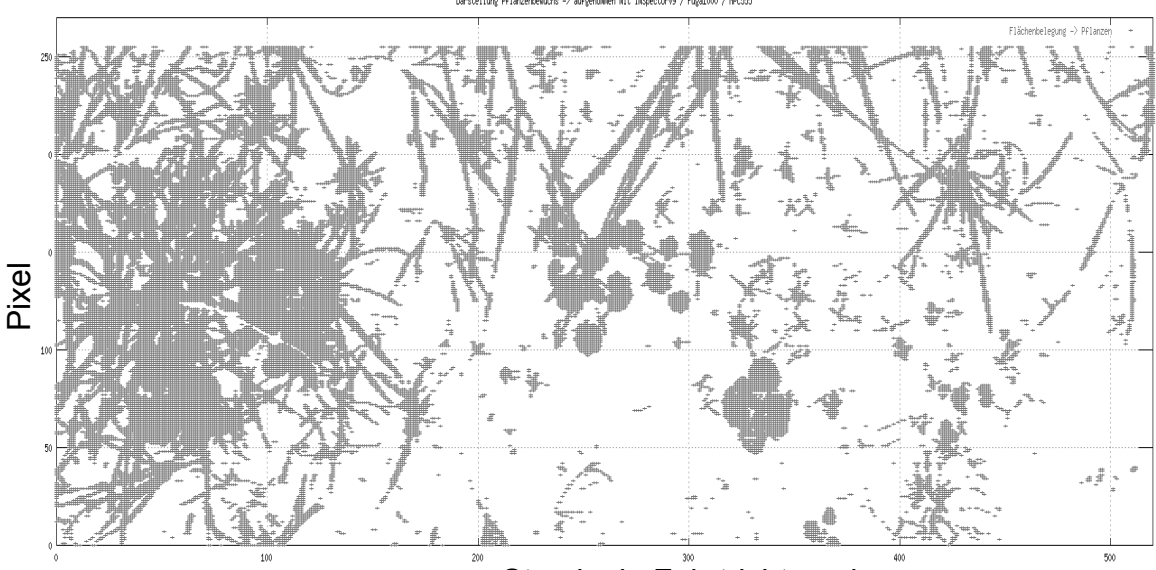

Strecke in Fahrtrichtung in mm

Bild 19. Gnu-Plot: Pixel der Strecke von 0 bis 500 mm

## *4. Kalibrierung*

## *Kalibrierung der Zeilen*

Zur Durchführung der Kalibrierung muss, wie in **Bild 20** zu sehen, unter das Objektiv ein weisses Blatt in ca. 10 cm Entfernung gehalten werden, welches mit einem handelsüblichen Halogenstrahler (20 W) gleichmäßig beleuchtet wird.

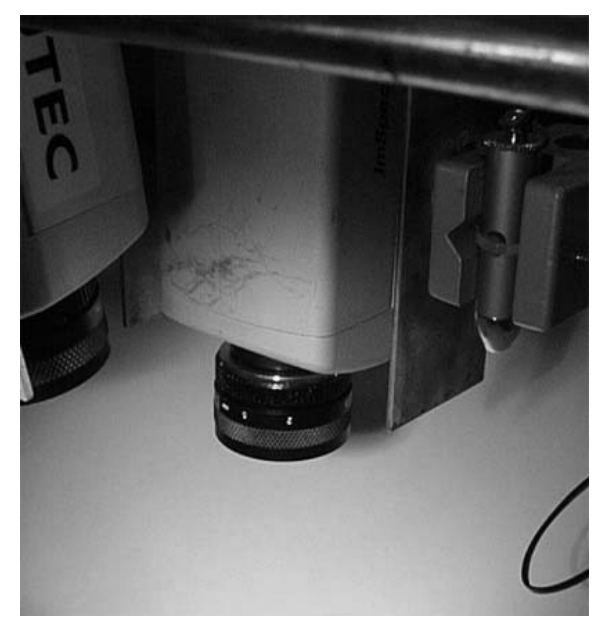

### Bild 20. Kalibrierung mit weissem Blatt

Anschließend muss im Hyperterminal bei der Auswahl der Programmmodi (siehe Bild 14) der Punkt 3 ausgewählt werden. Nach dem Auslesen der Zeilen und dem darauffolgenden Speichern der kalibrierten Pixel in das serielle EEPROM, kann mit der normalen Messung begonnen werden.

### *Kalibrierung der Laserpointer*

Um bei einer Messung, die mit einer Kamera parallel aufgenommen wird, besser erkennen zu können, welche Zeile gerade betrachtet wird, sind zwei Laser Pointer neben dem ImSpector angebracht (siehe **Bild 21**). Aufgrund der Laserpunkte auf dem Acker, kann sehr schnell erkannt werden, welcher Bereich des Feldes gerade gemessen wird.

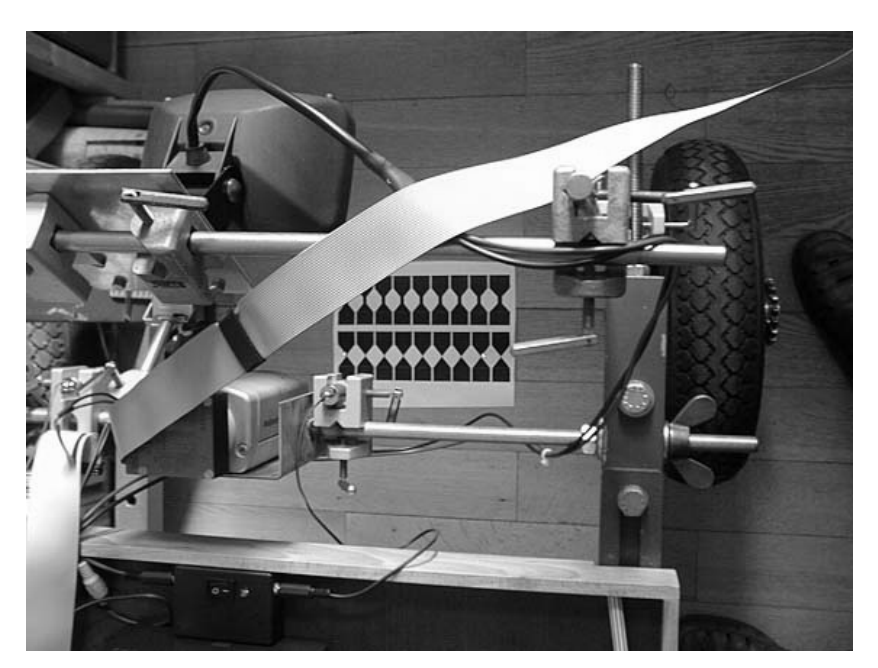

Bild 21. Laserpointer zur Erkennung der aufgenommenen Zeile

Um die Laserpointer exakt mit der aufzunehmenden Linie des ImSpectors auf ein Niveau zu bringen, nutzt man das in Bild 21 zu erkennende Rautenmuster. Dieses Muster wird solange unter dem ImSpector verschoben, bis nur noch ganz schmale Linien gleicher Breite (**Bild 22**) zu sehen sind.

| <b>THE SEA</b> | <b>MILLAND AVAILANT</b> |  |
|----------------|-------------------------|--|
|                |                         |  |
|                |                         |  |
|                |                         |  |
|                |                         |  |
|                |                         |  |

Bild 22. ImSpector-Bild mit Kalibriermuster

Mit der Ausrichtung des Musters ist festgelegt, dass die durch den ImSpector auf zu nehmende Zeile genau an den Spitzen der Rautenmuster liegt. Aufgrund dieser Information können die Punkte der Laser ebenfalls auf die Spitzen ausgerichtet werden und dienen somit als visuelle Hilfe für die Auswertung und den Test des Systems.

Fachhochschule Osnabrück Fakultät Ingenieurwissenschaften und Informatik Andreas Linz Tel. (0541)969-2090 Email: a.linz@fh-osnabrueck.de Datum: 10.10.03

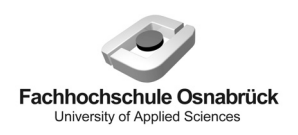

"Messsystem zur Bewertung des Unkrautvorkommens" / Abschlussbericht zum BMBF-Projekt

# **Anlage F: Video- und Messdaten Synchronisieren**

Beschreibung der OSD-Einheit (On The Screen Display)

# *1. Zweck und Anwendungsbereich der OSD-Einheit*

Bei Forschungs- und Entwicklungsaktivitäten, die die Evaluierung von Sensoren im Freilandversuch (Feld) unter Online-Bedingung (5 km/h–20 km/h) erfordern, können innerhalb kürzester Zeit große Datenmengen anfallen. In der Regel werden alle anfallenden Daten Online mitgeschrieben und dann Off-line mit einem Datenverarbeitungsoder Tabellenkalkulationsprogramm (z.B. Excel) ausgewertet. Ein großes Problem tritt dann auf, wenn die Daten nicht vernünftig interpretiert werden können. Es stellt sich die Frage, ob der Sensor bzw. die Elektronik eine Fehlfunktion aufweist, oder ob bestimmte Objekte im Messfeld des Sensors "falsche " Daten liefern. Um den zweiten Fall auszuschließen bzw. nachweisen zu können, wurde die OSD-Einheit entwickelt.

# *2. Aufbau und Funktion*

Die OSD-Einheit besteht aus einem Mikrocontrollerbord und einer Zusatzplatine die einen OSD-Controller (IC) enthält. Als Mikrocontroller wird der 16-Bit Controller **C167** von Infineon eingesetzt, der folgende Features enthält:

CPU clock speed up to 40 MHz Two on-chip CAN modules version 2.0B active Capture Compare Unit (2x16 channels) 4-channel PWM unit 24-channel 10 Bit A/D Converter Two Multi-Funtional general purpose timer units with five 16-bit timers Watchdog Timer and Oscillator Watchdog Up to 111 General purpose I/O lines 5 Volt operation (optional 3.3 V)

Als OSD-Controller wird ein **STV5730** von Thomson eingesetzt der u.a. folgende Features besitzt:

Character Generator with ASCII RAM and Character ROM: 128 characters, 12 dots x 18 lines character composition, 11 rows x 28 characters page composition PAL/NTSC Chroma Encoder

Three Wire Serial Interface for Microprocessor Control

Der MC hat die Aufgabe den OSD-Controller zu konfigurieren und die gewünschten Daten auf das PAL Signal zu überlagern.

Durch die umfangreiche Peripherie des MC erreicht man eine hohe Flexibilität des Systems. Verschiedene Varianten sind denkbar:

Direktes Anbinden eines Sensors an den MC über verschiedene Schnittstellen (z.B. Analog-Digital-Wandler, RS232, Digital ...) und Ausgabe der Sensorwerte über das PAL-Signal.

Anbinden eines Drehgebers an einen Zählereingang des MC. Womit man relative ortspezifische Informationen einblenden könnte (siehe unten)

Anbinden von GPS über RS232 um absolute ortspezifische Daten einblenden zu können.

Bestimmte CAN-Daten-Frames vom ISO- bzw. LBS-Bus herausfiltern und einblenden. **...** 

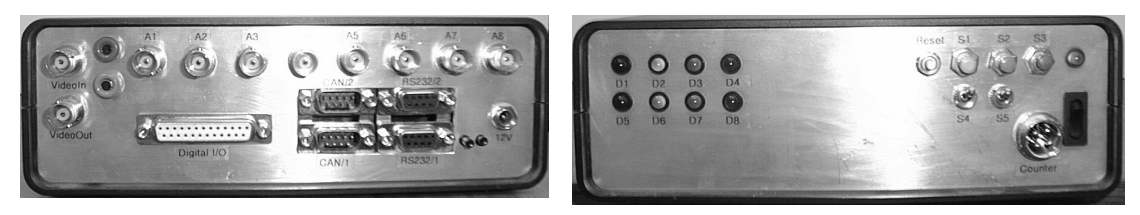

OSD-Einheit von hinten OSD-Einheit von vorne

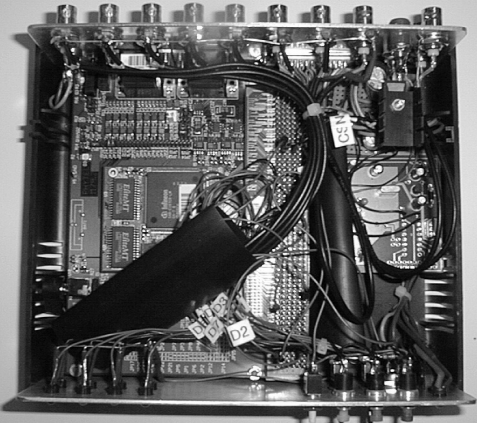

OSD-Einheit von oben (offen)

Bild 1: OSD-Einheit:

## *3. Anwendung bei der Unkrauterkennung*

Der Aufbau des Systems soll hier schematisch dargestellt werden:

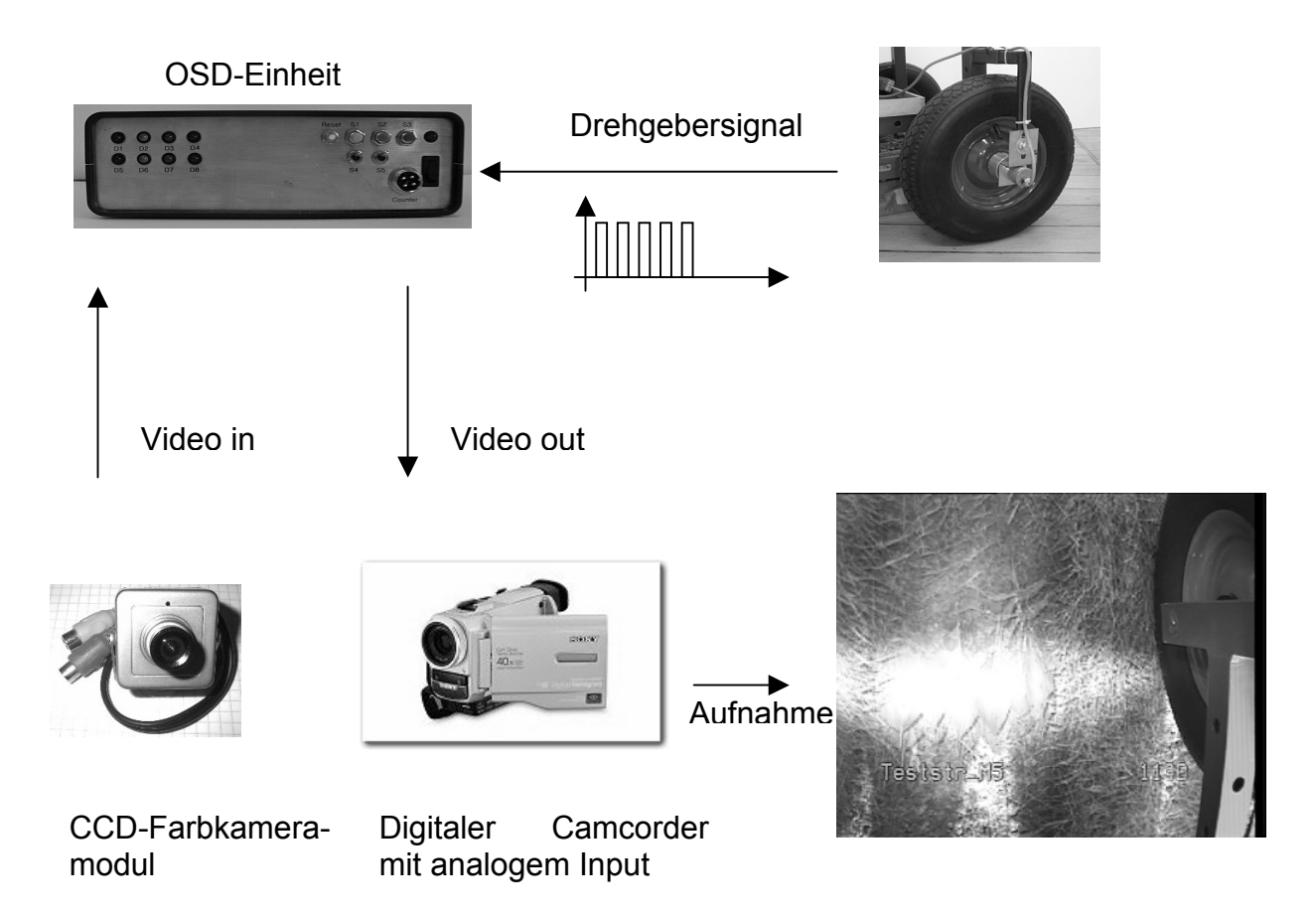

Bild 2: Aufbau des Systems

Über ein Drehgebersignal und eine Zählereinheit auf dem MC kann eine Strecke in x-Richtung mit einer Auflösung von 1 mm auf das PAL-Signal einer beliebigen Kamera überlagert werden (siehe Schema). Gleichzeitig wird mit einem Sensorsystem (Imspector) mit gleichem Drehgebersignal eine Messung durchgeführt. Somit können die vom Camcorder aufgenommenen und auf den PC übertragenen Bilder mit Hilfe des eingeblendeten Zählerstandes mit den Sensordaten abgeglichen werden.

## **In der Reihe**

# **Bornimer Agrartechnische Berichte**

sind bisher erschienen:

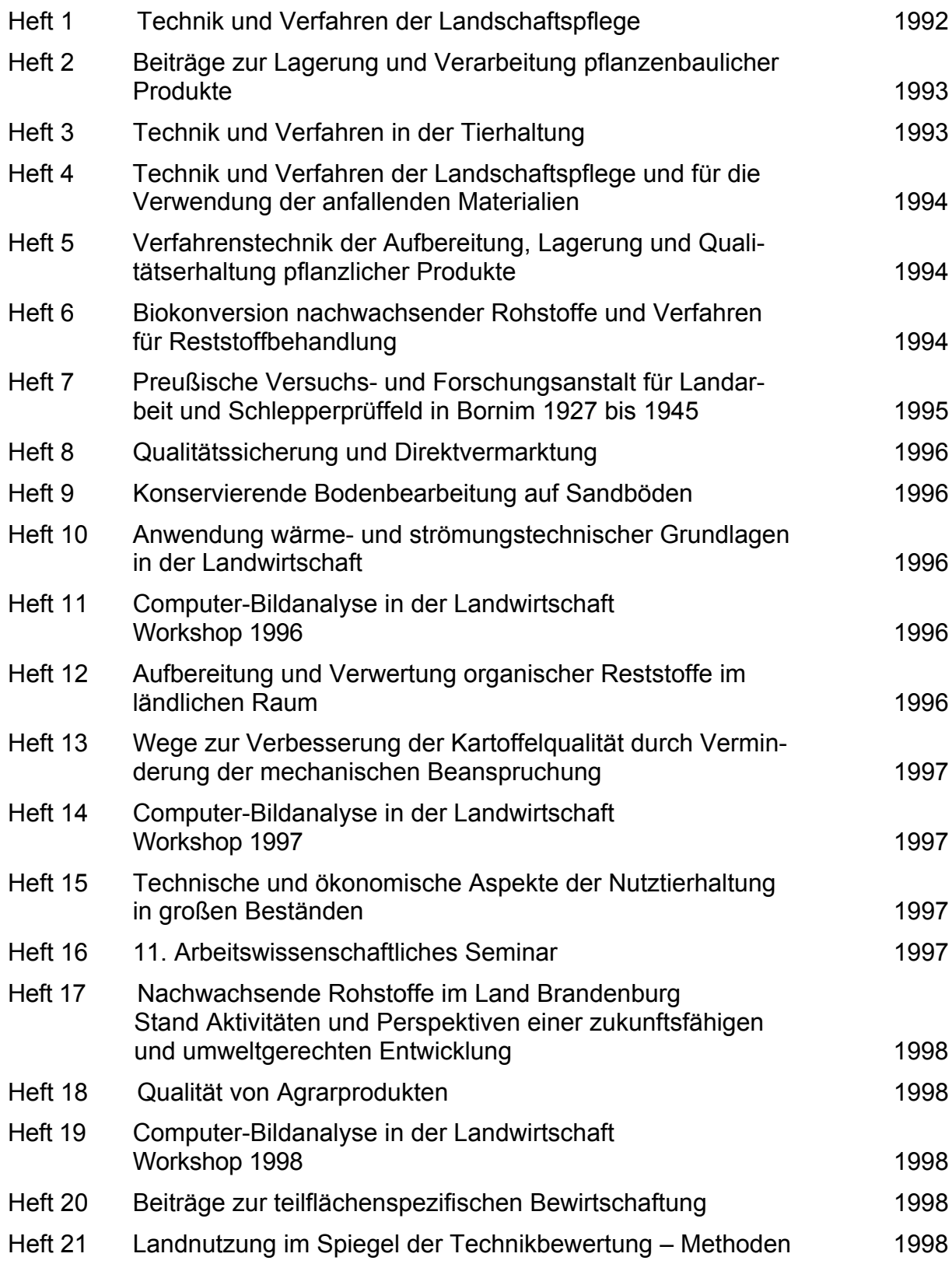

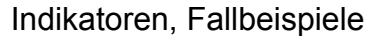

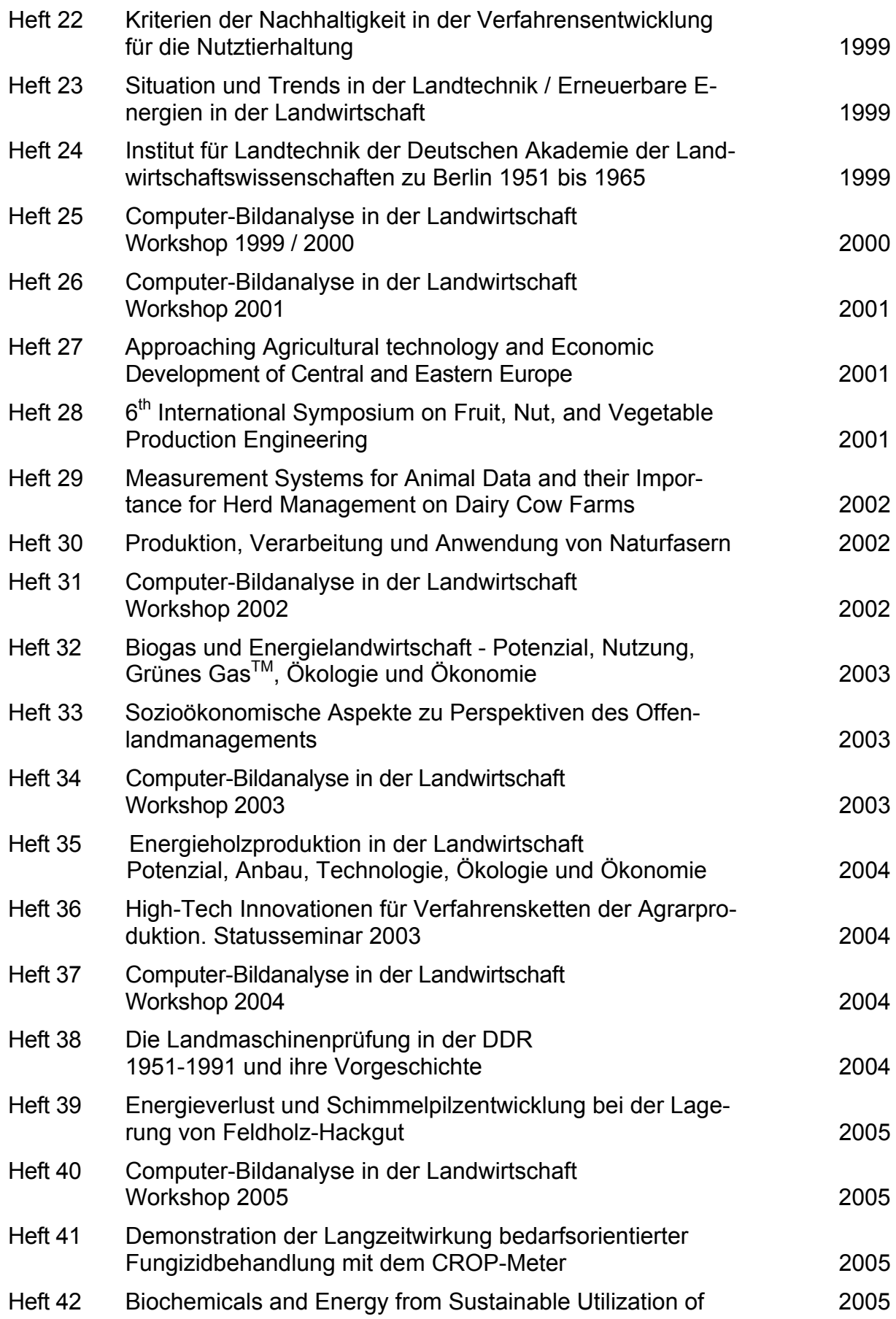

herbaceous Biomass (BESUB)

Heft 43 Ozontes Waschwasser zur Qualitätssicherung leichtverderblicher Produkte - Entwicklung einer *Fuzzy-Logic*-Steuerung des Waschprozesses

#### **Interessenten wenden sich an:**

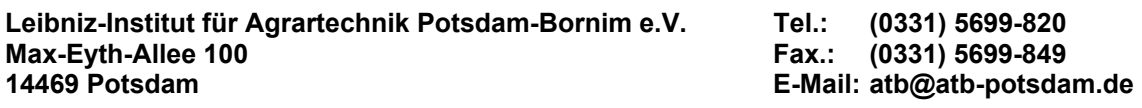

Schutzgebühr: 13,- €